Animating Integer Animating Integer Low-Resolution Graphics Graphics and the contract of the contract of the contract of the contract of the contract of the contract of the contract of the contract of the contract of the contract of the contract of the contract of the contract of t BASIC

PET • Apple • Atari • OSI • KIM • SYM • AIM PET A PET A PET A ATARI OSI KIM SYM AIMAT A PARA A PARA A PARA A PARA A PARA A PARA A PARA A PARA A PARA A PAR The 6502 Resource Magazine

Adding Programs II Programs II Adding A Voice Track To Atari

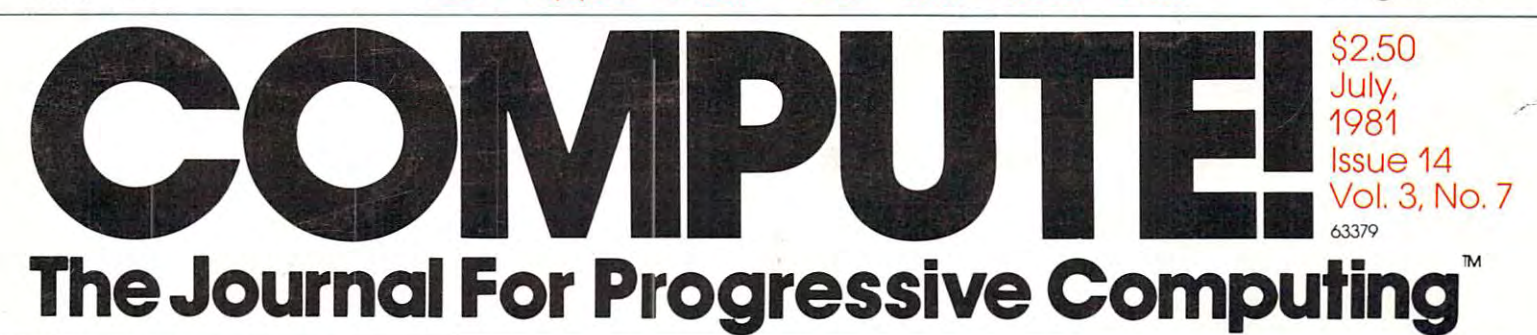

# SPECIAL **HOME APPLICATIONS**

Home Heating **Home Heating**  And Cooling **And Cooling Audit** 

Estimating Gas **Estimating Gas**  Mileage On **Mileage On**  An Empty **An Empty**  -------**Tank** 

. . . . . . . . . . Adjusted **Adjusted**  \_\_\_\_\_\_\_ **Inflation Loans** 

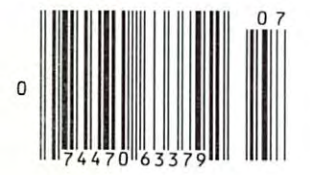

/

fair .

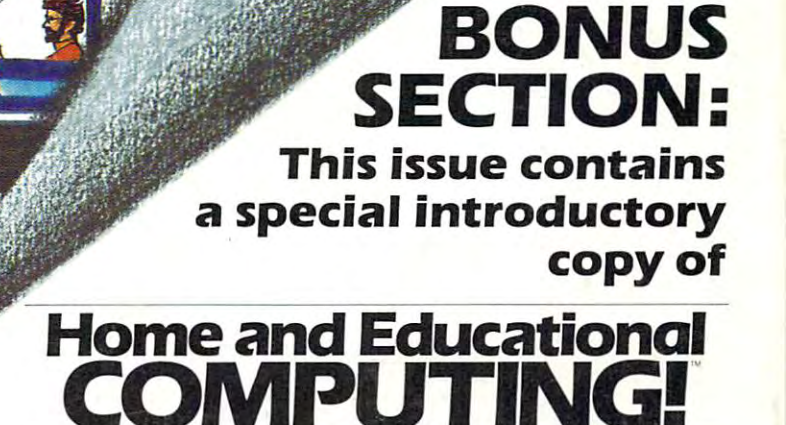

COMPUTING! The Resource Magazine For The **VIC-20** Computer

# Mountain Computer **Mountain Computer**  put it all together **put it all together**  for you. for you.

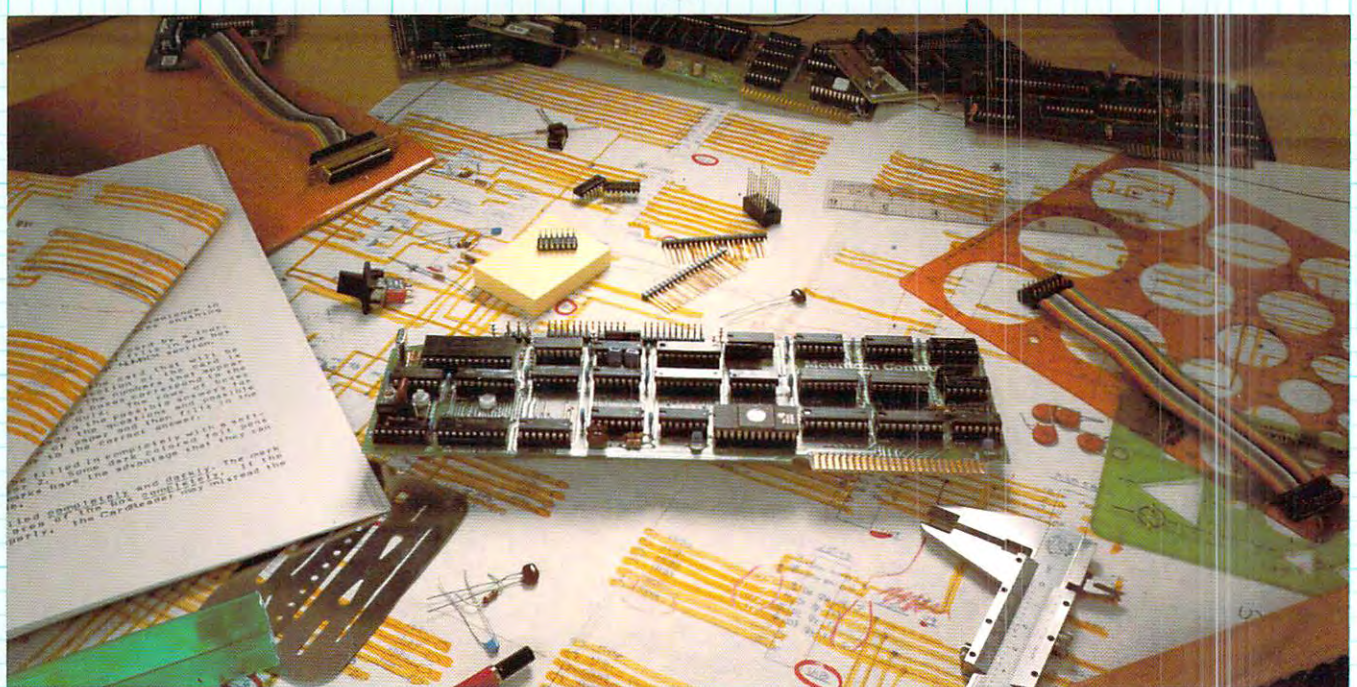

# The CPS MultiFunction Card **The CPS MultiFunction Card**

Three cards in our cards in our CPS MultiPunction Card provides all the CPS MultiPunction Computer Computer Computer Computer Computer Computer Computer Computer Computer Computer Computer Computer Computer Computer Comput output interface and real-time clock on one calendar all one calendar—all one state in your Apple II". Serial and Parallel and Parallel and Parallel and Parallel and Parallel and Parallel and Parallel and Parallel and Para output may be used simultaneously from CPS. CPS is configured from set-up program on diskette which sets the parameters such as baud rate, etc.) for all functions contained on the card and is stored in CMOS RAM on the card. Once you have configured your card, you need never set it up again. You may also change parameters from the keyboard with control commands. All function set-ups stored on-board are battery powered for up to two years. "Phantom slot" capability permits assigning each of the functions of CPS to different slots in your Apple without the card actually being in those slots! For example, insert CPS in slot #4 and set it up so that is simulates a parallel interface in slot #1 and a clock in slot #7 and leave the serial port assigned to slot #4. CPS's on-board intelligence lets it function in a wide variety of configurations, thereby providing software compatibility with most existing programs. "We've put it all together for you"—for these reasons and many more! Drop by your Apple dealer and see for yourself how our CPS MultiFunction Card can expand the capabilities of your Apple and save you a great deal of money as well! Three cards in one! The Mountain Computer CPS MultiFunction Card provides all the capabilities of a serial interface, parallel output interface and real-time clock/calendar—all on one card—occupying only one slot in your Apple II®. Serial and Parallel output may be used simultaneously from CPS. CPS is configured from a set-up program on diskette which sets the parameters

#### Calendar/Clock Calendar/Clock

- One second to <sup>99</sup> years One second to 99 years
- Battery backed-up <sup>12</sup> years • Battery backed-up (2 years)
- for back-up (provided) • Two AA standard alkaline batteries
- Compatible with MCI Apple Compatible with MCI Apple Clock'" time access programs Clock '" time access programs

#### Parallel Output Parallel Output

- Features auto-line feed, Apple Features auto-line feed. Apple tabbing, line length, delay after tabbing, line length, delay after carriage return, lower to upper carriage return. lower to upper case conversion case conversion
- reconfigurable to other standards • Centronics standard-

INTRODUCTORY INTRODUCTORY PRICE PRICE

**SPECIAL** 

\*\*\*\*\*

Status bit handshaking • Status bit handshaking

# **Mountain Computer**

<sup>300</sup> El Pueblo Scotts Valley, CA <sup>95066</sup> 300 EI Pueblo Scotts Valley, CA 95066 408. 438-6650 TWX: <sup>910</sup> 598-4504 300 El Pueblo Scotts Valley, CA 95066<br>408) 438-6650 TWX: 910 598-4504

'"Apple Clock was the trademark of Mountain Computer Inc.

#### Serial Interface

- · Features auto-line feed, trans-Features auto-line feed, trans parent terminal mode, Apple parent terminal mode. Apple tabbing, line length, delay after carriage return, local echo of carriage return , local echo of output characters, simultaneous output characters, simultaneous serial/parallel output, lower to serial/parallel output, lower to upper case conversion, discussion, disc of extraneous LFs from serial input upper case conversion, discarding
- Uses the powerful <sup>2651</sup> serial Uses the powerful 2651 serial PCI chip PCI chip
- 16 selectable internal baud rates-50 to 19.2Kbaud
- Half/Full duplex terminal operations that the full duplex terminal operations of the control operation operation Half/Full duplex terminal operation

Cwww.commodore.ca

- I/O interface conforms to RS-232C
- Asynchronous/Synchronous Asynchronous/Synchronous operation operation

"Apple Clock was the trademark of Mountain Computer Inc. The Computer Inc of the Computer Inc. The Same Computer Inc of Apple and Apple and Apple II are registered trademarks of Apple Computer Inc.

# If you have a set of the set of the set of the set of the set of the set of the set of the set of the set of the set PRICE OF WORD PROCESSORS **PRICE OF WORD PROCESSORS**  TO FALL WITHIN REASON. **TO FALL WITHIN REASON, IF YOU'RE WAITING FOR THE**

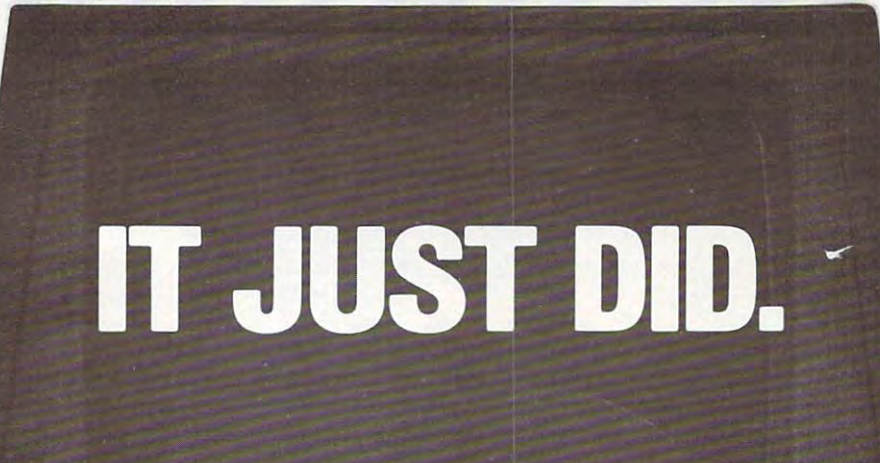

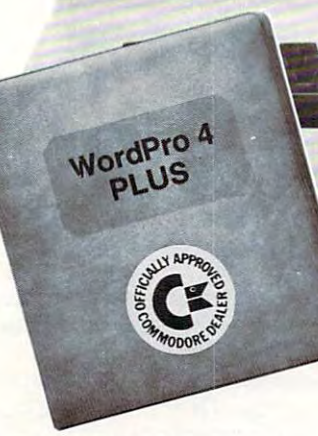

Ct commodore

Everyone expected it would happen Everyone expected it would happen sooner or later.. .with WordPro PLUS" sooner or later ... with WordPro PLUS'· it already has! Now all the marvelous it already has! Now all the marvelous benefits of expensive and advanced benefits of expensive and advanced word processing systems are available on Commodore computers, America's on Commodore computers, America's largest selling computer line- WordPro la rgest selling computer line. Word Pro PLUS, when combined with the new 80 column CBM 8032, creates word pro column CBM 8032, creates a word processing system comparable to virtually cessing system comparable to virtually any other top quality word processor any other top quality word processor available—but at savings of thousands available- but at savi ngs of thousands of dollars! of doliars!

New, low cost computer technology is New, low cost computer technology is now available at fraction of what you now available at a fraction of what you would expect to pay. This technology would expect to pay. This technology allowed Commodore to introduce the allowed Commodore to introduce the new and revolutionary CBM <sup>8032</sup> new and revolutionary CBM 8032 Computer. Computer.

WordPro PLUS turns this new CBM Word Pro PLUS turns this new CBM 8032 Computer into a sophisticated, time saving word processing tool. With time saving word processing tool. With WordPro PLUS, documents are dis Word Pro PLUS, documents are displayed on the computer's screen. Edit played on the computer's screen. Editing and last minute revisions are simple ing and last minute revisions are simple and easy provided a state in the company of the state of positions sessions. Letters and documents are sessions. Letters and documents are easily re-called from memory storage easily re-called from memory storage for editing or printing with final drafts for editing or printing with final drafts printed perfectly at over five hundred printed perfectly at over five hundred words per minute! words per minute! and easy. No more lengthy re-typing

Our nationwide team of professional Our nationwide team of professional dealers will show you how your office will benefit by using WordPro PLUS. At price far less than you realize. a price far less than you realize.

**CBM** 

 $\overline{1}$ 

Invest in your office's future... Invest in your office's future ... Invest in WordPro PLUS.., Invest in Word Pro PLUS ... Call us today for the name of the Call us today for the name of the WordPro PLUS dealer nearest you. Word Pro PLUS dealer nearest you.

Professional Software Inc. . <del>.</del> . <del>. . . . . . . . . . . . . .</del> Needham, MA <sup>02194</sup> Needham. MA 02194 (617)444-5224 (617) 444-5224 TELEX: 95 1579 Professional Software Inc. 166 Crescent Road

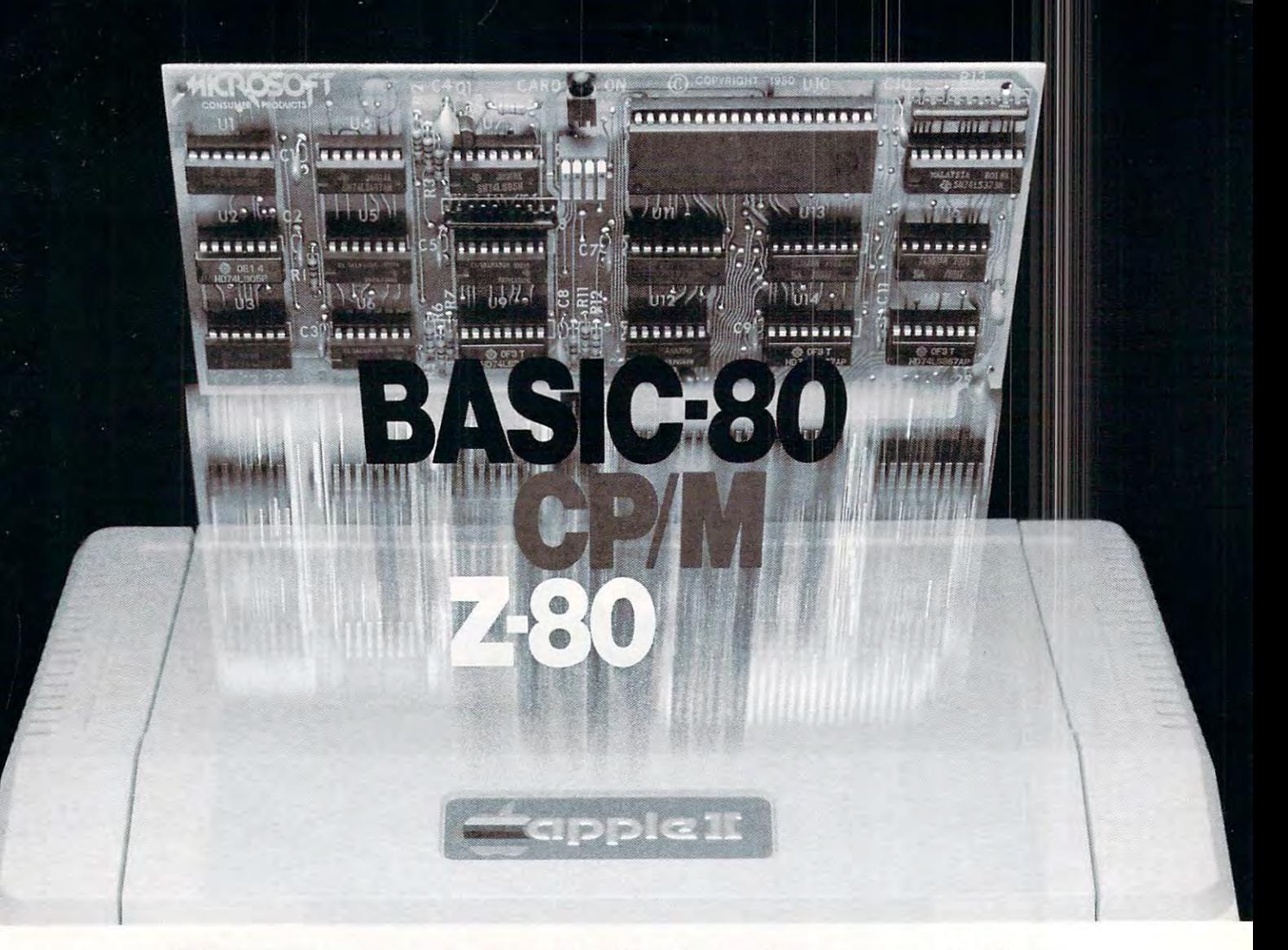

# Turn yourApple into the world's **Turn your Apple into the world's most versatile personal computer.**

The South SoftCard SoftCard™ Soft turns your Apple into two computers. turns your Apple into two computers. A Z-80 and a  $6502$ . By adding a Z-80 microprocessor and CP/M to your microprocessor and CP/ M to your Apple, SoftCard turns your Apple into Apple. SoftCard turns your Apple into CPI JIII M BASED MACHINE.THAT IS LESS THAT MACHINE.THE MACHINE you can access the single largest body you can access the single largest body of microcomputer software in exist of microcomputer software in existence-Two computers in one. And, the ence. Two computers in one. And, the advantages of both. advantages of both. The SoftCard™Solution. SottCard a CP/ M based machine. That means

Plug and go. The SoftCard system starts with a Z-80 based circuit card. Just plug it into any slot {except 0) of Just plug it into any slot (except 0) of your Apple. No modifications required. your Apple. No modifications required . SoftCard supports most of your Apple SoftCard supports most of your Apple peripherals, and, in 6502-mode, your peripherals. and. in 6502-mode. your Apple is still your Apple. Apple is still your Apple.

CP/M for your Apple. You get CP/M on disk with the SoftCard package. It's on disk w ith the Soft Card package. It's a powerful and simple-to-use operating system. It supports more software than any other microcomputer operat than any other microcomputer operating system. And that's the key to the ing system. And that's the key to the versatility of the SoftCard/Apple. versatility of the SoftCard/Apple.

**BASIC included.** A powerful tool, BASIC-80 is included in the SoftCard BASIC-SO is included in the SoftCard package. Running under CP/M, ANSI package. Running under CP/ M. ANSI Standard BASIC-80 is the most powerful microcomputer BASIC powerful micr ocomputer BASIC available. It includes extensive disk I/O available. It includes extensive disk I/O statements, error trapping, integer variables, 16-digit precision, exten variables. 16-digit precision. extensive EDIT commands and string func sive EDIT commands and string functions, high and low-res Apple graphics, tions. high and low-res Apple graphics. PRINT USING, CHAIN and COM PRINT USING. CHAIN and COM-MON, plus many additional com MON . plus many additional commands. And, it's BASIC you can mands. And. it's a BASIC you can compile with Microsoft's BASIC Standard BASIC-80 is the most statements. error trapping. integer Compiler.

More languages. With SoftCard and More languages. With SoftCard and CP/M, you can add Microsoft's ANSI CP/ M. you can add Microsoft·s ANSI Standard COBOL, and FORTRAN, or Standard COBOL. and FORTRAN. or

Compiler.

Basic Compiler and Assembly Landscape and Assembly Landscape and Assembly Landscape and Assembly Landscape and guage Development System. All, more guage Development System. All. more powerful tools for your Apple. Basic Compiler and Assembly lanpowerful tools for your Apple.

Seeing is believing. See tie SoftCard in operation at your Microsoft or Apple in operation at your Microsoft or Apple dealer. We think you'll agree that the dealer. We think you'lI agree that the SoftCard turns your Apple into the Soft Card turns your Apple into the world's most versatile personal world's most versati le personal computer. Seeing is believing. See the SoftCard computer.

Complete information? It's at your **Complete information 7** It's at your dealers a report in the senate in the senate in the senate in the senate in the senate in the senate in the senate in the senate in the senate in the senate in the senate in the senate in the senate in the senate in the se and include a dealer list. Write us. Call dealer's now. Or, we'll send it to you us.

Apple II Plus are registered trademarks of Apple Computer. Z-80 is a registered trademark of Zilog. Inc. CP/M is a registered trademark of Digital Research, Inc. SoftCard is a trademark of Microsoft. Apple II and Research. Inc.

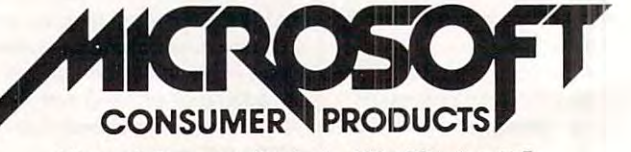

Microsoft Consumer Products. <sup>400</sup> 108th Ave. N.E. Microsoft Consumer Products. 400 IOBth Ave. N. E . Bellevue. WA <sup>98004</sup> (206)'454-1315 Bellevue. WA 9BOO4 12061454·13 15

## Table of Contents **Table of Contents**

July, 1981, Vol. 3, No. **July, 1981, Vol. 3, No. 7** 

J

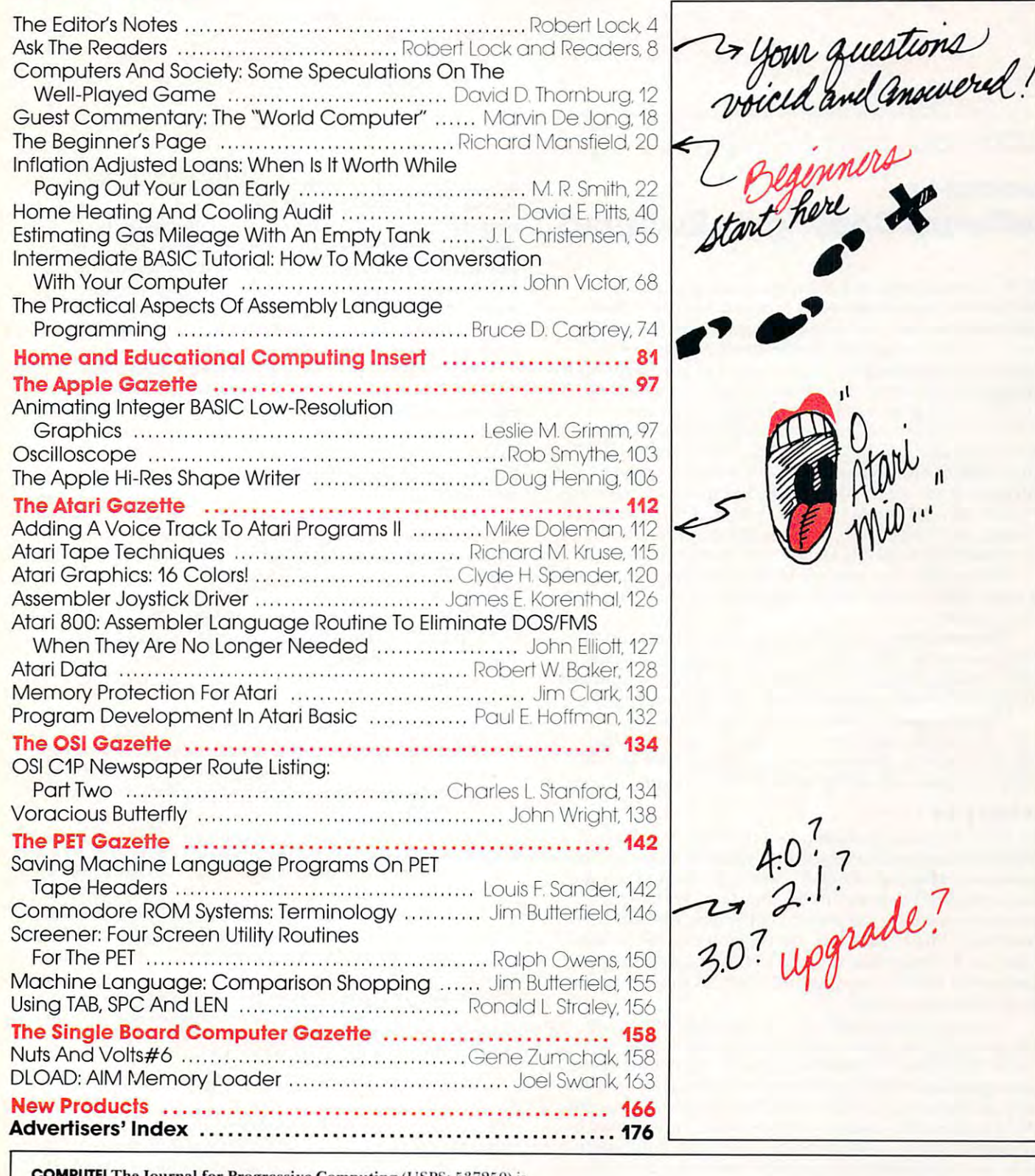

 $T$  . The  $T$  -space  $T$  is  $T$  and  $T$  is  $T$  and  $T$  is  $T$  . The  $T$  is  $T$  is  $T$  is  $T$  is  $T$  is  $T$  is  $T$  is  $T$  is  $T$  is  $T$  is  $T$  is  $T$  is  $T$  is  $T$  is  $T$  is  $T$  is  $T$  is  $T$  is  $T$  is  $T$  is  $T$  is  $T$  is Greensboro, NC 27403 ÚSA. Phone: (919) 275-9809. Editorial Offices are<br>located at 200 East Bessemer Ave., Greensboro, NC 27401. **COMPUTE!** The Journal for Progressive Computing (USPS: 537250) is published 12 times each year by Small System Services, Inc., P.O.Box 5406,<br>Greensboro, NC 27403 USA. Phone: (919) 275-9809. Editorial Offices are<br>located at 200 East Bessemer Ave., Greensboro, NC 27401.

address (P.O. Form 3579) to Circulation Dept., **COMPUTE!** Magazine, P.O. of address forms for address formation under the address formation and the present of the second second second Greensboro, NC 27403. Application to mail at controlled circulation rates pending at<br>Hickory, NC 28601. Entire contents copyright © 1981 by Small System Services, Inc.<br>All Rights reserved. ISSN 0194-357X. Domestic Subscriptions: 12 issues, \$20.00. Send subscription orders or change<br>of address (P.O. Form 3579) to Circulation Dept., **COMPUTE!** Magazine, P.O. **Box 5406. Creensbo ro. NC 27'103. Contro lled circulation postage pa id at**  Greensboro, NC 27403. Application to mail at controlled circulation rates pending at<br>Hickory, NC 28601. Entire contents copyright © 1981 by Small System Services, Inc.<br>All Rights reserved. ISSN 0194-357X.

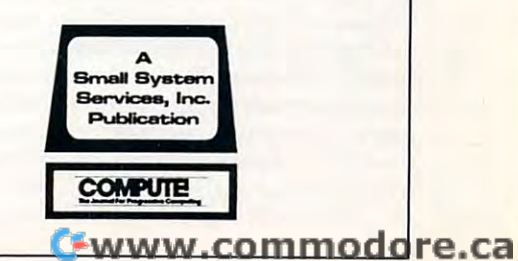

/ o Editor tes

Robert Lock, Editor/Publisher Robert Lock, Editor/Publisher

# Backing-Up Backing-Up Software Copyrights Revisited **Software Copyrights Revisited**

We're starting to receive some interesting and wellthought-out responses to our series of editorials and guest commentaries on software copyrights. We're also guest comme ntaries on software copyrights. We're a lso receiving some responses that indicate a basic lack of knowledge regarding the legal aspects of copyright and copyrighted material. A recent example appears in a software catalog we received with some software for review. The vendor states, in the explanation regarding sources of software they're selling, ...this is to be done by offering both our own programs at a low cost, and by distributing for just a minimal fee the programs that are considered 'free domain', i.e. they have been given out in books and magazines, or through computer clubs and are considered available for free use by the public."

This indicates not only a basic misunderstanding of the copyright law, but a flagrant disregard of the strength of copyright.

The attitude is one we're seeing more frequently, and someone, at some point, will be caught by it. The "well I'm not trying to make much money at it" argument "we ll I'm not trying LO make much money at it" argumc nl is irrelevant to the protection afforded by copyright. is irrelevant to the protection afforded by copyright.

"Free domain" by the way, is term that doesn't exist. "Public domain" does — it simply refers to that body of materials that are not copyrighted. Books and body of male rials lhal are nOl copyrighled . Books and magazines generally don't fall into that category. magazines gene ra ll y d on't fa ll into that category. "Free domain" by the way, is a term that doesn't

#### The Fine Print The Fine Print

The following excerpts are taken from three legal The following exce rpts are taken from three legal memorandums prepared for the National Audio-Visual memorandums prepared for the Nalional Audio-Visual Association Materials Council. The information is quite Association Materials Council. The information is quite clear, and should answer many questions you might have had regarding the state of copyright and software protection. These materials are reprinted by permission of the AVA Materials Council, <sup>3150</sup> Spring Street, of the A V A Malerials Council. 3 150 Spring Slreel, Fairfax, VA 22031. Copyright © 1981, National Audio-Visual Association, Inc. Visual Association, Inc.

"... copyright proprietor of materials utilized in ..... a copyright proprie tor of mate rials utilized in such systems [computer and microcomputer systems] retains all of those rights inherent in a copyright, being more specifically: the right to reproduce copies and/or duplications of such works; the right to control distribution of such works whether by sale, lease, rental, loan or any other form of dissemination; the right to use such any other form of dissemination; the right LO use such works for purposes of adaptive or derivative creation; the right to perform or license others to perform such works publicly, with or without commercial gain; and works publicly, with or witho ut comme rcial gain; and the right to display or publicly show or exhibit such works. This bundle of rights is in no way diminished works. This bundle of rights is in no way diminished simply because copyrighted work is utilized in con simply because a copyrighted work is utilized in conjunction with computer-like systems, which entails that a cassette or diskette cannot be reproduced or distributed without prior authorization of the copyright owner." without prior authorization of the copyright owner."

"The only extent to which there may be limitations "The only extent LO which the re may be limitations

on these rights are those concerning 'fair use'... A school system, for example, may not purchase a cassette or diskette and simply reproduce unlimited copies to be <sup>o</sup> r diskette a nd simpl y re produce un limited co pies to be disseminated around its various locations. It may make, disseminated a rou nd its va rious locations. It may make, perhaps *one cop*y under "fair use" exemptions in the event that the original is lost, destroyed or becomes worn. If, however, the school system desires to have several such cassettes or diskettes in circulation, then it must purchase, rent or lease the additional copies.

"Particularly because today's technology allows '.' Pa rticula rly because toda y's technology a llows copying to be done more easily, more quickly and less expensively than ever before, users of audio-visual and ex pe nsively tha n ever be fo re, users of audio-visual a nd microcomputer software should be aware of the fact that they are still violating the law when they copy without permission of the copyright owner any copyrighted materials..."

"Unauthorized copying and distribution of video "Unauthorized copyin g a nd distribu tion o f video cassette software, subject only to the narrow confines of 'fair use' is illegal and can be prosecuted both civilly and criminally on a case by case basis."

Finally, the counsel for NAVA, reviews a December 12, <sup>1980</sup> amendment to the copyright code: 12, 1980 ame ndme nt to the co pyright code :

"What does the new law provide? Section 7(b) of " \,Vhat does the new law provide ? Section 7(b) of Pub. L. 96-517 states: Pub. L. 96-517 states:

"(b) Section 117 of title 17 of the United States Code is amended to read asfollows: *10 read as f o((ows:* 

§117. Limitations on exclusive rights: Computer programs *Notwithstanding the provisions of section 106, it is not an infringement for the owner of a copy of a computer program to make* or authorize the making oj another copy or adaptation of that *or {mthorize the makillg of (Illother CO/J)' or ada/Jia /101I of thal*  computer program provided: *com/lIIter progmm /JtOvided:* 

- (1) that such a new copy or adaptation is created as an essential *step in the utilization of the computer program in conjunc*tion with a machine and that it is used in no other manner, or
- (2) *that such new copy or adaptation is for archival purposes only and that all archival copies are destroyed in the event* that continued possession of the computer program should *,hat COIl/i'/lled po.uession of Ihe com/mll'r p rogram should cease to be rightful.*

Any exact copies prepared in accordance with the provisions of this section may be leased, sold, or otherwise transferred, along with *the copy from which such copies were prepared, only as part of the* lease, sale, or other transfer of all rights in the program. Adaptations so prepared may be transferred only with the authorization oj *tions so prepared ilia), be transfer'red Ollly wilh the ll ll tlioriwlion of*  the copyright owner." *the copyright owner. "* 

"We do not believe that the above language changes our opinion (as expressed in our earlier statements) that the owner of a properly copyrighted, adequately "noticed" and otherwise copyrightable work is afforded adequate protection from illegal copying or other types of in protection from illegal copying or other types of infringement... The above language, however, while admittedly over-riding the "bundle of rights" provisions of Section <sup>106</sup> of the <sup>1976</sup> Act, does not on its face of Section I 06 of the 1976 Act. does not 0 11 its face diminish the power of the owner of a computer program copyright to control the duplication, distribution or cop yright to control the duplication, distribution or transference of his works, except as to the narrow scope tran sference of his works, *excep<sup>t</sup>*as to the narrow scope of duplication indicated above..." of duplication indicated above ... "

# new products from **4 new products from Matrix** matrix and the contract of the contract of the contract of the contract of the contract of the contract of the contract of the contract of the contract of the contract of the contract of the contract of the contract of the

# stat

#### STATISTICS APPLICATIONS STATISTICS APPLICATIONS FOR TECHNICIANS FOR TECHNICIANS

art that many of the statistical techniques mplemented here are not even in the textbooks yet. STAT is <sup>a</sup> set of programs lor books yet STAT is a set 01 programs lor performing <sup>a</sup> large portion ol Ihe most fre performing a large porlion 01 the mosl Irequently used statistical inference methods. lerent types of data files. These data files can be modified also. The statistical procedures available in the package include the cedures available in the package include the SUMMARY STATISTICS for each data file and date set, including the mean and stan-Here is a package that is so state-of-the-Data can be entered and stored on four diffollowing parametric inference procedures: dard deviation.

CONFIDENCE INTERVALS for the following: (1) the mean of a normal population (both with and without the variance known). with and without the variance known). 2) the variance of a normal distribution 3) the parameter (mean time to failure) of an exponential distribution. (4) the parameter (proportion) of a binomial distribution, various combinations of assumptions about the variances of the populations) and (6) for (both with and without the mean known). (5) the difference of two normal means (for the ratio of two normal variances .

TESTS OF HYPOTHESES about (1) a normal mean, with various cases corresponding to mean. with various cases corresponding to 2) the difference in two normal means various cases) and (3) the ratio of two norpossible assumptions about the variance. mal variances

TESTS OF THE EXPONENTIAL MEAN (mean time to failure) and RATIO OF MEANS.<br>TESTS OF THE BINOMIAL PARAMETER PARAMETERS (proportion) and DIFFERENCE OF

MULTIPLE REGRESSION, including estimation of coefficients, estimation of the error variance, and lest of significance of the variance. and test 01 significance 01 Ihe regression

ANALYSIS OF VARIANCE for one-way and balanced two-way designs, including interaction.

The software is user-friendly, allowing easy recovery from errors and selection of alternate analyses, as desired. The user's alternate analyses. as desired . The user's ror recovery features. An extensive user's manual introduces the statistical inference procedures used, and gives worked ex procedures used. and gives worked examples for each situation considered, illusexamples serve as a pattern and allow the reader to check his use of the programs. The user's manual gives complete The user 'S manual gives complete documentation of the programs and pro documentation 01 the programs and pro· algorithms and procedures are listed and referenced to commonly available statistical referenced 10 commonly available statistical interaction is entirely menu driven, with er-Irating typical applications. These worked cedures used in them. All formulae. literature.

A notable feature of the package is inclusion of very efficient routines for the compulation of probabilities and quantiles for ihe tation 01 probabilities and quantiles lor the cluding normal, binomial, chi-square, t and F. Thus the user is not required to furnish "labular values" from oulside sources F. Thus the user is 1'101 required to lurnish " tabular values " Irom outside sources when performing statistical analyses wilh when performing statistical analyses wilh his package. STAT complete with all docu $m = 2000$  is  $m = 2000$ . The state is  $2000$ most common statistical dislributions. in· mentation is \$200.

APPLE II PASCAL SYSTEM APPLE II APPLESOFT and at least one drive

COMMODORE 32K with 4040/8050 drive Radio Shack Mod III and CP/M compatibility by fall by fall

# $G \odot \odot$ MACHINE SPEED "BASIC"

grammers of microcomputers with a portgrammers of microcomputers with portion of portion able language that combines the program able language thai combines the programming ease of Ihe higher languages wilh the ming ease 01 the higher languages with the speed and flexibility ol assembler program speed and flexibility 01 assembler programming. CALC is totally portable on the Com ming. CALC is totally pOrlable on the Commeans that CALC source code written on an APPLE II will run as is on a Commodore machine and vice versa. machine and vice versa. CALC was designed to provide pro· modore and APPLE II computers. This

the BASIC ROM machine language routines in the Commodore and APPLE II. In essence. BASIC ROMs without the overhead of the BASIC interpreter. This includes floating point arithmetic and all library functions. In addition, we have added features that addilion. we have added features that teger arithmetic and machine speed string handling wilh search and replacement When possible. CALC makes direct use of CALC provides access to the power in the BASIC does not have. These include true in· handling with search and replacement **features** 

CALC can fetch and replace BASIC variables and arrays by name. The program variables and arrays by name. The programmer indicates what is to be done using simple keyword commands (ADO. MULT. SINE, ple keyword commands (ADO. MUL T. SINE. etc.) and leaves all register sel-up, bit-etc .) and leaves all register set·up. bit· format and the like lo CALC. The obieci code lormat and the like to CALC. The Object code resulting Irom CALC programs is very com resulting from CALC programs is very com· pact and consists of direct calls to the BASIC ROMs or to the CALC runtime BASIC ROMs or 10 the CALC runtime package. package.

CALC comes in 4K ol PROM containing CALC comes in 4K 01 PROM containing relocatable runtime package and very a relocatable runtime package and a very complete Trace Window feature tor debug complete Trace Window feature for debug' ging CALC programs. CALC produces glng CALC programs. CALC produces CALC development PROM to function. Programs written in CALC will run on any stock grams written in CALC will run on any stock PET or APPLE. CALC comes with a 60-page romable 6502 code that does not require the manual.

CALC PROM on Commodore is \$115.: indicate 3.0 or 4.0 BASIC. 40/80 column screen and rom sockets \$9000, \$A000 or \$B000.<br>CALC on APPLE II via quality slot in-

dependential board is S160. CALC manual by itself is \$10. dependent board is St60.

CALC requires Moser/Mae Macro Assembler (Tape or<br>Disk version) Disk version)

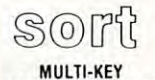

MACHINE LANGUAGE

<sup>6502</sup> machine language in-memory A 6502 machine language in·memory sorting algorithm of commercial quality is a group of commercial and commercial quality is a commercial quality is available as part of a new utility eprom for PET and APPLE owners. Most sorts are PET and APPLE owners . Most sorts are accomplished in less than a second and very large sorts take only a few seconds. The algorithm is a diminishing increment insertion sort, with optionally chosen increments. tion sort. with optionally chosen increments . This algorithm has the advantage of being significantly faster (but not much longer) significantly laster (but not much longer) than simpler ones, and significantly smaller than simpler ones. and significanlly smaller (but not much slower) than more compli (but not much slower) than more compli· cated ones. Moreover, unlike some of the cated ones. Moreover. unlike some 01 the more complicated algorithms. Ihere are no more complicated algorithms. there are no conditions under which the performance of conditions under which the performance of sorting algorithm of commercial quality is this sort degenerates or fails.

SORT is intelligent to the degree that almost no user sel-up operations are re almost no user set· up operations are re· quired. SORT handles integer, floating-point qUlred. SORT handles in teger. Iloaling-point sioned arrays with equal ease. In addition. multi-Key sorting ol string arrays has been multi-key sorting of Siring arrays has been enabled. The user may specify the character enabled . The user may specily Ihe character within a string to begin sorting on and how is capable of performing up to twenty of these multi-key sub-sorts (on matches found) at the same time. This multi-level 20-KEY capacity for string arrays greatly inand string arrays, as well as multiple dimenmany characters are to be evaluated. SORT creases the uses to which SORT can be put.

SORT comes as part of a utility EPROM language text screen dump. Complete that also includes a hi-speed machine instructions for installation and use are included.

SORT is available for large-keyboard sort is attended for large-keyboard PETS Only One ROM will work for BASIC PETS Only. One ROM will work lor BASIC ordering you need only to indicate which ROM socket address in PET you prefer ROM socket address in PET you preler SORT EPROM at hex \$9000 location if you SORT EPROPERTY AT LOCATION IN A RESIDENT IT IS NOT do not specify. PET EPROM price is \$55.00 (postpaid) 3.0 & 4.0. 40 or 80 column screens . When EPROM (59000. \$AOOO or \$BOOO). PET (postpaid).

SORT is available on the APPLE II via a that is slot independent. The MATRIX APPLE board includes a function driver that supcase you would like to use your own EPROM text screen dump and function driver are all sloi independent and may be used in any slOI independent and may be used in any slow and the price application of the case of the property of the property of the property of the property of top quality. fully socketed. EPROM board ports up to 16 EPROM based functions in in place of ours. EPROM board with SORT. slot except 0. Price APPLE CARD \$110.00 (postpaid).

(postpaidl.

Matrix

**Matrix** 

so the contract of the contract of the contract of the contract of the contract of the contract of the contract of the contract of the contract of the contract of the contract of the contract of the contract of the contrac 31 March Avenue. Big Rapids. Marion Avenue. Big Rapids. Marion Avenue. Marion Avenue. Marion Avenue. Marion Av (616) 796-2483 or 796-0381 (616) 796-2483 or 796-0381

315 Marion Avenue. Big Rapids. MI 49307

**software** 

*VISA* **I.** Mattercord.<br>Dealer Inquiries Invited.

**VISA** 

#### bookkeeper [Q@@~~ TOTAL BUSINESS SYSTEM TOTAL BUSINESS SYSTEM

BOOKKEEPER was designed by a team of programmed especially for microcomputers. This is not hand-me-down software from totally integrated management and accounttotally integrated management and account ing system that is available now on the more Ing syslem that is available now on the more accountants and businessmen. and then mainframe computers. BOOKKEEPER is a popular micro syslems.

This series of interlocking programs is menu-dnven and self-prompting will be an and self-prompting will be a self-prompting will be a self-prompting will be a self-promption of the self-promption of the self-promption of the self-promption of the self-promption relative file structure implemented throughout In some versions, and the some versions, machineses are considered to the construction of the construction of the construction of the construction of the construction of the construction of the construction of t language routines have been used to pro language routrnes have been used to pro· vide more efficient operation The system employs state-of-the-art techniques and has been designed lo be user-friendly No been designed to be user·frrendly. No knowledge ol accounting or computers is knowledge 01 accounting or computers is required. reqUired . menu·driven and sell-prompting wilh throughout. In some versions. machine vide more efficient operation. The system

We believe the system can oe operated We believe the syslem can be operated using little more than the screen prompts. But for completeness, our MATRIX User But lor completeness. our MATRIX User Guide (two-inch ring binder) contains almost <sup>200</sup> pages ot details on the BOOK almost 200 pages of details on the BOOK-KEEPER system plus <sup>a</sup> helpful introduction KEEPER system plus a helpful Introduction to business accounting principles. We suggest that you would be completely description of BOOKKEEPER or invest in description of BOOKKEEPER or invest in a copy of Ihe User Guide There is room Mere copy 01 the User Guide. There IS room here gest that you send for a more complete only for a general description.

BOOKKEEPER is available for both SERtotal business system contains the following <sup>375</sup> General Ledger accounts (ten ing: 375 General Ledger accounts (ten departments wilh accompanying revenue departments wilh accompanyrng revenue and expense accounts), Accounts Receiv and expense accounts). Accounls Receivabilities (1000 accounts): Payroll with all federal withholding computed, state and states (100 employees): Cash Receipts and Cash Disbursements programs lhat keep Cash Disbursements programs that keep track of inventory sales by department. Sales Tax computations. Receipts, and Sales Tax computations. Receipts . and invoices: Accounts Payable file with maintenance and report capabilities (100 accounts) The system also generates and accounts). The system also generates and prinls valuable managemenl reports such as prints valuable management reports such as Departmental Budgeting. Profit and Loss Departmental Budgeting. Profil and Loss Statements by Department, the traditional Chart of Accounts Summation (Trial Balance), and Financial Reports Balance ). and Frnancial Reports VICE and RETAIl/WHOLESALE Irrms. This able file with maintenance and report caplocal income tax capabilities for all fifty Invoices: Accounts Payable file with

The Retail/Wholesale version of BOOK The Retail/Wholesale verSion of BOOK-KEEPER includes a perpetual inventory control system and permits poinl-of-sale trol system and permits point·ol·sale *invoices* 

BOOKKEEPER is available now on the and RADIO SHACK Model III computers. CP/M compatible version available by CPIM compatible version available by September September. COMMODORE 8032/8050. 48K APPLE II+

The BOOKKEEPER system retails at The BOOKKEEPER system retails at StOOO.OO .

Bookkeeper manual by itself is \$20.00.

Robert C. Lock, Publisher/Editor Kathleen Martlnek, Publication Assistant Richard Mansfield, Assistant Editor Robert C. Lock, Publisher/Editor **Advertising Sales** Kathleen Martinek. Publication Assistant Richard Mansfield, Assistant Editor If you're in **Oklahoma, Texas or the** 

## Contributing Editors

Charles Brannon, P.O. Box 6104, **Jules E. Thompson, Inc.** Greensboro, NC 27405 2560 Via Tejon Marvin DeJong, Dept. of Mathematics Palos Verdes Estates, CA 90274 Physics, The School of the Ozarks **213 378-8361**<br>Physics, The School of the Ozarks **Jo Ann Sullivan** 

Pt. Lookout, MD <sup>65726</sup> Eric Rehnke, <sup>1067</sup> Jadestone Lane, Corona, CA <sup>91720</sup> Jules E. Thompson, Inc. Corona, CA 91720 Jules E. Thompson, Inc.

Los Altos, CA <sup>94022</sup> Los Altos. CA 94022 Burlingame, CA 94010

Georgia Papadopoulos, Art Director/ | number: 713 731-2605 Production Manager Terry Cash, Typesetting/Production Phoebe Thompson

Assistant Harry Blair, Director, Advertising and

Promotion Joretta Klepfer, Manager, North Joretto Klepfer, Manager, North New England, New York State

Alice Wolfe, Manager, Foreign Statler Office Building Retail Sales

Bonnie Valentino, Circulation Assistant South Whitehead, Office Assistant Assistant Assistant Assistant Assistant Assistant Assistant Assistant Assistant Assistant Assistant Assistant Assistant Assistant Assistant Assistant Assistant Assistant Assistant Assistan Dai Rees, Shipping Department **Joan Donahue** Bonnie Valentino, Circulation Assistant | 20 Providence Sir Sonia Whitehead. Office Assistant

#### Subscription Information (12 Issue Year): (12 Issue Year): Local Numbers:

#### COMPUTE! Circulation Dept. COMPUTE! Circulation Dept. New York 212-567-6717 P.O. Box 54O6 Greensboro, NC 27403 USA The Gittleman Company **P.O. Box 5406**

 $\cdots$ Canada \$25.00 (U.S. funds)

Europe: Surface Subscription, S25.OO ('U.S. funds) if ordered direct, or available in local currency from the following distributors: currency from the following distributors: United Kingdom Contact P. Enterprises,  $8-11$  Cambridge House House Cambridge Road Contact L. P. Enterprises, represented by GB & Associates. You United Kingdom **If you're in the Midwest, we're now** 

Barking, Essex England IG118NT

Germany,<br>Switzerland, Switzerland, Austria, Contact Ing. W. Hoffe Ing. W. Hoffe Ing. W. Hoffe Ing. W. Hoffe Ing. W. Hoffe Ing. W. Hoffe Ing. W. Hoffe Ing. W. Hoffe Ing. W. Hoffe Ing. W. Hoffe Ing. W. Hoffe Ing. W. Hoffe Ing. W. Hoffe Ing. W. Hoffe Ing. W. Hoffe Ing. Munchen <sup>75</sup> Postfach <sup>437</sup> West Germany Canadian Retail Dealers should contact: Mailing address: COMPUTE!<br>Micron Distributing Micron Distributing 4O9 Queen Street West 409 Queen Street West Post Office Box 5406 Toronto, Ontario M5V 2A5 Switzerland, **Gordon Benson** Austria, Contact Ing. W. Hofacker GMBH<br>
8 Munchen 75 Postfach 437<br>
West Germany Mest Germany Greensboro. NC 27403 USA Toronto, Ontario M5V 2A5 Greensboro, NC 27403 USA

(416) 361-O6O9

Jim Butterfield, Toronto, Canada Jim Butterfield. Toronto. Canada call for space reS9Notlons, contract/ Harvey Herman, Greensboro, NC Harvey Herman, Greensboro, NC insertion information. or questions. You can David Thornburg, P.O. Box 1317, David Thornburg, P.o.. Box 1317, 1290 Howard Avenue, #303 If you are in the first that we have the state of the first or the state of the state of the state of the state or the state of the state of the state of the state of the state of the state of the state of the state of the Western States, we're now represented Western states, we're now represented by Jules E. Thompson, Inc. Give them Associate Editors by Jules E. Thompson, Inc. Give them a call for space reservations, contract/ insertion information, or questions. You can reach them through the following offices: reach them through the following offices: **Contributing Editors** Southern California, Arizona, New Mexico Jules E. Thompson, Inc. <sup>2560</sup> Via Tejon Palos Verdes Estates, CA <sup>90274</sup> Northern California, Pacific Northwest, Rocky Mountain States, Texas, Oklahoma Eric Rehnke. 1067 Jadestone Lane, Rocky Mountain States, Texas, Oklahoma 1290 Howard Avenue, #303<br>Burlingame, CA 94010 Burlingame, CA <sup>94010</sup> in Texas or Oklahoma call our Houston In Texas or Oklahoma call our Houston number: <sup>713</sup> 731-2605 Production Manager **Elsewhere: 408 354-5553 or 415-348-8222** Phoebe Thompson Northern California, Pacific Northwest,

If you're in the East, we're now represented Assistant If you're in the East, we're now represented Harry Blair, Director, Advertising and If you're in the East, we're now represented reach them through the following offices: Promotion reach them through the following offices:

American Retail Sales **The Gittelman Company** New England, New York State The Gittelman Company Statler Office Building<br>Suite 582 Boston, MA <sup>02110</sup>  $-17.1$ 

New York City Metro Area, New York City Metro Area, **Subscription Information Mid-Atlantic and Southeastern States:** Local Numbers: Atlanta <sup>404</sup> 523-1252 The Gittleman Company

Summit Office Centre <sup>7266</sup> Summit Avenue Fort Washington, PA <sup>19034</sup> <sup>215</sup> 646-5700 Doug Johnson Summit Office Centre<br>U.S. \$20.00<br>Canada \$25.00 (U.S. funds) 7266 Summit Avenue<br>Funds) if ordered direct, or available in local 215 646-5700<br>**Doug Johnson** 

> If you're in the Midwest, we're now can reach them through the office of: 8-11 Cambridge House con reach them through the office of: GB & Associates P.O. Box <sup>335</sup> Cambridge Road<br>Barking, Essex p.o. Box 335<br>England IGT 18NT Libertyville, IL 60048 32 362 - 362 - 362 - 362 - 362 - 362 - 362 - 362 - 362 - 362 - 362 - 362 - 362 - 362 - 362 - 362 - 362 - 362 - 362 - 362 - 362 - 362 - 362 - 362 - 362 - 362 - 362 - 362 - 362 - 362 - 362 - 362 - 362 - 362 - 362 - 362 - 362 312 362-1821

## Address all advertising materials to: COMPUTE

<sup>625</sup> Fuiton Street Greensboro, NC <sup>27403</sup> USA

Mailing address: COMPUTE! Post Office Box 54O6 Greensboro, NC <sup>27403</sup> USA Telephone: (919) 275-9609 (416) 361-0609 Telephone: (919) 275·9809

Authors of manuscripts warrant that all materials submitted lo COMPUTEI are original materials with full owner Authors of manuscripts warrant that all materials submitted to COMPUTEt are original materials with full ownerimplerials, upon acceptance for publication, become the exclusive property of Small System Services, Inc. No<br>portion of this magazine may be reproduced in any form without written permission from the publisher. Entire<br>cont PET is a trademark of Commodore Business Machines, Inc.<br>Apple is a trademark of Apple Computer Company.<br>ATARI is a trademark of Atari, Inc. ship rights resident in said authors. By submitting articles to COMPUTEI, authors acknowledge that such<br>materials, upon acceptance for publication, become the exclusive property of Small System Services, Inc. No<br>contents c

# A powerful screen-oriented text editor is included to<br>facilitate image formation. This program was recently<br>featured on Tom Snyde's Prime Time Saturday TV Show and is now available for sale children will love it You can now "sketch" your dream<br>house, boat, car, or fantasy empire Then view it as it<br>would be seen from 10,000 feet, or you can 200M in<br>until the screen is filled with a doorknob. You could<br>then go examining furniture placement as your screen rotates within the room. Images or specific parts of images<br>can easily be saved to disk or printer. and Does all this sound like science fiction?<br>~You won't think so after you have visited Apple World. INTRODUCTORY PRICE S59.95 INTRODUCTORY PRICE \$59.95 36 page manual included<br>For 48K Apple II or Plus with Disk -D Supergraphics Superg:raphics **4 & 3-D GAME DEVELOPMENT SYSTEM IN COLOR APPLE WORLD'S** power/ul editor is so easy to use that<br>
children will love at Youcan forw "sketch" your dream<br>
house, boat, car, or fantasy empire Then wew it as it<br>
would be seen from 10,000 feet, or you can ZOOM in<br>
unti  $\star$ 3-D

**Apple World** 

<sup>~</sup>*3·D* ANIMATED COLOR GRAPHICS Written in machine code. by Paul Lutus

The program made lamcus on national T.V.!

Draws objects with 65,000 points per side

graphics system capable of creating animated<br>three-dimensional color images, projecting them<br>true perspective on the screen, rotate them, move<br>them closer, further away, and many other exciting ar<br>imaginative things.

APPLE WORLD turns your Apple into a sophisticated three-dimensional color images, projecting them in<br>true perspective on the screen, rotate them, move them closer, further away, and many other exciting and

by Paul Lutus

maginative things.

Oy Paul Lulus Company and Company <sup>~</sup>*0 1* Paul LUlU'

Watch colorful butterflys, birds, fly across your Apple Watch colorful butterflys, birds, fly across your Apple<br>of Atari screen with frue 3 dimensional perspective<br>Have rocket ships fly out at you in this incredible high<br>speed graphics package 3-D SUPERGRAPHICS" is<br>a 6502 machi

interface to your Basic or machine language<br>
programs or games using simple "DOS-like" commands<br>
Features include:

Features include

- Simple image entry through editor<br>• Objects up to 256 points per side<br>• Uses all hi-res colors • Simple image entry through editor<br>• Objects up to 256 points per side<br>• Uses all hi-res colors
- 

• Allows mixed colored text & graphics

for promots and captions

• Translates on 3 axes<br>• Individual axis scales

• 21 different commands<br>• Rolate object 1.4° to 360°

increments at machine speeds

FOR 48K APPLE II OR PLUS WITH **DISK II \$39.95 FOR DISK** 

#### FOR ATARI 800 WITH 40K MEMORY<br>(DISK OPTIONAL)<br>\$39.95 FOR TAPE (DISK OPTIONAL) (DISK OPTIONAL) \$39.95 FOR TAPE

#### S39.95 FOR TAPE OTHER SOFTWARE

 $\bigstar$ 

APPLE COMPUTERS APPLE COMPUTERS

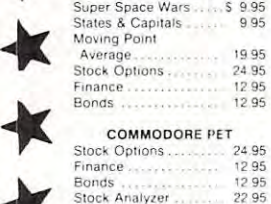

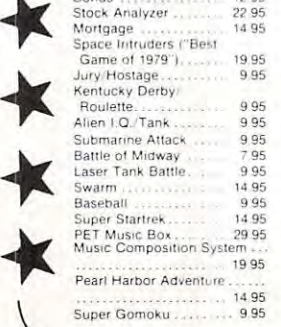

Pearl Harbor Adventure ... 14 95

14.95 C Super Gomoku . . 995

# Relational Query System For Management **Relational Query System For Management**

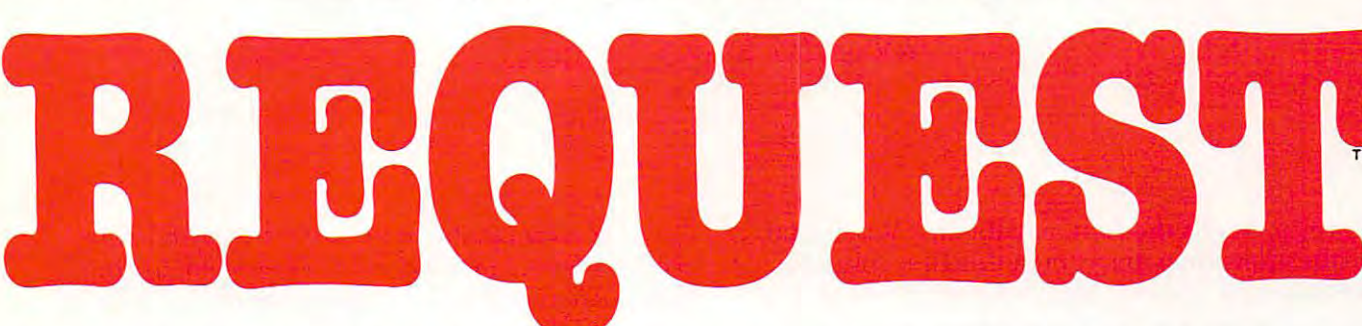

# DATABASES: You've Heard The Hype Before... The Truth IS...REQUEST DELIVERS! **The Truth IS ... REQUEST DELIVERS!**

## DATABASE MAINTENANCE DATABASE MAINTENANCE-

- entry, like on IBM 3270's! • Uses sophisticated screen formatting & data
- Handles records up to 4K in length, using Generates it's own screens automatically!
- Automatic data compression for increased multiple screen "Pages"!
- disk capacity disk capacity
- Uses Superkram (See below) access method Uses Superkram (See below) access method (or incredibly fast access, LESS THAN .2 for incredibly fast access, LESS THAN .2 SECONDS FOR <sup>A</sup> RECORD! SECONDS FOR A RECORD!
- Automatic index creation/maintenance Automatic index creation/ maintenance
- Automatic maintenance capabilities Automatic maintenance capabilities
- "Goof-Proof" error handling "Goof-Prool"' error handling
- SOURCE<sup>"</sup> • Input can come from VISICALC<sup>\*</sup> or<br>SOURCE<sup>\*</sup>

#### DATABASE SELECTION— DATABASE SELECTION-

- Uses screen masks to form query screen masks to form query screen masks to form of the second control of the second • Uses screen masks to form query
- Provides extensive search capabilities Provides extensive search capabilities Search arguments can include
- arithmetic/boolean functions, multi-field
- Queries can generate input for automatic comparisons
- Queries can be stored in "Query Library" and database maintenance
- executed from menu on demand executed from menu on demand Any number of fields can be queried Any number of fields can be Queried
- Query output can be routed to disk, CRT concurrently
- report formatter. VISICALC" or SOURCE" report formatter. VISICAl C'· or SOURCE'· ONLY \$225 Partnership and \$225 Partnership and \$225 Partnership and \$225 Partnership and \$225 Partnership and \$225 Partnership and \$225 Partnership and \$225 Partnership and \$225 Partnership and \$225 Partnership and \$225 Pa ONLY \$225

## DATABASE REPORTING— DATABASE REPORTING-

- Automatic headlines
- Automatic field editing Report fields can be calculated, sub-totaled &
- cross-footed in any manner desired. cross-footed in any manner desired.
- Optional counter breaks may be set Optional counter breaks may be set
- Automatic grand totals Automatic grand totals Automatic statistics

## REQUIREMENTS REQUIREMENTS

Superkram (see below) and: Commodore Pet Superkram (see below) and: Commodore Pet 32K (40 or <sup>80</sup> col.) and 2040/4040/8050 disk OR 32K (40 or 80 COl.) and 2040/ 4040/8050 disk OR Apple II 48K with Applesoft or language system Apple II 48K with Applesofl or language system and 2 disk drives or CORVUS.

## **BRAM** Now With Multi-Key Capabilities Capabilities For Apple & Pet **SUPER KRAM Capabilities** by Ken Germann

 $\sim$  Keeper Keeper Keeper Keeper Since KRAM™ was introduced in 1979 it has fast become known as the quickest and most powerful access method for serious Apple and Pet users. Now, after and most powerful access method for serious Apple and Pet users. Now, after hundreds of requests we have added MULTI-KEY, MULTI-INDEX, functions, hundreds of requests we have added MULTI-KEY, MULTI-INDEX, functions, as well as increasing processing speed. as well as increasing processing speed.

provide fast, flexible keyed-access to their data. Now SUPER KRAM<br>(Keyed Random Access Method), from United Software of America, gives Apple and Pet users the same flexibility, substantially<br>increasing the processing power of the Apple and Pet. IBM/370 users have VSAM (Virtual Storage Access Method) to<br>provide tast, flexible keyed-access to their data. Now SUPER KRAM<br>(Keyed Random Access Method). from United Software of America.

Until SUPER KRAM the only "random access" capability in the processing. While this is usable for very simple applications, it falls<br>far short of the needs of today's business and analytical<br>applications. Using SUPER KRAM records may be processed by<br>any one of multiple "Key" values, data: numbers, letters, special characters, etc. Even Apples's long-<br>awaited DOS 3.3 doesn't have anything like this!! Apple and Pet consisted of a crude form of "relative record"<br>processing. While this is usable for very simple applications, it falls<br>far short of the needs of today's business and analytical<br>applications. Using SUPER KRAM

#### KRAM'" 2.0 Only S99.95 KRAM '· 2.0 Only \$99.95

## SUPER KRAM<sup>"</sup> Only \$175

#### KRAM" 2.0 Regular Features KRAM '· 2.0 Regular Fealures

- Written in 6502 machine code
	- Basic compatible<br>Create/Open a dataset<br>Pul record by key<br>Add & delete records by key
- Basic compatible<br>• Create/Open a dataset<br>• Put record by key<br>• Add & delete records by key
- 
- Access by any key in as little as .2 sec. (.1 sec<br>Supports multiple disks ● Get any record by Full/Partial key<br>● Access by any key in as little as .2 sec. (.1 sec. with Corvus disk)<br>● Supports multiple disks
- Read next or previous record
- Dynamic space allocation
- 
- Dynamic space reclamation<br>• Dynamic index compression
- Files never need reorganization
- Compatible with language systems

ATTENTION-EXISTING KRAM USERS.<br>Send \$15 with original disk and ROM to United Software for improved version of Kram. At the file (Automatic Upgrade)

SUPER KRAM S- Added Features SUPER KRAM 'S'· Added Features

- - .<br>HI-SPEED READ This feature allows increased I/O speed up to<br>HI-SPEED READ This feature allows increased I/O speed up to • MULTIMET SUPPORT - Allowing simultaneous access to a<br>• HI-SPEED READ - This feature allows increased I/O speed up to
	- previous, put and delete requests.<br>IMPROVED INDEX ARCHITECTURE Allowing faster index 60% faster during processing of SUPER KRAM read next, read<br>previous, put and delete requests.<br>• IMPROVED INDEX ARCHITECTURE - Allowing faster index
- INTEGRATED BASIC COMMANDS Allowing SUPER KRAM"<br>commands to be coded in-line with Basic, providing easier usage<br>of KRAM than ever before.<br>USER-SPECIFIABLE BUFFER POOL Allowing the user to searchers and more elicient disk space utilization<br>• INTEGRATED BASIC COMMANDS - Allowing SUPER KRAM<br>• commands to be coded in-line with Basic, providing easier usage<br>of KRAM than ever before.<br>• USER-SPECIFIABLE BUFFER POO
- support any number of KRAM files.<br>LOGICAL RECORDS (KEYS MAY BE NON-UNIQUE) -- Records<br>added to the KRAM files are immediately accessible by any of the specify how many KHAM files are allowed open at one time; will<br>support any number of KRAM files.<br>• LOGICAL RECORDS (KEYS MAY BE NON-UNIQUE) — Records<br>added to the KRAM files are immediately accessible by any of the
- KRAM 2.0 files are totally compatible with SUPER KRAM

<sup>750</sup> 3RD Avenue, New York NY <sup>10017</sup> New York NY 10017 (212) 682-0347 Telex <sup>640055</sup> (212) 682-0347 Telex 640055 UNITED UNITED -<u>e a</u> ---12 ---750 3RD Avenue, )FTWARF OF AMERICA

Look for the RED-WHITE-BLUE United Software Display at your local United Software Display at your local computer dealer, or send check or computer dealer, or send check or moneyorder, plus \$3.00 shipping to: moneyorder. plus \$3.00 shipping to: Look for the RED- WHITE-BLUE DEALER INQUIRIES INVITED

request kram je trade mje strade i otoma i otom i united Soil. In trade soldate sold REQUEST & KRAM are trade marks of United Software of America ..... COMMODOTE.CA  $\frac{\star}{\cdot}$ 

• • • • • • • • • • • • • • •

# • • • • • •

7

 $\setminus$ 

•

# Ask The Readers **Ask The Readers**

Robert Lock And Robert Lock And Readers and Readers and Readers and Readers and Readers and Readers and Readers Robert Lock And Readers

Well group, here's the first installment. You'll find more questions than answers in this first column, more questions than answe rs in this first column, but we expect to balance that out over the next few columns. Thanks for the tremendous response! columns. T han ks for the tremendo us res ponse!

"Please (provide) the address of one manufacturer with *"Please (pmvide) the adlb-ess of one 1II.a.nufact:w·eJ" with*  the company name of 'Giltronix they manufacture *the company na1l1e of 'Cillronix'* - *they manufactw·e a*  RS-232 switch. Thank you." Roy Partridge *RS-232 switch. Thank you." Ro)' Pm·l.ridge* 

"One of the many programming techniques Atari has *"One of the man)' progra1l/1IIing techniques Alari has*  neglected to mention is how to generate pure graphics *neglected to mention is how to generate In/l·e graphics*  modes without using the command GR.X. This would be *modes withoulusing the comllland CR.X. This would be*  most desirable when writing Assembly programs without *1IIost desimble when writing Asselllbl), I)mgrallls witho ul*  the use oj BASIC. have purchased the Atari Hardware *the use of BAS/C.* / *have /JLI.rchased the Ala.ri /-Iardwf1.1·e*  Manuals andfound nothing to solve this problem. Any *Manuals and found nothing to solve this problem. Any*  help you can give me will be greatly appreciated." *help you can give 1IIe will be greatl)' a-/)preciated."*  Tracy Principio *Trac)' Principio* 

"I would like to see an article i)i your magazine on "/ *wou.ld Ii},e to see an article in YOll.'· lIIagazine on*  television interference generated by microcomputers and *television intclference genera.ted* by *'tnicrocomjJl/.ters and*  how users or the computer manufacturers have solved this *how men* or *lhe computer '1Ilarnifacturers have solved th.is*  problem. own an Apple II with 48K RAM, disk, and *problelll.* / *own an Al)ple 1/ wilh 4BK RAM, disk, and*  printer. It sits idle because it disrupts television channels *pl·inter.* It *sits idle because it disrupts television channels*  and 5.1 had my computer modified by my local Apple *2 and* 5. / *had* m)' *computer modified b), 111)' local Apple*  dealer but the modification did not help one bit. Am the *dealer but the ·modification did not hell) one bit. Am / the*  only person who has made the mistake of buying an Apple II Computer and who lives in an apartment and cant use *II Computer and who lives in. an a/JlL"rtment and can't use*  it and has virtually wasted \$3,000 in cash To sell my *it and has vi,·tually wasted \$3,000 in cash? To sell my*  Apple seems to be the only solution but I stand to lose a lot of money to replace the system. I have tried getting help *from Apple after the modification was made in vain. Just* sign me: My Apple II: It does not compute!" *sign me: M)' Apple 1/:* fl *does not com/)ute!"* 

Comments on interference? With the FCC currently Comments on interference? With the FCC currently working on applying new standards, we'd be working on applying new standards, we'd be interested in some definitive comment. interested in some de finitive comment.

"I am building robot and have run into problem with "/ *am building a robot and have run into a pmblem with*  the speed control circuit for the motorized wheels. I have been using the book "How To Build Computer Con *been using lhe book "/-l ow To Build A Com/JIller Con-..*  trolled Robot" for reference, without much success. This is due to the fact that am forced to use Radio Shack parts, *due to the fact that* / *am forced to use Radio Shack parts,*  which are always being updated, and therefore I have trouble finding good replacements. *trouble finding good replacements.* 

The robot uses two motorized wheels which draw *The mbot IISIIS two motorized wheels which dra.w*  seven amps each at twelve volts. The two wheels have *seven amps each at twelve volts. The two wh eels have*  separate Reverse/Forward controls, connected to the *separate ReverselFOIwaul controls, connected to the Micro., so that it might turn by putting one wheel in* forward and one in reverse. The speed must also be Micro. controlled by use of on/off cycles. However the speedfor each wheel does not have to be separately *speed fo r each wheel does not. have to be se/)aralel),*  controlled. need design that uses up-to-date Radio *contmlled. I need a. desigll Ih.at uses lIP-to-dllle Radio*  Shack parts, and is easy to build." Subscriber *Shack /Ja.rts, and is easy to build. " A Subscriber* 

"I am ten years old and have an Atari 800.I have <sup>a</sup> "/ *am ten years old and have an Atari BOO.* / *have a*  problem with a program I am writing and would like to *have some help. I have an airplane flying on the screen,* but I need something to simulate motion. One solution is to make the land scroll, or to make mountains and hills appear to pass you. I don't know how to do this, and if *someone could write a few lines for this I would appreciate* it. This is in graphics 8."Joseph Daniels il. *This is in gral)hics B. " jose/)II Daniels* 

**COMPUTE!** is printing more and more advertising for modems to connect my home computer to a communication net. Why should I invest in a modem? What exactly, do *Ihe various 'nets' offer? Any examples of actual PET/Apple* use? What exactly, can I do with a modem — at what costs; at what actual experience speeds? What are the *costs; al what actllal ex/)erience speeds? What are the*  disadvantages —- what can modem not do? Any value *disadvantages* - *what ca n a modem not do?* All)' *value*  to modem if not net connected? *to a modem* if *not net connected?* 

Surely many of Compute's readers, as well as some of *S'I.l:rdy* mallY *of Com/Juic's* Tcadf!1"SJ *as* WI'1f *as some of*  your advertisers, would like thorough research of the *yo"r advertisers, would lilw a thorough research. of the Modem investment question from the user's viewpoint.*" Jim Sercile *j im Sereile* 

Good news, Jim. With the addition of Richard Mansfield to our staff you'll see us doing ever expanding and more responsive "keeping up." expanding and more responsive "keeping up." We'll be starting telecommunications columns in both **COMPUTE!** Magazine and **Home and Educa**tional Computing! Magazine (our new VIC-20 tional Computing! Magazine (our new VIC-20 magazine) sometime before Fall. We're **very** interested in bearing from reader/users on all the interested in hea ring from reader/users on all the points in Jim's letter. points inJim's letter.

"I recently purchased an ATARI 800 computer. Inside are an ATARI 16K module and a Microtek 32K module, g*iving me a total of 48K RAM. However, when I ran: PRINT FRE (0), it came back with the number 37,902.* Cwww.commodore.ca WORD

**RIE A** 

# **CREATE·A·BASE**

Micro Computer In

CREATE-A-BASE is <sup>a</sup> data base file management **CREATE-A-BASE** is a data base file management system that enables the user to choose the number of system that enables the user to choose the number of fields needed in a file, and add or delete fields without disturbing any of the existing data. Once a file is created you can perform any of <sup>30</sup> functions. Such as: created you can perform any of 30 functions. Such as:

- lnteractwithWORDPRO4,and4 Interact with WORDPRO 4, and 4 +
- Do mathematic functions on any 2 or more fields
- Sort <sup>650</sup> files in only <sup>19</sup> seconds Sort 650 files in only 19 seconds

PET T

- **•** Merge any sequential file into a **CREATE-A-BASE** file, and output a sequential file from CREATE-A-BASE file a **CREATE-A-BASE** file.
- The report generator has the feature of user The report generator has the feature of user defined fields and field width.
- Printouts can be generated by values such as. Printouts can be generated byvalues such as, greater than, less than, equal to or in alpha greater than, less than, equal to or in alpha or numeric codes. **or numeric codes.**

You don't have to be a programmer to operate CREATE-A-BASE on your COMMODORE com **CREATE-A-BASE** on your COMMODORE computer. Its menu driven and asks you questions at each puter. Its menu driven and asks you questions at each step as you perform any of its many functions. step as you perform any of its many functions.

# **WORD·CHECK**

WORDCHECK is a poor spellers dream come true. Designed to interact with WORDPRO, it has <sup>2100</sup> Designed to interact with WORD PRO, it has 2 100 root words and suffixes. In addition for the business root words and suffixes. In addition for the business and scientific user it has the capacity for <sup>900</sup> industrial and scientific user it has the capacity for 900 industrial or scientific terms which you load in yourself. You or scientific terms which you load in yourself. You have total vocabulary of approximately <sup>7500</sup> words have a total vocabulary of approximately 7500 words at your fingertips. It simply goes through the text and at your fingertips. It simply goes through the text and flags any words that it doesn't recognize. flags any words that it doesn't recognize.

WORDCHECK is the ideal program to proof your WORDCHECK is the ideal program to proof your spelling, whether it is one paragraph or <sup>a</sup> <sup>100</sup> page spelling, whether it is one paragraph or a 100 page manual. The dictionary is versatile, allowing the user manual. The dictionary is versatile, allowing the user to add or delete words. You can design the program with the technical terms your profession uses, even with the technical terms your profession uses, even duplicating the table and tailoring it for each person duplicating the table and tailoring it for each person in your office. Let WORDCHECK do the work for you in your office. Let WORDCHECK do the work for you quickly and accurately. quickly and accurately.

# **AVAILABLE**

at your local COMMODORE dealer or distributed exclusively in CANADA by B.P.I. Micro Systems, Ltd. <sup>80</sup> Barbados Blvd. #14 Scarborough, Ontario M1J1K9 Special Dealer Introductory Package Available

Micro Computer Industries Ltd.

<sup>1520</sup> E. Mulberry, Suite <sup>170</sup> Fort Collins, CO <sup>80524</sup>

1-303-221-1955 1-303-221-1955

How do you account for the missing IK? The computer *How do YOll account Jar the missing* 11 *K? The computer*  store where bought it seemed to think that it was normal *st01'e where I bought* ii, *seemed to think that it was nonnal to receive such a sum due to the operations of the computer.* really don't think it should use up that much RAM. *I really don't think it should lise u/, that much RAM.*  Please inform me as to what the situation is. Thank you." *Please inJonn me as to what the situation is. Thank you."*  Dennis Gallagher *Dennis Gallagher* 

wonder if Atari, Inc. will be surprised thai Dennis' l wonder if Atari, I nc. will be surprised tha t Dennis' 48K system came with two manufacturer's RAM boards ... hum? I was. Anyhow, when you ran **PRINT FRE(0)**, your 37,902 indicates there's nothing wrong. That's exactly what you have left as nothing wrong. T hat's exaClly whal you ha ve *left* as free memory in a 48K system, after Atari takes up the RAM it needs for "overhead" — the operating system, screen memory, BASIC, etc. system, screen memory, BAS IC, etc. 48K system came with two manufacturer's RAM

"/ have an Apple II Plus, and was wondering ifyou *"I have an A/,/,Ie II PillS, and was wondering* if *you could direct my letter* — *or me* — *to an Apple User's* Group Tape Exchange. G rOll/' *Tape Exchange.* 

*If not, I'll understand* — *but if there is one around you know about, I'd sure like to hear from them!* 

*I*'ve read all your issues — and am glad to see more  $\overline{\phantom{a}}$ and more Apple news all the time!" Dave Wright *and more Apple news all the time!" Dave Wright* 

The following answers and questions are excerpted from that of a reader suggesting a column such as this one; our issue announcing this column had not yet reached him. Small world, right?

"The advantage, think, oj <sup>a</sup> questions column or flThe *advantage, I lhink, of* a questions *column* or *columns, is that of eliciting contributions from persons* willing to respond to a declared need to know, but uncertain about submitting unsolicited contributions. For *tain about submiltiug '1,/JIsolicited contributions. For instance, the Apple Manuals are not very forthcoming* about HIMEM, and I wasn't at all sure that HIMEM set low to protect hex data in high memory zcouldn result *set low 10 prolect hex dala* ill *high lIIellWI)' wouldn'l result*  in string garbage overwriting the arrays. In fact, it *in string ga rbage overwriting Ih e arrays. In fa ct, it*  doesn't and I have a little program designed to show what happens. But maybe everyone else already knows. It's not *ha/,pens. But maybe eVCl)'Olle else already IlIIows. It's* <sup>1101</sup> *Ihe sort of thing I'd submit without a prompt. Similarly,* FRE(O) is virtually instantaneous: Does it really do *FRE(O) is virtually inslanlaneous: Does* il *,.,'ally do a*  garbage collection? Answer: No, *it simply resets the* garbage pointer. *garbage poinler.* 

Of course, as well as being willing to supply answers to questions, should happen to know them, what really <sup>10</sup>*qlleslions, should I lw/J/Jen* 10 *know Ih elll, whal l really*  want is to be able to submit questions, such as 'Has *want is* /0 *he able* La *submit questions, such as 'Has*  anybodyfigured out how to fix the bug in DRAW?' R. *all),bodyfigured oul how* 10 *Jix Ih e bug* ill D/~A ~'" *R.*  R. Hiatt

"In the September-October I97H Volume I. Issue <sup>6</sup> of *"Inthe Se/Jlember'-OcloberI 978 Volu.lIle* 1, *Issue* 6 *oj*  PET USER NOTES, there was described a program called "Index" by David Wilcox which allowed the *called "Index" by David Wilcox which allowed the*  original PET to locate by fast-forward any program on *original PET* 10 *locale byj{ISI-jullua rd an)' /Hogralll* <sup>011</sup> *your tape, thereby saving much hunting time. However,* this does not ivork on the new 4.0 machine. Would *Ih is does not work* all. *Ihe lI ew 4.0 lIIacilille. 1V0uid*  appreciate knowing what modifications are needed ..."A *ap/;rcciale knowing wha/modifications are needed* ... " A  $\alpha$  *reader*  $\odot$ 

# LETTER QUALITY WORD PROCESSOR PRINTER/TYPEWRITER LETTER QUALITY WORD PROCESSOR PRINTER/ TYPEWRITER

#### OLYMPIA ES100

- <sup>92</sup> character electronic 92 character electronic keyboard keyboard
- 8 character buffer memory
- 
- 17.5C.P.S. 27.5C.P.S. All settings from keyboard supply • 17,5 C.P,S.
- 
- Auto, correction Daisy lype print mechanism • Daisy type print mechanism • Accepts RS232 serial with
- Cartridge ribbons rates Cartridge ribbons
- 
- <sup>1400</sup> dealers nationwide

#### REN TEC ES

- using existing ES100 Installation in 15 minutes using existing ES100 cables
- Dual pitch. 10 and 12 CMOS logic for minimal drain on ES100 power supply
- All settings from keyboard Hi or low true status bits Hi or low true status bits Auto. correction
	- 7 crystal controlled Baud rates
- 14 1/8 inches writing line Accepts Centronics parallel Accepts Centronics parallel<br>interface interface interface • 1400 dealers nationwide • Selectable auto. line feed
	-

#### OTHER REN TEC PRODUCTS OTHER REN TEC PRODUCTS

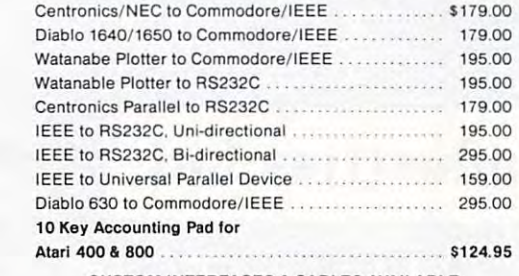

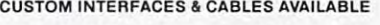

DEALER INQUIRIES WELCOME DEALER INQUIRIES WELCOME

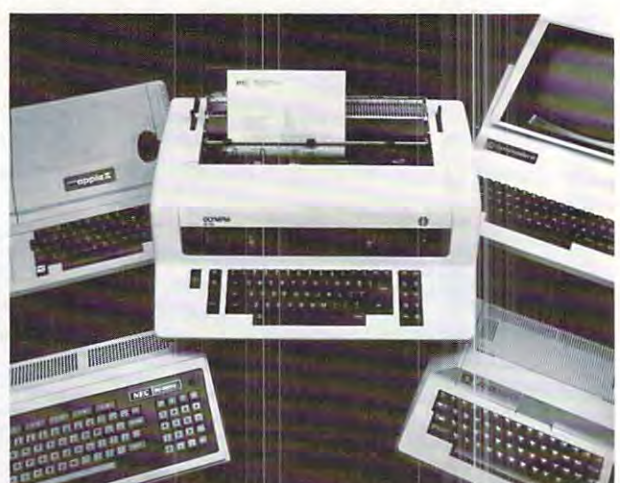

#### **\*** 2005.00 \$295.00 \$295.00 \$295.00 \$295.00 \$295.00 \$295.00 \$295.00 \$295.00 \$295.00 \$295.00 \$295.00 \$295.00 \$295.00 \$295.00 \$295.00 \$295.00 \$295.00 \$295.00 \$295.00 \$295.00 \$295.00 \$295.00 \$295.00 \$295.00 \$295.00 \$295.00 \$2 TYPEWRITER INTERFACE INTERFACE TYPEWRITER & INTE RFACE \$1495.00\*

## \$295.00\* **INTERFACE**

The Olympia ES100 typewriter connected :o Apple. The Olympia ES100 typewriter connected to Apple, Atari, NEC or TRS-80 with the Ren Tec interface pro Atari, NEC or TAS-SO with the Aen Tee interface provides for the first time a truly cost-effective, letter quality printer that also functions as typewriter, quality printer that also functions as a typewriter, interactivley. interactivley.

'Commodore IEEE slightly higher ' Commodore IEEE sligh tly higher

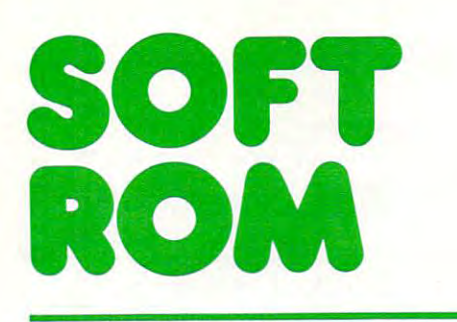

- 
- STORE MACHINE CODE SOFTWARE BEYOND THE SOFTWARE BEYOND THE **STORE MACHINE CODE** BOUNDARIES OF BASIC
- $\bullet$  write protect ram with  $\bullet$  rum images  $\bullet$ FLIP OF SWITCH A FLIP OF A SWITCH
- STORE VARIABLES OR INDICES OUTSIDE OF BASIC INDICES OUTSIDE OF BASIC 4096 BYTES OF SOFT ROM • STORE VARIABLES OR
	- SOLVE THE CONFLICTING ROM PROBLEM BY SOFT-LOADING THE APPROPRIATE ROM PROBLEM BY SOFT-LOADING THE APPROPRIATE

The SOFT ROM is compatible with any large The SOFT ROM is compatible with any large keyboard PET/CBM or similar <sup>2532</sup> EPROM keyboard PET/CBM or similar 2532 EPROM systems. It may be placed in any ROM socket systems. It may be placed in any ROM socket to give the user room for machine code. If the to give the user room for machine code. If the SOFT ROM is placed in an occupied ROM SOFT ROM is placed in an occupied ROM socket, the user can transfer the PET/CBM ROM socket, the user can transfer the PET/CBM ROM into the on-board ROM socket and select into the on-board ROM socket and select between ROM and RAM to manipulate the between ROM and RAM to manipulate the Commodore operating system. Commodore operating system.

Since the SOFT ROM places write Since the SOFT ROM places write protectable RAM into any of the computer's protectable RAM into any of the computer's ROM sockets, it is ideally suited to use as <sup>a</sup> ROM sockets, it is ideally suited to use as a development tool to test ROM or EPROM based development tool to test ROM or EPROM based software systems before they are burned in. software systems before they are burned in.

Examples of software presently available Examples of software presently available for the SOFT ROM includes BASIC AID, for the SOFT ROM includes BASIC AID, UNIVERSAL WEDGE, SUPERMON, UNIVERSAL WEDGE, SUPERMON, EXTRAMON, USER PORT PRINTER (Centronics EXTRAMON, USER PORT PRINTER (Centronics parallel) and a buffered BACKGROUND PRINTER routine. PRINTER routine.

Installation is simple plug-in into any Installation is a simple plug-in into any available roman socket. In the contract of the contract of the contract of the contract of the contract of the available ROM socket.

\$129.00 **\$129.00** 

,

DISTRIBUTORS OF: MUPET DOUBLE-MUPET SPOOLER MUPET · DOUBLE-MUPET · SPOOLER THE MANAGEMENT I/O PRODUCTS I/O PRODUCTS I/O PRODUCTS I/O PRODUCTS I/O PRODUCTS I/O PRODUCTS I/O PRODUCTS I/O PRODUCTS I/O PRODUCTS I/O PRODUCTS I/O PRODUCTS I/O PRODUCTS I/O PRODUCTS I/O PRODUCTS I/O PRODUCTS I/O PRODUCTS DISTRIBUTORS OF: THE MANAGER . I/O PRODUCTS

CANADIAN MICRO CANADIAN MICRO DISTRIBUTORS LTD. 365 Main St., Milton, Ontario L9T 1P7

**eM I** 

**FROM** 

<sup>365</sup> Main St., Milton, Ontario L9T1 <sup>416</sup> 878-7277 416878-7277

# Computers **Computers**  And Society **And Society**  Some Speculations **Some Speculations**  On The Well-Played **On The Well-Played**  Game... **Game ...**

David David David David David David David David David David David David David David David David David David Da Los Altos, CA David D. Thornburg Los Altos, CA

For starters this month, those of you who use **For** larl s hi <sup>~</sup>**mOllth, those of you who use**  BASIC might like to enter and run this program:

- COMPUTER?" **COMPUTER?"**  10 PRINT "DO YOU PLAY GAMES ON YOUR
- <sup>20</sup> INPUT A\$ 20 INPUT AS
- 30 **IF** AS <> "YES" THEN GOTO 10
- <sup>30</sup> IF A\$<> "YES" THEN GOTO <sup>10</sup> <sup>40</sup> PRINT "I'M NOT SURPRIZED!" 40 PRINT " I' M NOT SURPRIZED!"
- 50 END

What is the point? Simply that you probably an What is the point? Simply that you probably answered YES the first time through.

have never seen computer system yet which . ! have neve r seen a compute r system ye t wh ich didn't have games on it. Over the years games have **d ldn l have ga mes on It. Ove r the yea rs ga mes ha ve**  appeared on every electronic computational device **appeared <sup>0</sup> <sup>11</sup>every e lectro nic COlllPUI.C1 <sup>l</sup> io <sup>n</sup> <sup>a</sup> <sup>l</sup>device**  from the pocket calculator to the massive computer from the pocket calculator to the massive computer systems connected to the Department of Defense's ARPA net. The creation of mechanized games is so natural that I wouldn't be surprised if I found out that Charles Babbage, in the 1840's, would have that Cha rles Babbage, in the 1840's, would have had Ada Byron write some game programs if they **had Ada Byron write SOlne game programs if they**  had ever finished building his Analytical Engine.

don't expect that tins comes as surprise to **I don't ex pect lhat this comes as a surprise to**  most of you, since the small computers used by most readers of COMPUTE! provide extraordinarily most readers of **COMPUTE!** provide extraordinari ly versatile environments in which to play games. **versatile environments in which to pia)' games.** 

There are several reasons for exploring this issue this month. As someone who, through work **iss ue this month. As someone who, through work**shops and conferences, has the pleasure of interacting with thousands of people every year, I hear comments about computer technology from many **comments about computer technology Fro ln man )'**  sources — hobbyists, educators, parents, children, business people, etc. More and more often I hear comments which disturb me. These comments include: include:

"The trouble with personal computers is that they are *just toys.*"

"Why would I buy a computer made by  $\cdot$ after all, it's just a game machine."

'7 don't want personal computers in my classroom. **"/** dOli 'I **waul jJl'D()lIal COIII/JlltfJrS ill 111)' "{"!iS1'00I1i.**  All that the kids do on them is play games all day long."

Now have no problem countering any oi **No\\' I have no proble m counte ring an y or Ihese arguments by showing that any personal** computer can be used for much more than "playing **compu te r ca ll be used ro r lllll Ch more than "pla )ling'**  games." Any of you can probably list at least ten **games." <sup>A</sup> II )I of )'Oll can probabl y lisL at Icast te <sup>n</sup>** non-game-related activities appropriately carried

out by personal computers. Out by pe rso nal compute rs.

But that isn't the point I want to make. What I want to do is pause and ask: "What is wrong with playing games?"

**Think about this yourself for a minute. Many** people are expressing the view that games are **people are expresslIlg the VIew Lh.at games are**  somehow less valuable applications of computer **somehow less valuabl e applications of compute <sup>r</sup>** technology than, for example, a program which provides drill in irreducible fractions. prOVIdes dn lli n Irred ucible fractio ns.

Well, I'm sorry folks, but I just don't buy it. Those of you experiencing the joy of having 1 hose of you expe rie ncing the jo)' of having small children in the house have the opportunity to  $\mathbf{s}$ ee a new living being develop into a conscious selfaware human being who acquires a tremendous

## What is wrong **What is wrong**  with playing games? **with playing games?**

amount of linguistic, computational, and social skill **amount of linguistic, computatio nal , alld soc ial skill**  by the time he or she is four years old. The skills by the time he or she is four yea rs o ld . The skills which are a significant fraction of the total skills that the child will acquire over his or her entire lilespan. fes pan.

And yet, what is it that children do during their first four years? By what magic do they accomplish so much? They play games, that's what. accomplish so much' T hey play games. that's what.

It may look like ''Peek-A-Boo'' to you, but to an infant this game is way of helping child **an infanlthis game is a way o f hel ping a chi ld**  discover that he or she is separate from the parent **discove r that he o r she is separate rroll llhe parent**  the development of a self concept. **and from the environment. It becomes a tool for** 

As children grow older they continue to play games. This activity continues into adulthood, with **games. T his acti vit y continues into ad ulthood. with**  ever newer and more complex games replacing **ever newe r and more comple x games replacin g**  games which have been "outgrown." Game playing **games which have bee n dO Lltg ro \\,I1." Game playing**  spans all cultures and is traceable into the darkest spans all cullUres and is traceable into the darkest reaches of human history. Playing games is an **reaches of human histor y, Playing galllcs is an**  intrinsic part of the human experience. **in trinsic pan of the human ex pe ri <sup>e</sup> nce,** 

Does this mean that I think children should be **playing Asteroids** *instead* **of learning Analytical** Geometry? No, of course not. But on the other **Geome try? No, ofcoul'se no t. But <sup>o</sup> ili he o th <sup>e</sup> <sup>r</sup>** hand, I reject the hypothesis that you'll grow hair on your hands if you play Space Invaders too much. **much.** 

And what this all brings me lo is the guesl **And what this all brill gs <sup>m</sup> e to is thc g'lI CSI**  commentary by Mr. Alfred D'Attore which appeared in **COMPUTE!** two months ago.

Mr. D'Attore suggested that computers should Ik- used in the classroom for "drill". In his words. **be L1 sed ill the class room for "d ril l", III his words.**  drill is supposed to turn students off. le goes on **drill is supposed to turn stude llts o fT. ' Ie goes <sup>0</sup> <sup>11</sup>** to say that, realistically, there isn't any other way to **to say that. realislicall y, there isn't an )' other \\',,)' 10** 

# **THE mArlA[]EA**

The first truly user-friendly Database Management System available at reasonable cost. This suite of programs is ideally suited for both the businessman and programmer, for use with the CBM 8032. This suite of programs is ideally suited for both the businessman and programmer, for use with the CBM 8032.

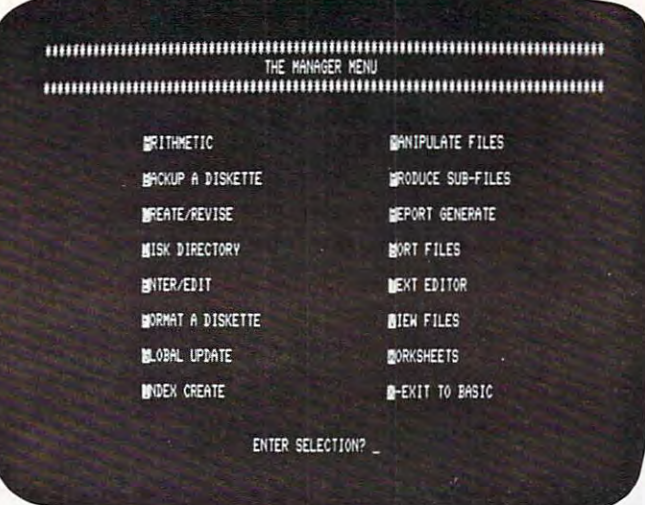

## For the Business User

- Uses Menu Options no programming experience needed. experience needed.
- Lets you enter data in the form you wish, then lets you recall it using any search then lets you recall it using any search criteria.
- Performs predefined calculations on the record in realtime as record is displayed on record in realtime as record is displayed on • Performs predefined calculations on the the screen.
- Reports can be produced using any search Reports can be produced using any search criteria and/or arithmetic functions. criteria and/or arithmetic functions.
- Useful applications can be developed Useful applications can be developed quickly. quickly.

## Typical Applications include Typical Applications include -

- Inventory Control
- Mailing Lists Mailing Lists
- Accounting systems Accounting systems
- Personnel • Personnel
- Costing
- Gathering test data Gathering test data
- Budgeting Budgeting
- Scheduling
- Examples of use included on disk supplied. Examples of use included on disk supplied.

# As Programmers Tool As Programmers Tool

- Use standard product to the control of the control of the control of the control of the control of the control of the control of the control of the control of the control of the control of the control of the control of the • Uses standard PET ASCII files.
- Software interface is in Basic and available to the programmer. to the programmer.
- No special disk formatting so that word No special disk formatting so that word processing or other programs can be stored processing or other programs can be stored on the same disk.
- No ROM Based Security thus no need to open CPU. open CPU.
- Fast'n'key Sort/Merge included. Fast 'n' key Sort/Merge included.
- $\bullet\,$  Full realtime intra & inter record arithmetic. performance on the screen as record is recorded to the screen as recorded to the screen as recorded to the screen as recorded to the screen as recorded to the screen as recorded to the screen as a recorded to the screen as displayed. displayed. performed on the screen as record is
- Professional software support including Professional software support including unique security available. unique security available.

IF YOU ARE AN OUTSTANDING TO A REPORT OF THE AREA OF THE AREA OF THE AREA OF THE AREA OF THE AREA OF THE AREA OF THE AREA OF THE AREA OF THE AREA OF THE AREA OF THE AREA OF THE AREA OF THE AREA OF THE AREA OF THE AREA OF T WILL RETURN YOUR MONEY WAS ARRESTED FOR MULTIPLE WAS ARRESTED FOR MULTIPLE WAS ARRESTED FOR MULTIPLE WAS ARRESTED FOR MULTIPLE WAS ARRESTED FOR MULTIPLE WAS ARRESTED FOR MULTIPLE WAS ARRESTED FOR MULTIPLE WAS ARRESTED FOR TRY IT! IF YOU ARE NOT SATISFIED WITHIN 30 DAYS WE WILL RETURN YOUR MONEY

# \$250.00 **\$250.00**

THE MANAGER I/O PRODUCTS THE MANAGER · I/O PRODUCTS DISTRIBUTORS OF: MUPET · DOUBLE-MUPET · SPOOLER

# Cwww.commodore.ca

**DISTRIBUTORS LTD.** 365 Main St., Milton, Ontario L9T 1 P7 365 Main St., Milton, Ontario L9T1P77, Milton, Ontario L9T1P77, Militon, Ontario L9T1P77, Militon, Ontario L9T 416878-7277

CANADIAN MICRO

# CONTROL CONTROL CONTROL CONTROL CONTROL CONTROL CONTROL CONTROL CONTROL CONTROL CONTROL CONTROL CONTROL CONTROL CONTROL CONTROL CONTROL CONTROL CONTROL CONTROL CONTROL CONTROL CONTROL CONTROL CONTROL CONTROL CONTROL CONTRO FOR THE COMMODORE 32K AND 20 MILES AND 20 MILES AND 20 MILES ARE 22 KB AND 20 MILES AND 32 KB AND 32 KB AND 32 KB AND 32 KB AND 32 KB AND 32 KB AND 32 KB AND 32 KB AND 32 KB AND 32 KB AND 32 KB AND 32 KB AND 32 KB AND 32 K **INVENTOR CONTROL FOR THE COMMODORE 32K**

- <sup>1250</sup> Items Per Disk. (2040 Disk)
- **Tracks Sales Figures By Manufacturer.**
- computes Standard Markup Or Percentage is a standard Markup Or Percentage is a standard Markup Or Percentage is On Selling Price.

COMPUTER SYSTEMS IN THE SYSTEM OF SYSTEMS IN THE SYSTEM OF SYSTEMS IN THE SYSTEM OF SYSTEMS IN THE SYSTEM OF SYSTEMS IN THE SYSTEM OF SYSTEMS IN THE OWNER WHEN THE OWNER WHEN THE OWNER WHEN THE OWNER WHEN THE OWNER WHEN TH

**COMPUTER SYSTEM** 

- **Generates Over/Under Stock Reports.**
- **Generates A Physical Inventory Report In** Location Sequence.
- **Fast Random Access File Structure Allows Any** record To Be Displayed On The Screen International Control on The Screen International Control on The Screen In One Second For Changing Or Deleting.
- Generates Daily Sales Report, Retail Price List, And MTD/YTD Sales Reports.
- Many Other Features Found Only In Large Mainframe Inventory Control Systems.

SEE YOUR NEAREST COMMODORE DEALER FOR DEALER FOR DEALER FOR DEALER FOR DEALER FOR DEALER FOR DEALER FOR DEALER FOR DEALER FOR DEALER FOR DEALER FOR DEALER FOR DEALER FOR DEALER FOR DEALER FOR DEALER FOR DEALER FOR DEALER F CMS Software Systems, Inc. CMS Software Systems, Inc. SEE YOUR NEAREST COMMODORE DEALER FOR A DEMONSTRATION

5115 MENEFEE DRIVE ● DALLAS, TX 75227 ● 214-381-0690

# MAILING COMPANY COMPANY COMPANY COMPANY COMPANY COMPANY COMPANY COMPANY COMPANY COMPANY COMPANY COMPANY COMPANY LIST MANAGER **LIST MANAGER**  FOR THE COMMODORE 32K **FOR THE COMMODORE 32K**  COMPUTER SYSTEM **MAILING COMPUTER SYSTEM**

- <sup>1340</sup> Records Per Disk. (2040 Disk) 1340 Records Per Disk. (2040 Disk)
- $\bullet\,$  Prints Labels One Up, Two Up, Three Up, Four Up Or The Same Label Two Across, Three Across, Or Or The Same Label Two Across, Three Across, Or Four Across. Four Across.
- Fast Machine Language Sorting Of File By Fast Machine Language Sorting Of File By Company Name, Customer Name, City, State, Or Company Name, Customer Name, City, State, Or Zip Code Plus Secondary Sorting Within Any Field Zip Code Plus Secondary Sorting Within Any Field Such As Company Name Within State. Such As Company Name Within State.
- Record Selection Code Allows Printing Of Sub-• Record Selection Code Allows Printing Of Sub-Files Within Master File.
- Can Be Used With Word Pro 3/4 For Printing Form Can Be Used With Word Pro *3/4* For Printing Form Letters, Etc. Letters, Etc.
- Fast Random Access File Structure Allows Any Record To Be Displayed On The Screen In Under Record To Be Displayed On The Screen In Under One Second For Changing Or Deleting. One Second For Changing Or Deleting.

SEE YOUR NEAREST COMMODORE DEALER FOR DEMONSTRATION SEE YOUR NEAREST COMMODORE DEALER FOR A DEMONSTRATION CMS Software Systems, Inc. CMS Software Systems, Inc.

5115 MENEFEE DRIVE . DALLAS, TX 75227 . 214-381-0690

acquire these basic skills. His experience is that acquire these basic skills. His expe rience is that children benefit from drill – disciplined, repeated, old-fashioned drill. The alternative to this is the old-fashioned drill. The alternati ve to this is the use of computers for "endless, ever-present games." **games."** 

I'll bet that can list quite few games in my I'll bet that I can list quite a few games in my library which provide tremendous opportunity for math drill, but which do it in a way in which the acquisition of these computational skills becomes a **necessary part of winning the game. I am con**trasting this type of game environment with the **trasting this lype o f game environment with the**  "sugar coated" CAI drill programs which intersperse rote computational drill with "cutesy" graphics (happy faces when you get the right answer, etc.). No, what I am talking about is the kind of game which gives more opportunities for the acquisition of computational skills than many so-called drill programs, but which are as appealing so-called drill programs, but which are as appealing as many of the traditional computer games which Mr. D'Attore would prefer not seeing in schools. Mr. D'Allore would pre fer *not* seeing in schools.

An acquaintance of mine, Thomas Malone, An acquainta nce o f mine, Thomas Malo ne, wrote his Ph.D. thesis on this very topic. His work (entitled: "What Makes Things Fun to Learn? (entitled: "What Makes Things Fun to Learn? A Study of Intrinsically Motivating Computer Study of Intrinsicall y Motivating Computer Games") is concerned with the study of what it is that glues kids to the computer for hours on end. Perhaps, by finding the key to unlock the secret of traditional computer games, he would be able to generate a set of design criteria useful to those interested in writing intrinsically motivating educa **inte rested in writing intrinsically mo tivating educa**tional programs. **tional programs.** 

Working with many children in several schools, **"\fo rking with Inan y children in seve ral schoo ls,**  Tom tried out several modifications of some Tom tried out several modifications of some popular computer games. He tested children's popular computer games. He tested children's interest in the games when they consisted of pure non-interactive drill, and when the games were **non-inte racti ve drill, and when the games were**  successively enhanced by the addition of performance feedback, scoring, constructive feedback, fantasy, sound, and graphics. He learned a lot from these experiments. For example, he found that the best goals are often practical or fantasy goals (like reaching the moon in a rocket) rather than simply goals of using a skill (like doing arithmetic problems). He found that fantasies oftenmake programs more interesting if they are relevant make p rograms more interesting if they a re releva nt to the skills being used. He found that constructive to thc skills being used . He found that constructi ve feedback is important for educational programs. feedback is impo rtant lo r educational programs. He found that sound and graphics arc important **He found thal sound and g raphi cs are impo rtant**   $-$  especially to the extent that they can extend the  $\,$ representational system which the program **representatio nal syste m which the prog ram**  creates. **creales.** 

A sheet full of computer generated raw addition problems fails to meet all of these criteria, in **tio n probl <sup>e</sup> llls fails to mee t all o f these crite ria, in**  my estimation.

ny estimation.<br>There is much to be said for thinking of games in a larger context as well. One person who has  $\cdot$ devoted much effort to this task is games designer and philosopher Bernard DeKoven, author of the and philosopher Bernard De Kovc n, author of thc (unfortunately out of print) book. The Well Played (unfortunalely out of print) book, The Well Played **Game** (write Anchor Press/Doubleday to see if they plan to reissue it!). This book deals with the sensation of "wellness" which we feel when a game is really working for all the players.

The common thread which binds in the common thread which binds is the common that we have a set of the set of of the play community is this quest for the wellplayed game — the feeling that, whatever our skills, we are playing well. It doesn't matter if we are playing chess or volleyball, the whole reason we are playing chess or voll eyball, the whole reason we The common thread which binds all members

## ... they help us to **... they help us to**  maintain our self concept **maintain our self concept**  and our **relationship with others.**

participate in games is to gain a connection with the magical feeling we get when the game is working for us. When we are in this state, we are not playing **fo r us. Whe n we are in lhis state , we are no t playing**  for the score (although score can be important); we for the score (although score can be im po rtant); we are not having to win (although winning can be **are no t having to win (although winning can be important); we are playing to maintain this feeling** of excellence in our connection with the game and **of exce lle nce in uur connection with the game and**  with whomever we are playing at the time. **with whomeve r we are playing** at the **lime.** 

Because of this, games take on even more importance in the sense that they help us to main impo rtance in the sense that they help us to maintain our self concept and our relationship with others. As Bernie shows, play is important for everyone, adult and child alike. Through games we become a community. Through well-played games we are able to acknowledge our own and **games we are able to acknowledge our own and**  each other's genuine claim to excellence.

With this view in mind, think of your own **\Nith this view in mind , think o f you r own**  experience with games. When you remember **ex pe rience with games. ,"Vhen you remembe r a**  game do you remember the score, or do you **game do you remembe r the score, or do you**  remember that terrific play when you almost **re menlber that te rrific play when you almost**  dropped the ball and faked out your opponent to dro pped the ball and ra ked out )'our o) pone nt to pull off a perfect shot from halfway across the court? Or the time when the invaders were on the **court? Or the timc when the in vade rs ,,'e re on the**  bottom row of the screen and you knocked them all out to get a bonus? Or the time your partner made a grand slam in your first perfectly bid hand? **hand ?** 

Whatever the game, whether the players **\fVh atevc r the game. whethe r thc playe rs**  number from one to <sup>a</sup> hundred or more, we who **numbe r from o ne to a hundred o r more, we who**  play have a common goal — playing well. This **feeling is the ultimate motivator. It, more than** anything else, makes us want to excel -- makes us **forget anything else we are doing — and provides us with more incentive for acquiring skills than any** rote drill environment could ever provide. **rot e drill environmen t co uld e ve r pro vide.** 

**Is my computer a game machine?** You bet it is!

## Next month ... Next month ...

In August I will describe a few exceptional games which I have found to be quite useful in skills acquisition. **acquisition.** ©

# At long last. A complete line of Voice I/O peripherals for Commodore computers, starting peripherals for Commodore computers, starting  $119.913$   $119.913$   $119.913$   $119.913$   $119.913$   $119.913$   $119.913$   $119.913$   $119.913$   $119.913$   $119.913$   $119.913$   $119.913$   $119.913$   $119.913$   $119.913$   $119.913$   $119.913$   $119.913$   $119.913$   $119.913$   $119.913$  at \$119.

Let's face it. Voice I/O is a fascinating and efficient way to communicate with computers. And now, thanks to to communicate with computers. And now. thanks to VO1CETEK. Voice I/O peripherals are easily available, VOICETEK. Voice 110 peripherals Ire easily available. easy to use and very affordable.

If you own a Commodore computer, we give you a choice of three different peripherals that will enable cho ice of three different peripherals that will enable your computer to understand your spoken commands. your computer 10 understand you r spoken commands. And two of these peripherals will talk back. And two of these peripherals will talk back.

#### What's in a name.

We call each member of our family of Voice I/O peripherals COGN1VOX, from COCNJtive and VOX. peripherals COGNIVOX. from COGNItive and VOX. It helps you remember that when you talk It helps you remember that when you talk. COGNIVOX thinks about what you say. COGNIVOX thinks about what you lay.

The top-of-the-line COGNIVOX model for the PET/CBM is VIO-1002. It offers natural sounding voice output and excellent performance as a speech recognizer. It costs only \$249.

If the quality of voice output is not important for your application, then you can save \$100 by ordering VIO-432. Priced at \$149, VIO-432 is ideal for hobbyists or application. then you can save S100 by ordering VIO-432 . Priced at \$149. VI0-432 Is Idea l for hobbyists or persons mainly interested in speech recogniton. persons mainly Interested in speech recognllon.

Finally, if you have an 8K PET, there is insufficient memory for voice response, so we offer a recognitionmaking it the lowest priced speech recognizer ever offered for sale. Yet its performance rivals that of units selling at much higher prices. only COGNIVOX, model SR-100P. It costs \$119.

make, namely, why we offer so much performance for so little money. so little money. Which brings us to the next point we would like to

#### It's the technology.

breakthrough that made it possible to compress the required electronics onto a single integrated circuit chip. We are the only company so far that has achieved this remarkable feat. No wonder we offer such reasonably price voice peripherals. Our Voice I/O peripherals are based on a technological

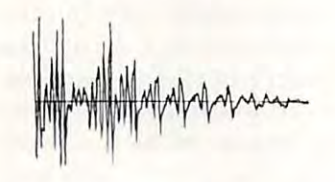

In addition, COGNIVOX uses an exclusive non-linear, learning pattern matching algorithm to do speech recognition. Which means more reliable performance and ease of use. and ease of use.

#### What makes it talk.

**What makes it talk.**<br>COGNIVOX digitizes and stores in memory (using a data compression algorithm] the voice of the user. This data compression alsorithml the voice of the user. This gives three major advantages:

COGNIVOX can say. If you can say it (or sing it, or whistle it for that matter] your computer can do it too. whistle It for that matter) your computer can do It too. Second, It is very easy to program your favorite words: just say them in the microphone. First, there are no restrictions to the words

Third, you have a choice of voices, male, female, child, COGNIVOX is a must in the personal computer environment. Voice synthesizers and the "talking chips" do not offer this flexibility and therefore we feel they are not suitable for use with personal computers. they are not suitable for use with personal computen. In addition, voice output quality can be poor,<br>especially for synthesizers. In that respect, VIO-1002 especially for synthesizers. In that respect, VIO-1002 is clearly superior to anything else on the market and it is clearly superior to anythlns else on the market and it is a must if voice quality is important (for example. business applications). accents, etc. this unprecendented flexibility offered by

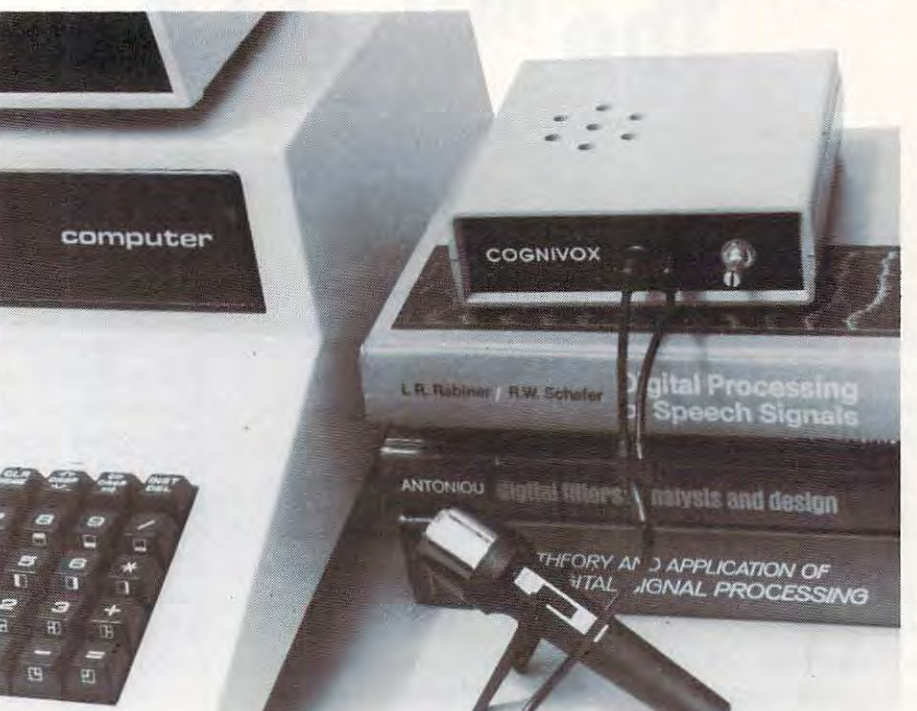

#### Some specifications

 ${\tt COGNIVO\vec{X}}$  can be trained to recognize words or short phrases drawn from a vocabulary of up to 32 entries chosen by the user. chosen by the user.

Training COGNIVOX to your vocabulary is easy. All Tralnlns COGNIVOX to your vocabulary I. easy. All you have to do is repeat the words three times at the prompting of the computer. prompting of the computer.

If you would like to have COGNIVOX respond to more If you would like to have COGNIVOX respond to more than 32 words, you can have two or more vocabularies of 32 words and switch back and forth between them using word. using a word.

The Voice output vocabulary can have up to 32 words phrases. Data rate is approximately <sup>700</sup> byte per word. phrases. Dala rale I. approxlmalely 700 byte per word.

#### Ready to listen.

All COGNIVOX units are complete Voice I/O<br>peripherals ready to plug in and use. They come assembled and tested and they include microphone, built-in speaker and amplifier (yes, CB2 is also<br>connected for music and sound effects). cassette with software and manuals. VIO units include<br>built-in øpeaker and amplifier (yes, CB2 is also<br>connected for music and sound effects).

They all plug into the user port and they receive their power from the cassette port except VIO-1002 which uses wall transformer supplied with the unit. uses a wall transformer supplied with the unit.

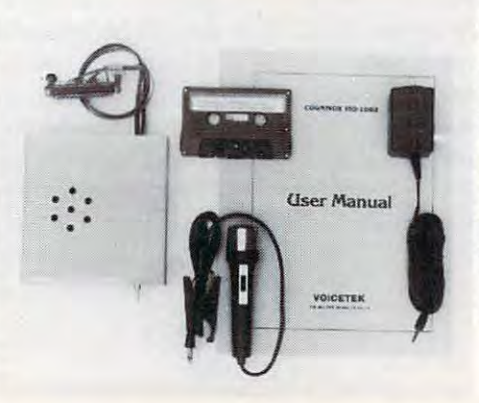

#### Easy to use.

All you need to get COGNIVOX up and running is to plug it in and load one of the programs supplied. Load the demo program and start talking to your computer right away. Or load one of the games and discover the risht away. Or load one of the sames and discover the magic of voice control. masle of voice control.

It is easy to write your own talking and listening programs too. A single statement in BASIC is all that instructions on how to do it are given in the manual. you need to say a word or to recognize a word. Full

#### Works with all versions.

Works with all versions.<br>COGNIVOX will work with all versions of the PET/CBM line. Old, new and newer ROMs. At least 16K of RAM is required(SR-100P will work with 8K of 16K of RAM Is requlred(SR'lOOP will work with6K of RAM]. RAM).

vocabularies. Instructions are given in the manual. If you have a disk system, you can use it to save

**Many uses.**<br>With COGNIVOX your imagination is not the limit as<br>the saying goes. It is the starting point. Cognivox is a super toy, an educational tool, an aid to handicapped, super toy, an educatlonll tool. an a[d to handicapped. a data entry device while hands and eyes are busy, a foreign language translator, a sound effects generator, telephone dialing device, an answering machine, a telephone dlalins device, an an'werlns machine, a talking calculator. Using the IEEE 488 port you can control by voice instruments, plotters, test systems.<br>And all these devices can talk back to you, telling you their readings, alarm conditions, even their name.

#### Order your COGNIVOX now.

To order by mail, give us the model number of the unit computer and your name and address. Enclose a check or money order and make sure to include S5 for or money order and mike sure 10 Include \$5 for shipping and handling. CA residents please add 8% tax. shipping and handlins. CA rea [dents please add 6~ tax. You may also order by phone and charge it to your You may also order by phone and charse II to your Master Charge or VISA. Our phone number is (805) 685-1854 9AM to 5PM PST, Monday through Friday. Foreign orders are welcome, please add 10% for air funds. COGNIVOX is backed by an 120-day limited warranty against manufacturing defects. warranty asalnst manufacturlns defects. you wish to order, the make and model of your mail shipping and handling. Payments must be in US

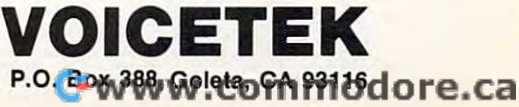

# Guest Commentary **Guest Commentary**

# **The "World Computer"**

Marvin De Jong The School Of The Ozarks pt Lookout MO

Editor's Note: Most ofyou arc familiar with Marvin's *Editor's Note: Most oj you are Jalll ilia* r *wilh Ma'rvi'l1 's*  work in the area of problem solving with machine *language. We felt this commentary raised some inter*esting questions. Comments? RCL *esting questions, Comments? RCL* 

## From My Soapbox **From My Soapbox**

A few days ago I sat down by my friendly personal computer to load cassette tape. The tape contained compute r to load a casselle tape. The tape contained a program intended for educational use at the elementary school level. The loading instructions elememary school level. The loading instructions were complex. Two hours, three tape recorders, were complex. Two hours, three tape recorders, and two computers later, I had succeeded only in obtaining the company logo on the video monitor. obtaining the company logo on the video monitor. phone call to the marketing firm brought the A phone call to the marketing firm brought the helpful remark "we've never had that problem before." My experience with tapes makes me doubt before." My experience with tapes makes me doubt that statement. If a professional computer user with several computers and tape recorders cannot with severa l computers a nd tape recorders cannot get a program to run, what do you think will happen in third grade situation when 20—30 happen in a third grade situation when 20-30 howling kids are left to themselves?

The computer industry, including software The computer industry, including software vendors, must recognize that entertainment grade vendors, must recognize that ente rtainment grade cassette instrumentation is completely unsuitable cassette instrumentation is completel y unsuitable for transporting or storing computer programs. At for transporting or storing compute r programs. At least that is true in the context of an educational **en vironment.** 

I am quite happy with our new computer. It has the latest disk operating system. Of course, has the latest disk operating system. Of course, since most of the disks that are commercially since most of the disks that are commercially available have a different format, I must boot two disks to use one. My dealer is having difficulty disks to use o ne. My dea ler is having difficulty finding the right lower-case adapter for the wordprocessing system I requested because I have the very latest revision for this computer and disk system. I also just received a complimentary copy of a book containing a disk with a lot of very nice programs on it, for my particular brand of computer. Unfortunately, most of them won't work pute r. Unfortunately, most of them won't work because they were written for <sup>a</sup> different version of because they were written for a diffe rent version of BASIC. Is this planned obsolescence?

The problems mentioned above were accept The problems me ntio ned above were acceptable nuisances when the industry was in its infancy. **able nuisances when the industry was in its infancy.**  The same problems are no longer acceptable. A third grade teacher is not a computer expert, and the computer will soon be gathering dust in the computer will soon be gathering dust in a corner if it is not easy to load and run programs. corner if it is not easy to load and run programs. Furthermore, the educational system in this country Furthermore, the ed uca tional system in this country is already in financial difficulty. The tremendous is already in financial difficulty. The treme ndous expense involved in operating and/or upgrading ex pense involved in ope rating andlor upgrading different systems will stifle the use of computers at many levels.

Perhaps up until now, industry competition Pe rha ps up umil now, industry competition has been fruitful, but competition and cooperation has been fruitful , but competition and cooperation need not be mutually exclusive forces in terms of progress. Why not think about a "world computer," designed for personal and educational use? This computer would be designed by people from (say) "the big four" personal Computer manufacturers "the big four" personal Computer manu fac ture rs (Tandy, Apple, Commodore, and Atari). Each of (Tandy, Apple, Commodore, and Atari). Each of the four could market their version, but all versions the four could market their version, but all ve rsions would be completely hardware, software, and wou ld be compl ete ly hardware , software, a nd graphics compatible. They would all load the same graphics compatible. They wou ld all load the same disks. They would *not* have cassette I/O, but they would come complete with one disk drive. Color might be optional. Printer interfaces would be might be optional. Prime r interfaces wo uld be compatible and networking would be supported. compatible and networking wo uld be supported.

Try to imagine the impact of such a development on personal computing, particularly in the educational world. It is difficult to think of a single negative effect. Computer manufacturers would negative e ffect. Computer manufacture rs would still be able to manufacture their own "other" computers for specific applications, but an inex computers for specific applications, but an inexpensive computer with vast amounts of software pe nsive computer with vast amounts of software would be available to many more individuals than is now the case. is now the case.

**Where would personal transportation be now** if automobile manufacturers had produced ifautomobile ma nufacture rs had produced a world car with universal parts available everywhere? **world car with uni versa l pan s availabl e eve rywhe re?**  Probably they would not be in financial trouble, and the use of a car would probably not be confined to a *small* percentage of the world's population.  $\circled{c}$ 

# Announcing **Announcing**

COMPUTE! **COMPUTE! BOOKS** 

Since our first issue in the Fall of 1979, Since our first issue in the Fall of 1979, we've provided more Atari and PET/ we've provided more Atari and PET/ than any other magazine in the than any other magazine in the industry. CBM information to owners and users industry.

Now we're taking the best of our Now we're taking the best of our published material, adding new material, and putting it all together material, and putting it all together into our first two books: into our first two books:

# **COMPUTE!'s First Book Of Atari** and **COMPUTE!'s First Book Of PET/CBM**

will be available in late in late July. With the second control of the second control of the second control of design intended to make them easy design intended to make them easy to use, and contents aimed at assist ing range of users from beginners to ing a range of users from beginners to advanced, you'll find that COMPUTE! advanced, you'll find that **COMPUTE!**  permanent addition to your refer permanent addition to your reference library. But what else would you ence library. But what else would you expect? After all, we're the resource. expect? After all, we're the resource. will be available in late July. With a to use, and contents aimed at assist-Books will become a valuable and

Reserve your copy today at your Reserve your copy today at your not handy, use the coupon not handy, use the coupon below or call TOLL FREE below or call **TOLL FREE COMPUTE!** dealer. If one's

We accept Master Card and VISA and VISA and VISA control with Master Card and VISA and VISA and VISA and VISA a Dealer Inquiries Invited We accept MasterCard and VISA Dealer Inquiries Invited

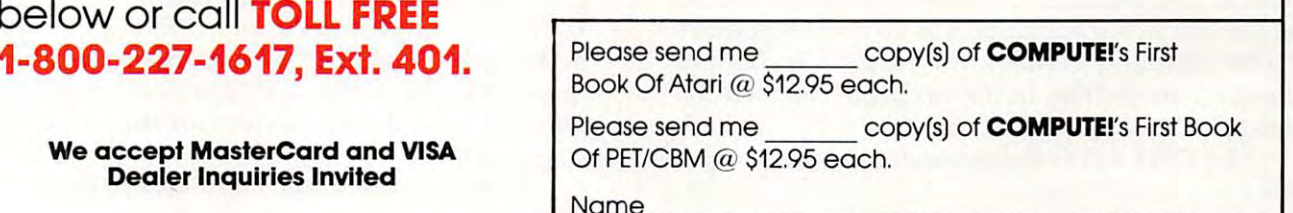

Zip.

COMPUTERS

BOOK OF

**COMPUTE!'s** 

COMPUTERS

**COMPUTE!'s** 

BOOK OF **PET/CBM™** 

BOOK OF

**FIRST** 

FIRST

**ATARI®** 

**FIRST** 

Name Address. Address \_\_\_\_\_\_\_\_\_\_\_\_\_\_\_\_\_\_\_\_\_\_\_\_ \_

**City** 

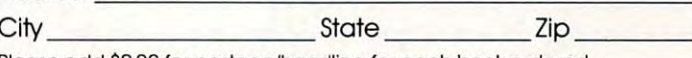

Please add \$2.00 for postage/handling for each book ordered. Please add \$2.00 for postage/handling for each book ordered. Payment must be in US funds. \$1.00 billing fee. Payment must be in US funds. \$1.00 billing fee. All orders from outside US and Canada must be prepaid. ,

ATARI\* Registered Trodemark of Atari, Inc.<br>PET/CBM'\* trademark of Commodore Business Machines. Inc.

# The Beginner's Page **The Beginner's Page**

Assistant Editor Richard Mansfield Assistant Editor

When you first see BASIC, many of the ideas and When you first see BASIC, many of the ideas and techniques of programming are pretty straightfor techniques of programming are pretty straightforward. GOTO 100 is easy enough. You are telling the computer to jump from wherever it might be the computer to jump from wherever it might be in program to the instructions on line 100. PRINT "LARRY" is not too hard to grasp. (The word PRINT is used by the early in the early is used by the early in the early is used by the early in the early in the early is used to be a strong of the early in the early in the early in the early in the early in the e days, sent program results — "output" — to a teletype machine instead of a TV. PRINT used to describe what it did exactly. Now, perhaps, another d esc ribe what it did exaClly. Now, pe rhaps, a nother word would be more correct, but it's too late to change things at this point. cha nge things at this point. in a program to the instructions on line 100. word PRINT is used because BASIC, in the early

In general, though, BASIC words are more or less like what they mean in English. And ideas such less like what they mean in English. And ideas such as "less than" or "more than" are pretty familiar as "less than" or "more than" are prelly fami liar concepts. Its just <sup>a</sup> matter of learning the words concepts. I ts just a malleI' of learning the words and punctuation of BASIC and you're *programming* (telling the computer what you want it to do).

But some BASIC words are not so simple. But some BASIC words are not so simple. RND, ON GOTO, VAL, GOSTO, VAL, GOSTO, VAL, GOSTO, VAL, GOSTO, VAL, GOSTO, VAL, GOSTO, VAL, GOSTO, VAL, GOSTO, VAL, GOSTO, VAL, GOSTO, VAL, GOSTO, VAL, GOSTO, VAL, GOSTO, VAL, GOSTO, VAL, GOSTO, VAL, GOSTO, VAL, GOSTO, VAL, DATA, are words which refer to ideas generally found only in the computing world. They take found only in the computing world . They ta ke some getting used to and some practice. The best some gelling used LO and some practice. T he best way to understand these computer words is to work way to understand these *computer* wo rds is to work with them in short programs and watch what they with them in shon programs and watch what they do. What effects do they have? How are they d o. What effects do they have' How are they useful in gettingjobs done? useful in getting jobs done' RND, ON GOTO, VAL, GOSUB, STR\$, DIM,

Probably the most difficult BASIC word (or Probably the most difficult BASIC word (or "statement") to quickly understand is ON GOTO. It "statemem") LO quickl y understand is ON COTO. It usually appears something like this: <sup>10</sup> ON usuall y a ppears something like this: lOON A GOTO 500, 600, 700. We know that GOTO means COTO 500, 600, 700. We know that COTO means **to jump to a certain line number. But here we are** giving the computer three choices of line numbers giving the computer three choices of line numbers to jump to. How will it decide? The decision depends "ON A." "A" in this line is a variable. That means that it is just like a box and what's in BOX  $\bm{\mathrm{A}}$ could be any number. The contents of the box we call "A" vary — sometimes A is  $15$  and sometimes A is 233.001 and so forth. A is *variable*, it changes whenever something in the program causes it to change. cha nge.

The ON GOTO statement makes the computer look up A to see what is "in" A. If A is the number one, then the computer will GOTO the first line one, then the computer will COTO the first line number in the list (500). If A is three, then we will GOTO line 700. We only put three line numbers in COTO line 700. *"Ve* onl y put three line numbers in our program (500, 600, 700) so A had better not be a 5 or a -12. It must be one, two, or three. We

could have written: <sup>10</sup> ON GOTO 40, 50, 60, 70. could have wrille n: 10 ON B COTO 40, 50, 60, 70. In this case, the computer would look up variable In this case, the compute r would look up variable "B" to see which number between one and four was "in" B. Then it would GOTO the correct line number.

Let's try a short program to illustrate this idea (this sort of programming is called "multiple (this sort of programming is called "multiple branching"): branching") :

20 IF A < 1 OR A > 3 THEN GOTO 10 <sup>30</sup> ON GOTO 500,600,700 30 ON A GOTO 50 0 , 600,700 <sup>500</sup> PRINT "V7E WENT TO LINE 500" 700 PRINT "WE WENT TO LINE 700" If) INPUT A 500 PRINT "WE WENT TO LINE 500" 501 END 600 PRINT "WE WENT TO LINE 600" 601 END

 $\text{INPUT}$  makes the computer stop and wait for something to be typed in from the keyboard (followed by carriage return). Line <sup>20</sup> is common (followed by a carriage return). Line 20 is a common programming technique which checks to see if programming technique which checks LO see if wrong, *illegal*, things were typed in. Since we don't want any numbers except one through three (that's all we provided for in our list on line  $30$ ) — we have the computer go back to line 10 for another INPUT if the first one was illegal. I N PUT if the fi rst o ne was illega l.

We had to put two END's in or the program would have just gone on to print each message in wo uld have just go ne on to print each message in turn. END stops everything, as you would expect. This "multiple branching" is very often used when you want to allow a choice among different parts of a program. Let's say that you have a program which is real experimental programs in the second contract of the contract of a second contract of can do the can do a second contract of the contract of the contract of the contract of the contract of the contract of the four different things, play four different card games. Common programming practice would games. Common programming practice would begin such a program with a listing of the options. It would say, "Please choose: 1. Poker 2. High-card It would say, " Please choose: I. Poker 2. High-ca rd 3. Bridge 4. Patience." When this *menu* came onto the screen, the user would type in a number between one and four. This is perfect for the ON GOTO which is really several programs in one. It can do **state me nt.** 

A similar statement is ON GOSUB, but we'll deal with the important topic of *subroutines* in the future. For now, try an experiment. See what **future. Fo r now, try an ex pe riment. See what**  would happen with our short multiple branching program if you typed in 1.5 as input instead of an integer (whole number).

# Perfectly Balanced **Perfectly Balanced**

# More than <sup>200</sup> instructional programs **More than 200 instructional programs**

Unless otherwise specified, each one can be Unless otherwise specified, each one can be  $\blacksquare$  ,  $\blacksquare$  ,  $\blacksquare$ purchased for \$7.95

You may wish to order tapes by the MICRODOZEN. Any twelve \$7.95 tapes can be You may wish to order ta pes by the MICRODOZEN. Any twelve \$7.95 tapes can be purchased for \$84.00. purchased for \$84.00.

Send for free catalogue:

All programs work with any 8K PET, old or new. 8K PET, old or new.

 $MICRO-ED, Inc. \bullet P.O. Box 24156 \bullet Minneapolis, MN 55424 \Big| \Big| \Big| \frac{PET is the registered trade-}{mark for Commodore Busi-}$  $\text{FLU}, \text{HIC.} \cdot \text{F.} \cdot \text{DOX}$   $\text{LHJO} \cdot \text{IVHII}$   $\text{HEQDUS}, \text{IVIIV}$   $\text{JJ4L4}$  mark for Commodore Busi-

PET is the registered trade mark for Commodore Business Machines, Santa<br>Clara, CA. Clara, CA.

PETROL AND PETROL AND PETROL AND PETROL AND PETROL AND PETROL AND PETROL AND PETROL AND PETROL AND PETROL AND

PET®

educational software educational software

 $f(x) = f(x)$  for  $f(x) = f(x)$  , we can consider the set of  $f(x)$ 

**from** 

MICRO-ED

**MICRO-ED** 

or telephone us at  $(612)$  926-2292

# Adjusted **Adjusted**  Paying Out Your Loan **Paying Out Your Loan**  Early? **Early? Inflation Loans When Is It Worthwhile**

# M.R.Smith Alberta, Canada

In June, my house mortgage comes up for renewal. In June, my house mortgage comes up for renewaL The interest rate on my mortgage is going to jump The interest rate on my mortgage is going to jump from 10.75% to 16%. My monthly payments are from 10.75% to 16%. My monthly payments are going to go from \$463 principal plus interest to going to go from \$463 principal plus inte rest to around \$680. Since this is one great jump already, around \$680. Since this is one great jump already, wondered if it would be worthwhile increasing it I wondered if it would be worthwhile increasing it another \$50 a month in order to pay the loan off earlier? earlier?

The purpose of this program is to find out the The purpose of this program is to find out the best way to pay off <sup>a</sup> loan, taking into account best way to payoff a loan, taking into account inflation, which affects both your salary and the inflation , which affects both your salary and the value of the dollar used to pay back your loan. It value of the dollar used to pay back your loan. It has been written in general, machine independent has been written in a general, machine independent form. The only change needed is in line 13010. Forms of this line for the Apple, PET and TRS-80 Forms of this line for the Apple, PET and TRS-80 are given. The input has been designed to be are given. The inpUl has been designed to be quasi-foolproof and will accept a carriage return to indicate no change in value. The program investi indicate no change in value. The program investigates the interaction of changes in your salary, the dollar you use and the monthly payments. dollar you use and the monthly payments.

Many people realize that paying out a loan early can result in a big saving in the amount of money you have to pay to the bank. Even small money you have to pay to the bank. Even a small amount of increased payment can make a very large saving appear. If, for example, you have large saving appear. If, for example, you have a \$50,000 loan at 16% interest, being paid back at \$50,000 loan at 16% interest, being paid back at \$680/month. Over the length of the loan you will \$680/month. Over the length of the loan you will have to pay the bank \$201,960. Paying back at have to pay the bank \$20 1,960. Paying back at \$710/month, mere \$30 increase, results in \$7 1 O/month, a mere \$30 increase, res ults in a saving of more than \$51,000. The table below saving of more than \$5 1,000. The table below shows the savings that occur for a number of monthly payments. monthly payments.

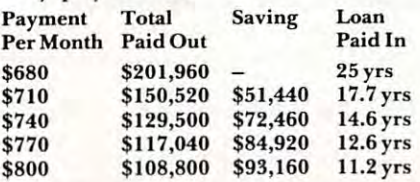

The purpose of this program is to investigate The purpose of this program is to investigate whether or not these enormous savings are real. Af whether or not these enormous savings are reaL After all, inflation means that <sup>10</sup> years down the line ter all , inflation means that 10 years down the line you are paying with really deflated dollars. Is it you are paying with really deflated dollars. Is it worthwhile to pay out your loan early when your worthwhile to payout your loan early when your early payments are made in non-inflated dollars? early payments are made in non-inflated dollars? I have always presumed that there was some opti have always presumed that there was some optimum monthly payment. Pay back too much, too ear mum monthly payment. Pay back too much, too early, then you put a strain on your budget and waste money by paying in non-inflated money. Pay back money by paying in non-inflated money. Pay back too little then you waste money by paying for too long. What is this optimum payment? long. What is this optimum payment?

In addition, suppose you find that paying out early is good idea, what is the best amount to pay ea rly is a good idea , what is the best amount to pay a

## ... the best way to pay **... the best way to pa" off a loan, taking int**o **account inflation ...**

month? Now the answer to this question will depend month? Now the answer to this question will depe nd on what you can afford to pay. If you pay out a large amount each month then you will have little left to pay for other luxuries like food. It is therefore important to determine the impact of the payments on portant to dete rmine the impact of the payments on your monthly take-home pay. your monthly take-home pay.

As an example, suppose that a loan for \$50,000 at an interest rate of 16% per year has been taken at an inte rest rate of 16% per year has been taken out. The net (after tax) income is \$3,000 per month and expected to increase at a yearly rate of  $12\%$  to counteract inflation. The following table indicates counteract inflation. T he following table indicates what would happen to both the total cosl of the pay what wou ld happen to both the total cost of the payment and the inflation-adjusted payment. The per ment and the inflatio n-adjusted payment. The percentage of the salary that goes into the loan is also indicated. The percentage over the length of the loan dicated. T he percentage over the length of the loan and the percentage in the first year are both shown. and the percentage in the first year are both shown. This information is graphed in Figure I. This information is graphed in Figure I.

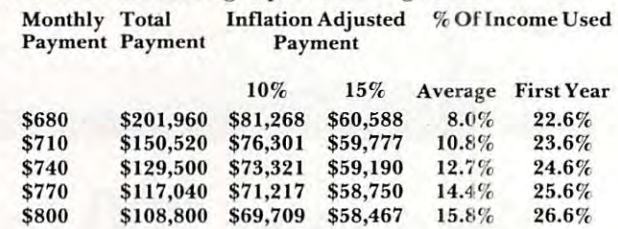

It can be seen from the graph that the line It can be seen from the graph that the line indicating total amount repaid drops very rapidly as the monthly payment increases. However, the as the monthly payment increases. Howeve r, the lines for the inflation-adjusted total repayments are very flat, especially for the 15% inflation rate. The  $10\%$  inflation rate shows a large drop for the first increase in monthly payment, but il too is first increase in monthly payment, but it too is fairly flat. However, the average percentage of your salary spent on the loan rapidly increases as your monthly payments increase (column 5). This your monthly payments increase (column 5). This is because when you pay off very quickly, you are is because when you payoff very quickly, you are paying in non-inflated dollars and your salary is low paying in non-in flated dollars and you r sa lary is lower. **er.** 

From these figures, it seems that it makes From these figures, it seems that it ma kes sense to pay a little extra a month. Paying a great deal extra only puts a strain on your budget with little overall saving.

Cwww.commodore.ca

<sup>22</sup>

# JINSAM Opens The Desk Top **JINSAM™ Opens The Desk Top**  Computer Doors To **Computer Doors To**  Easy Application Data Management **Easy Application Data Management**

"Your data is in good "Your data is in good manager from Jini manager from Jini Micro-Systems, Inc. JINSAM is fast and JINSAM is a fast and extremely flexible data extremely flexible data manager." manager." hands with the data Micro-Systems, Inc.

Kilobaud Microcomputing Kilobaud Microcomputing Robert Baker

"So far, JINSAM appears "So far, JINSAM appears to do everything my to do everything my Hewlett-Packard data

base does. My HP system base does. My HP system cost \$6000 and JINSAM cost \$6000 and JINSAM is easier to use." is easier to use."

> Marketing Manager Marketing Manager Phoenix Distributing Phoenix Distributing Ed Presnal

"We've printed over "We've printed over **30,000 labels with the second contract of the second contract of the second contract of the second contract of** JINSAM. We no longer JINSAM. We no longer have an outside contract. have an outside contract. My principal is so My principal is so pleased that he's given pleased that he's given 30,000 labels with

 $\overline{\phantom{a}}$  . The more perturbation of  $\overline{\phantom{a}}$ the Mother's and Father's Club (PTA) has Father's Club (PTA) has donated a new printer i with the money we've  $\overline{\phantom{a}}$ saved. We're now also using JINSAM for using JINSAM for fundraising and accurate fundraising and accurate records for recruitment target areas." target areas." us three more PET's and the Mother's and saved. We're now also

> George Morstatt George Morstatt Mt. St. Michael's H.S. I New York City New York City

# JINI MICRO SYSTEMS, INC. **JINI MICRO SYSTEMS, INC.**

Box 274-C8, Riverdale, NY 10463, Telephone (212] 796-6200 Box 274-C8, Riverdale, NY 10463, Telephone 1212) 796-6200

= Approved Software Commodore Approved Software Commodore Approved Software Commodore Approved Software<br>NordPro is a trademark of Professional Software, Inc.

WARM-1 DF **Tx** commodore  $\overline{H}$ **JUST PLUG IT IN • No soldering • No messy wires SOFTWARE SELECTABLE**  1. Software select one of two 1. Software seJect one of two operating systems. operating systems. (BASIC 2.0/BASIC4.0) (BASIC 2.0 / BASIC 4.0) 2. Software select utility ROMs 2. Software seJect utility ROMs at conflicting addresses. at conflicting addresses. \$125oo (U.S.) **\$12500 (u.s.)**  (\$150.00 Canadian) (\$150.00 Canadian) Add \$3.00 shipping to all Add \$3.00 shipping to all points outside Canada. pOints outside Canada. **h**<br>**Master Charge and** VISA accepted. **VISA acce pted .**  ~ menis Village by the Grange BATTERIES IN 1999 IN 1999 IN 1999 IN 1999 IN 1999 IN 1999 IN 1999 IN 1999 IN 1999 IN 1999 IN 1999 IN 1999 IN 1999 IN 1999 IN 1999 IN 1999 IN 1999 IN 1999 IN 1999 IN 1999 IN 1999 IN 1999 IN 1999 IN 1999 IN 1999 IN 1999 IN 1 181 1851

Toronto, Ontario e San Antonio, Ontario e San Antonio, Ontario e San Antonio, Ontario e San Antonio, Ontario e (416)596-1405

(416) 596-1405

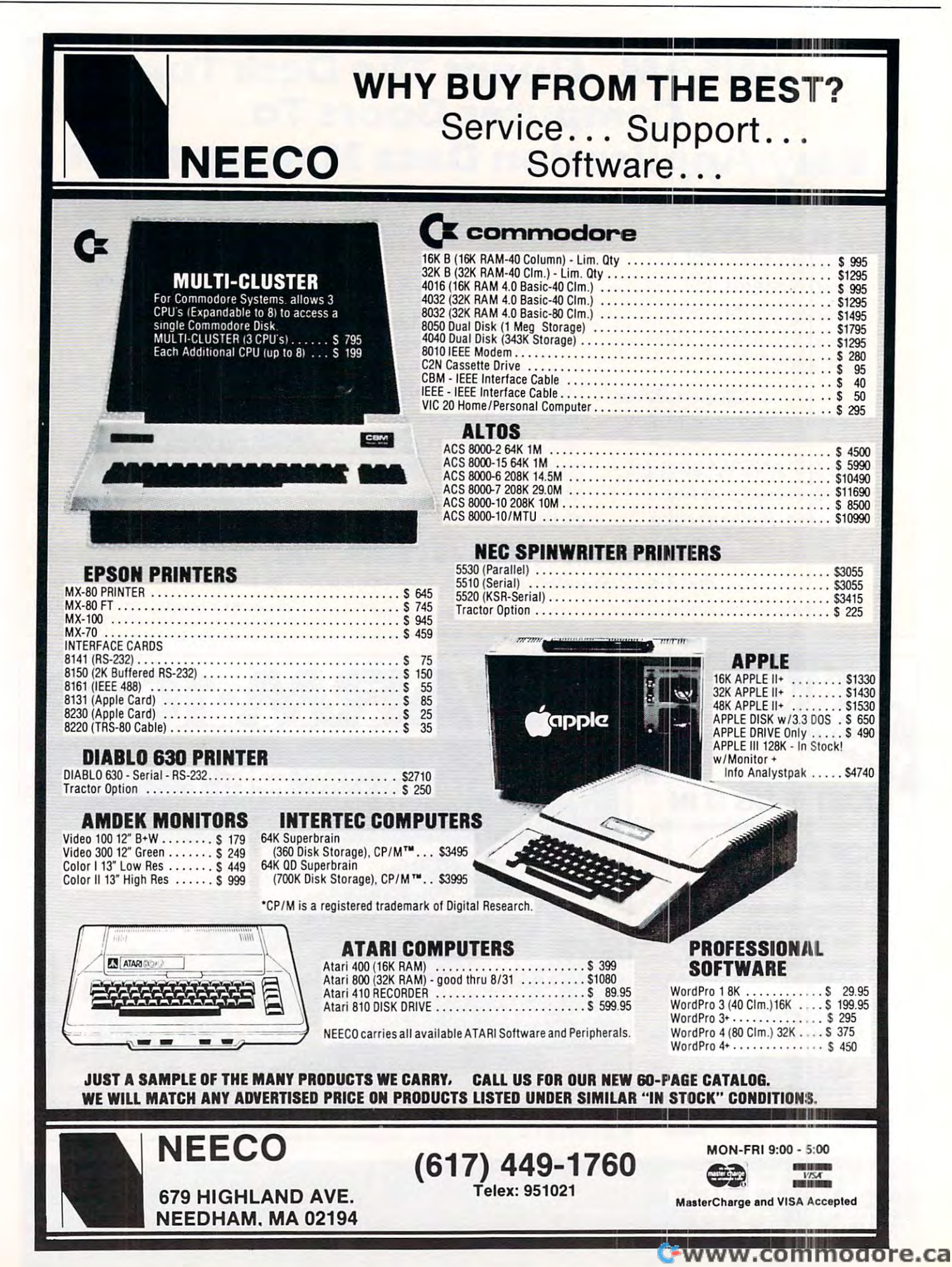

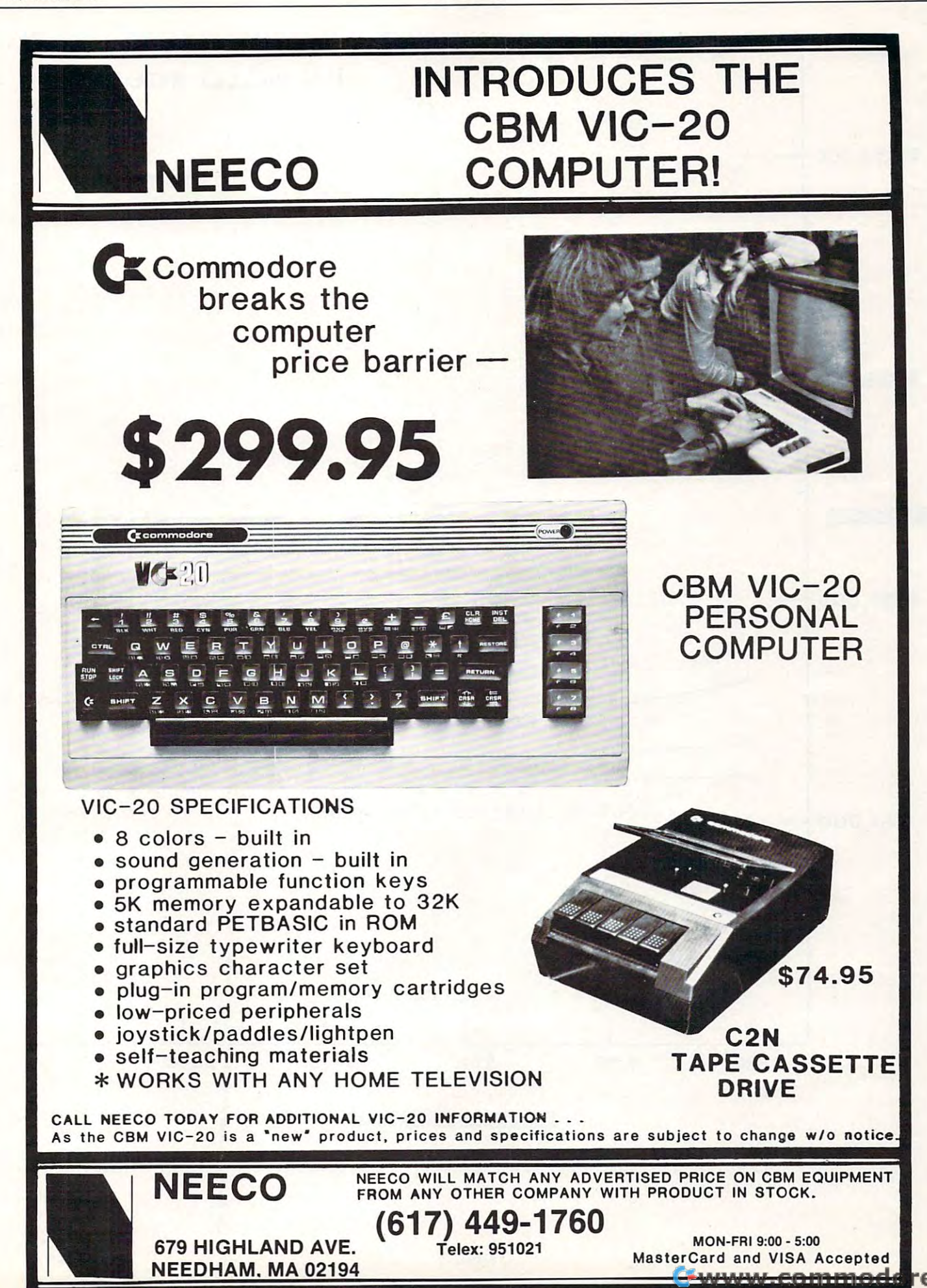

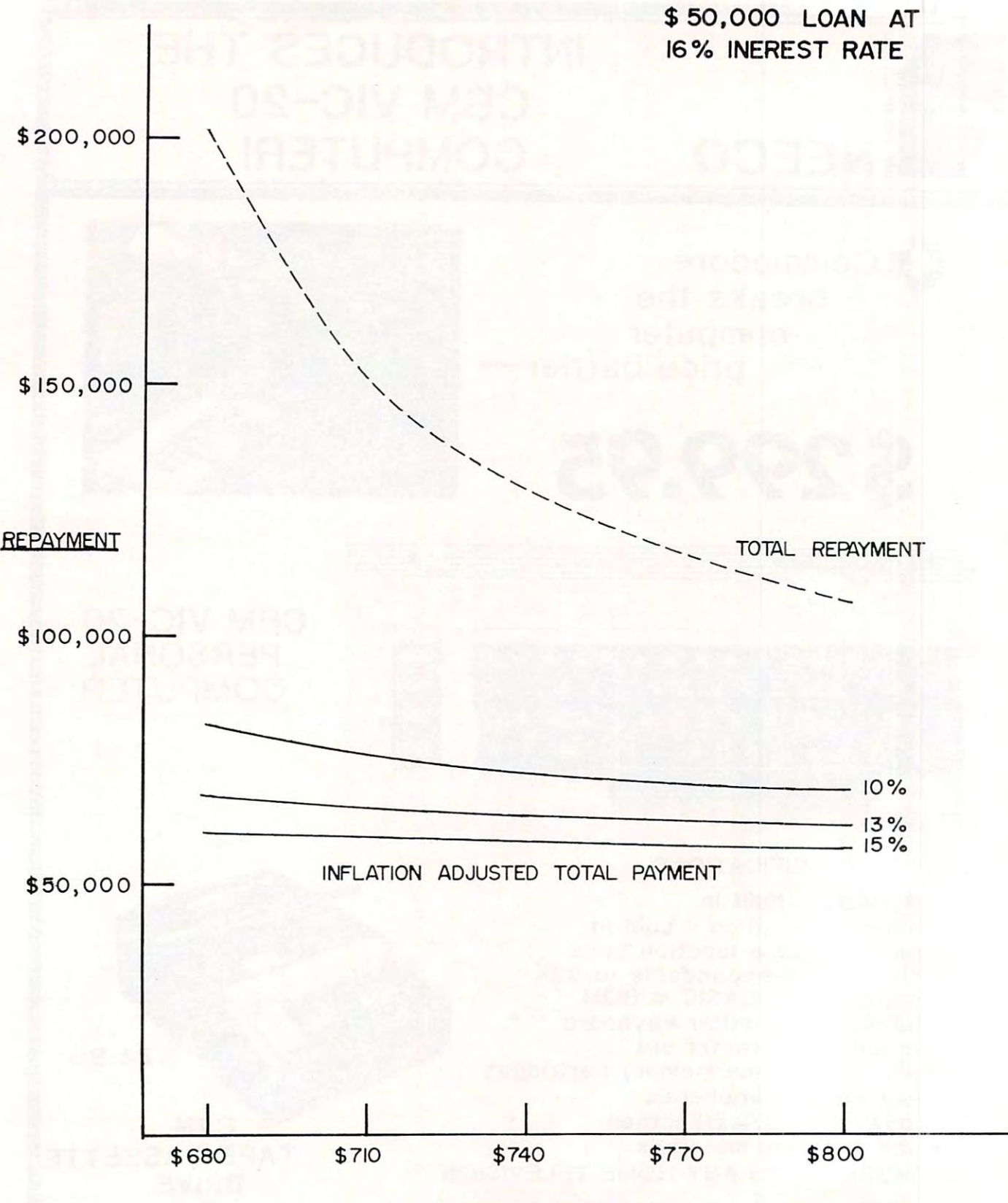

PAYMENT PER MONTH PAYMENT PER MONTH

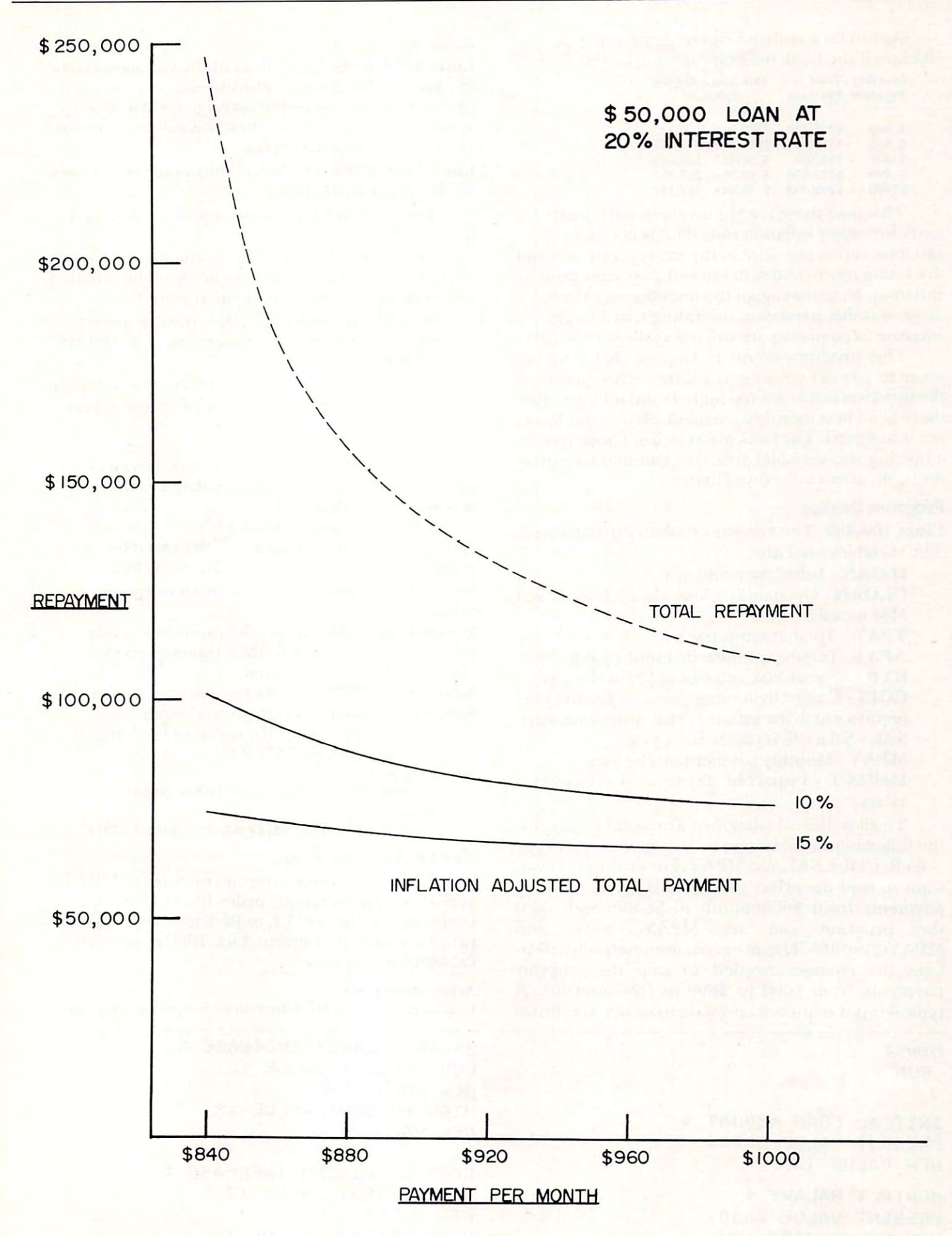

As can be seen from figure 2, the situation As can be seen from ligure 2, the situation changes if the bank interest rate shifts to  $20\%$  .

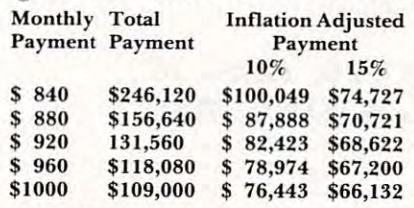

This time there is big saving in paying off This time there is a big saving in paying off early for either inflation rate. This is because the inflation rate is not close to the interest rate and you inflation rate is not close to the interest rate and you are losing more money in interest payments than in are losing more money in interest payments than in inflation. Note that again the lines become flat for large monthly payments, indicating that a large increase in payments are still not really worthwhile. increase in payments are still not reall y worthwhile.

This program seems to suggest that il makes This program seems to suggest that it makes sense to pay off your loans a little earlier provided the inflation rate is not too high. It also indicates that the inflation rate is not too high. Italso indicates that there is no best monthly payment where your losses are minimized. The bank always wins. I hope that by adjusting the variables you, too, can make sensible decisions about your own finances. decisions about your own finances.

## Program Design Program Design

Lines 100-490. The various variables are initialized. Lines 100-490. The various variables are initiali zed. The variables used are: T he variables used are:

ILOAN - Initial loan amount.

 $\mathbf{OLOAN}\text{-}\mathbf{Outstanding}$  loan after YR years and MM months.

 $\mathbf{TPAY}$  - Total amount paid.

APAY - Inflation adjusted amount paid.

 $\mathbf{R} \mathbf{Y} \mathbf{R}$  - Rate of loan interest as  $\%$  for the year.

 $COLI$  - Cost of living increase as  $\%$  for the year (equivalent to the inflation rate approximately). (equivalent to the inflation rate approximately).  $\mathbf{SAL}$  - Salary  $\%$  increase for a year.

 $MPAY$  - Monthly payment on the loan.

**IMPACT** - Impact of payments on remaining salary. sala ry.

To allow the calculation of a range of payments, the following variables can be changed over a range :- RYR, COLI, SAL and MPAY. For example: If you want to find the effect of increasing your monthly want to find the e ffect of increasing your monthly payments from \$600/month to \$800/month then payments from \$600/month to \$800/month then the program can set  $MPAY(1)=600$  and MPAY(2) <sup>=</sup> 900. The program automatically calcu MPAY(2) <sup>=</sup> 900. The program automatically calculates the changes needed to step the monthly payments from \$600 to \$800 in five intervals. payments from \$600 to \$800 in five intervals. A typical input sequence and screen output are shown typical input sequence and screen output are shown

#### Figure Figure 3 RUN

. . . . . J

INITIAL LOAN AMOUNT INITIAL LOAN AMOUNT \$ PRESENT VALUE <sup>50000</sup> PRESENT VALUE 50000 NEW VALUE <GR> NEW VALUE <CR>

MONTHLY SALARY MONTHLY SALARY \$ PRESENT VALUE <sup>2000</sup> PRESENT VALUE 2000 NEW VALUE <sup>3000</sup> <CR> NEW VALUE 3000 <CR> in fig. 3, in fig. 3.

**Lines 1000-1300.** The values of the variables can be changed in this section. The old value can be accepted by simply pressing carriage return. If cepted by simply pressing carriage return. If <sup>a</sup> value of zero (0) is input, then this value is queried. value of zero (0) is input, then this value is queried. However, it can be accepted. However, it can be acce pted.

**Lines 2000-2590.** The actual calculation of the various totals are made here. ous totals are made here.

The interest for the new month is calculated to the new month is calculated in the new month is calculated in in line 2310. in line 23 1 O. The interest for the new month is calculated

The monthly payment is calculated in line 2370. It is adjusted to take into account he inflation 2370. It is adjusted to ta ke into account the inflation since the start of the loan by the formula:

Monthly payment in <sup>1981</sup> buying power Monthly payment in 1981 buying power = monthly payment x actual value of a 1981 dollar at this time.

Actual value of a dollar =  $100/(100+\text{inflation})$ rate) all raised to the power of (present year – 1981). 198 1 ).

The impact value of the monthly payment is calculated in line 2390. It is calculated as the 2390. It is calculated as the 2390. It is calculated as the 2390. It is calculated as the 2390. It is calculated as the 2390. It is calculated as the 2390. It is calculated fraction of a month's salary. ca lculated in line 2390. It is calculated as the

The subroutines 10000, 11000, <sup>12000</sup> and T he subroutines 10000, 11000, 12000 and <sup>13000</sup> take in the new values of the variables. 13000 take in the new values of the variables. A simple carriage return retains the old value.

**Subroutine 10000** - allows the input of ranges of values.

**Subroutine 11000** - allows the input of a single value. If the value is zero then this is queried. value. If the value is zero then this is queried. However, it can be accepted. However, it can be accepted .

Subroutine <sup>12000</sup> checks for <sup>a</sup> yes/no answer. Subroutine 12000 - checks for a *yes/no* answer. **Subroutine 13000** - gets the actual input line. There is one statement that needs to be changed when using a PET or TRS-80.

For PET: Fora PET:

<sup>13010</sup> GET A\$: IF A\$ <sup>=</sup> "" THEN <sup>13010</sup> 13010 GET A\$: IF A\$ = "" THEN 13010 For a TRS-80:

 $13010 \text{ A}\$ = \text{INKEY}\$$ : IF  $\text{A}\$ = \text{``" THEN } 13010$ 

#### APPLE And PET Users: APPLE And PET Users:

For a copy of this program on tape in APPLE- $S\mathrm{OFT},$  send me a money order for  $\$15.00$ .  $\mathrm{PET}$ users can use the APPLE to PET tape conversion users can use the A PPLE to PET ta pe con version program listed in the Sept./Oct. 1980 edition of **COMPUTE!** magazine.

#### Acknowledgements Acknowledgements

would like to thank Mr. John Post for preparing the graphs.

SALARY TANAH YEAR YEAR AND A SHARRY INCREASED TO THE TANAH YEAR OLD TANAH YEAR AND A SHARRY IN THE TANAH YEAR LOW PRESENT VALUE <sup>12</sup> LOW PRESENT VALUE 12 NEW VALUE <CR> HIGH PRESENT VALUE <sup>12</sup> HIGH PRESENT VALUE 12 NEW VALUE <CR> NEW VALUE <CR> SALARY YEARLY INCREASE %

COST OF LIVING INCREASE COST OF LIVING INCREASE r. LOW PRESENT VALUE <sup>12</sup> LOW PRESENT VALUE 12 NEW VALUE <CR> HIGH PRESENT VALUE <sup>12</sup> NEW VALUE <CR> HIGH PRESENT VALUE 12

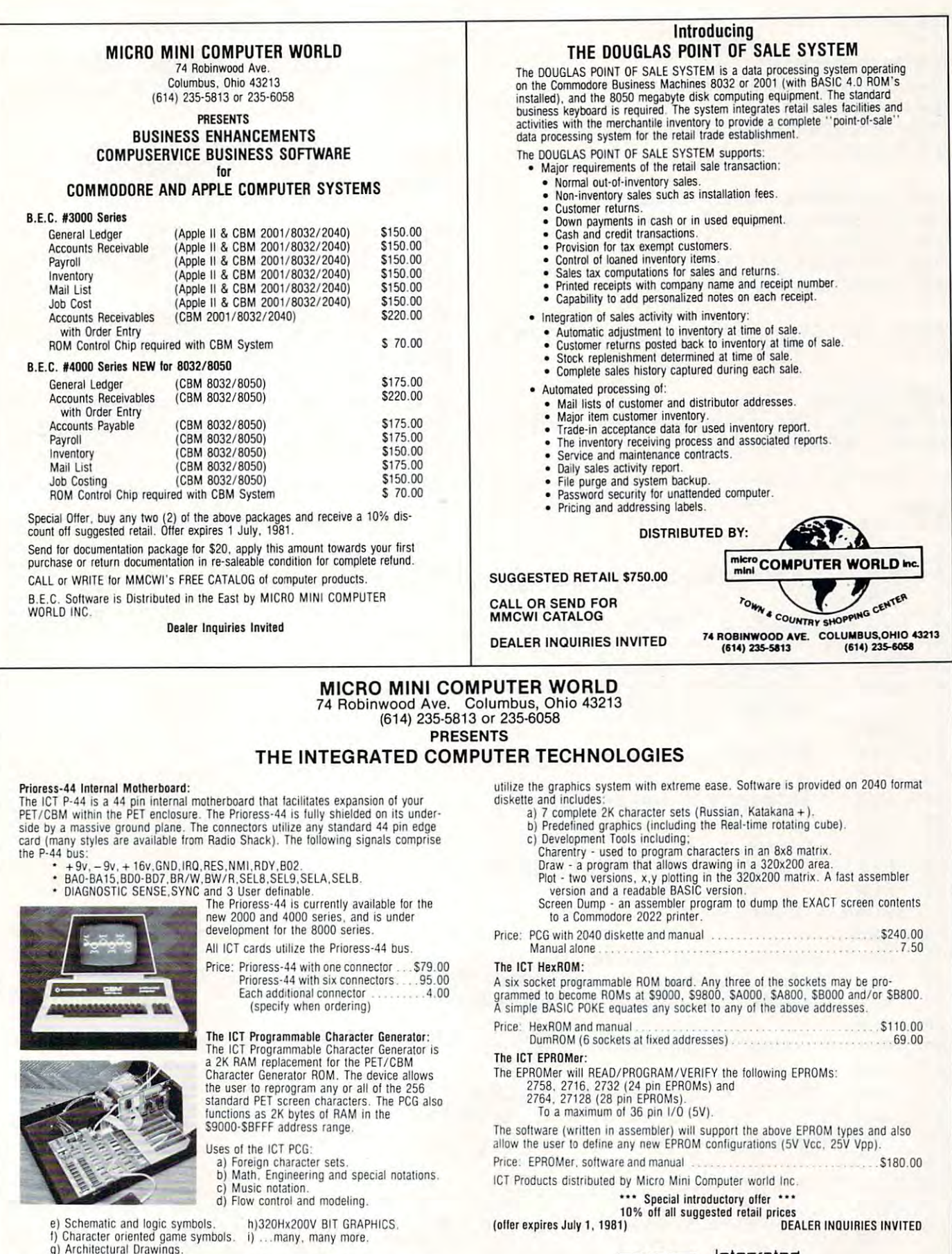

i) ...many, many more.

The PCG has an empty socket for the original PET/CBM ROM. With the provided external switch. RAM or ROM may be selected.

ICT provides over 128K of software and data, allowing the user to immediately

czczcz Integrated  $\overline{\phantom{iiiiiiiiiiiiiiiii}}$ cLScdU Technologies Technologies **Computer** 

NEW VALUE <CR> NEW VALUE <C R>

MONTHLY PAYMENT RATE MONTHLY PAYMENT RATE \$ LOW PRESENT VALUE <sup>650</sup> LOW PRESENT VALUE 650 NEW VALUE <CR> NEW VALUE <CR> HIGH PRESENT VALUE <sup>800</sup> HIGH PRESENT VALUE 800 NEW VALUE <CR> NEW VALUE <CR>

LOAN INTEREST RATE YEARLY LOAN INTEREST RATE YEARLY I. LOW PRESENT VALUE <sup>16</sup> LOW PRESENT VALUE 16 HIGH PRESENT VALUE <sup>16</sup> HIGH PRESENT VALUE 16 NEW VALUE <CR> NEW VALUE <C R> NEW VALUE <CR>

PRINT OUT END-OF-YEAR TOTALS? Y/N PRINT OUT END-OF - YEAR TOTALS? *YIN* N  $\langle CR \rangle$ 

LOAN \$50000 INTEREST RATE 16% LOAN \$50000 INTEREST RATE 161. INFLATION 12% SALARY \$3G00/MONTH INFLATION 121. SALARY \$3000/MONTH SALARY INCREASE 12% SALARY INCREASE 121.

CAN'T BE DONE @ \$650/MONTH

After 24 YRS MANUFACTURER 24 YRS MANUFACTURER 24 YRS MANUFACTURER 24 YRS MANUFACTURER 24 YRS MANUFACTURER 24 YR TOTAL \$201960 ADJUSTED \$71545 TOTAL \$201960 ADJUSTED \$71515 AFTER 24 YRS 9 M @ \$680 / MONTH IMPACT FACTOR 8

AFTER 17 YRS 8 M @ \$710 / MONTH TOTAL \$150520 ADJUSTED \$68765 TOTAL \$150520 ADJUSTED \$68765 IMPACT FACTOR <sup>10</sup> IMPACT FACTOR 10

AFTER 14 YRS 7 M @ \$740 / MONTH TOTAL \$129500 ADJUSTED \$66981 TOTAL \$129500 ADJUSTED \$ 66981 IMPACT FACTOR <sup>12</sup> IMPACT FACTOR 12

AFTER <sup>12</sup> YRS (? \$770 /MONTH AFTER 12 YRS 8 M @ \$770 IMONTH TOTAL \$117040 ADJUSTED \$65685 TOTAL \$117010 ADJUSTED \$65685 IMPACT FACTOR 14

AFTER 11 YRS 4 M @ \$800 /MONTH TOTAL \$108800 ADJUSTED \$64762 TOTAL \$108800 ADJUSTED \$ 6 1762 IMPACT FACTOR <sup>15</sup> IMPACT FACTOR 15

#### 3LIST 2007 214 2 JLIST

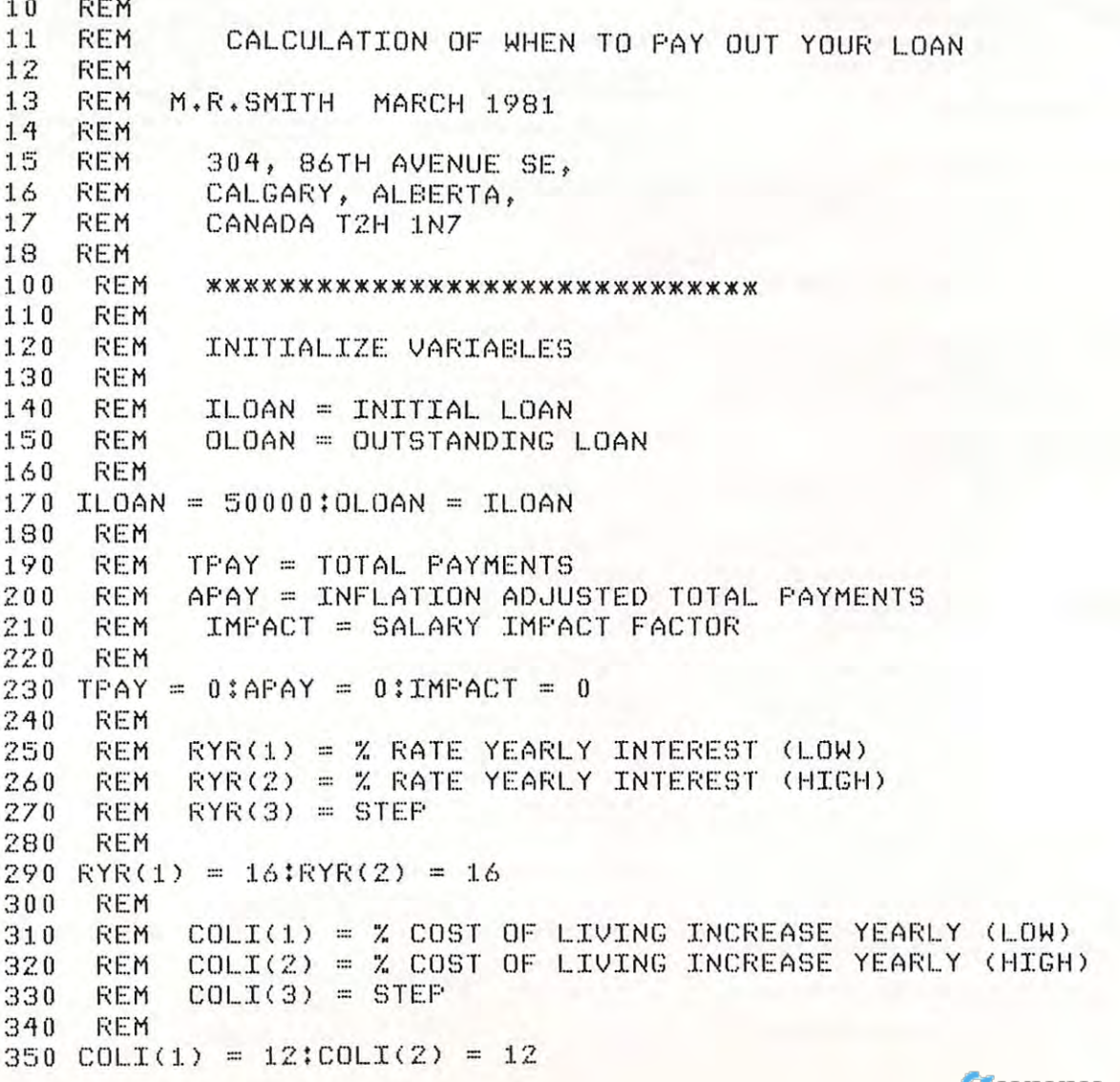

# NEW COLLEGE BOAKDS 81/82 PET, APPLE  $\mathbf{I} \times \mathbf{I} = \mathbf{I} \times \mathbf{I} \times \mathbf{I$

The best way to sharpen your skills for the College Boards is to work on actual examinations. Each of these program sets confronts the user with virtually limitless series of questions and answers. Each program is based on past exams and presents material of the same level of difficulty and in the same form used in the College Board examination. Scoring is provided in accordance with the formula used by College Boards. used by College Boards. form used in the College Board examination. Scoring is provided in accordance with the formula<br>used by College Boards.<br>SAT, PSAT, N.M.S.Q.T., set includes 20 programs covering Vocabulary, Word Relationships, Reading The best way to sharpen your skills for the College Boards is to work on actual examinations. Each of these program sets confronts the user with a virtually limitless series of questions and answers. Each  $\parallel$ program is based on past exams and presents material of the same level of difficulty and in the same<br>form used in the College Board examination. Scoring is provided in accordance with the formula

Comprehension, Sentence Completion, and Mathematics.

EDUCATOR EDITION SAT, PSAT includes all of the above programs plus detailed solutions and explanations for each problem plus drill exercises. SAT set includes <sup>26</sup> programs \$229.95 explanations for each problem plus drill exercises. SAT set includes 2& programs \$229.95 EOUCATOR EDITION - SAT, PSAT includes all of the above programs plus detailed solutions and<br>explanations for each problem plus drill exercises. SAT set includes 26 programs<br>\$229.95 EDUCATOR EDITION - SAT, PSAT includes all of the above programs plus detailed solutions and

GRADUATE RECORD EXAMINATION set includes <sup>23</sup> programs covering Vocabulary, Word Relation ships, Reading Comprehension, Sentence Completion, Mathematics, Logical Diagrams, Analytical Reasoning. F GRADUATE RECORD EXAMINATION set includes 23 programs covering Vocabulary, Word Relation-<br>ships, Reading Comprehension, Sentence Completion, Mathematics, Logical Diagrams, Analytical<br>Reasoning. 5199.95<br>EDUCATOR EDITION ships, Reading Comprehension, Sentence Completion, Mathematics, Logical Diagrams, Analytical Reasoning. \$199.95

EDUCATOR EDITION - Graduate Record Exam Set includes 33 programs. \$289.95

**SUPER STAR BASEBALL** Sample Lineup

**ALL TIME** 

 $\cdot$  Foxx H. Greenberg R. Homsby B. Teriy H. Aaron W. |ohnnin-|>

L. Gehrig J. DiMaggio<br>L. Jackson ). Jackson C. Sisler S. Musial

B. Ruth

C. Young-P

Owners of our initial College Board series can upgrade their package to the College Board 81-82 specs. including the all new reading comprehension, sentence completion plus expanded vocabulary and mathematics sections for \$69.95. mathematics section for \$&9.95. Owners of our initial College Board series can upgrade their package to the College Board 81-82 specs.<br>including the all new reading comprehension, sentence completion plus expanded vocabulary and<br>mathematics sections for including the all new reading comprehension, sentence completion plus expanded vocabulary and

> W. Stargell W.Mays P.Rose (). Cepedj

Sample Lineup

**SUPER STAR BASEBALL** 

C. Yazstremski R.Allen

H. Aaron L. Biock R. Carew

!H ALL TIME SUPER STAR BASEBALL ALL TIME SUPER STAR BASEBALL SUPER STAR BASEBALL & SUPER STAR BASEBAll

ó

Fight to overthrow Ra, The Master of Evil. In this incredible ural and supernatural. To liberate the Kingdom, alliances must be forged and treasures sought. Treachery, deceit and Fight to overthrow Ra, The Master of Evil. In this incredible<br>adventure game, you must confront a host of creatures, natural and superatural. To liberate the Kingdom, alliances<br>must be forged and treasures sought. Treacher trolls, etc. Each of the twelve treasures will enhance your **the contract of the contract of the set of the contract of the under**wolves, dwarves, elves, dragons, bears, owls, orcs, giant bats, NEWTON challenges the players (1-4) to assemble evidence and discern the underground and the strategy out invisible, invulnerable, more elocation of geography quent, more skillful in combat, etc., etc., as you explore the this evidence. ISAAC NEWTON is an induc-<br>realms of geography, both on the surface and underground. the fantastic world of Ra. Each game is unique in this spectacular and complex world of fantasy. ural and supernatural. To liberate the Kingdom, alliances **must be found to the most fascinating and valu-**<br>must be forged and treasures sought. Treachery, deceit and Perhaps **Perhaps the most fascinating and valu**tacular and complex world of fantasy.  $\begin{array}{ccc} \text{524.95} & & \text{11} & \text{12} \\ \text{524.95} & & \text{12} & \text{13} \\ \end{array}$ adventure game, you must confront a host of creatures, natpower, by making you invisible, invulnerable, more elo- lying " Laws of Nature" that have produced the fantastic world of Ra. Each game is unique in this spec.  $\Box$ 

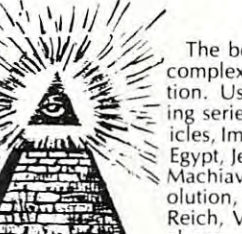

## \\\lj/f./ TIME TRAVELER

The best of the adventure games. Confronts player with The best of the adventure games. Confronts player with complex.<br>Complex decision situations and the demand for real time ac. In a classroom setting the instructor may  $\leq$   $\leq$   $\leq$  tion. Using the Time Machine, players must face a challeng- elect to choose " Laws of Nature" in accor--^T ing series of environments that include; The Athens of Per **TIME TRAVELER** level of difficulty from simple to fiendishly<br>  $\begin{array}{r}\n\hline\n\end{array}\n\begin{array}{r}\n\hline\n\end{array}\n\end{array}\n\begin{array}{r}\n\hline\n\end{array}\n\begin{array}{r}\n\hline\n\end{array}\n\end{array}\n\begin{array}{r}\n\hline\n\end{array}\n\begin{array}{r}\n\hline\n\end{array}\n\end{array}\n\begin{array}{r}\n\hline\n\end{array}\n\begin{array}{r}\n\hline\n\$ icles, Imperial Rome, Nebuchadnezzar's Babylon, Ikhnaton's **ual provided.**<br>Egypt, Jerusalem at the time of the crucifixion, The Crusades, For insight into some of the basic principles **T**<br>Machiavelli's Italy, the French Re Machiavelli's Italy, the French Revolution, the American Rev olution, and the English Civil War. Deal with Hitler's Third underlying **ISAAC NEWTON** see *Codel*, choose a level of difficulty... the more difficult, the greater  $\bar{c}$ the time pressure. To succeed you must build alliances and struggle with the ruling powers. Each game is unique. **ican**, October, 1977 and June, 1959. Reich, Vikings, etc. At the start of each game players may

**SIM** 

\*ALL PROGRAMS AVAILABLE FOR 'ALL PROGRAMS AVA ILABLE FOR TRS-80, APPLE II & PET •Programs for APPLE or TRS-80 are on  $\Box$  disk or  $\Box$  cassette, please specify. All programs require 16K • TRS-80 programs require LEVEL II BASIC • APPLE programs require Applesoft BASIC

 $\geq$ 

 $\Rightarrow$ 

 $\rightarrow$ 

 $\mathbf{r}$ 

\$24.95

3:

w

 $\mathbf{F}$   $\mathbf{F}$   $\mathbf{C}$   $\mathbf{H}$   $\mathbf{C}$   $\mathbf{C}$   $\mathbf{$ <sup>21</sup> Milbrook Drive, Stony Brook, NY <sup>11790</sup> o disk or 0 cassette,pleasespecify. (51&) 751-5139 • Programs fo r APPLE or TRS·80a re on 21 Mil brook Drive, Siony Broo k, NY 11 <sup>790</sup><sup>~</sup> (516) 751-5139

W. McCovey R. Leflore R. Jackson R. Zisk C. Brell B. Madlock R. Guidry-P T. Seaver-p M. Mantle W. McCovey R. Leflore players allowing nearly an infinite number of roster and lineup possibilities. •Both Games \$24.95 W lohn!.On" ~ SWORD OF ZEDEK "Both Games .. . . ... .. ........ ... 524.95 The State of B. Hornsby P. Rose R. Carew SIONS, ALL IIME SUPER STAR BASEBALL, and S. Sisler H. Wilson S. Nusial B. Terry C. Yazstremski R. Allen C. Nusial B. Terry R. C. Copeda H. Killebrew R. Carew SIOPER STAR BASEBALL fe WORD OF ZEDEK

lliams D. Parker J. Rice<br>W. Stargell H. Aaron run, base stealing, pinch hitting, intentional H. Greenberg W. Mays L. Brock Walk, etc. Highly realistic, there are two ver-

H. Wilson | O. Cepeda H. Killebrew SUPER STAR BASEBALL featuring players of B. Terry **C.** Yazstremski R. Allen **the present decade. Each includes about 50** 

ISAAC NEWTON

able educational game ever devised - ISAAC NEWTON challenges the players (1-4) to assemble evidence and discern the under lying "Laws of Nature" that have produced this evidence. ISAAC NEWTON is an induc tive game that allows players to intervene actively by proposition experiments to determine the determination Nature" in question. Players may set the Nature'' in question. Players may set the<br>level of difficulty from simple to fiendishly complex. Pungeons, temples, castles, mountains, etc., are all a part of<br>the fantastic world of Ra. Each game is unique in this spec-<br>tacular and complex world of fantasy.<br>**TIME TRAVELER**<br>TIME TRAVELER<br>TRAVELER

actual batting and pitching data. Game can actual baiting and pitching data . Game can be played by one or two players with the be played by one or two players with the computer and computer and player when developed player as a second player when developed as a second player when developed and control of the computer of the computer of the computer of the computer of the computer of the sired. Players select rosters and lineups and  $\mathcal{F}$ exercise strategic choices including hit and the strategic choices in the strategic choices in the strategic choices

computer acting as a second player when deexercise strategic choices including hit and

Performance is based on the interaction of

sions, ALL TIME SUPER STAR BASEBALL, AND SUPER SUPER STAR BASEBALL, and ALL TIME SUPER STAR BASEBALL, and ALL T

In a classroom setting the instructor may elect to choose "Laws of Nature" in accor dance with the complete instruction man ual provided.

For insight into some of the basic principles underlying ISAAC NEWTON see Codel, Escher, Bach by Douglas R. Hofstadter, Chapter XIX and Mattin Gardner's "Mathe chapter Arx and Martin Gardner's "Matteican, October, <sup>1977</sup> and June, 1959. \$24.95 \$24.95

<sup>~</sup>

~

\$24.95

```
360 
       REM 
370 
        REM MPAY(1) = MONTHLY PAYMENT (LOW)
380 
        REM MPAY(2) = MONTHLY PAYMENT (HIGH)
390 
       REM
               MPAY(3) = STEP'100 
        REM 
 410 MPAY(1) = 650:MPAY(2) = 800
'IZO 
       REM
'130 
        REM 
               SAL(0) = MONTHLY SALARYS_{\text{max}} , S_{\text{max}} , S_{\text{max}} , S_{\text{max}}4'10 
       REM 
                SAL(l)
RATE DF SALARY INCREASE PER YEAR (LOW)
SAL(1) = % RATE OF SALARY INCREASE PER YEAR CLOW) 
'150 
       REM 
                 SAL(2)
RATE
OF SALARY INCREASE PER YEAR (HIGH)
SALCZ) = % RATE OF SALARY INCREASE PER YEAR CHIGH) 
'160 
        REM
REM 
               SAL(3) = STEP+ -'170 
      REM 
 480
SAL(D)
2000:SAL<l> 12tSAL<2) 12
480 
SALCO) = ZOOO:SAL(1 ) = 
lZ:SAL(Z) .- :l~~ 
'190 
       REM 
       REM SUBROUTINES
~j 00 
510REM 
~j20 
       REM 
                DUMMY AND DUMMYO ARE VARIABLES USED IN SUBROUTINES
DUMMY AND DUMMYC) ARE VARIABLES USED IN SUBROUTINES 
530 
       REM 
                CARRIAGE RETURN ALONE RETAINS OLD ANSWER
CARRIAGE RETURN ALONE RETAINS OLD ANSWER 
540
       REM 
 ---
        REM
550 
       REM 
                GOSUB 10000 - GET A RANGE OF VARIABLES
560 
       REM 
               GOSUB 11000 - GET A VARIABLE
570 
       REM 
               GOSUB 12000 - GET A YES/NO ANSWER
---
580 
       REM 
               GOSUE 13000 - GET THE INPUT LINE
990 
              GET THE NEW VALUES 
       REM 
992 
       REM 
         PRINT : PRINT : PRINT "INITIAL LOAN AMOUNT $"
1000 
DUMMY
1010 
DUMMY ~ ILOAN: GOSUE: 11000:ILOAN = DUMMY 
10Z0 
       REM
1030
PRINT
PRINT
MONTHLY SALARY *"
1030 
PRINT : PFGNT "MONTHLY SALARY $" 
1040
DUMMY
SAL(0)
GOSUB 11000:SAL<0) DUMMY
1040 
DUMMY = SALCO): GOSUB 11000:SALCO) = DUMMY 
1050 PRINT : PRINT "SALARY YEARLY INCREASE %"
1060
DUMMY (1) SALCD :0UMMY(2) SAL(2)t GOSUB
1060 
DUMMY( 1) = SAL(1):DUMMYCZ) = SALCZ): GoSUE: 10000 
1070
SALCD DUMMY(l)I SAL(2) DUMMY(2):SAL(3)
1070 
SAL(1) = DUMMY(1):SALC2) " DUMMYCZ ) :SALC3) = DUMMY(3) 
1080 
       REM 
1090 
         FRINT "COST OF LIVING INCREASE %"
1090
1100
DUMMY CD COLICD DUMMY 2) C0LK2)
GOSUB 1000
11 0 0 
DUMMY(1) = COLI(1):DUMMYCZ) = CoLI(Z): GOSUB 10000 
1110
COLICD DUMMY(l):COLI(2) =» DUMMY(2)
C0LK3) DUMMY (3)
111 0 
COLI(1) = DUMMY(1):COLICZ) = DUMMY( Z):COLI(3) " DUMMY(3) 
1120 
REM 
112
1130 
         PRINT "MONTHLY PAYMENT RATE $"
114
MPAY(2)
DUMMY(l) MPAY(1)I DUMMY(2)
GOSUB 100
1140 
DUMMY(1) = MPAY(1):DUMMY(Z) = MPAYCZ): GOSUE: 10000 
1150 
MPAY(1 ) = DUMMY(1):MPAYCZ) = DUMMY( Z): MPAYC 3) = DUMMY(3) 
                                                                 MPAY(3) DUMMYO)
1160
1160 
       REM 
1170 FRINT "LOAN INTEREST RATE YEARLY %"
1180 
DUMMY(l) = RYR(1 ) :DUMMY(Z) = RYRCZ): GOSUB 10000 
1190
RYRCD DUMMY(l):RYR(2) DUMMY(2)IRYR(3)
DUMMY(3)
1190 
RYR(1) = DUMMY(1):RYRC Z) = DUMMYCZ):RYRC3) = DUMMY( 3) 
lZ00 
        REM 
lZ10 
        PRINT "PRINT OUT END-OF-YEAR TOTALS? Y/N ";
1220 
         GOSUB 12000:EOY$ = YN$
1990
1990 
        REM
         . . . . . .
1991
1991 
        REM
         ACTUAL CALCULATIONS
REM ACTUAL CALCULATIDNS 
         REM
REM 
1992
1992 
2000
ZOOO 
        REM
         REM ALOOP ON INTEREST RATES - ADJUST TO MONTH AND FRACTION
         FOR
RYR RYRCD 120
TO RYR(
Z) 1200 STEP RYR(3) 1200
FOR RYR = RYR(1) / 1200 TO RYR(Z) / lZ00 STEP RYR(3) / 120 0 
Z010 
2010
2020 
        REM 
Z030 
         REM COST
OF LIVING LOOP ADJUST TO
FRACTION
REM COST OF LIVING LOOP - ADJUST TO FRACTION 
2040
Z040 
         FOR COLI = COLI(1) / 100 TO COLI(2) / 100 STEP COLI(3) / 100
         REM AV IS ACTUAL VALUE OF A STARTING DOLLAR AT END OF YEAR
2050
2050 
2060 \text{ A}V = 1 / (1 + \text{COLI})REM
REM 2070
Z070
```
D

# $\mathsf{ATARI}^\circledast$  ,  $\mathsf{PET}^\circledast$  or APPLE® OWNERS APPLE® OWNERS

#### BUSINESS OPPORTUNITY BUSINESS OPPORTUNITY

## DEALER REPRESENTATIVES WANTED DEALER REPRESENTATIVES WANTED PART OR FULL TIME NO ROYALTIES, NO FRANCHISE FEE NO ROYALTIES, NO FRANCHISE FEE PART OR FULL TIME

Exceptionally lucrative ground-floor op Exceptionally lucrative ground-floor opportunity to participate in the explosive portunity to participate in the explosive Micro-Computer Market. The Computer Micro-Computer Market. The Computer Bus offers Community minded ATARI® Bus offers Community minded ATARI® or PET® owners the chance to develop or PET® owners the chance to develop their own successful business within their own successful business within a relatively short period of time with this relatively short period of time with this innovative Microcomputer concept. The innovative Microcomputer concept. The prognosis for success has never been prognosis for success has never been better. better.

If you are accepted as <sup>a</sup> Computer Bus If you are accepted as a Computer Bus "Learning Center" Dealer you will operate "Learning Center" Dealer you will operate your own sales and rental business from your own sales and rental business from your home or office, featuring a product line of uncompromising quality and out line of uncompromising quality and outstanding company support. standing company support.

Investment required \$3,000, secured by Investment required \$3,000, secured by extensive computer software and hard extensive computer software and hardware. Protected territory, leads, national ware. Protected territory, leads, national and regional advertising, technical and regional advertising, technical support and full back-up service. support and full back-up service.

For additional information call toll free For additional information call toll free 1-800-321-3670 Ohio Residents Call Collect . <u>. . . . .</u> . . . . 1-800-321-3670 Ohio Residents Call Collect 1-216-255-1617

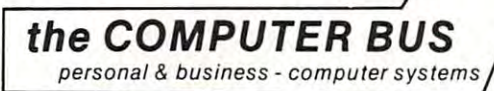

the COMPUTER BUS, <sup>101</sup> River St., Grand River, Ohio <sup>44045</sup> the COMPUTER BUS, 101 River St., Grand River, Ohio 44045 Authorized ATARI® Dealer WORDPROPACK and JINSAM are trademarks of .<br>WordPro is a trademark of Professional<br>Software. Inc. ini Micro-Systems, Inc<br>VordPro is a trademark of Professional<br>Software, Inc.

# "This module is much more powerful than powerful than you can you can imagine." imagine." "This module is much more

Robert Baker, Robert Baker, February, '81 KILOBAUD February, '81 KILOBAUD

with whose contracts with which words and the contracts of the contracts of the contracts of the contracts of the contracts of the contracts of the contracts of the contracts of the contracts of the contracts of the contra JINSAM's WORDPRO JINSAM's WORDPRO interface, you obtain interface, you obtain the ultimate the ultimate of the ultimate of the ultimate of the ultimate of the ultimate of the ultimate of the ultimate of the ultimate of the ultimate of the ultimate of the ultimate of the ultimate of the ultimate of t the art" business tool. the art" busi ness tool. And, WORDPROPACK And, WORDPROPACK is just one of seven ac is just one of seven accessory modules and cessory modules and systems available with systems available with JINSAM Data Manager. JINSAM Data Manager. With WORDPROPACK, the ultimate "state of

JINSAM is Commodore approved. JINSAM is available for all Com available for all Commodore 32K microcom puters. puters. JINSAM is Commodore modore 32K microcom-

Send only \$15 for your Send only \$15 for your own 84K 5 program demonstration system demonstration system or

or

SEE YOUR NEAREST COMMODORE DEALER FOR DEMONSTRATION SEE YOUR NEAREST COMMODORE DEALER FOR A DEMONSTRATION

JINI MICRO JINI MICRO·

SYSTEMS, INC.

P.O. Box 274 • Riverdale, N.Y. 10463 PHONE: (212) 796-6200 PHONE: (212) 796·6200

#### **COMPUTE!**

```
2080 REM SALARY INCREASE LOOP ADJUST TO FRACTION
2080 REM SALARY INCREASE lOOP - ADJUST TO FRACTION 
2090 FOR SAL SAL(l) 100 TO SAL(2) 100 STEP SAL(3) j00
2090 FDR SAL = SAl(l) I 100 TO SAl(2) I 100 STEP SAl(3) I 100 
2110 PRINT : PRINT "LOAN $";ILOAN;" INTEREST RATE "; INT (RYR * 12
2120 PRINT "INFLATION " INT (COLI * 1000 + 0.5) / 10"% ";
2140 PRINT "SALARY INCREASE " INT (SAL * 1000 + 0.5) / 10"% "
2160 REM MONTHLY PAYMENT LOOP
2160 REM MONTHLY PAYMENT lOOP 
2170 FOR MPAY MPAY(l) TO MPAY(2> STEP MPAYC3)
2170 FOR MPAY = MPAY(l) TO MPAY(2) STEP MPAY(3) 
2190 OLOAN ILOAN: REM LOAN AMOUNT
2190 OLOAN = IlOAN: REM lOAN AMOUNT 
220 TPAY 0: REM TOTAL PAYS 200 TPAY 0: REM TOTAL PAYS 200 TPAY 0: REM TOTAL PAYS 200 TPAY 200 TPAYS 200 TPAYS 200 TPAYS 200 TPAYS 200 TPAYS 200 TPAYS 200 TPAYS 200 TPAYS 200 TPAYS 200 TPAYS 200 TPAYS 200 TPAYS 200 TPAYS 20
2210 APAY 0: REM ADJUSTED PAYMENT
2210 APAY = 0: REM ADJUSTED PAYMENT 
22.222 and 22.222 and 22.222 and 22.222 and 22.222 and 22.222 and 22.222 and 22.222 and 22.222 and 22.222 and 22.222 and 22.222 and 22.222 and 22.222 and 22.222 and 22.222 and 22.222 and 
2230 REM CAN'T BE DONE IF INTEREST INCREASE ABOVE REPAYMENTS
2230 REM CAN ' T BE DONE IF INTEREST INCREASE ABOVE REPAYMENTS 
2240 IF OLD A RYR MPAY THE RYR MPAY THREE IS A RYR MUSIC CONTROL IN THE RYR MUSIC CONTROL INTO A RYR MPAY THE
2250 PRINT: PRINT "CAN'T BE DONE @ $"; INT (MPAY * 100) / 100;"/MO
2260 REM LOOP OVER MAX OF 50 YEAR OLD FILM AND LOOP OF 50 YEAR OLD FILM AND LOOP OF 50 YEAR OLD FILM AND LOOP O
2270 PRINT FOR THE 2270 PRINT FOR THE 2270 PRINT FOR THE 2270 PRINT FOR THE 2270 PRINT FOR THE 2270 PRINT FOR 
2280 REM IN WHAT YEAR AND WHAT MONTH?
2280 REM IN WHAT YEAR AND WHAT MONTH? 
2290 YR = INT ((M - 1) / 12):MM = M - YR x 12
2300 REM NEW INTEREST SINCE LAST PAYMENT
2300 REM NEW INTEREST SINCE lAST PAYMENT 
2310 MI = OLOAN * RYR
2320 REM OUTSTANDING LOAN AFTER NEW PAYMENT AFTER NEW PAYMENT AFTER NEW PAYMENT AFTER NEW PAYMENT AFTER NEW PAYMENT AFTER NEW PAYMENT AFTER A REMAINING A STRONG AND A REMAINING A STRONG AND A REMAINING A STRONG AND A REMAI
2330 OLOAN = OLOAN + MI - MPAY
2340 REM TOTAL AMOUNT PAID
2360 REM INFLATION ADJUSTED AMOUNT PAID
2360 REM INFLATION ADJUSTED AMOUNT PAID 
2370 APAY = APAY + MPAY x AV \land YR
2390 IMPACT = IMPACT + MPAY / (SAL(0) * (1 + SAL) ^ YR)
2400 REM LOAN PAID OUT? A 2400 REM LOAN PAID OUT? A 2400 REM LOAN PAID OUT?
2410 IF OLD A 2410 IF OLD A 2410 IF OLD A 2410 IF OLD A 2410 IF OLD A 2410 IF OLD A 2500 IF OLD A 2500 IF OLD A
2420 if EOY$ = "N" OR MM < > 12 THEN \, NEXT M: GOTO 2460
2430 PRINT "$"; INT (MPAY * 100) / 100;" YR "YR + 1" T $" INT (TPAY
2440 PRINT " A $" INT (APAY)" I " INT (IMPACT * 100 / M)
2450 NEXT M
2460 PRINT TO PRINT THE RESIDENCE PRINT TO PRINT THE RESIDENCE OF A PARTICLE IN THE RESIDENCE OF A PARTICLE IN THE
2470 REM
2480 REM PRINT ON THE SCREEN
2180 REM PRINT ON THE SCREEN 
2490 REM
2190 REM 
2500 PRINT "AFTER ";YR;" YRS ";MM;" M @ $";MPAY;" /MONTH"
2510 PRINT "TOTAL $"; INT (TPAY), "ADJUSTED $"; INT (APAY)
2520 PRINT "IMPACT FACTOR "; INT (IMPACT * 100 / M)
2550 NEXT COLI
2550 NEXT COLI 
2560 NEXT RYR
2560 NEXT RYR 
2570 REM DO IT AGAIN
2570 REM DO IT AGAIN 
2580 PRINT PRINT "AGAIN Y/N "JS GOSUB 12000
2580 PRINT: PRINT "AGAIN YIN ";: GOSIJB 12000 
259 IF YOU THEN 1000 IF YOU THEN IT YOU THEN IT YOU THEN IT YOU THEN IT YOU THEN IT YOU THEN IT YOU THEN IT YOU
260 STOP
2600 STOP 
9990 REM
9992 REM GET RANGE OF VALUES
9992 REM GET A RANGE OF VALUES 
          REM
2100 REM 
000 + 0.5) I 10"%" 
2130 PRINT "SALARY $"; SAL(0)"/MONTH"<br>2140 PRINT "SALARY INCREASE " INT (S
2150 REM 
2180 REM INITIAL VARIABLES 
2200 TPAY = 0: REM TOTAL PAY 
2220 IMPACT = 0: REM SALARY IMPACT 
2240 IF OLOAN * RYR < MPAY THEN 2270
     NTH": GOTO 2530: PRINT 
2260 REM lOOP OVER A MAX OF 50 YEARS 
2270 PRINT: FOR M = 1 TO 6000 
2320 REM OUTSTANDING lOAN AFTER NEW PAYMENT 
2350 TPAY = TPAY + MPAY
2380 REM SALARY IMPACT 
2400 REM LOAN PAID OUT?
2'110 IF OlOAN < 0 THEN 2500 
     ) ; 
2460 PRINT "OVER FIFTY YEARS"
2470 REM
2530 NEXT MPAY 
2540 NEXT SAL
2590 IF YN$ = "Y" THEN 1000 
9990 REM 
9994
```
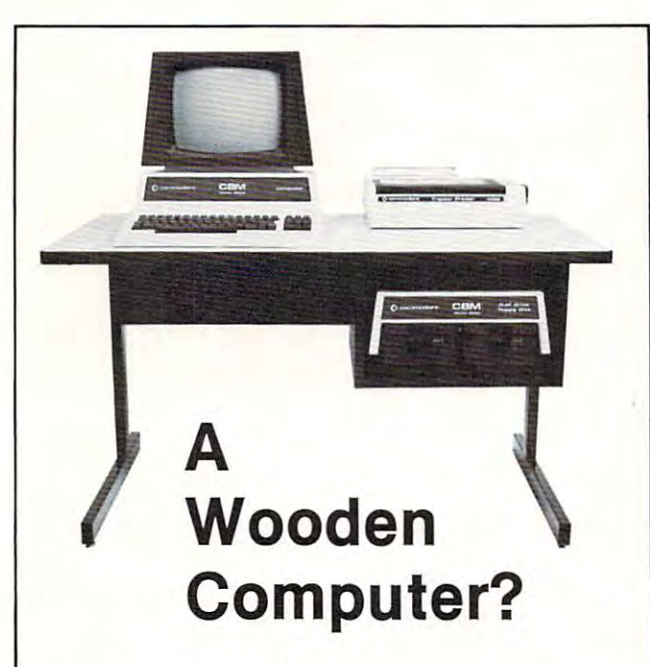

### Not from Commodore!

So why should the desk look like wood? pleasant cream and charcoal trimmed desk looks so much better cream and charcoal trimmed desk looks so much better with Commodore systems. One look and you'll see. Interlink desks are right. By design. Interlink desks are right. By design. So why should the desk look like wood? A pleasant

### The specifications only confirm the obvious: The specifications only confirm the obvious:

•Cream and charcoal - Cream and charcoal color beautifully matches and blends with your and blends wi th your . . . . . . color beautifully matches the Commodore hardware decor.

•An ideal <sup>710</sup> mm (28") -An Ideal 710 mm (28") keyboard height yet no keyboard height yet no clever cutout recesses the Knocked down for safe, and safety the safety bumping knees because a computer into the desk· -Knocked down for safe,

inexpensive shipment. inexpensive shipment. Patented slip joints for -Patented slip joints for quick easy assembly. Leveling glides for quick easy assembly. uneven floors.

that won't chip and the chips of

that won't chip.

•T-molding and rounded -T·molding and rounded finish on durable edge finish on a durable edge

corners make a handsome

top. top. •High pressure laminate -High pressure laminate on both sides of a solid core for lasting beauty core for lasting beauty and strength. and strength.

computer into the design and the design of the design of the design of the design of the design of the design of the design of the design of the design of the design of the design of the design of the design of the design

Electrostatically applied welded steel legs—note cheap lacquer job here. cheap lacquer job here. • Electrostatically applied baked enamel finish on welded steel legs-no

**CONTRACTOR DESIGNATION** 

•Room enough for -Room enough for a Commodore printer on the Commodore printer on the desk, yet fits into nearly any den or office niche— any den or office niche-H: <sup>660</sup> mm (26") W: <sup>1170</sup> H: 660 mm (26") W: 1170  $\cdots$ ,  $\cdots$ ,  $\cdots$ ,  $\cdots$ •Matching printer stand available with slot for bottom feeding. bottom feeding. desk, yet fits into nearly mm (46") D: 660 mm (26").

### Price: \$299 Price: \$299

In short, as Commodore dealers, we won't settle for In short, as Commodore dealers, we won't settle for anything that looks good only in the catalog! Our anything that looks good only in the catalog! Our customers won't let us. They don't buy pictures. And customers won't let us. They don't buy pictures. And neither should you. This is why we will let you use one of neither should you. This Is why we will let you use one of our desks for a week and then decide. If for any reason you don't like it, just return it in good condition for you don't like it, just return it in good condition for a cheerful refund.

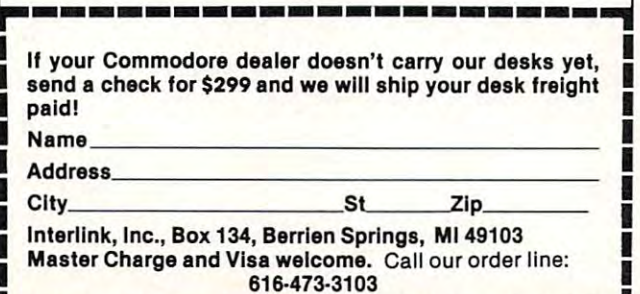

**BY ANITE READ AND AREA** 

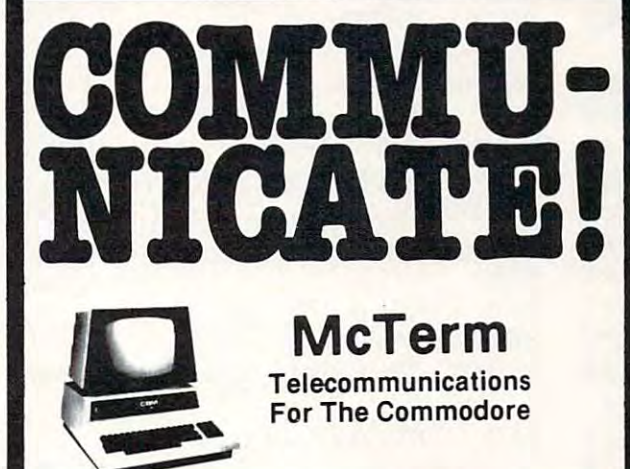

\*Your Commodore computer becomes a very intelligent terminal. Operates with a modem over ordinary telephone lines.

\*Let's you use the power and memory of distant mainframe computers. Write programs on your micro, run them on the big computers. Write programs on your micro. run them on the big ones.

"Access giant data bases all over the world. • Access giant data bases allover the world .

sports, weather, stock market reports, electronic mail airline reservations, games, etc. vations. games. etc. \*Tune into Micronet or the "Source" for up to the minute news,

'Automatically record all or any part of your transmissions onto disc -Au tomatically record all or any part 01 your transmissions onto disc or printer. or printer.

in batch. No more slow on-line data entry. Transfers programs, sequential data, or WordPro files. sequential data, or WordPro liIes. ·Save time and money when you store your data on disk and send it

•Sends and receives on the PET much faster than anything else on ·Sends and receives on the PET much laster than anything else on the market -- up to 1200 baud.

that need to communicate? Link them with McTerm. · Customize McTerm to meet your needs. have a number of stores that need to communicate? link them with McTerm.

"Auto dial/auto answer available as option. • Autodial/ au to answer avai lable as option.

### \*\*\*\*\* Only \$195 complete \*•••\* \*\*\*\*\* Only \$195 complete \*\*\*\*\*

\*Baud selection from 75 to 1200 'Full and half duplex, local echo -Full and hall duplex, local echo 'Supports odd, even, and mark parity \*CRC, error checking for transfers between PETS · CRC, error checking for tra nsfers between PETS Features: ·Supports odd. even. and mark parity ·Works with 3.0 or 4.0 Basic. 1.0 or 2.0 DOS, 40 or

80 col. computers, 2040, 4040, or 8050 disk drives. 80 col. computers. 2040. 4040. or 8050 disk drives. 2040. 2040. 2040. 2040. 2040. 2040. 2040. 2040. 2040. 2040 •Works with most RS-232 modems ·Works with most RS·232 modems

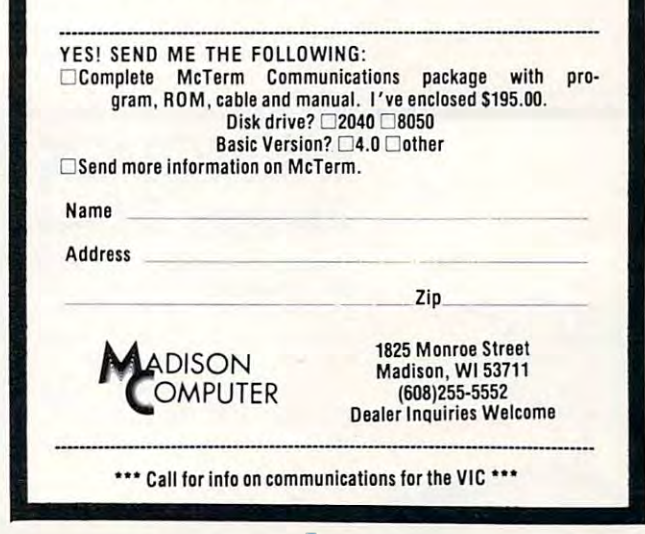

Ewww.commodore.ca

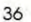

10000  $P$ RINT "LOW ":: DUMMY = DUMMY(1): GOSUB 11000:DUMMY(1) = DUMMY 10010 PRINT "HIGH ";;DUMMY = DUMMY(2): GOSUB 11000:DUMMY(2) = DUMMY 10020  $IF$  DUMMY $(2)$  < DUMMY $(1)$  THEN PRINT "INVALID": GOTO 10000 100 :30 REM IF A RANGE THEN USE 5 STEPS <sup>10</sup> 100'10 DUMMY( 3 ) = (DUMMY (2 ) - DUMMY ( l» / 5 10050 REM WATCH FOR ZERO STEPS - NASTY THINGS 10060 IF DUMMY(3) =  $0$  THEN DUMMY(3) = 1 10070 PRINT : RETURN 10990 REM 10991 REM GET A VALUE 10992 REM 11 0 0 0 PRINT "PRESENT VALUE ";DUMMY: PRINT "NEW VALUE ";: GOSUB 1300 o l:LOIO REM – RETAIN OLD VALUE?  $IF$  DUMMY\$ = "" THEN DUMMY\$ = STR\$ (DUMMY) 11020 STR\* (DUMMY) 11 030 R£M CHECK IF ZERO VALUE REM CHECK IF ZERD VALUE 11040  $DUMMY = VAL (DUMMY$); TF DUMMY > 0 THEN RETLIRN$ 11 050  $IF$  DUMMY  $\leq$  0 THEN PRINT "INVALID": GOTO 11000 IF DUMMY THE STATE OF THE PARTIES. PRINT "ZERO VALUE OKAY? Y/N ":: GOSUB 12000 11060 11070 CT value:11: goto <sup>o</sup> <sup>o</sup> IF YNS ,~ "N" THEN PF~INT "cmmECT VAl.UE": GOTO :l:l 000 IF YN\$ "N" THEN 11080 **RETURN** 11990 REM <sup>11991</sup> 11991 REM GET A YES OR NO ANSWER 11 '792 REM 11993 REM NULL RETURNS ARE ILLEGAL REM NULL RETURNS ARE ILLEGAL 12000  $GOSUB$  13000: IF DUMMY\$ = "" THEN 12040 12010 REM FIRST CHARACTER ONLY OF INTEREST <sup>12010</sup>  $12020$  YN\$ = YN\* LEFT\* (DUMMY\*,1) YNS = LEFTS (DUMMYS,l) IF YN\* "Y" OR YN\* "N" THEN RETURN IF YNS = "Y" DF( YN\$ = "N" THEN RETURN 12030 120'10 PRINT "ANSWER YES OR NO ";: GOTO 12000 <sup>12990</sup> 12990 REM . . . . . . LINE REM GET AN INPUT 1?991 REM GET AN INPUT LINE <sup>12991</sup> 1299? REM 13000 DUMMY\$ = "" 1:3010 GET AS <sup>13010</sup> -----13020 REM IS IT A BACKSPACE? THEN DELETE WHOLE LINE 13030 IF A\$ = CHR\$ (8) THEN FRINT "\*\*DELETED\*\*": GOTO 13000 IF A\* CHR\* (8) THEN  $13040$  PRINT A\$;; IF A\$ = CHR\$ (13) THEN RETURN <sup>13040</sup> PRINT A\*;: IF A\* CHR\* (13) THEN RETURN 13050 DUMMY\$ = DUMMY\$ + A\$: GOTO 13010

:I

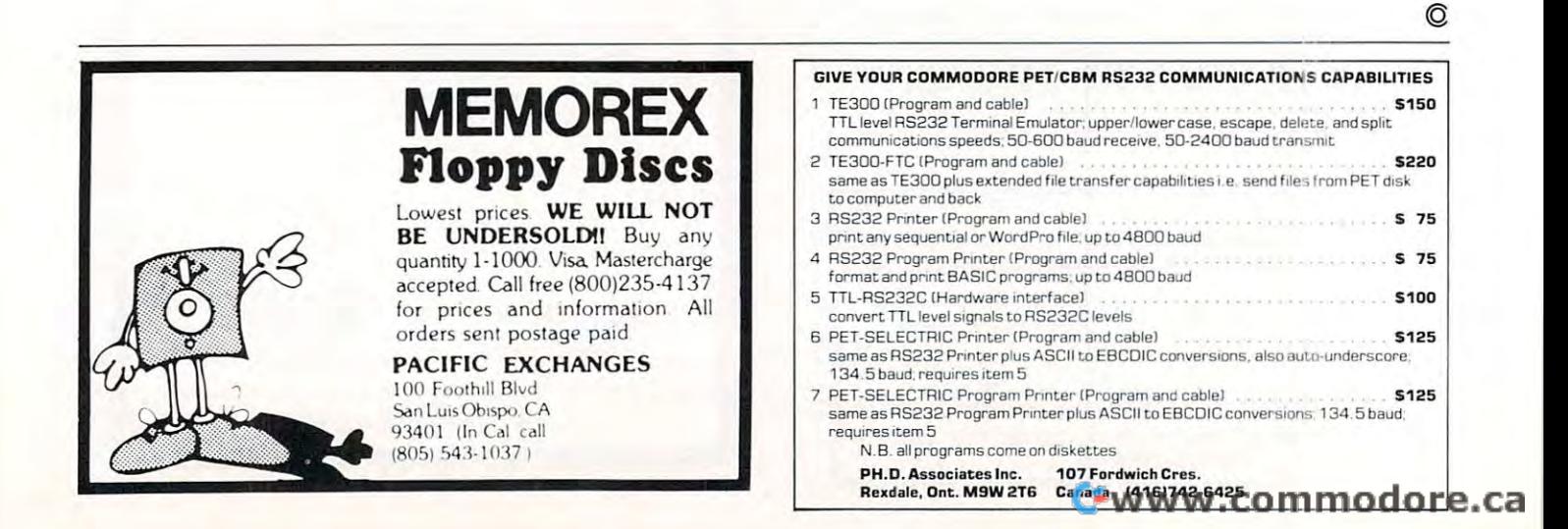

 $\mathcal{L}$ 

TR<sub>5</sub>-8C

### OMNIFICATION CONTROL TO A RESERVE CHARGE CONTROL TO A RESERVE CHARGE CONTROL TO A RESERVE CHARGE CONTROL TO A RESERVE CHARGE CONTROL TO A RESERVE CHARGE CONTROL TO A RESERVE CHARGE CONTROL TO A RESERVE CHARGE CONTROL TO A OMNIFILE CBM or TRS-80 \$30

Omnifile is a versatile, in-memory database program with sorting, formatting, and computational features. Records can be entered, edited, and processed with a single letter command. Omnifile applications include inventory records, mailing lists, sales journals and collection lists. Records can be stored on the Commodre Noppy disks or on the tape cassette. Omnifile uses approximately 6k of RAM memory. Up to <sup>500</sup> records can be contained disks or on the tape cassette. Omnlfile uses approximately 6k of RAM memory. Up to 500 records can be contained in memory in a 32k CBM at any time. Multiple files are easily accessed from disk or tape. Items can be sorted, moved, inserted and reformatted. Calculations can be made and totals can be printed. The Omnifile package includes the inserted and reformatted. Calculations can be made and totals can be printed. The Omnifile package includes the program with sample data, listing and manual, and will operate on the large keyboard Commodore PET or CBM program with sample data, listing and manual, and will operate on the large keyboard Commodore PET or CBM computers with at least 16k memory. Also available on diskette for \$36. An abbreviated version, Data Logger, computers with at least 16k memory. Also available on diskette for \$36. An abbreviated version, Data Logger, requiring only 1k of RAM is available on cassette for \$15.

### GENERAL LEDGER/PERSONAL LEDGER CBM or TRS-80 \$30 GENERAL LEDGER/PERSONAL LEDGER CBM or TRS-80 \$30

General Ledger is complete double entry bookkeeping system with provisions for budgeting and keeping General Ledger is a complete double entry bookkeeping system with provisions for budgeting and keeping records of income, deductible and non-deductible expenses, assets and liabilities. Simple interactive features allow entering transactions, adding or editing accounts, and printing of a detailed income statement and balance sheets. Data can be stored on the Commodore floppy disks or cassette. General Ledger occupies about 6.2k of RAM Data can be stored on the Commodore floppy disks or cassette. General Ledger occupies about 6.2k of RAM memory, allowing approximately 200 accounts on a 16k machine. Transaction files can be accessed by our **Omnifile** database program for complete analysis, sorting by date, account number, etc, The General Ledger program will database program for complete analysis, sorting by date, account number, etc. The General Ledger program will operate on the new Commodore PET or CBM microcomputer systems and comes with sample data, listing, and manual. Also available on diskette for \$36. An abbreviated version allowing about 35 accounts on a 1.0 or 2.0 BASIC 8k PET is available on cassette for \$20. 8k PET is available on cassette for \$20.

### EXPLORE 6.15

Inspired by the computerized fantasy simulation "Adventure," **Explore** is a conversational program which operates on the Commodore PET with only 8k bytes of memory. **Explore** contains four adventures in which you operate a computerized tank, hunt treasure in a magic cave, explore the mall in Washington D.C., and survive in a haunted castle. Explore package includes introduction, five data files, and complete manual. Available from Channel Data Systems on cassette for \$15. Indication of old or new ROMs is requested. Systems on cassette for \$15. Indication of old or new ROMs is requested.

### CHANNEL DATA BOOK for PET CBM \$20 CHANNEL DATA BOOK for PET CBM \$20

complete hardware and software reference service listing descriptions for over <sup>1400</sup> software programs and A complete hardware and software reference service listing descriptions for over 1400 software programs and over 200 peripheral devices for PET. Also includes an information sources section, and addresses for Commodore Dealers in the USA and Canada, Commodore Vendors, and PET user groups. Designed to organize documentation, Dealers in the USA and Canada, Commodore Vendors, and PET user groups. Designed to organize documentation, newsletters, listings, and other user selected information in an attractive 3-ring binder. newsletters, listings, and other user selected information in an attractive 3-ring binder.

ACCESSORIES

PORT NOISE COMPLETE Speaker-amplifier for Commodore PET or CBM with connector (M & <sup>N</sup> pin) all PORT NOISE COMPLETE Speaker-amplilier for Commodore PET or CBM with connector (M & N pin) all ready to plug in—\$20. ready to plug in-\$20.

IEEE/USER PORT CONNECTOR <sup>24</sup> pin connector. With backshell—\$7. Without backshell-\$4. IEEE/ USER PORT CONNECTOR 24 pin connector. Wilh backshell-S7. Withoul backshell-\$4. C-10TAPE CASSETTES High quality AGFA tape with screw type case. 310/10 or \$75/100. C-10 TAPE CASSETTES High quality AGFA tape with screw type case. *\$'0110* or *57 5/ 100.* 

> Cash, Checks, Money Orders, VISA, Mastercharge Cash, Checks, Money Orders, VISA, Mastercharge Add \$2 shipping for each order—COD-S3.50 Add \$2 shipping for each order-COD-\$3.50 For foreign orders please inquire for pricing For foreign orders please inquire for pricing

CHANNEL DATA SYSTEMS OF THE SYSTEMS OF THE SYSTEMS OF THE OWNER WHEN THE OWNER WHEN THE OWNER WHEN THE OWNER WHEN <sup>4141</sup> State Street Santa Barbara, CA <sup>93110</sup> 805-964-6695 4141 State Street Santa Barbara, CA 93110 805-964-6695 CHANNEL DATA SYSTEMS

dore ca

## Microcomputer Measurement And **Microcomputer Measurement And**  Control For PET,APPLE,KIM and AIM65 **Control For PET ,APPLE,KIM and AIM65**

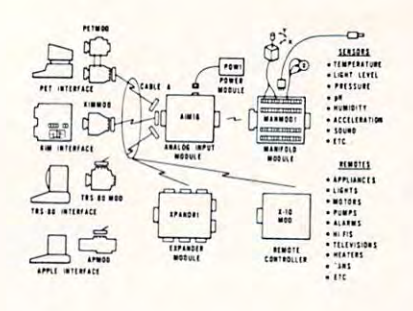

measure. These include weight, temperature, pressure,<br>humidity, speed and fluid level. These variables are<br>continuous and their values may be represented by a voltage. This voltage is the analog of the physical mechanical or chemical quantity to a voltage is called The world we live in is full of variables we want to measure. These include weight, temperature, pressure, unimidity, speed and fluid level. These variables are archivalous and their values may be represented by a variable. A device which converts a physical, a sensor.

Computers do not understand voltages: They understand bits. Bits are digital signals. A device<br>which converts voltages to bits is an analog-to-digital converter. Our AIM 16 (Analog Input Module) is a 16

input analog-to-digital converter.<br>The goal of Connecticut microComputer in<br>designing the uMAC SYSTEMS is to produce easy to use, low cost data acquisition and control modules for small computers. These acquisition and control<br>modules will include digital input sensing (e.g. humidity), digital output control (e.g. lamps, motors, alarms), and analog output control (e.g. X-Y plotters, or oscilloscopes). or oscilloscopes). use, low cost data acquisition and control modules for small computers. These acquisition and control<br>modules will include digital input sensing (e.g. switches), analog input sensing (e.g. temperature,<br>humidity), digital output control (e.g. lamps, motors,<br>alarms), and analog output control (e.g. X-Y plotters,

### Connectors Connectors

The AIM <sup>16</sup> requires connections to its input port The AIM 16 requires connections to its input port (analog inputs) and its output port (computer inter face). The ICON (input CONncctor) is <sup>20</sup> pin, (analog inputs) and its output port (computer inter· face). The ICON (I nput CONnector) is a 20 pin. beach of the AIMI6's 16 channels. The OCON (Output<br>CONnector) is a 20 pin, solder eyelet edge connector for connecting the computer's input and output ports for connecting the computer's input and output P0riS solder eyelet, edge connector for connecting inputs to each of the AIMI6's 16 channels. The OCON (Output CONnector) is a 20 pin, solder eyelet edge connector to the AIM16

The MANMODI (MANifold MODule) replaces<br>the ICON. It has screw terminals and barrier strips for all <sup>16</sup> inputs for connecting pots, joysticks, voltage all 16 inputs for connecting pots, joysticks. voltage

CABLE A24 (24 inch interconnect cable) has an interface connector on one end and an OCON equivalent on the other. This cable provides connections between the uMACSYSTEMS computer inter-<br>faces and the AIM 16 or XPANDR1 and sources, etc.<br>CABLE A24 (24 inch interconnect cable) has an<br>interface connector on one end and an OCON<br>equivalent on the other. This cable provides connec-<br>tions between the uMACSYSTEMS computer inter-<br>faces and the AIM 16

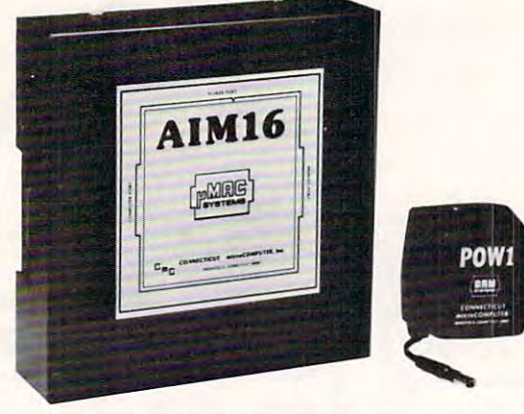

Analog Input Module .<br>The AIM 16 is a 16 channel analog to digital converter AIM 16 is connected to the host computer through the<br>computer's 8 bit input port and 8 bit output port, or<br>through one of the uMAC SYSTEMS special interdesigned to work with most microcomputers. The AIM 16 is connected to the host computer through th <sup>e</sup> computer's g bil input port and 8 bit output pon. or through one of the uMAC SYSTEMS special inter-

The input voltage range is 0 to 5.12 volts. The in-<br>put voltage is converted to a count between 0 and 255<br>(00 and FF hex). Resolution is 20 millivolts per count.<br>Accuracy is 0.5%  $\pm$  1 bit. Conversion time is less<br>than 1 The input voltage range is 0 to 5.12 volts. The in-<br>put voltage is converted to a count between 0 and 255<br>(00 and FF hex). Resolution is 20 millivolts per count.<br>Accuracy is  $0.5\% \pm 1$  bit. Conversion time is less<br>than 1

Power requirements are 12 volts DC at 60 ma.

### POW1 POWI

POW1 supplies enough power for one AIM16, one<br>MANMOD1, sixteen sensors, one XPANDR1 and one<br>computer interface. The POW1 comes in an American<br>version (POW1a) for 110 VAC and in a European version (POW1e) for 230 VAC. The POW1 is the power module for the AIM16. One<br>POW1 supplies enough power for one AIM16, one<br>MANMOD1, sixteen sensors, one XPANDR1 and one<br>computer interface. The POW1 comes in an American<br>version (POW1a) for 110 VAC and

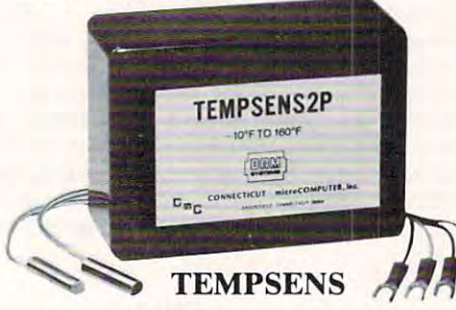

This module provides two temperature probes for use MANMOD1 for ease of hookup. The MANMOD1 will support up to 16 probes (eight TEMPSENS) modules). Resolution for each probe is  $1^{\circ}$ F. by the AIM16. This module should be used with the<br>MANMOD1 for ease of hookup. The MANMOD1<br>will support up to 16 probes (eight TEMPSENS

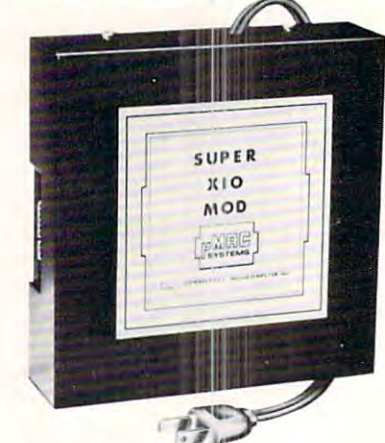

### Remote Controller-Remote Controller- AN INEXPENSIVE CONTROL AN INEX PENSIVE CONTROL Clock and Calendar

SOLUTION FOR

### HOME SECURITY ENERGY CON HOME SECURITY · ENERGY CON-

- SERVATION GREENHOUSES SERVATlON · GREEN HOUSES
- ENVIRONMENTAL CONTROL ENVIRONMENTAL CONTROL
- INDUSTRIAL CONTROL • LABORATORIES
- 

### SUPER X-10 MOD SPECS SUP ER X-IO MOD SJ'ECS

- Controls up to 256 different remote devices by senmodules. Uses BSR remote modules available all<br>over the USA (Sears, Radio Shack, etc.). Does not require BSR control module. Does not use sonic I. Remote controller ding signals over the house wiring to remote<br>modules. Uses BSR remote modules available all<br>over the USA (Sears, Radio Shack, etc.). Does not link.
- 2. Clock/calendar Time of day - hours, minutes, seconds<br>Date - month, day - automatically corrects for
- 28,29.30 and <sup>31</sup> day months. Day of the week. 28,29,30 and 31 day months. Day of the week. 3. Digital input/outputs<br>8 inputs - TTL levels or switch closures.
- Can be used as a trigger for a stored
- sequence.<br>8 outputs TTL levels
	- Power supply included 110VAC only.

### XPANDR1 XPANDRI

The XPANDRl allows up to eight Input/Ouiput The XPANDR I allows up to dghl Input/ OutPUt modules to be connected to a computer at one time.<br>The XPANDR1 is connected to the computer in place Seven Aim 16s and one X10 MOD are then connected<br>to each of the eight ports provided using a CABLE A24 for each module. A24 for each module. of the AIM16 or X10 MOD. Up to eight AIM16s or<br>seven Aim 16s and one X10 MOD are then connected<br>to each of the eight ports provided using a CABLE

For your convenience on figuration for a usable system is the AIM16 Starter Set 1<br>which includes one AIM16, one POW1, one ICON and one OCON. The AIM16<br>Starter Set 2 includes a MANMOD1 in place of the ICON. The minimum conf For your convenience the AIM16 and the X10 MOD come as part of a number of sets. The minimum configuration for a usable system is the AIM16 Starter Set 1<br>which includes one AIM16, one POW1, one ICON and one OCON. The AIM16<br>Starter Set 2 includes a MANMOD1 in place of the ICON. The minimum configu

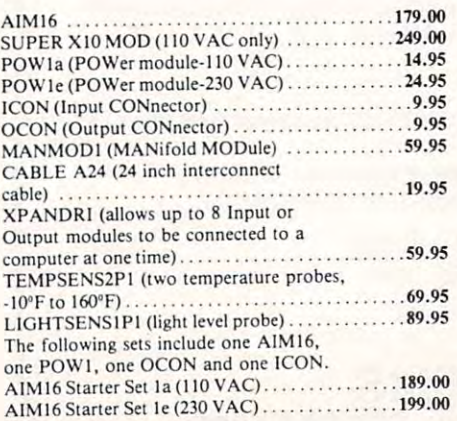

All prices and specifications subject to change without notice. Our 30-day money back guarantee applies.

The following sets include one AIM16, one POW1, one OCON and one MANMOD1. AIM 16 Starter Set 2a (110 VAC).................239.00 AIM 16 Starter Set 2e (230 VAC) .................249.00 The following modules plug into their respective computers and, when used with a CABLE A24, eliminate the need for custom wiring of the computer interface. interface. PETMOD (Commodore PET) .................. 49.95 KIMMOD (KIM,SYM) ...............................39.95 APMOD (APPLE II)................................59.95 TRS-80 MOD (Radio Shack TRS-80) . . . . . . . . . . . . 59.95 A1M65 MOD (AIM 65) 39.95 AIM65 1\'100 (AIM 65) ........ ......... . .39.95 The following sets include one AIM 16, one POW1, one MANMODI, one CABLE A24 and one computer inter MANMODI. one CABLE A24 and one computer interface module face module PETSETla (Commodore PET 1 **10 V** C **1 2 M**  $\sim$  7 M  $\sim$  7 M  $\sim$  7 M  $\sim$  7 M  $\sim$  7 M  $\sim$  7 M  $\sim$  7 M  $\sim$  7 M  $\sim$  7 M  $\sim$  7 M  $\sim$  7 M  $\sim$  7 M  $\sim$  7 M  $\sim$  7 M  $\sim$  7 M  $\sim$  7 M  $\sim$  7 M  $\sim$  7 M  $\sim$  7 M  $\sim$  7 M  $\sim$  7 M  $\sim$  7 M  $\sim$  PETSET1a (Commodore PET-IIOVAC). .... . ........ . .. 295 .00

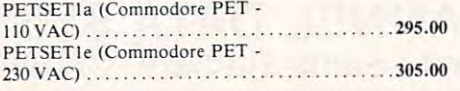

one ICON and one OCON. These sets require that you have a hardware knowledge<br>of your computer and of computer interfacing.

For simple plug compatible systems we also offer computer interfaces and sets for many computers. for many computers.

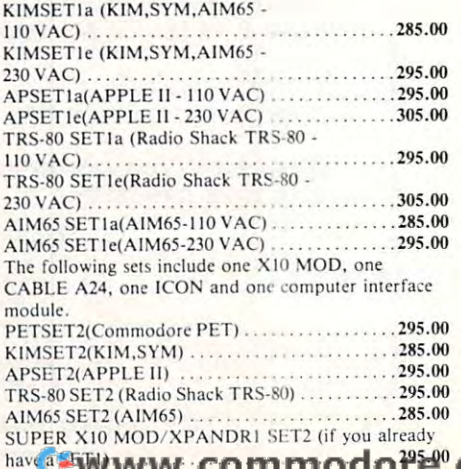

## Printer And Communication Interfaces For The CBM/PET Printer And Communication Interfaces For The CBM/PET

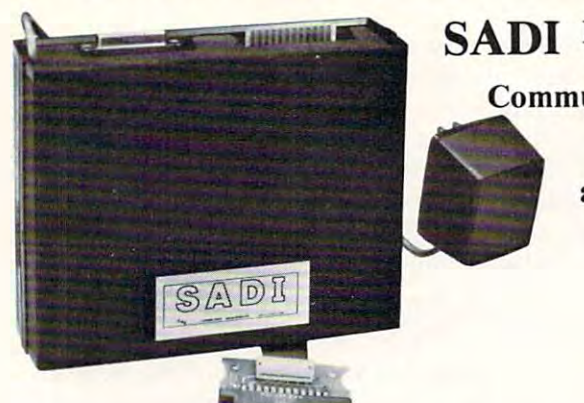

**SADI** For Serial  $\sim$  was a set of  $\sim$ Communication, Printers, Two-way Communication, Parallel Printers, and Serial Printers

SADI - The microprocessor based serial and parallel interface for the<br>Commodore PET. SADI allows you to connect your PET to parallel minals and other computers. The serial and parallel ports are independent allowing the PET to communicate with both peripheral devices simultaneously or one at a time. In addition, the RS-232 device can communication and parallel device. The parallel device of the parallel device. The parallel device of the parallel device of the parallel device of the parallel device of the parallel device of the parallel device of the p and serial printers, CRT's, modems, acoustic couplers, nard copy ter-<br>hinals and other computers. The serial and parallel ports are independent allowing the PET to communicate with both peripheral devices<br>imultaneously or

Special Features for the PET inlerface include: pecial Features for the PET interface include:<br>Conversion to true ASCII both in and out<br>Cursor controls and function characters specially printed Selectable reversal of upper and lower case Selectable reversal of upper and lower case Addressable works with other devices Addressable - works with other devices

Special Features for the serial interface include: Baud rate selectable from <sup>75</sup> to <sup>9600</sup> Baud rate sdectable from 75 to 9600 32 character buffer X-ON, X-OFF automatically sent<br>Selectable carriage return delay Selectable carriage return delay Special Features for the parallel interface include: Special Features for the parallel interface include: Half or full duplex Data strobe - either polarity

Device ready - either polarity **Centronics** companies Centronics compatible

Complete with power supply, PET IEEE cable, RS-232 connector, Complete with power supply. PET IEEE cable, RS-232 connector. parallel port connector and case. Assembled and tested.<br>SADIa (110VAC) \$295 SADIe (23OVAC) S325 SA DIe (230VAC) 5325

### ADA1600 For Parallel NEC and Centronics Standard Printers Standard Printers Standard Printers Standard Printers and Printers Standard P ADA1600 • For Parallel NEC and Centronics Standard Printers

cluding the NEC 5530) for improved quality printing. The ADA1600 has a two foot cable which plugs into the PET IEEE port. Another IEEE card edge connector is<br>provided for connecting disks and other peripherals to the PET. 3/4 inches. Comes complete, assembled and tested, with case and cables. Power is obtained from the printer or an external power supply may be used. Retail price<br>or the ADA1600 is \$129 The ADA1600 is a low cost easy to use interface for the Commodore Computers. It allows the PET and CBM computers to use standard Centronics type printers (in-<br>luding the NEC 5530) for improved quality printing. The ADA1600

### A MAY A MAY 19 YO 19 YO 19 YO 19 YO 19 YO 19 YO 19 YO 19 YO 19 YO 19 YO 19 YO 19 YO 19 YO 19 YO 19 YO 19 YO 19 ADA1450. Serial Printer Adapters

The ADAIA IN  $\pi$  row cost, easy to use serial interface for the Commodore Computers to use standard series to use standard serial printers for innon-standard princes. Bate and the selection of Society WORDPRO, BASIC and other software. No special programming is required. The case measures 3 1/2 x 5<br>3/4 inches. Comes complete, assembled and tested, with wORDPRO, BAS DIABLO serial printers. Retail price for the ADA <sup>1450</sup> or !45ON is SI39. The ADA1450 is a low cost, easy to use serial interface for the Commodore Computers. It allows the PET and CBM computers to use standard serial printers for inf-<br>proved quality printing. The ADA1450 has a two foot cable wh Find other peripherals to the PET. The ADA1450 is addressable and does not tie up the bus. The address is switch selectable. A six foot RS-232 cable is provided with a<br>DB25 connector. Pin 3 is data out. Pins 5,6 and 8 act

### ADA730 Parallel For the Centronics <sup>730</sup> and <sup>737</sup> Printers ADA 730 Parallel • For the Centronics 730 and 737 Printers

The ADA730 has a two foot cable which plugs into the PET IEEE port. Another IEEE card edge connector is provided for connecting disks and other peripherals to<br>the PET. The ADA730 is addressable and does not tie up the bus. The ADA730 is a low cost easy to use interface for the Commodore Computers. It allows the PET and CBM computers to use Centronics type 730 and 737 printers.<br>The ADA730 has a two foot cable which plugs into the PET IEEE por

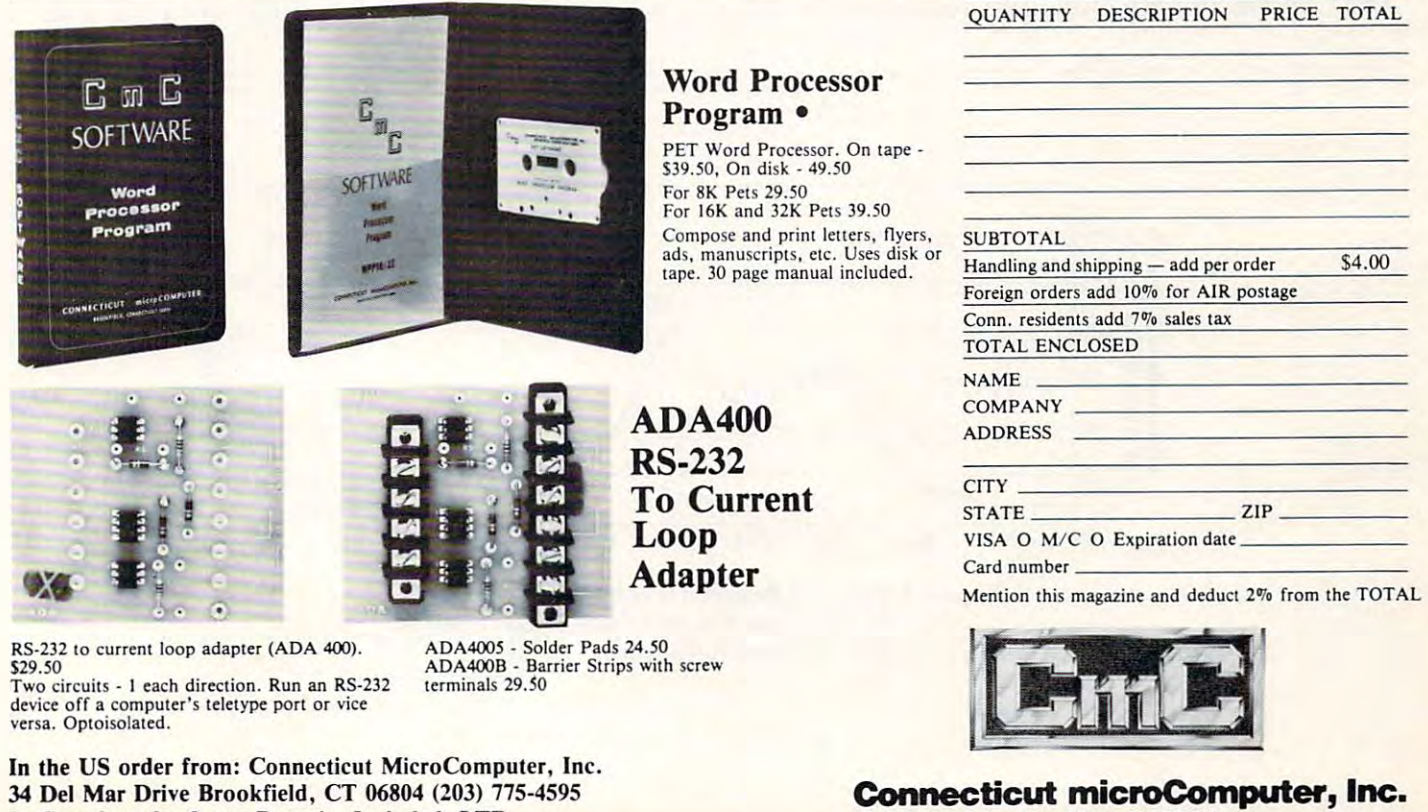

In Canada order from: Batteries Included, LTD <sup>71</sup> McCaul St. F6 Toronto, Canada M5T2X1 (416)596-1405 71 McCaul 51. F6 Toronlo, Canada M5T2XI (416)596- 1405

34 Del Mar Dille, Carpenter and an Indiana **Connecticut microComputer, Inc.**<br>34 Del Mar Drive, Brookfield, CT 06804<sub>222</sub> ma o do Ho 203 775-4595 TWX: 710 456-0052

203 775-4595 795-52

# Home Heating **Home Heating**  And Cooling **And Cooling Audit**

### David E. Pitts Houston, TX David E. Pitts Houston. TX

<sup>40</sup>

Have you, like thousands of Americans, added insulation, storm windows, a setback thermostat, and caulking to improve the energy efficiency of and caulking to improve the ene rgy effi ciency of your home? Other than the 15% energy credit you could claim on your taxes starting in 1979, it is co uld cla im on your taxes staning in 1979, it is difficult to know what savings one is achieving with these substantial investments of time and money. these substantial investme nts of time a nd money. A colder than no colder the second fuel cause of the second fuel of the second fuel cause of the second fuel cause of the second fuel cause of the second fuel cause of the second fuel cause of the second fuel cause of the se usage for heating which may or may not overshadow the energy savings by insulating. On the other hand, last winter (1979-80) was so mild in other hand, last winter ( 1979-80) was so mild in most parts of the United States that it brought most parts of the Un ited States that it brought significant fuel savings for most homeowners significant fuel savings for most homeowners whether they insulated or not. However, energy costs have increased so much in some areas and for costs have increased so much in some a reas a nd for some fuels that these consumers may not have some fuels that these consume rs may not have achieved a monetary savings. Have you, like thousands of Americans, added colder than normal winter will cause increased fuel

The cost for heating or cooling a house is due to three things: to three things:

- 1) outside temperature 1) outside temperature
- 2) thermostat setting 2) thermostat setting
- **3)** insulation (including air infiltration)

Only the last two are under the homeowner's Only the last twO are under the homeowner's

control. The most cost-effective action home most cost-effective action in the most cost-effective action of the most costowner can take it to recover can take it to recover the thermostation in the theory of the thermostation in the table summer and lower the thermostat in winter. The thermostat in winter the thermostat in winter. The theory is not next most effective is to increase the insulation. Having done this, the fuel use will still be driven by the outside temperature. In order to compare the severity and predict fuel use, meteorologists have seve rity and predict fuel use. me teorologists have developed two concepts: developed two concepts: control. The most cost-effective action a homeowner can take is to raise the thermostat in the summer and lower the thermostat in winter. The

- 1) Heating degree day 1) Heating degree da y
- 2) Cooling degree day 2) Cooling degree day

Heating degree day is an estimate of the heating necessary in the winter and cooling degree day is an estimate of the cooling necessary in the summer.

### ... energy fuel savings ... energy fuel savings as well as economic savings as well as economic savings can be calculated... we can be calculated... can be calculated ...

Both are calculated from the maximum and minimum temperatures and summed each day to imum temperatures a nd summed each day to accumulate monthly and yearly totals. Heating degree days accumulate on days with an average degree days accumulate on days with an average temperature cooler than 65° F, and cooling degree temperature cooler than 65° F, and cooling degree days accumulate on days with an average temperature warmer than 65° F. These data are recorded for several hundred stations in the United States and are available in a publication "Local Climatological Data" from the U.S. Dept. of Commerce,

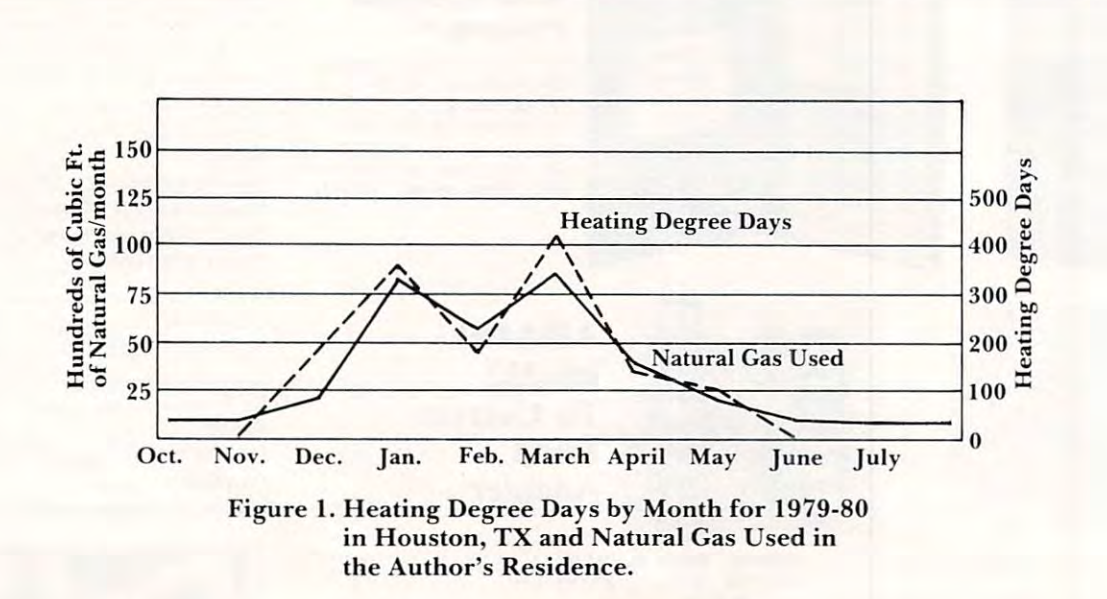

# <sup>80</sup> COLUMN GRAPHICS

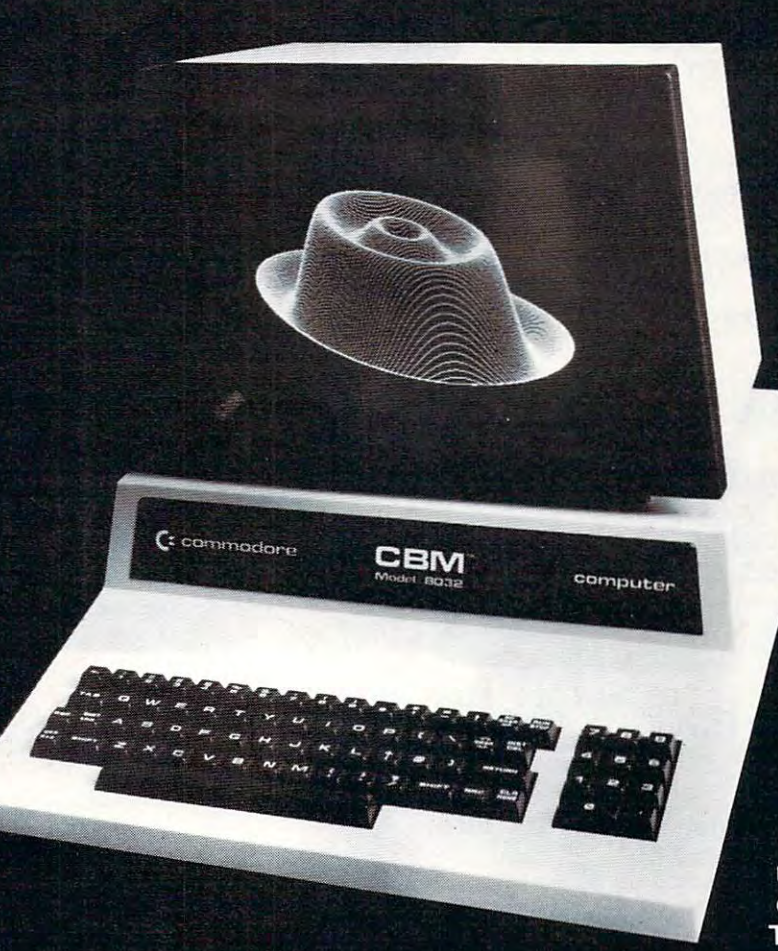

The Integrated Visible Memory for the PET has now been redesigned for the new 12" screen <sup>80</sup> column and forthcoming <sup>40</sup> column PET computers from Commodore. Like earlier MTU units, the new K-1008-43 package mounts inside the PET mounts in the PET of the PET of the PET of the PET of the PET of the PET of the PET of the PET of the PET of the PET case for the contract protection. The contract of the contract of the contract of the contract of the contract of To make the power and flexibility of the <sup>320</sup> by <sup>200</sup>

### The image on the screen was created by the program below.

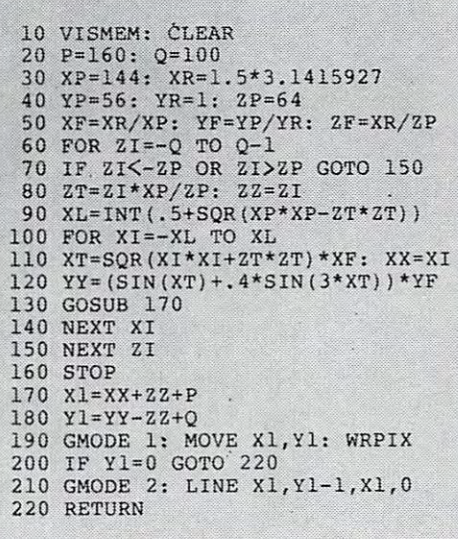

bit mapped pixel graphics display easily accessible, we have designed the Keyword Graphic Program. This adds <sup>45</sup> graphics commands to Commodore BASIC. If you have been waiting for easy to use, high resolution graphics for your PET, isn't it time you called MTU?

K-1008-43M Manual only \$10 (credited toward purchase) k-1008-43 Complete ready to install package \$495

Mastercharge and Visa accepted

Write or call today for our full line catalog describing all MTU <sup>6502</sup> products, including our high speed 8" Floppy Disk Controller for up to 4 megabytes of PET storage.

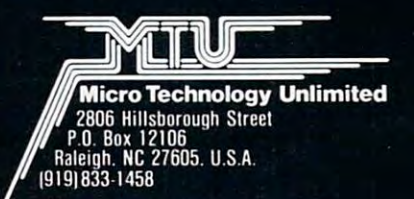

NOW <sup>80</sup> COLUMN PETS CAN HAVE MTU HIGH RESOLUTION GRAPHICS

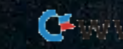

### 42 **COMPUTEI**

RUN

### YEAR BY YEAR HEATING CONSERVATION AND RELEASED FOR A RELEASED AND LOCATION AUDIT CONSERVATION AND LOCATION AUDIT CONSERVATION AND LOCATION OF A RELEASED FOR A RELEASED FOR A RELEASED FOR A RELEASED FOR A RELEASED FOR A REL YEAR BY YEAR HEATING CONSERVATION AUDIT

STATE (DON'T ABBREVIATE)? TEXAS STATE IDON ' T ABBREVIATE)? TEXAS THE WINTER OF 1973-71 IS CALLED 71, CHOICES ARE <sup>71</sup> TO <sup>80</sup> THE WINTER OF 1973-71 IS CALLED 71, CHDICES ARE 71 TO 80 STARTING YEAR? <sup>78</sup> STARTING YEAR? 78 LAST YEAR? 80 LAST YEAR? <sup>80</sup> CHOICES OF INPUT ARE BY YEAR OR MONTH CHOICES OF INPUT ARE BY YEAR OR MONTH BY YEAR IY DR N)? Y UNITS OF FUEL CAN BE ANYTHING! GALLONS, KWH, CUFT, 100CUFT UNITS OF FUEL CAN BE ANYTHING: GALLONS, f(WH, CUFT, 100 CUFT ALL FUEL ENTRIES MUST BE THE SAME UNITS ALL FUEL ENTRIES MU ST BE THE SAME UNITS YEAR= 78 FUEL USE FOR OCT TO MAY 1? <sup>650</sup> FUEL USE FOR OCT 1 TO MAY 1? 650 COST(DOLLARS)? 205\*05 COSTIDOLLARS)? 205.05 YEAR- 7? YEAR= 79 FUEL USE FOR OCT TO MAY 1? <sup>526</sup> FUEL USE FDR OCT 1 TO MAY 1? 526 COST(DOLLARS)? 182\*70 COSTIDOLLARS)? 182.70 YEAR= 80 FUEL USE FOR OCT TO MAY 1? <sup>318</sup> FUEL USE FOR OCT 1 TO MAY 1? 318 COST(DOLLARS)? 120\*60 COSTIDOLLARS)? 120.60 FUEL USE FOR JULY? <sup>10</sup> FUEL USE FOR JULY? 10 STATE CITY STATE CITY TEXAS BROWNSVILLE 1 TEXAS BROWNSVILLE 2 TEXAS AMARILLO 3 TEXAS FORT WORTH FORT WORTH 1 TEXAS HOUSTON CHOOSE # OF CITY? 4 CHOSEN CITY= HOUSTON  $RATE$ (1ST YEAR)= <sup>31</sup> . 3 1 SAVINGS(DOLLARS) YEAR RATE FUEL SAVINGS SAVINGS(DOLLARS) YEAR RATE FUEL SAVINGS 79 15.88 5.51 **5.51**   $34$ *67.5'1*  <sup>80</sup> 80 <sup>37</sup> .37  $178.1$  67.54  $+$  = SAVINGS) $(-$  = LOSS) . TEXAS BROWNSVILLE 2 TEXAS AMARILLO TEXAS 3 TEXAS FORT\_WORTH  $T = T$ TEXAS HOUSTON 1 TEXAS HOUSTON CHOOSE # OF CITY? OK

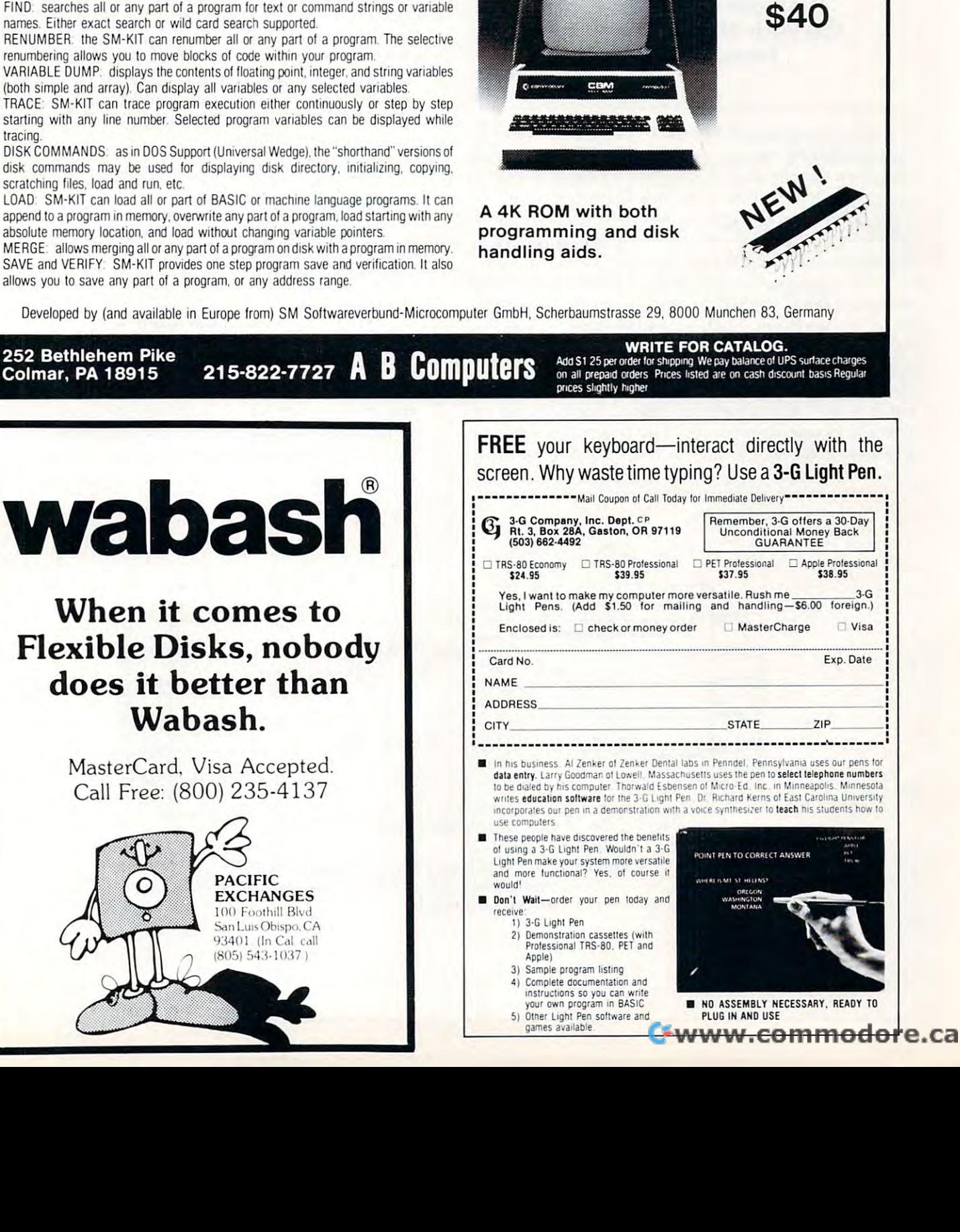

The SM-KIT is a collection of machine language firmware programming and test aids for BASIC programmers. SM-KIT is 4K ROM (twice the normal capacity) which you BASIC programmers\_ SM-KIT IS a 4K ROM (twice the normal capacity) which you simply insert in a single ROM socket on any BASIC 4 CBM/PET-either 80 column or 40 column Includes both programming aids and disk handling commands. column. Includes both programming aids and disk handling commands.

ERROR DETECTION: the SM-KIT automatically indicates the erroneous line and statement for any BASIC program error. statement for any BASIC program error.

LINE NUMBERING: the SM-KIT automatically numbers BASIC statements until you turn the function off.

SCREEN OUTPUT: the commands FIND, DUMP, TRACE and DIRECTORY display on the CRT while you hold the RETURN key (display pauses when the key is released) the CRT while you hold the RETURN key (display pauses when the key is released). Continuous output is selected with shift-lock.

OUTPUT CONTROL to DISK or PRINTER in addition to displaying on the CRT, you can OUTPUT CONTROL to DISK or PRINTER In addition to displaYing on the CRT, you can direct output to either disk or printer.

HARDCOPY. allows screen displays to be either printed or stored on disk.

FIND: searches all or any part of a program for text or command strings or variable

RENUMBER the SM-KIT can renumber all or any part of a program. The selective

VARIABLE DUMP: displays the contents of floating point, integer, and string variables (both simple and array). Can display all variables or any selected variables.

TRACE SM-KIT can trace program execution either continuously or step by step TRACE SM-KIT can trace program execution either continuously or step by step starting with any line number. Selected program variables can be displayed while tracing. tracing.

DISK COMMANDS: as in DOS Support (Universal Wedge), the "shorthand" versions of disk commands may be used for displaying disk directory, initializing, copying. disk commands may be used for displaYing disk directory, Inillallzlng, COPYing, scratching files, load and run. etc. scratching files, load and run. etc

LOAD: SM-KIT can load all or part of BASIC or machine language programs. It can append to a program in memory, overwrite any part of a program, load starting with any absolute memory location, and load without changing variable pointers.

SAVE and VERIFY: SM-KIT provides one step program save and verification. It also allows you to save any part of a program, or any address range.

Exp. Date

,

,

 $\sim$  small  $\sim$  small  $\sim$ 

**SM-KIT** 

ONLY

**ONLY** 

for Commodore Computers for Commodore Computers

Programming Productivity Tool A Programming Productivity Tool

National Climatic Center, Federal Building, Ashe-National Climatic Center, Federal Building, Asheville, NC 28801. The concepts of the Cooling and Heating degree days have shown excellent correla Heating degree days have shown excellent correlation with fuel use in the author's residence (see tion with fuel use in the author's residence (see figure and 2) both in heating and air conditioning, figure I and 2) both in heating and air conditioning, on a month by month basis and an even higher correlation for an entire season. This correlation prompted the author to develop BASIC program prompted the author to develop a BASIC program

### The programs can **The programs can**  evaluate efficiency from **evaluate efficiency from**  the year 1974, through and **the year 1974, through and**  including 1980. **including 1980.**

for calculating an energy usage rate in one year and predicting energy usage in the following years and predicting ene rgy usage in the following years based on degree days. Using this technique, energy based on degree days. Using this technique, energy fuel savings as well as economic savings can be fuel savings as well as economic savings can be calculated even though the weather, energy cost, calculated even though the weather, energy cost, and energy efficiency of the home are changing and energy efficiency of the home are changing month by month and year by year.

Two programs were written for the  $\mathrm{OSI\text{-}4PMF}$ in "plain Jane" BASIC so as to be easily converted in "plain Jane" BASIC so as to be easil y converted to other machines. Each program requires less to other machines. Each program requires less than 8K and can be shortened considerably by than 8K and can be shortened considerably by selectively eliminating data statements to restrict selectively eliminating data statements to restrict the geographical coverage. Each program requires the geographical coverage. Each program requires the homeowner to have records of fuel use and cost for two years or more. The programs can cost for two years or more. The programs can evaluate efficiency from the years 1974, through evaluate efficiency from the years 1974, through

and including 1980. Any type of fuel can be utilized, just remember that the units you input will be the units calculated for the fuel savings. Likewise the units calculated for the fuel savings. Likewise the rate is given as cost/fuel units, and so is dependent rate is given as cost/fuel units, and so is dependent upon the units you input. Changing fuels or upon the units you input. Changing fuels or changing residences invalidates the technique. The heating season is from October 1 to May 1 and the cooling season is from April 1 to November 1 and are made extra long in order to accomodate the wide range of climates in the United States. Because wide range of climates in the United Sta tes. Because many fuels are used for oilier purposes such as hot many fuels are used [or other purposes such as hot water heating, home lighting, etc., the off season minimum usage is used to remove these factors minimum usage is used to remove these factors from the seasonal weather effects. Thus the heating from the seasonal weather e ffects. T hus the heating program requests the July fuel use and the cooling program requests the January fuel use. Should a user live between the cities, listed runs for all cities in that region will allow interpolation. The following are some key variables: are some key variables:

```
ST\ = state
CT\ = city
H(1,I) =degree days for 1974 for city
H(I ,I) = degree days for 1974 for city 1 
fuel use/degree days for base year
x= fuel use/degree days for base year 
H = predicted fuel use minus actual fuel used
\text{RATE}(\mathbf{k}) = \text{cost/fuel unit}F(k) = fuel unit
D(k) = costk = year
MI fuel use in minimum month
MI = fuel use in minimum monlh
```
The precision of this technique is good, but may The precision of this technique is good , but may predict small savings or loss in years when no energy conservation practices were in effect. This uncertainty is due to the variance between day and night temperatures which is not always well represented by the mean temperature for the day. sented by the mean Lemperature for the day.

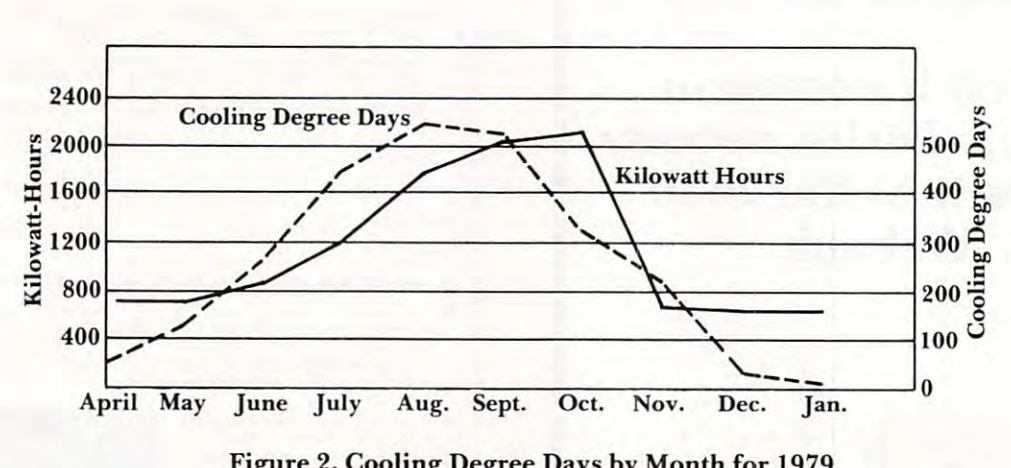

Figure 2. Cooling Degree Days by Month for <sup>1979</sup> Figure 2. Cooling Degree Days by Month for 1979 in Houston, TX and Kilowatt Hours used **in HOllston, TX and Kilowatt Hours used in the Author's Residence** 

### Why would anyone spend \$59.95 for <sup>a</sup> joystick? Why would anyone spend \$59.95 for a joystick?

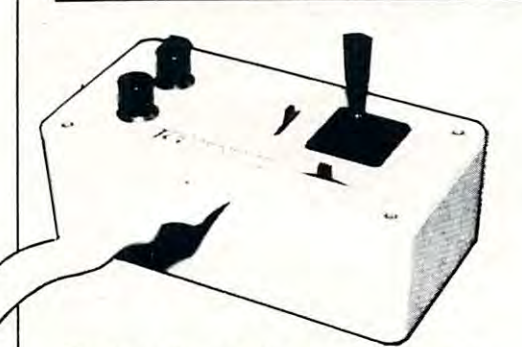

superior that the superior of the superior of the superior of the superior of the superior of the superior of the superior of the superior of the superior of the superior of the superior of the superior of the superior of Joystick **Super Joystick** 

Star Wars. Played with padding and played with padding the problems with padding the second second problems of at best and frustrating at worst. But with at best and frustrating at worst. But with a joystick it becomes an entirely new experience. It's still challenging. It's also experience. It's still challenging. It's also fun. And very addictive. Star Wars. Played with paddles, it's difficult

Have you ever used drawing program Have you ever used a drawing program in which one paddle controls the horizontal movement of the "brush" and the other movement of the "brush" and the other paddle the vertical? It's slow, the vertical and vertical? It's slow, the vertical and work. It's slow, the vertical But with a joystick, drawing is an absolute  $\sim$ in which one paddle controls the horizontal paddle the vertical? It's slow, tedious work. joy.

### Exceptional Precision Exceptional Precision

The Apple high-resolution screen isdivided The Apple high-resolution screen is divided into matrix of <sup>160</sup> by <sup>280</sup> pixels. To do precise work on this screen, you need precise work on this screen, you need a precise device. Most potentiometers used precise device. Most potentiometers used in paddle controls are not quite linear. If in paddle controls are not quite linear. If you rotate <sup>a</sup> paddle control at constant you rotate a paddle control at a constant speed, you are the cursos speed of the cursos speed of the cursos speed of the cursos speed of the cursos speed up slightly at the beginning and end of the up slightly al the beginning and end of the paddle rotation. into a matrix of 160 by 280 pixels. To do speed, you'll notice that the cursor speeds paddle rotation .

The Super Joystick has a pure resistive circuit which is absolutely linear within one circuit which is absolutely linear within one tenth of one percent. In other words it would be a second that would be a second of the second second second s give you precise control over an image of give you prec ise control over an image of 1000 by 1000 pixels, were such resolutions and the such resolution of the such resolution of the such resolution of the such resolution of the such resolution of the such resolution of the such resolution of the such resol available. Thus it is suitable for high precision available. Thus it is suitable for high precision professional applications as well as educa professional applications as well as educational and hobbyist ones. tional and hobbyist ones. tenth of one percent. In other words it would 1000 by 1000 pixels, were such resolution

### Matched to your application Matched to your application

The Super Joystick also has two external The Super Joystick also has two external trim adjustments, one for each direction. trim adjustments, one for each direction. This allows you to perfectly match the unit This allows you to perfectly match the unit to your application and computer. Say you to your application and computer. Say you want to work in a square area instead of the rectangular screen. Just reduce the horizontal rectangular screen. Just reduce the horizontal size with the trim control. size with the trim control.

How many times have you played Space Invader and had your thumb ache for hours Invader and had your thumb ache for hou rs from the repeated button pressing? This from the repealed button pressing? This won't happen with the Super Joystick. It's two pushbuttons are big. Moreover, they use massive contact contact contact massive with well over 1,000,000 contacts. A few games of Super Invader using these big buttons of Super Invader using these big buttons will justify the purchase of the Super Joystick. stick. How many times have you played Space use massive contact surfaces with a life of

The Super Joystick is self-centering in The Super Joystick is self-centering in both directions. That means when you take your hand off it. the control will return to the your hand off it. the control will return to the center. However, if you want it to stay where center. However. if you want it to stay where you leave it, self-centering may be easily you leave it, self-cenlering may be easily disabled. disabled.

The Super Joystick plugs right into the The Super Joystick plugs right into the paddle control socket and doesn't require paddle control socket and doesn·t require an I/O slot. an I/O slot.

### High-quality construction High-quality construction

The sturdy metal case of the Super Joystick The sturdy metal case of the Super Joystick matches that of the Apple computer. Every matches that of the Apple computer. Every component used is the very highest quality component used is the very highest quality available. The Super Joystick even uses available. The Super Joystick even uses a full 16-conductor ribbon cable so you can full 16-conductor ribbon cable so you can add second joystick if you wish. The first add a second joystick if you wish. The first Super Joystick replaces Paddles 0 and 1. You may not realize it. but the Apple can You may not realize it, but the Apple can support four paddle controls. A second Super Joystick would replace Paddles 2 and 3.

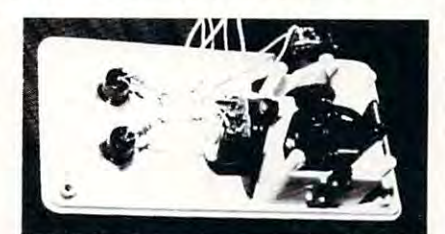

By removing two springs, self-centering By removing two springs, self-centering can be defeated. can be defeated.

We invite your comparison of the Super We invite your comparison of the Super Joystick with any other unit available. Order Joystick with any other unit available. Order it and use it for <sup>30</sup> days. If you're not it and use it for 30 days. If you 're not completely satisfied, return it for a prompt and courteous refund plus your return and courteous refund plus your return postage. You can't lose. postage. You can't lose.

The Super Joystick consists of a selfcentering, linear joystick, two trimcontrols, centering. linear joystick, two trim controls, and two pushbuttons mounted in an attractive and two pushbuttons mounted in an attractive case. Itcomescompletewithan instruction case. It comes complete with an instruction booklet and 90-day limited warranty. Cost booklet and 90-day limited warranty. Cost isS59.95. is 559.95.

### Order Today Order Today

To order the Super Joystick send \$59.95 plus \$2.00 postage and handling (NJ residents add S3.00 sales tax) to our address residents add S3.00 sales tax) to our address  $\sim\cdots$ To order the Super Joystick send \$59.95 below.

Experience the joys of using the world's Experience the joys of using the world's finest joystick. Order your Super Joystick finest joystick. Order your Super Joystick at no obligation today. at no obligation today.

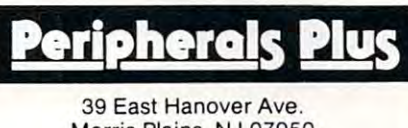

Morris Plains, NJ <sup>07950</sup> Toll-free 800-631-8112 Toll-free 800~ <sup>81</sup> <sup>2</sup> (In NJ 201-540-0445) l in NJ 201-540-0445 ) Morris Plains, NJ 07950

## Super **Super**  Padden Company of the Company of the Company of the Company of the Company of the Company of the Company of the Company of the Company of the Company of the Company of the Company of the Company of the Company of the Compa **Paddle**

Are the paddle controllers on your Apple Are the padd le controllers on your Apple wearing out? Or did you get a new Apple with a growing particle and the particle of the particle of the particle of the particle of the particle of the without paddles?

We've got good news for you! Super We've got good news for you! Super Paddles. Each paddle control consists of Paddles. Each paddle control consists of a high-precision linear potentiometer and high-precision linear potentiometer and a big (1/2" D) industrial-quality pushbutton mounted in sturdy 4" <sup>x</sup> 2" 1" metal case which matches the Apple. Each of the two paddles is connected with <sup>a</sup> long 5-foot cable paddles is connected with a long 5-foot cable to the Apple paddle socket. to the Apple paddle socket. mounted in a sturdy 4" x 2" x 1" metal case

Every component in a set of Super Paddles is the very finest quality available. The set is backed by 90-day limited warranty from backed by a 9O-day limited warranty from the manufacturer as well as Peripherals Plus' moneyback guarantee of satisfaction. moneyback guarantee of satisfaction. the manufacturer as well as Peripherals Plus'

To order, send \$39.95 plus S2.00 postage To order, send \$39.95 plus \$2.00 postage and handling (NJ residentsadd \$2.00sales and handling (NJ residents add \$2.00 sales tax) to the address below. Credit card customers may call orders to our toll-free customers may call orders to our toll-free . . **. .** . . . . . . number.

## <u>eripherals Plus</u>

<sup>39</sup> East Hanover Ave. 39 East Hanover Ave . Morris Plains. NJ <sup>07950</sup> Morris Plains, NJ 07950 Toll-free 800-631-8112 Toll-free 800~31 <sup>81</sup> <sup>2</sup> (In NJ 201-540-0445) l in NJ 201-540-0445)

## FREE 48-Page **48-Page**  Catalog **Catalog FREE**

new. free 48-page catalog is free A new, free 48-page catalog is free from Creative Computing and Periph from Creative Computing and Peripherals Plus. To help buyers make intelligent purchasing decisions, the product gent purchasing decisions, the product descriptions are exceptionally compre descriptions are exceptionally comprehensive and include screen photos in the hensive and include screen photos in the software section. software section.

The catalog describes <sup>20</sup> books on pro The catalog describes 20 books on programming, games, and educational appli gramming , games, and educational applications; 160 software packages for Apple. Atari, TRS-80, PET, CP/M. Tl. Sor Apple, Atari, TRS-aO, PET, CP/M, TI , Sorcerer and Sol computers; 3 magazines (Creative Computing, Microsystems, and (Creative Computing, Microsystems, and SYNC); 5 graphics and music peripherals; an LP record; board game; 8 T-shirts and an eclectic assortment of other products an eclectic assortment of other products for the personal computer user. for the personal computer user.

To get your free copy, simply drop To get your free copy. simply drop a card or note to the address below. card or note to the address below.

creative cpeatlve computlnu Attn: Donna Attn: Donna

> <sup>39</sup> East Hanover Avenue Morris Plains, NJ <sup>07960</sup> Morris Plains, NJ 07960 39 East Hanover Avenue

-www.commodore.ca

 $46$ 

RUN

### YEAR BY YEAR AND INTO A RELEASE OF THE CONSERVATION AND CONSERVATION AND ALL CONSERVATION AND ALL CONSERVATION AND INTO A RELEASE OF THE CONSERVATION OF THE CONSERVATION AND INTO A RELEASE OF THE CONSERVATION OF THE CONSER YEAR BY YEAR COOLING CONSERVATION AUDIT

 **--------- -----------------** STATE (DON'T ABBREVIATE)? TEXAS STATE (DON'T ABBREVIATE)? TEXAS ARRANGEMENT OF THE USE OF THE USE OF THE USE OF THE USE OF THE USE OF THE USE OF THE USE OF THE USE OF THE USE OF THE USE OF THE USE OF THE USE OF THE USE OF THE USE OF THE USE OF THE USE OF THE SUMMER Or <sup>1974</sup> IS CALLED 74, CHOICES ARE <sup>74</sup> TO <sup>80</sup> THE SUMMER O~ 1971 IS CALLED 71, CHOICES ARE 71 TO 80 STARTING YEAR? 78 LAST YEAR? 80 CHOICES OF INPUT ARE BY YEAR OR MONTH CHOICES OF INPUT ARE BY YEAR OR DESIGNED AND RELEASED FOR A RELEASED AND LOCATED ARE BY YEAR OR MONTH. BY YEIAR (Y OR N>? BY YEAR IY OR N'? Y UNITS OF FUEL CAN BE ANYTHING: GALLONS, KWH, CUFT, 100CUFT UNITS OF FUEL CAN BE ANYTHING: GALLONS , KWH, CUFT , 100CUFT ALL FUEL ENTRIES MUST BE THE SAME UNITS ALL FUEL ENTRIES MU ST BE THE SAME UNITS YEAR= 78 FUEL USE FOR APR TO NOV 1? <sup>10422</sup> FUEL USE FOR APR 1 TO NOV 1? 10122 COST(DOLLARS)? 374.28 YEAR= 79 FUEL USE FOR APR 1 TO NOV 1? 9483 COST(DOLLARS)? 402.56 COSTI DOLLARS'? 1 02.56 YEAR= 80 FUEL USE FOR APR 1 TO NOV 1? 10204 COST(DOLLARS)? 528\*08 COSTIDOLLARS'? 528.08 FUEL USE FOR JANUARY? <sup>679</sup> FUEL USE FOR JA NUARY? 679 STATE STATE CITY CITY TEXAS 1 TEXAS BROWNSVILLE AMARILLO TEXAS 2 TE XAS 3 TEXAS FORT WORTH TEXAS 1 TEXAS HOUSTON CHOOSE  $*$  OF CITY? 4 CHOSEN CITY=n HOUSTON CHOSEN CITY= HOUSTON RATE(1ST YEAR)= ,03 YEAR SAVINGS(DOLLARS) RATE FUEL SAVINGS 79 **15.5«1**  . 04 367.35 734.26 <sup>80</sup> 80 .05 **.05**  37.99 37.99 and the three company was the three company and the state of the company  $(+) = SAVINGS)$  (- =  $LOSS$ )  $\widetilde{\textbf{1}}^-$ TEXAS BROWNSVILLE  $\overline{2}$ <sup>~</sup>.. -: .- ..... . -"TEXAS AMARILLOCATION CONTINUES IN THE SAME ARE A REPORTED TO A 1999 FOR A 1999 FOR A 1999 FOR A 1999 FOR A 1999  $\overline{3}$ **TEXAS** FORT WORTH  $\overline{4}$ TEXAS IN A 1999 AND A 1999 AND IN A 1999 AND IN **HOUSTON** TEXAS TRANSPORTER TO A PARTIES. CHOOSE # OF CITY?

OK **Ot{** 

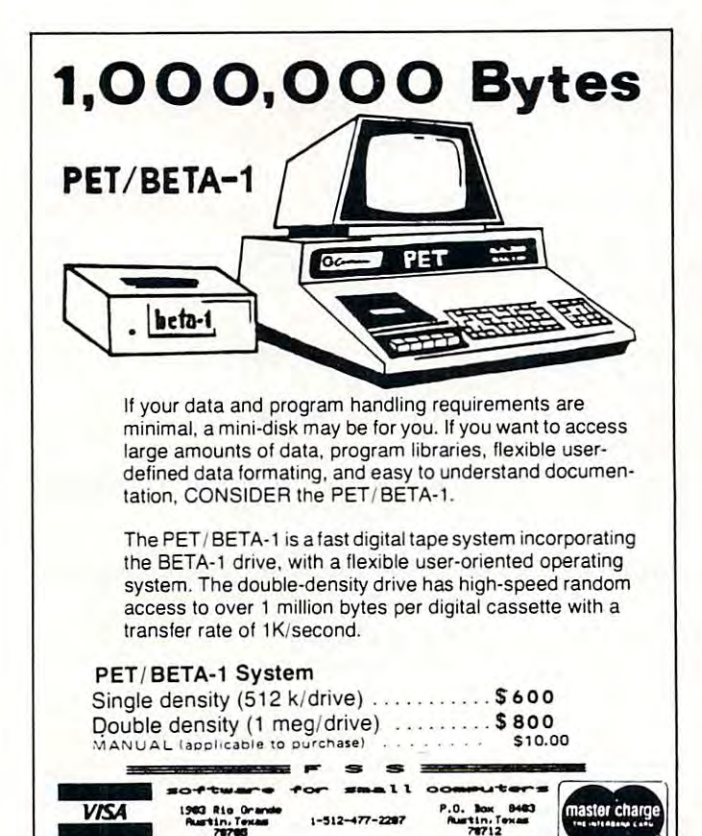

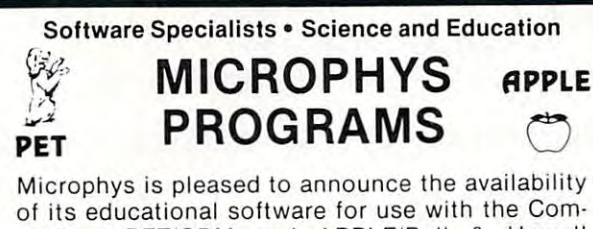

modore PET/CBM and APPLE/Bell & Howell microcomputers. Over <sup>180</sup> programs have been microcomputers. Over 180 programs have been successfully employed in Chemistry, Physics, Calculus, Mathematics, English Vocabulary and Calculus, Mathematics, English Vocabulary and Spelling classes on both the high school and Spelling classes on both the high school and college levels. college levels.

The programs are supplied on C-10 cassettes and The programs are supplied on C·l0 cassettes and are accompanied by complete instructions. Each are accompanied by complete instructions. Each cassette retails for \$20 and may be obtained direc cassette retails for \$20 and may be obtained direc· tly from Microphys.

For those using disk drivers, the programs have For those using disk drivers, the programs have been coherently grouped on diskettes. Educationally-been coherently grouped on diskettes. Educationally· oriented word game programs such as ANAGRAMS, oriented word game programs such as ANAGRAMS, WHEELS OF FORTUNE and CRYPTO, are also avail WHEELS OF FORTUNE and CRYPTO, are also avail· able able

Educators are invited to send for our educational Educators are invited to send for our educational catalog describing over 180 programs now available for use on the PET/CBM and APPLE/Bell available for use on the PETICBM and APPLElBeli Howell microsystems. & Howell microsystems.

MICROPHYS PROGRAMS MICROPHYS PROGRAMS <sup>2048</sup> Ford Street Brooklyn, N.Y. <sup>11229</sup> U.S.A. 2048 Ford Street· Brooklyn, N.Y. 11229 U.S.A. (212)646-0140 (212) 646·0140 U.K. European Dealer inquires Welcomed! U.K. & European Dealer Inquires Welcomed!

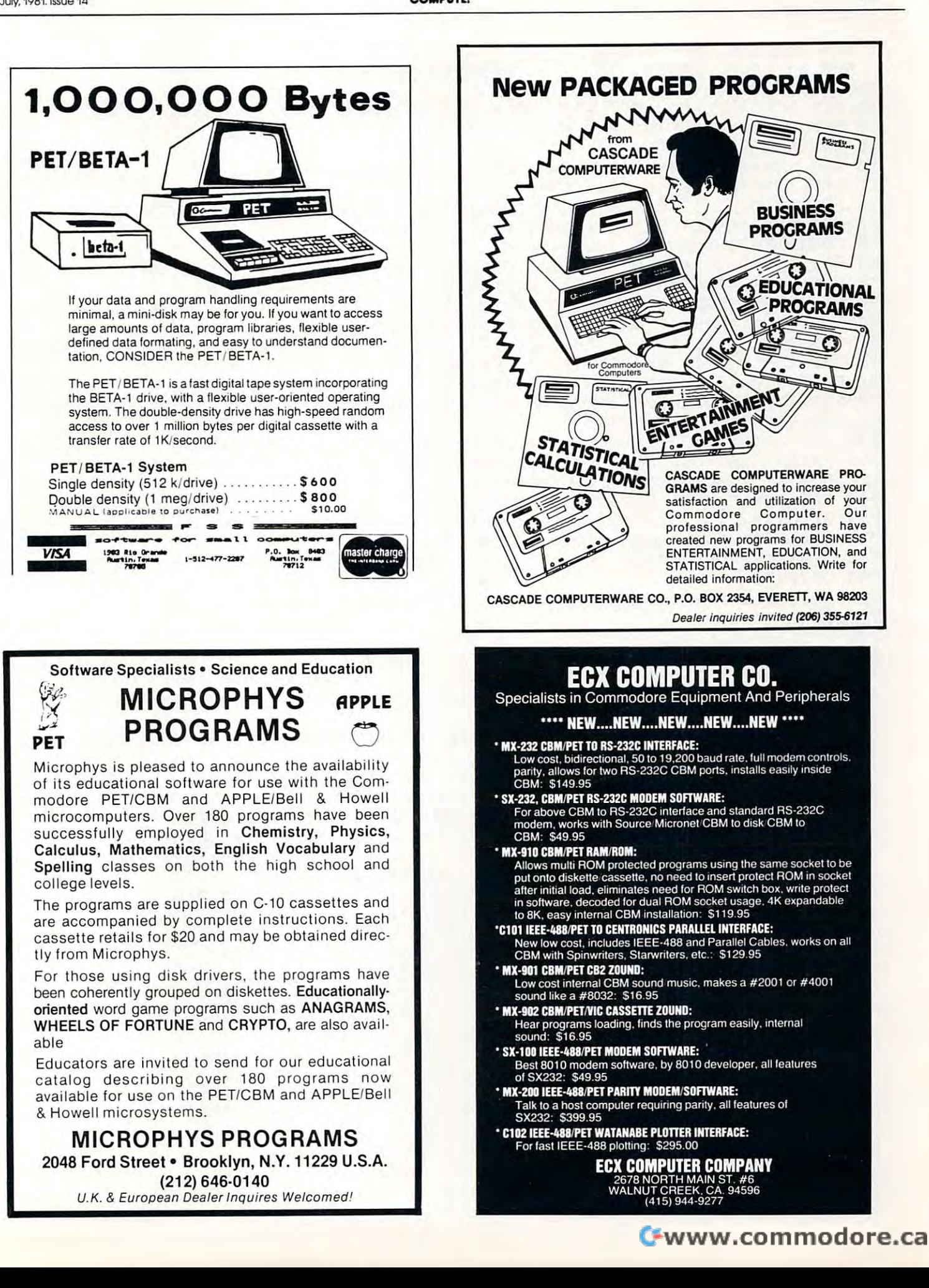

 $\overline{48}$ 

REM COOLING FUEL AUDIT 1 REM COOLING FUEL AUDIT REM BY DAVID PITTS, <sup>16011</sup> STONEHAVEN DR. HOUSTON, TX <sup>77059</sup> 2 REM BY DAVID PITTS. 16011 STONEHAVEN DR. HOUSTON. TX 77059 11 REM PROGRAM REQUIRES COOLING FUEL USE (ANNUAL OR BY MONTH) <sup>12</sup> REM COOLING MONTHS ARE APRIL TO NOV 1, YRS OR MORE REQUIRED 12 REM COOLING MONTHS ARE APRIL 1 TO NOV 1. 2 YRS OR MORE REQUIRED <sup>13</sup> REM OUTPUT IS FUEL SAVINGS, AND SAVINGS 13 REM OUTPUT IS FUEL SAVINGS. AND \$ SAVINGS <sup>17</sup> [)EFFNTRC<E)-INT<E\*100)/100 17 DEFFNTRC(E) =INT(E\*100) / 100 20 PRINTTAB(12);"YEAR BY YEAR COOLING CONSERVATION AUDIT":PRINT:PRINT <sup>22</sup> GOSUB500:iNPUT"STATE (DON'T ABBREVIATE)";B\* 22 GOSUB500 :INPUT"STATE <DON'T AE:BREVIATE)" ;E:\$ <sup>23</sup> FORI=lT07iREADM\*(I)tNEXTJPRINT 23 FORI=l T07:READM\$(I):NEXT:PRINT <sup>25</sup> PRINT'THE SUMMER OF <sup>1974</sup> IS CALLED 74, CHOICES ARE <sup>74</sup> TO 80" 25 PRINT"THE SUMMER OF 197'1 IS CALLED 7'1. CHOICES ARE 7'1 TO BO" 27 PRINT:INPUT"STARTING YEAR";YS:INPUT"LAST YEAR";YE:PRINT <sup>30</sup> L=YE-YS+1!PRINT"CHOICES OF INPUT ARE BY YEAR OR MONTH"tPRINT 30 L=YE-YS+1:PRINT"CHOICES OF INPUT ARE BY YEAR OR MONTH":PRINT 40 INPUT"EY YEAR (Y OR N)";A\$:IFASC(A\$)<>B9THEN100 4i print:printpiunits of fuel, can be anything: gallons, kwh, cuft, ioocuft" '11 PRINT:PRINT"UNITS OF FUEL CAN BE ANYTHING: GALLONS. fO-lH. CUFT. 10 0CUFT" <sup>43</sup> PRINT"ALL FUEL ENTRIES MUST BE THE SAME UNITS"JGQBUB500JPRINT '13 PRINT"ALL FUEL ENTRIES MUST E:E THE SAME UNITS": GDSUE:50 0: PRINT <sup>47</sup> FORI=1TOL:PRINTmYEAR= "JINT(YS I--1) '17 FORI=lTOL:PRINT"YEAR= ";INT(YS+I-1) 48 PRINT"FUEL USE FOR APR 1 TO NOV 1";:INPUTF(I):INPUT"COST(DOLLARS)";D(I) 100 FORI=1TOL:GOSUB500:PRINT"YEAR = ";INT(YS+I-1):FORJ=1TO7 105 PRINT"FUEL USE FOR ";M\$(J);:INPUTF:PRINT"COST FOR ";M\$(J);:INPUTD <sup>200</sup> INPUT-FUEL USE FOR JANUARY"JMI:i=l 200 INPUT"FUEL USE FOR JANUARY";MI!I=l 220 READST\$,CT\$(I),H(1,I),H(2,I),H(3,I),H(4,I),H(5,I),H(6,I),H(7,I) <sup>230</sup> IFLEFT\*<ST\*,7)=LEFT\*<B\*f7)THENI=I+l Z30 IFLEFT\$(ST\$. 7)=LEFT\$(E:\$.7)THENI=I+l 240 IFST\$="END"THEN250 <sup>250</sup> J=I-1:LL=YS-74+1:pRINTTAB<15);"STATE";TAB(25);"CITY" 250 J=I-l: LL.=YS-7'1+1 : PRINTTAB ( 15) ; "STATE" ;TAE: (Z5) ; "CITY" <sup>255</sup> FORI=1TOJ 255 FORI=lTOJ 270 INPUT"CHOOSE # OF CITY";I:PRINT:GOSUE500 280 X=(F(1)-7\*MI)/H(LL,I):RATE(1)=D(1)/F(1):H=FNTRC(RATE(1)) <sup>282</sup> PRINT"CHGSEN CITY- "JCT\*(I);TAB(37)?"RATE(1ST YEAR) ■' TA&( <sup>58</sup> ?H 2B2 PRINT"CHOSEN CITY= ";CT\$ (Il ;TAB(371 ;"RATE(lST YEAR)=";TAE:(5B) ;H 285 PRINT PRINT PRINT PRINT PRINT PRINT PRINT PRINT PRINT PRINT PRINT PRINT PRINT PRINT PRINT PRINT PRINT PRINT 290 PRINTTAB(16);"RATE";TAB(25);"FUEL SAVINGS";TAB(42);"SAVINGS(DOLLARS)" 312 H=FNTRC(H):RATE(K)=FNTRC(RATE(K)):C=FNTRC(C) <sup>320</sup> printta&(5);int(ys+k»i);tab(15);rate<k);tab(28);h;tab(42);c 3Z0 PRINTTAB(5);INT(YS+K- l);TAB(15);RATE(K ); TAB(ZB);H;TAB('I2);C <sup>340</sup> NEXT:PRINT:GOSUB500:PRINTTAB<20)J"(+ SAVINGS)(- L0SS)"tC0T0255 3'10 NEXT: PRINT! GOSUB50 0: PRINTTAE: (Z 0) ; " (+ = SAV INGS) (- = LO SS)": GOT0 255 -":RETURN <sup>1999</sup> DATAAPRIL,MAY,JUNE,JULY,AUGUST,SEPTEMBER,OCTOBER 1999 OATAAPRIL.MAY.JUNE.JULY.AUGUST.SEPTEMBER.OCTOBER <sup>20</sup> <sup>0</sup> <sup>0</sup> DATATEXAS,BROWNSVILLE,3871,3857,3327,4023,4188,3689,3756 20 00 DATATEXAS.BROWNSVIL.LE.3B7l.3B57.33Z7.'IOZ3.'11BB.36B9 .3756 <sup>2010</sup> DATATEXAS,AMARILLO,1396,1235,1013,170 0,1556,1168,1666 2010 DATATEXAS.AMARILLO . 1396.1235.1013.1700.1556.116B . 1666 <sup>202</sup> DATATEXAS,FORT WORTH,2578,2609,2251,3017,2965,2509,3142 ZOZO OATATEXAS.FORT WORTH. 257B.2609.2Z51. 30 17.2965.Z509. 31'1Z <sup>20</sup> <sup>30</sup> DATATE-XAS,HOUSTON, 2821, 2656, 2225, 2751, 2866, 2577, <sup>3127</sup> Z030 OATATEXAS.HOUSTON.ZBZ1.Z656.ZZZ5.2751. 2B66 .2577 . 3 1Z7 <sup>20</sup> <sup>32</sup> DATAALABAMA,BIRMINGHAM,1640,1858,1427,2272,1975,1719,2177 Z032 DATAALABAMA.BIRMINGHAM.16'10.1B5B.l'127.ZZ72.1975. 1719.Z177 2034 DATAALABAMA,MOBILE,2548,2732,2405,2846,2884,2442,2680 <sup>2036</sup> DATAALABAMA,MONTGOMERY,1941,2349,1730,2630,2388,2033,2375 2036 OATAALAE:AMA.MONTGOMERY.19'11.23'19.1730.Z630.Z3BB.2033.2375 <sup>2038</sup> DATAARIZONA,FLAGSTAFF,232,88,98,191,152,85,334 203B DATAARIZONA.FLAGSTAFF.Z32.BB.9B.191.152 .B5.33'1 <sup>20</sup> <sup>40</sup> DATAARIZONA,PHOENIX,4285,3785,3965,4521,4343,4186,3872 2042 DATAARIZONA,TUCSON,2788,2592,2760,3099,3184,3052,2844 2044 DATAARKANSAS,LITTLEROCK,1787,1941,1602,2266,2358,1926,2486 2046 DATACALIFORNIA,LOSANGELES,627,505,864,602,827,845,494 2048 DATACALIFORNIA,SANFRANCISCO,127,80,192,88,144,182,102 <sup>2050</sup> DATACOLORADO,DENVER,715,554,667,799,748,661,950 2050 OATACOLORADO.OENVER.715.55'1. 667 . 799.7'1B.661.950 <sup>2052</sup> DATACONNECTICUTT,HARTFORD,764,870,819,905,657,811,787 2052 OATACONNECTICUTT.HARTFORD.76'1.B70.B19.905.657.Bl1.7B7 <sup>2054</sup> DATADELAWARE,WILMINGTON,1109,1101,1003,1120,1016,990,1333 205'1 OATADEL.AWARE.WILMINGTON.l109.1101.1003.1120.1016.990.1333 2056 DATAFLORIDA, JACKSON, JACKSON, JACKSON, JACKSON, JACKSON, JACKSON, JACKSONVILLE, 2479, 2784, 2009, 2009, 2009, 2009, 2009, 2009, 2009, 2009, 2009, 2009, 2009, 2009, 2009, 2009, 2009, 2009, 2009, 2009, 2009, 2009, 2009 10 REM **15 REM \*\*\*\*\*\*\*\*\*\*\*\*\*\*\*\*\*\*\*\*\*\*\*\*\*\*\*\*\*\*\*\*\*\*\*\*\*\*\*\*\*\*\*\*\*\*\*\*\*\***  90 GOSUB500:NEXT:GOTOZOO 110 F(I) =F( I)+F:D(I) =D(I)+D:NEXT:NEXT **245 GOT02 2 0**  260 PRINTTAB(10);I;TAB(15);B\$;TAB(Z5);CT\$(I ) :NEXT ZB5 PRINT:PRINTTAB(5);"YEAR"; 295 FORK=2TOL 300 H=H(LL+K- l.I)\*X+7\*MI- F(K):RATE(K) =D(K)/F(K) :C=H\*RATE(K) 500 PRINT" -----20'10 OATAARIZONA.PHOENIX.'I2B5.37B5 .3965.'15Z1.'13'13.'11B6.3B72 2056 DATAFLORIDA, JACKSONVILLE, 2460, 2784, 2179, 2717, 2559, 2483.2647

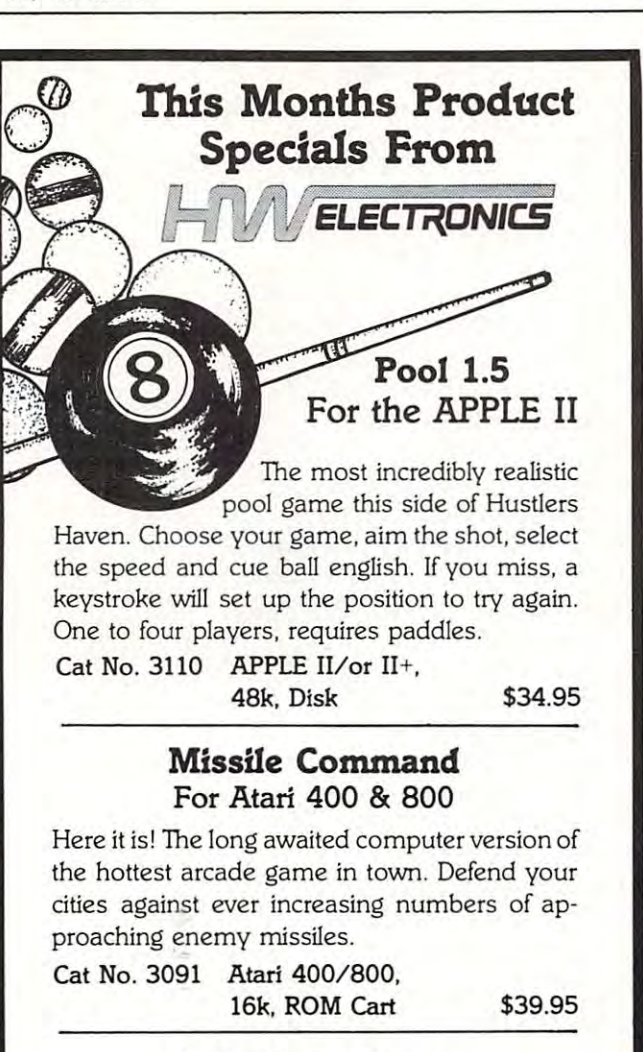

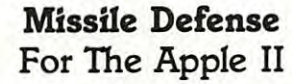

On-line Systems makes sure you Apple II On-Une Systems makes sure you Apple II owners won't miss out on the fun. Three missile owners won't miss out on the fun. Three missile bases, hi-res graphics and a terrifying barrage of enemy missiles. Uses paddles, joysticks or enemy missiles. Uses paddles, joysticks or keyboard control. keyboard control.

Cat No. 3082 Apple II/or II+, 48k, Disk \$29.95 48k. Disk \$29.95

### How To Order... How To Order ...

Mention this ad and we prepay UPS shipping and handling Mention this ad and we prepay UPS shipping and handling (ground only). Pay by check. M/C. Visa or COD. COD's add (ground only). Pay by check, *MlC.* Visa or COO. COO's add \$1.40 extra. Orders must specify this ad to qualify. Write or phone today. phone today.

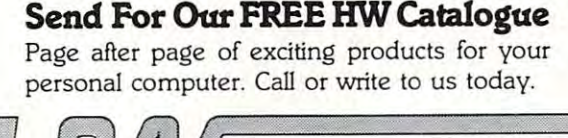

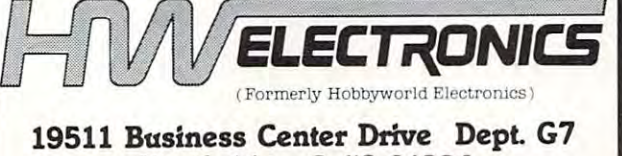

Northridge, Calif. <sup>91324</sup> Northridge. Calif. 91324 (Toll FREE outside CALIF.) (213) 886-9200 (Toll FREE outside CALIF.) (213) 886-9200 (In CALIF.) (800) 423-5387 (In CALIF.) (800) 423-5387

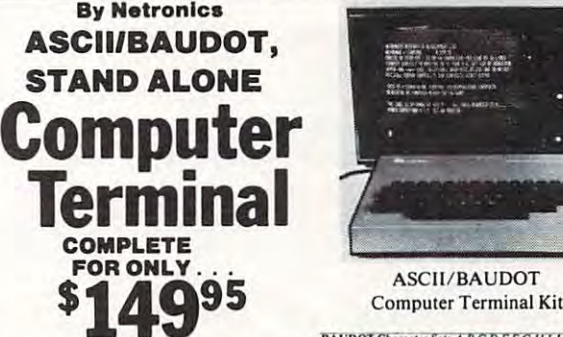

microproi<br>requring<br>either a 6 limit alone leyr»,r<l/lxrminal

highest quality glass epoxy for the ulti

VIDEO DISPLAY SPECIFICATIONS VIDEO DISPLAY SPECIFICATIONS "1999" NAMES AND ARRESTS OF THE U.S. PERSONAL INCOME. processor-controlled Netronics Video Display Board (VID)<br>  $\sum_{i=1}^{n}$  plus \$3 postage & handling.<br>BAUDOT signal source. The VID converts the parallel data to  $\Box$  12<sup>1</sup> Video Monitor (10 MHz bandwidth) fully assem-<br>BAUDO

Wideo Output: 1.5 P/P into 75 ohm (EIA RS-170) • Baud Rate: 110 and 300 ASCII • Outputs: RS232-C or 20 ma. current loop<br>110 and 300 ASCII • Outputs: RS232-C or 20 ma. current loop<br>\* ASCII Character Set: 128 printable chara

aBY6e0cxpvqE44o2osss<sup>02</sup>: = ZIS|<del>c > +</del>+ *!'''''''()'+,-./OIZ3456789::<=)?* @@@@@EFGH1JKLMHOPQRSTUJWXYZ[\]^\_

 $for S100, Eif II, A$ 

 $Now - teach$ increasing the

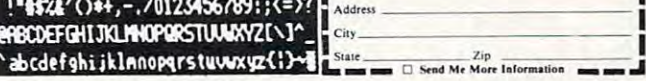

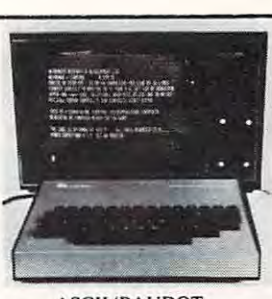

**ASCIL/BAUDOT** 

e, RS232-C or 20 ma. output, full Cursor Control: Erase, End of Line, Erase of Screen, Form<br>Composite video output, Feed, Delete • Monitor Operation: 50 or 60Hz (jumper

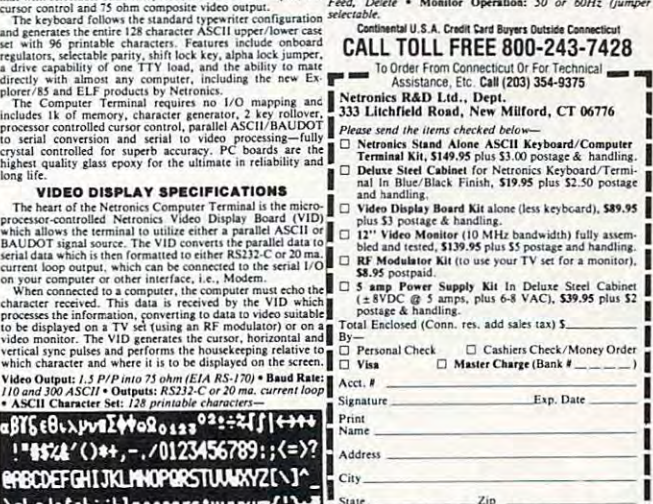

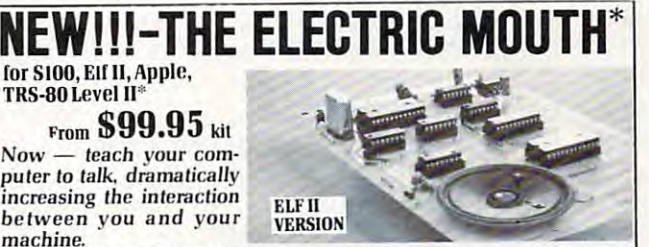

That's right: the ELECTRIC MOUTH ac- Principle of Operation The ELECTRIC<br>tually lets your computer talk! Installed and MOUTH stores words in their digital<br>on-line in just minutes, it's ready for spoken- equivalents in ROMs tures:<br>
tures: dresses if used in memory mapped mode. In<br>
\* Supplied with 143 words/letters/phonemes/num- most cases, output ports (user selectable) are That's right: the ELECTRIC MOUTH ac- principle of Operation The ELECTRIC<br>tually lets your computer talk! Installed and MOUTH stores words in their digital<br>on-line in just minutes, it's ready for spoken- equivalents in ROMs language use in office, business, industrial and phonemes are desired, they are simply<br>and commercial applications, in games, called for by your program and then syn-<br>special projects, R&D, education, security thesized int

- hers, capable at producing hundrresses of the actual used in the product word
- .v ol Hord\* bers, capable of producing hundreds of words and used. <br>• Expandable on-board up to thousands of words<br>• Expandable on-board up to thousands of words of the spoken of the contract that and phrases (just add additional spee
- likh all'evisite surgenerati l' mputers.<br>er Basic or machine<br>omplete instructions
- ional Semico Four models, which plug directly into S100, Apple.<br>Fill II and TRS-80 Level II computers.<br>Get it to talk by using either Basic or machine<br>language (very easy to use, complete instructions<br>with examples included).<br>USes Nati
- 
- with provisions for external speakers and FIDIRTEES CENT<br>amplifier. The speaker and FITLEN ANDERS<br>Adds a new dimension and excitement to pro-<br>SEVENTEES and SUIRTEES AND THE SEVENTEES AND THE Includes on-board audio amplifier and speaker,<br>with provisions for external speakers and<br>amplifier.<br>That a new dimension and excitement to pro-<br>gramming: lets you modify existing programs and<br>garaming: lets were also also
- Bimra In add spoken How Handler House House Industry and the United States in the U.S. of the U.S. of the U.S. of the U.S. of the U.S. of the U.S. of the U.S. of the U.S. of the U.S. of the U.S. of the U.S. of the U.S. of warnings, etc.<br>\* Installs in just minutes.
- Netronics RFD Ltd. "Apple" is a reg. trademark of Apple<br>Compiete International Translation of the compiete application of the complete applabet

**u**333 Litchfield Road, New Mill

Ploase send the items che r Horse Schiff The Houte<br>| ST00 "Electric Mouth" kit<br>| Elf II "Electric Mouth" kit<br>| Apple "Electric Mouth" kit<br>| TRS-50 Level II "Electric M dd \$20.00 for wired & tested up

ndy Corp.<br>La Departmental U.S.A. Credit Card Buyers Outside Conn. TO ORDER CALL TOLL FREE 800-243-7428. To Order From Connecticu

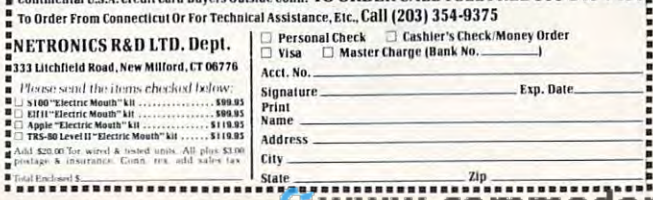

VI<br>ANCEL

 $\begin{tabular}{l|c|c|c|c} \textbf{Spoken Material included} \\ \hline \textbf{SINENT} & \textbf{GINGER} & \textbf{DES} \\ \textbf{SINENT} & \textbf{DINGER} & \textbf{DES} \\ \textbf{DINSET} & \textbf{DINGER} & \textbf{DES} \\ \textbf{MINDRID} & \textbf{DOLIAR} & \textbf{IMHT} \\ \textbf{MUDINOR} & \textbf{DOLIAR} & \textbf{MANT} \\ \textbf{MUDINOR} & \textbf{EQUAL} & \textbf{MINER} \\ \textbf{MINDR} & \textbf{MADER} & \textbf{MIDER} \\ \textbf{A$ 

CONTROL LEFT

C-www.commodore.ca

POUND  $+70$ RATE READY<br>RIGHT<br>SS<br>SECOND<br>SET

SPEED<br>STAR<br>START<br>STOP<br>THAN<br>THE<br>TIME W  $v_{\rm MLU}$ 

<sup>2058</sup> DATAFLORIDA 2058 DATAFLORIDA,MIAMI,4657,4570,4014,4202,4183,4218 , ,1486 <sup>2060</sup> DATAFLORIDA 2060 DATAFLORIDA,TALLAHASSEE,2472,2604,2292 ,2498,2480,2198,2458 <sup>2062</sup> DATAGEORGIA 2062 DATAGEORGIA,ATLANTA,1506,1600,1254,1735,1773,1762,2370 <sup>2064</sup> DATAGEORGIA 2064 DATAGEORGIA,SAVANNAH,2289,2574,1954,2643,2570,2390,2501 <sup>2066</sup> DATAIDAHQB 2066 DATAIDAHO,BOISE,851,789,535,822,597,752,511 <sup>2068</sup> DATAIDAHO DATAIDAHO,PO 2068 DATAIDAHO,POCATELLO,460,440,372,519, 369,479,225 <sup>2070</sup> DATI DATAILLINOIS 2070 DATAILLINOIS,CHICAGO,770,1124,906,1218 ,982,81 2,929 <sup>084</sup> DATAKANSAS,TOP 2084 DATAKANSAS,TOPEKA,1173,1474,1294,1563,1434,1 275,1810 2086 DATAKANSAS,WICHITA,1466,1512,1417,1841,2047,1663,2286 <sup>2098</sup> DATAMARYLAND 2098 DATAMARYLAND,BALTIMORE,1038,1245,1149,1474,1274,1137,!407 2116 DATAMISSOURI,KANSASCITY,1159,1534,1296,1403,1535,1174,1721 <sup>2118</sup> DATAMISBOURI 2118 DATAMISSOURI,ST.LOUIS,1175,1431,1229,1667,1519,1578,1907 <sup>I</sup> <sup>I</sup> ■ <sup>I</sup> Ih. IL/| 2132 DATANEVADA,LASVEGAS,3403,2973,2809,3332,3300,3387 ,3035 DATANEVADA 2134 DATANEVADA,RENO,258,348,236,500,340,404,400 2156 DATANORTH DAKOTA,FARGO,444,553,766,487,604,504,580 <sup>2158</sup> DATANORTH DAKOTA,WILLISTQN,440,376,507,410,421,4 2158 DATANORTH DAKOTA,WILLISTON,440,376,507,410,421,415,600 <sup>216</sup> OATAOHIO,COLUMBUS,836,1147,608,1073,968,808,1008 2160 DATAOHIO,COLUMBUS,836,1147,608,1073,968,808,1008 <sup>2162</sup> DATAOHIO,TOLEDO,608,692,599,784,741,602,740 2162 DATAOHIO,TOLEDO,608,69 2,599 ,784,741,602,740 <sup>2164</sup> DATAOKLAHGMA,OKLACITY,1651,1615,1702,2163,2418,1805, 2164 DATAOKLAHOMA,OKLACITY,1651,1615,170 2 ,2163,2418,180 5,2479 <sup>2166</sup> DATAOREGON,BURNS,406,347,227,451,277,367,106 2 166 DATAOREGON,BURNS,406, 347 ,227,451, 277 , 367 ,106 2168 DATAOREGON, PORTLAND, 409,342,216,375,343,462,270 <sup>2170</sup> DATAPENNSYLVANIA,HARRISB 2170 DATAPENNSY LVANIA,HARRISBURG,1163,10 26 ,901,1053,1015,828,1183 2172 DATAPENNSYLVANIA, PITTSBURG,657,721,358,623,836,620,876 2174 DATAPENNSYLVANIA,PHILADELPHIA,1165,1243,1211,1237,1247,1097,1410 2176 DATARHODE ISLAND,PROVIDENCE,666,694,631,821,610,640,789 2072 DATAILLINOIS,SPRINGFIELD,984,1200,1021 , 1369,1253,1201,1452 2074 DATAINDIANA,EVANSVILLE,1229,1500,1112,1779,1550,1238,1672 2076 DATAINDIANA,FORTWAYNE, 727 ,833,664,1032,898,677 ,844 2078 DATAINDIANA,INDIANAPOLIS,850,1046,770,1363,1300,882,1142 2080 DATAIOWA,DESMOINES,9 7 4,1 237 ,1050,1342,1226 ,984,1262 2082 DATAIOWA,SIOUXCITY,980,1013,969,862,928,865,10 71 2088 DATAKENTUCKY,LOUISVILLE,1055,1506,1130 , 1717,1539 , 1236, 1676 2090 DATALOUSIANA,BATONROUGE,2641,2618,2248 ,2772 , 2781,2379 ,2670 2092 DATALOUSIANA,NEWORLEANS ,2655,2637,2390,2962,3059,2895,3030 2094 DATAMAINE,CARIBOU,116,271,231,223,264,290,211 2096 DATAMAINE,PORTLAND,296,351,308,308,336 ,316, 468 2100 DATAMASSACHUSETTS,BOSTON,646,862,895,897,668,789,894 2102 DATAMICHIGAN,DETROIT,6 20,731,706,873,76 0,522,672 2104 DATAMICHIGAN,GRANDRAPIDS,400,619,638,714,588,614,667 2106 OATAMICHIGAN,SAULTST.MARIE,126,243,167,86,125,145 ,96 2108 DATAMINNESO TA,DULUTH , 149, 229 ,271,1 22,224,169,241 2110 DATAMINNESOTA,INT.FALLS,259,328,281,187 ,219,131,327 2112 DATAMINNESOTA,MINNEAPOLIS,619,850,950,691,811,651,776 2114 DATAMISSISSIPPI,JACKSON,2036,2300,1943,2535,2421,1947,2578 2120 DATAMISSOURI,SPRINGFIELD , 1095,1349,1085,1692,1 565,1122,1850 2122 DATAMONTANA,BILLINGS,572,478,547,545,429,716,670 2124 DATAMONTANA,GREATFALLS,473,315,389,293,332,396,302 2126 DATAMONTANA,MISSOULA,303,258,158,295,185,390,125 2128 DATANEBRASKA,LINCOLN,1128,1282,1178,1250,1175,1098,1552 2130 DATANEBRASKA,OMAHA,1021,1389,1249,1364,1321,11 2 4,1 374 2136 DATANEW HAMPSHIRE,CONCORD,302,553,419,488,521,519,450 2138 DATANEW JERSEY,TRENTON,977,1070,1053,1163,976,936,1288 21 40 DATANEW ME XICO,ALBUQUERQUE, 1353,1 100,1141, 1335,1398, 1508 ,151 9 2142 DATANEW ME XICO, ROSWELL,16 55 ,1437,1 786,2428,1991,1684, 2061 2144 DATANEW YORK,ALBANY,386,597,476,574,456,636,561 2146 DATANEW YORK,NEWYORK , 1017,953,1158,1097,919,1049 , 1276 2148 DATANEW YORK,SYRACUSE,405,555,357,520,623,595,687 2150 DATANORTH CAROLINA, ASHEVILLE, 731, 795, 545, 1007, 973, 792, 1166 2152 DATANORTH CAROLINA, RALEIGH, 1325, 1452, 1459, 1701, 1671, 1275, 1742 2154 DATANORTH CAROLINA,WILMNGTN,1978,2373,1936,2310,2097,1966,223 0

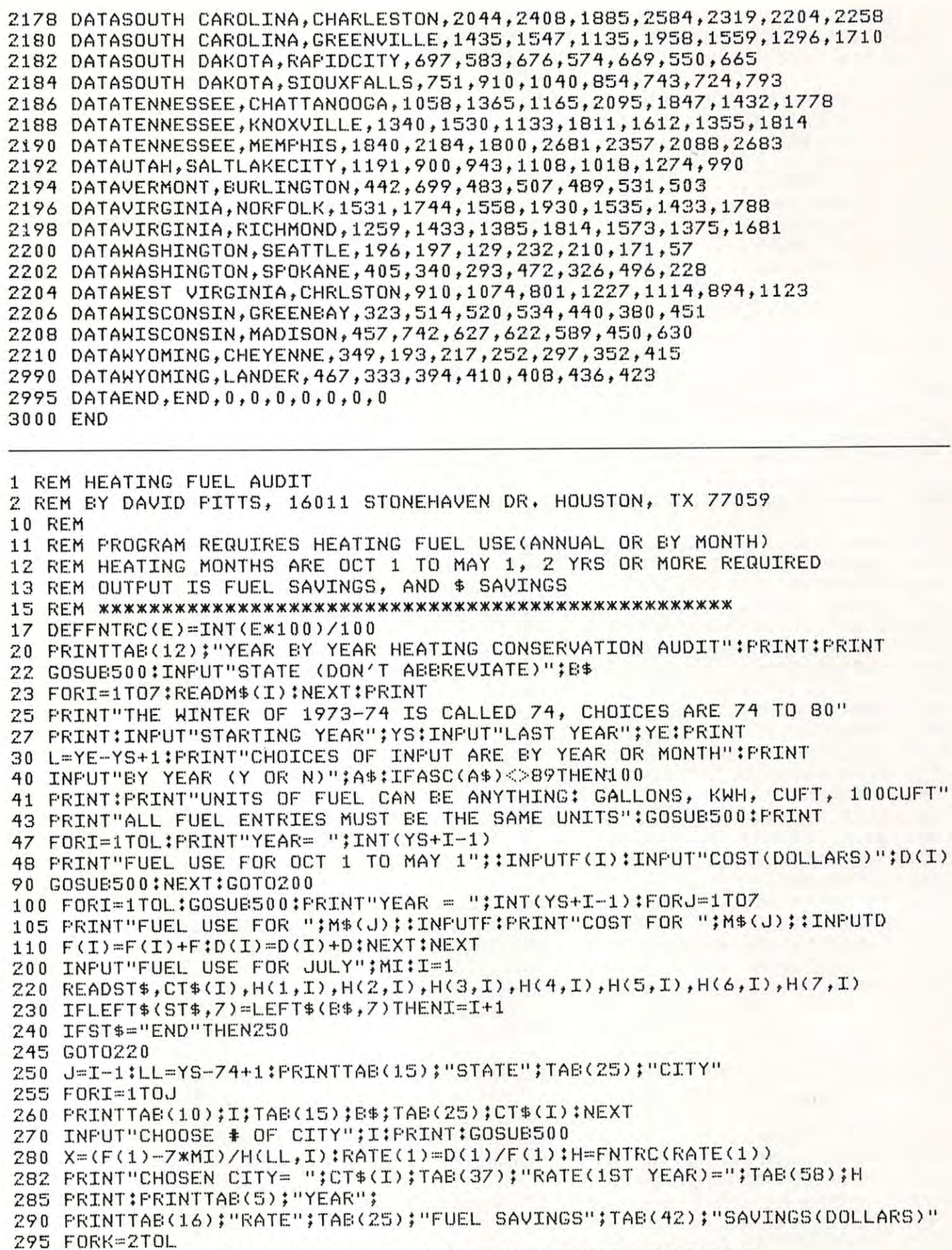

 $300$  H=H(LL+K-1,I)\*X+7\*MI-F(K):RATE(K)=D(K)/F(K):C=H\*RATE(K)

## Cwww.commodore.ca

 H»FNTRC<H):RATE(K)«FNTRC(RATECK)> tC-FNTRC<C) 312 H=FNTRCCH):RATECK)=FNTRCCRATECK»:C=F NTRCCC) 320 PRINTTAB(5);INT(YS+K-1);TAB(15);RATE(K);TAB(28);H;TAB(42);C 340 NEXT:PRINT:GOSUB500:PRINTTAB(20);"(+ = SAVINGS)(- = LOSS)":GOTO255 PRINT" "tRETURN 500 PRINT" .--------------- ---------------- - --- - ----------- --------- -" : RETURN DATAOCTOBER,NOVEMBER,DECEMBER,JANUARY,FEBRUARY,MARCH,APRIL 1999 DATAOCTOBER,NOVEMBER,DECEMBER,JANUARY,FEBRUARY,MARCH,APRIL <sup>0</sup> <sup>0</sup> DATATEXAS,BROWNSVILLE,418,520,518,974,B00,728,640 2000 DATATEXAS,BROWNSVILLE,418,520,518,974,800,728,640 DATATEXAS,AMARILLO,3389,4163,3484,^515,^084^540^219 2010 DATATEXAS,AMARILLO,3389,4163,3484,4515,4084,4540,4219 DATATEXAS,FORT WORTH,1854,2281,1841,2967,2941,2730,2375 2 020 DATATEXAS,FORT WORTH,1854, 228 1,1841, 2967,2941,2730,2375 <sup>30</sup> DATATEXAS,HOUSTON,1157,1190,1309,2276,2103,1711,1545 DATAALABAMA,BIRMINGHAM,2138,2570,2527,3488,3295,2777,2766 2032 DATAALABAMA,BIRMINGHAM,2138,2570,2527,3488,3295,2777,2766 DATAALABAMA,MOBILE,1037,1365,1393,240 0,2206,1617,1608 2034 DATAALABAMA,MOBILE,1037,1365,1393,2400,2206,1617,1608 DATAALABAMA,MONTGOMERY,1643,1967,2119,3038,2403,1987,2028 2036 DATAALABAMA,MONTGOMERY,1643,1967,2119,3038,2403,1987,2028 DATAARIZONA,FLAGSTAFF,6080,6740,6158,6032,4882,6813,610 2038 DATAARIZONA,FLAGSTAFF,6080,6740,6158,6032,4882,6813,6100 DATAARIZONA,PHOENIX,1093,1558,1089,1071,692,1428,1022 2040 DATAARIZONA,PHOENIX,1093,1558,1089,1071,692,1428,1022 <sup>42</sup> DATAARIZONA,TUCSON,1652,2183,1453,1644,1194,1840,1349 2042 DATAARIZONA,TUCSON,1652,2183,1453,1644,1194,1840,1349 DATAARKANSAS,LITTLEROCK,2645,3059,2763,3590,3723\*3528,3142 2044 DATAARKANSAS,LITTLEROCK,2645,3059,2763, 3590,37 2 3 ,3528,3142 DATACALIFORNIA,LOSANGELES,1232,1305,1160,969,705,1452,808 DATACALIFORNIA,SANFRANCISCO,2752,2918,2929,2594,1972,2774,2116 2048 DATACALIFORNIA,SANFRANCISCO,2752,2918, 2929,2594,1972,2774, 211 6 DATACOLORADO,DENVER,5569,5826,5117,5258,4882,5937,5333 <sup>52</sup> DATACONNECTICUTT,HARTFORD,5540,5890,5349,6164,5711,6286,5569 2052 DATACONNECTICUTT,HARTFORD,5540,5890,5349,6164,5711,6286,5569 DATADELAWARE,WILMINGTON,3910,4676,4177,5206,4980,4883,4364 2054 DATADELAWARE,WILMINGTON,3910,1676,417 7 ,5206,4980,4883,4364 2056 DATAFLORIDA, JACKSON DATAFLORIDA, JACKSON DATAFLORIDA, JACKSONVILLE, 1933, 1934, 1935, 1935, 1936, 1936, 1946, 1947, 1957, 1958, 1958, 1958, 1958, 1958, 1958, 1958, 1958, 1958, 1958, 1958, 1958, 1958, 1958, 1958, 1958 DATAFLORIDA,MIAMI,131,59,202,311,331,185,204 2058 DATAFLORIOA,MIAMI,131,59,202,311,331,185,204 DATAFLORIDA,TALLAHASSEE,1106,1547,1594,2199,2166,1746,1692 2060 DATAFLORIDA,TALLAHASSEE,1106,1547,1594,2199,2166,1746,1692 <sup>62</sup> DATAGEORGIA,ATLANTA,2305,2873,2697,3834,3298,2757,2737 DATAGEORGIA,SAVANNAH,1274,1537,1735,2527,2253,1751,1881 2064 DATAGEORGIA,SAVANNAH,1274,1537,1735,2527,2253,1751,1881 DATAIDAHO,BOISE,4977,5318,5376,5715,4287,5934,4792 2066 DATAIDAHO,BOISE,4977,5318,5376,57 15,4287,5984,4792 DATAIDAHO,POCATELLO,6387,6713,6252,6474,5103,7190,5839 2 068 DATAIDAHO,POCATELLO,6387,6713,6252,6471,5103,7190,5839 2070 DATAILLINOIS, CHICAGO, STANDARD DATAILLINOIS, CHICAGO, SULTAN, SULTAN, SULTAN, SULTAN, SULTAN, SULTAN, SULTAN, SULTAN, SULTAN, SULTAN, SULTAN, SULTAN, SULTAN, SULTAN, SULTAN, SULTAN, SULTAN, SULTAN, SULTAN, SULTAN, SU <sup>72</sup> DATAILLINOIS,SPRINGFIELD,4998,5433,4693,6157,6057,6075,5308 2072 DATAILLINOIS,SPRINGFIELD,1998,5133,4693,6157,6057,6075,5308 2076 DATAINDIANA, FORTWAYNE, 5660, 6093, 5198, 6723, 6472, 6271, 6046 2076 DATAINDIANA,FORTHAY AREAN AND SERIES AND LONGING AN INDUSTRIAL CONTRACTOR OF PRODUCTIONS AND ALSO AN ORIGINAL CONTRACTOR IN CONTRACTOR AND AREAN AND ANY AND ANY DATAINDIANA,INDIANAPOLIS,4698,5477,4762,6260,5698,5748,5484 2 078 DATAINDIANA,INDIANAPOLIS,4698,5477,4762,6260,5698,5748,5181 <sup>80</sup> DATAIOWA,DESMOINES,5908,6468,5268,6418,6606,7041,5827 DATAIOWA,SIOUXCITY,6120,6924,5946,6961,7020,7912,6263 2082 DATAIOWA,SIOUXCITY,6120,6924,5946,6961,7020,7912,6263 DATAKANSAS,TOPEKA,4873,5225,4408,5455,5556,6023,5045 <sup>86</sup> DATAKANSAS,WICHITA,4540,4820,4035,4702,4855,5310,4620 2086 DATAKANSAS,WICHITA,4510,1820,103 5,4702,4855,5310,1620 2090 DATALOUSIANA, BATONROUGE, 1050, 1458, 1548, 2133, 1996, 1744, 1762 DATALOUSIANA,BATONROUGE,1050,1458,1548,2133,1996,1744,1762 DATALOUSIANA,NEWORLEANS,931,1295,1430,2057,1860,1453,1447 2092 DATALOUSIANA,NEWORLEANS,9 31,1295, 1130,2057, 1860,1453,l147 DATAMAINE,CARIBOU,8980,9024,8947,9140,8152,8638,7860 2 094 DATAMAINE,CARIBOU,8980,9024,8917,9140,8152,8638,7860 <sup>96</sup> DATAMAINE,PORTLAND,6472,6747,6709,7462,6600,7040,6427 2 096 DATAMAINE,PORTLAND,6472,6747,6709,7462,6600,7040,6127 DATAMARYLAND,BALTIMORE,4241,4264,3857,4940,4542,4508,4271 2 098 DATAMARYLAND,BALTIMOR E,4241,4264,3857 ,4940,4542,45 08,4271 2100 DATAMASSACHUSETTS,BOSTON,4998,5230,4620,5492,4963,5425,5017 DATAMICHIGAN,DETROIT,5923,6375,5583,6754,6408,6538,6088 2102 DATAMICHIGAN , DETROIT,5923,6375 ,5583,6751,6408,6538,6088 DATAMICHIGAN,GRANDRAPIDS,6338,6987,5933,7167,6605,6944,5890 DATAMICHIGAN,SAULTST\*MARIE,8576,8602,8079,9047,8245,8848,8021 2 106 DATAMICHIGAN,SAULTST.MARIE,8576 ,860 2,8079 ,9017,8245,8848,80 21 2210 DATAMIN'S DATAMIN'S DATAMIN'S DATAMIN'S DATAMIN'S DATAMIN'S DATAMIN'S DATA MANUSIAN ANG ANG ANG ANG PANGH DATAMINNESOTA,INT.FALLS,9844,9755,9435,10044,9858,10745,9442 2110 DATAMINNESOTA,INT.FALLS,9841,9755,9135 , 10041,9858,10745,9112 DATAMINNESOTA,MINNEAPOLIS,7560,7969,6785,7800,7789,8132,7140 2 112 DATAMINNESOTA,MINNEAPOLIS,7560, 7969,6785,78 00, 7789, 8132,7110 DATAMISSISSIPPI,JACKSON,1746,2066,2058,2961,2881,2451,2568 2114 DATAMISSISSIPPI,JACKSON,1746, 2 066,2058, 2961, 2881, 2 451,2568 DATAMISSOURI,KANSASCITY,4775,5407,4401,5550,5671,5811,5106 2116 DATAMISSOURI,KANSASCITY,4 775 ,5407,4401,5550,567 1,5811,5106 2212 DATAMISTIC VALIABLE PROPERTY LOUIS, AT PUBLIC SERVICE OF SALE AND A PROPERTY AND ANOTHER AND INTERFERENCE AND ANOTHER LOUIS, AND ANOTHER AND A START OF START OF START OF START OF SALE DATAMISSOURI,SPRINGFIELD,3982,4659,3837,5033,4973,5116,4140 212 0 DATAMISSOURI,SPRINGFIELD,398 2 ,4659,3837,5033,4973 ,5116,4140 DATAMONTANA,BILLINGS,6294,7106,6118,6076,7068,7878,5814 2122 DATAMONTANA,BILLINGS,6 294,7106,6118,6076,7068,7878 ,5814 212 DATAMONTANA,GREATFALLS, 6810,7482, 7510, 7510, 7510, 7510, 7510, 7510, 7510, 750 3, 760 3, 776 3, 776 3, 776 3, 780 3, 780 3, 780 3, 780 3, 780 3, 780 3, 791 3, 791 3, 791 3, 791 3, 791 3, 791 3, 791 3, 791 3, 791 3, 7 226 DATAMONTANA, DATAMONTANA, DATAMONTANA, DATAMONTANA, MISSOULA, PARTICIPAL, PARTICIPAL, DISERTIKANA, UNITED MENERIKANA, DISERTIKANA, DISERTIKANA, DISERTIKANA, DISERTIKANA, DISERTIKANA, DISERTIKANA, DISERTIKANA, DISERTIKA DATANEBRASKA,LINCOLN,6067,6504,5302,6131,6484,6881,5562 2128 DATANEBRASf(A, LINCOLN, 6067,6504,5:302,6131,6481,6881,5.562 DATANEBRASKA,OMAHA,60 69,6316,5037,6045,6140,6391,5954 2130 DATANEBRASKA,OMAHA,6069,6316,5037,6045,6110,6391,5954 DATANEVADA,LASVEGAS,2418,2610,2298,2150,1664,2517,2147 2132 DATANEVADA,LASVEGAS,2118,2610,2 298,2150,1664,2517,2117 2030 DATATEXAS,HOUSTON,1157,1190,1309,2276,2103,1711,1545 2046 DATACALIFORNIA,LOSANGELES,1232,1305,1160,969,705,1452,808 2050 DATACOLORADO,DENVER,5569,5826,5117,5258,4882,5937,5333 2056 DATAFLORIDA,JACKSONVILLE,933,1168,1390,2061,1791,1525,1106 2062 DATAGEORGIA,ATLANTA,2305,2873,2697,3834,3298,2757 ,2737 2070 DATAILLINOIS,CHICAGO,5634,6039,5135,6613,6322,6686,5537 2074 DATAINDIANA,EVANSVILLE,3873,4424,3960,5236,5113,4979,4676 080 DATAIOWA,OESMOINES,5908,6168,5268,6118,6606,7041,5827 2084 DATAKANSAS, TOPEKA, 4873, 5225, 4408, 5455, 5556, 6023, 5045 088 DATAKENTUCKY,LOUISVILLE,3697,1289,3691,5 016,4896 ,1583,4392 104 DATAMICHIGAN,GRANDRAPIDS ,6338,6987,5933,7167,6605,6914,5898 2108 DATAMINNESOTA, DULUTH, 9292, 9435, 8662, 9310, 8657, 9577, 8351 118 DATAMISSOURI,ST.LOUIS,4507,5001,4173,5466,5410,5368,4574 2124 DATAMONTANA,GREATFALLS,68 10,7482,6503,6 006,7606,8138,6 161 126 DATAMONTANA,MISSOULA,6797,7104,6668 ,6896,61 23,8068 ,6439

2158 DATANORTH DAKOTA,WILLISTON,8714,8616,8081,8192,8867,9784,7787 DATAOHIO,COLUMB <sup>2160</sup> 2160 DATAOHID,CDLUMBUS,4701,5314,4860,6494,5860,5653,5253 DATAOKLAHOMA 2164 DATAOKLAHDMA,DKLACITY,3278,3762,2950,3835,3977,4142,3543 2168 DATAOREGON,PORTLAND,4070,3993,3992,4057,3715,4577,3690 DATAPENNSYLVANIA <sup>2170</sup> 2170 DATAPENNSYLVANIA,HARRISBURG,4509,5199,4498,5437,5059,4915,4422 DATA BATARENNICYLIJANTA DATAYIRGINIA 26,7368,5650 2202 DATAWASHINGTON,SPOKANE,6171,6613,6104,5978,5826,7368,5650 2990 DATAWYOMING,LANDER,7122,7482,7058,6961,6445,8528,6891 2995 DATAEND,END,0,0,0,0,0,0,0 <sup>2162</sup> 2162 DATADHID,TDLEDO,5996,6243,5674,7093,6673,6520,5992 <sup>2166</sup> 2166 DATADREGDN,BURNS,6395,6587,6880,6102,5711,7093,5830 <sup>2174</sup> 2174 DATAPENNSYLVANIA,SCRANTON,5950,5691,5251,6642,5963,6348,5417 <sup>2176</sup> 2176 DATARHODE ISLAND,PRDVIDENCE,5184,5531,5172,6035,5497,5867,5029 <sup>2180</sup> 2180 DATASOUTH CARDLINA,GREENVILLE,2730,3199,2920,3851,3392,3122,3166 <sup>2182</sup> 2182 DATASOUTH DAKDTA,RAPIDCITY,6477,7045,6111,6622,6923,7626,6050 <sup>2184</sup> 2184 DATASDUTH DAKOTA,SIOUXFALLS,7088,7598,6685,7484,7822,8393,6799 <sup>2186</sup> 2186 DATATENNESSEE,CHATTANOOGA,2898,3694,3313,4113,3729,3349,3483 <sup>2188</sup> 2188 DATATENNESSEE,KNDXVILLE,2833,3418,3340,4148,3822,3520,3467 ----<sup>2192</sup> 2192 DATAUTAH,SALTLAKECITY,5402,5495,5392,5370,3982,5526,47 22 <sup>2194</sup> 2194 DATAVERMDNT,BURLINGTON,7276,7306,6945;7726,7257,7623,6615 ---<sup>2198</sup> 2198 DATAVIRGINIA,RICHMOND,3265,3944,3232,4389,4033,3861,3532 <sup>2200</sup> 2200 DATAWASHINGTDN,SEATTL.E,4369,4537,4200,3699,3650,4414,3995 <sup>2208</sup> 2208 DATAWISCDNSIN,MADISDN,6934,7161,6270,7837,7413,7827,6922 <sup>2210</sup> 2210 DATAWYOMING,CHEYENNE,6561,7106,6274,6540,6100,6851,6179 3000 END 2134 DATANEVADA,RENO,5184,5820,5548,5196,4228,5679,4625 2136 DATANEW HAMPSHIRE, CONCORD, 6924, 7304, 7194, 7732, 7094, 7229, 6479 2138 DATANEW JERSEY, TRENTON, 4373, 4763, 4172, 5355, 5056, 4818, 4595 2140 DATANEW MEXICO,ALBUQUERQUE,4206,4707,4328,4761,3543,4020,3735 2142 DATANEW MEXICO,ROSWELL,3015, 3660, 2771, 3469, 2712, 3585, 3297 2144 DATANEW YORK,ALBANY,6539,6835,5999,6989,6315,6806,6023 2146 DATANEW YORK,NEWYORK,4 333,4643 ,4131,5195,4804,4950,4434 2148 DATANEW YORK, SYRACUSE, 6241, 6439, 5917, 6806, 6234, 6573, 5895 2150 DATANORTH CARDLINA,ASHEVILLE,3375,3947 ,3843,4755,4281,3882,3793 2152 DATANDRTH CAROLINA,RALEIGH,2758 , 3550,2895,4258, 3801,3286, 3 464 2154 DATANDRTH CARDLINA,WILMNGTN,1683,2249,1908,2847,2658,2256,2464 2156 DATANDRTH DAKDTA,FARGO,9171,8502,7937,8893,9012,9915,840 2 2172 DATAPENNSYLVANIA,PITTSBURG,5005,5516,5105,6822,5636,5964,5536 2178 DATASDUTH CAROLINA,CHARLESTON,1393,1941,1837,2702,2340,1972,2195 2190 DATATENNESSEE,MEMPHIS,2500,2878,2526,3442,3355,3205,3013 2196 DATAVIRGINIA,NORFOLK,2674,3210,2827,3817,3478,3432,3358 2204 DATAWEST VIRGINIA,CHRLSTDN,3807,4813,3832,5487,4896,4534,4526 2206 DATAWISCDNSIN,GREENBAY,7324,7794,7079,8319,7616,8227,7040 3000 END ©

Your computer is a typesetter. Send us a tape or diskette with text for your book or other manuscript. **diskette with text for your book or other manuscript.**  We will process it directly on your typesetter. We will process it directly on your typesetter.

For details contact: **For details contact:** 

Publisher Homing's Mills Horning's Mills Ontario LON 1J0 Canada Canada (519)925-6035 (519) 925-6035 Publisher Ontario LON 1 JO

Describe your computer, word processor, type of manuscript, etc. **Describe your computer. word processor. type of manuscript. etc.** 

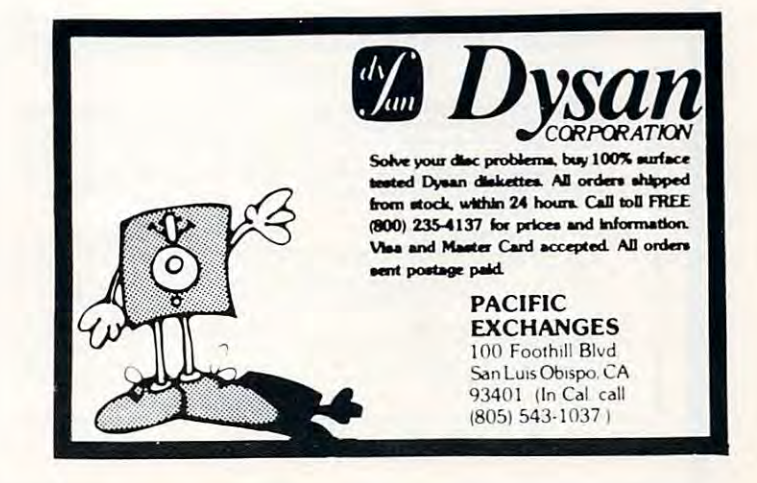

Cwww.commodore.ca

## Quality software for \*. *Quality software for\*:*  **DYNACOMP**

APPLE II Plus

PET NORTH STAR ATARI TRS-80 (Level II)\*\*<br>PET NORTH STAR CP/M Disks/Diskettes

### CARD GAMES

An all-inclusive version of this most popular of card games. This program both BIDS and PLAYS<br>either contract or duplicate bridge. Depending on the contract, your computer opponents will either<br>play the offense OR defense. provides challenging entertainment for advanced players and is an excellent learning tool for the bridge novice. See the software review in 80 Software Critique. **BRIDGE 2.0 (Available for all computers)**<br>
Trice: \$17.95 Cassette/\$21.95 Diskette<br>
An all-inclusive version of this most popular of card games. This program both BIDS and PLAYS<br>
einter contract or duplicate bridge. Depend

## An exciting and entertaining computer version of this popular card game. Hearts is a trick-oriented<br>game in which the purpose is not to take any hearts or the queen of spades. Play against two computer<br>opponents who are ar HEARTIS 1.5 (Available for all computers) on this popular card game. Hearts 3.5 0.95 Diskette<br>An exciting and entertaining computer version of this popular card game. Hearts is a trick-oriented<br>game in which the purpose is

This is the classic gambler's card game. The computer deals the cards one at a time and you (and the computer) bet on what you see. The computer does not cheat and *usually* bets the odds. However, it sometimes bullfs! Als STUD PORENT (Matri only) PORE that the cards one at a time and you (and the cards one at a time and you (and the computer) bet on what you see. The computer deals the cards one at a time and you (and the computer) bet on w

### POKER PARTY is a draw poker simulation based on the book, POKER, by Oswald Jacoby. This is<br>the most comprehensive version available for microcomputers. The party consists of yourself and six<br>there (computer) players. Each in the form of a varying propensity to bluff or fold under pressure. Practice with POKER PARTY<br>before going to that expensive game tonight! Apple Cassette and diskette versions require a 32 K (or larger) Apple II. PURER PARTY (AVAILADE for all computers)<br>Price: \$17.95 Cassette/\$21.95 Diskette<br>the most comprehensive version available for microcomputers. The party consists of yourself and six<br>ther (computer) players. Each of these pla

This is simply the best cribbage game available. It is an excellent program for the cribbage player in<br>search of a worthy opponent as well as for the novice wishing to improve his game. The graphics are<br>superb and assembly CRIBISAGE 2.0 (1 KS-80 only)<br>This is simply the best cribbage game available. It is an excellent program for the cribbage player in<br>excel of a worthy opponent as well as for the novice wishing to improve his game. The grap

### THOUGHT PROVOKERS

MANAGEMENT SIMULATOR (Atari, North Star and CP/M only) Price: \$19.95 Cassette

This program is both an excellent teaching tool as well as a stimulating intellectual game. Based upon afacturers three products. Each player attempts to outperform his competitors by setting selling prices,<br>production volumes, marketing and design expenditures etc. The most successful firm is the one with the highest stock price when the simulation ends. \$23.95 Diskette ilmiar games played at graduate business schools, each player or team controls a company which man-<br>ifacturers three products. Each player attempts to outperform his competitors by setting selling prices,<br>roduction volumes

A realistic and extensive mathematical simulation of take-off, flight and landing. The program utilizes<br>aerodynamic equations and the characteristics of a real airfoil. You can practice instrument approaches half-rolls and similar aerobatic maneuvers. Although this program does not employ graphics, it is ex-<br>citing and very addictive. See the software review in COMPUTRONICS. LIGHT SIMULATOR (Available for all computers)<br>A realistic and extensive mathematical simulation of take-off, flight and landing. The program utilizes<br>aerodynamic equations and the characteristics of a real airfoil. You can nd navigation using radials and compass headings. The more advanced flyer can also perform loop

VALDEZ is a computer simulation of supertanker navigation in the Prince William Sound/Valdez<br>Narrows region of Alaska. Included in this simulation is a realistic and extensive 256 × 256 element<br>map, portions of which may **ALDEZ is a computer simulation of supertanker navigation in the Prince William Sound/Valuer NALDEZ is a computer simulation of supertanker navigation in the Prince William Sound/Valdez Narrows region of Alaska. Included** 

BACKGAMMON 2.0 (Atari, North Star and CP/M only) Price: \$14.95 Cassette/\$18.95 Diskette against a computer or against another human. The computer can even play itself. Either the human or<br>the computer can double or generate dice rolls. Board positions can be created or saved for replay<br>North Star and CP/M). B gammon and is sure to provide many fascinating sessions of backgammon play. This program tests your backgammon skills and will also improve your game. A human can compete<br>gainst a computer or against another human. The computer can even play itself. Either the human or<br>he computer can double or ge

NOMINOES JIGSA W (Atari, Apple and TRS-80 only) Price: \$16.95 Cassette/\$20.95 Diskette A jigsaw puzzle on your computer! Complete the puzzle by selecting your pieces from a table consisting<br>of 60 different shapes. NOMINOES JIGSAW is a virtuoso programming effort. The graphics are superlative and the puzzle will challenge you with its three levels of difficulty. Scoring is based upon the<br>number of guesses taken and by the difficulty of the board set-up.

This complete and very powerful program provides five levels of play. It includes castling, en passant<br>captures and the promotion of pawns. Additionally, the board may be preset before the start of play<br>permitting the exam This complete and wery powerful program provides five levels 519.05 Cassette/523.95 Diskette This complete and wery powerful program provides five levels of play. It includes eastling, en passant captures and the promotion

MONARCH is a fascinating economic simulation requiring you to survive an 8-year term as your na-<br>tion's leader. You determine the amount of acreage devoted to industrial and agricultural use, how<br>much food to distribute to **NONARCH** (A fair only) enter summarized the state of the state of the S11.85 Casette/\$15.95 Diskette<br>tion's leader. You determine the amount of acreage devoted to industrial and agricultural use, how<br>tion's leader. You de

CHOMP-OTHELLO? It's really two challenging games in one. CHOMP is similar in concept to NIM;<br>you must bite off part of a cookie, but avoid taking the poisoned portion. OTHELLO is the popular<br>board game set to fully utilize will run on a 16K system. **CHOMP-OT HELLLO (Atari only)**<br>CHOMP TO THE CHOMP IS STATE TO THE CHOMP IS SIMILAR TO THE LOT IT'S THE THAT AND TO THE THAT AND THE THAT AND THE THAT AND THE THAT AND THE THAT AND THE THAT AND THE THAT AND THE THAT AND THE

"ATARI, PET, TRS-80, NORTHSTAR, CP/M and IBM are registered tradenames and/or-trademarks. \*\*TRS-80-diskettes-are-not-sunnlied with DOS-or-BASIC.

### DYNACOMP OFFERS THE FOLLOWING

**LOUIS DESCRIPTION** 

- with the control of the control of the control of the control of the control of the control of the control of the control of the control of the control of the control of the control of the control of the control of the con • Widest variety
- Guaranteed quality Guaranteed quality
- Fastest delivery Fastest delivery
- Friendly customer service Friendly customer service
- Free catalog • Free catalog
- <sup>24</sup> hour order phone 24 hour order phone

### AND MORE.\_.

### STARTREK 3.2 (Available for all computers) shoot at the Enterprise without warning while<br>Klingons also attack with both light and heavy cr Price: \$11.95 Cassette/\$15.95 Diskette shoot at the Enterprise without warning while also attacking starbases in other quadrants. The<br>Klingons also attack with both light and heavy cruisers and move when shot at! The situation is hective<br>when the Enterprise is get even! See the software reviews in A.N.A.L.O.G., 80 Software Critique and Game Merchandising. Hubit and Game Merchandising and Game Merchandising and Game Merchandising and Game Merchandising and Game Merchandising and Game Merchandising and Game Merchandising and Game Merchandising and Game Merchandising and Game **STARTREX 3.2 (Available for all computers)**<br> **Price: \$11.95 Cassette/\$15.95 Diskette**<br>
This is the classic Startek simulation, but with several new features. For example, the Klingons now<br>
shoot at the Enterprise without

This is an exciting graphical simulation of the problems involved in closely observing a black hole with<br>a space probe, The object is to enter and maintain, for a prescribed time, an orbit close to a small black<br>hole. This tion. This program employs Hi-Res graphics and is educational as well as challenging. BLACK HOLE (Apple only) Price: \$14.95 Cassette/\$18.95 Diskette This is an exciting graphical simulation of the problems involved in closely observing a black hole with<br>a space probe. The object is to enter and maintain, for a prescribed time, an orbit close to a small black<br>hole. This Control of the craft is realistically simulated using side jets for rotation and main thrusters for accelera-

SPACE TILT (Apple only)

Use the game paddles to tilt the plane of the TV screen to "roll" a ball into a hole in the screen. Sound<br>simple? Not when the hole gets smaller and smaller! A built-in timer allows you to measure your skil against others in this habit-forming action game. **SPACE TILT (Apple only)**<br>Use the game paddles to the interval of the TV screen to "roll" at ball into a hole in the screen. Sund<br>simple? Not when the hole gets smaller and smaller! A built-in time: allows you to measure y

MOVING MAZE employs the zames paddles to direct a puck from one side of a maze to the other. However, the maze is dynamically (and randomly) built and is continually being modified. The objective is to cross the maze without touching (or being hit by) a wall. Scoring is by an elapsed time indicator, and three levels of play are provided. MOVING MAZE (Apple only) Price: \$10.95 Cassette/\$14.95 Diskette

Two excellent graphics and action programs in one! ALPHA FIGHTER requires you to destroy the<br>alien starships passing through your sector of the galaxy. ALPHA BASE is in the path of an alien UFO<br>invasion; let five UFO's get ly more difficult the higher you score! **ALPHA FIGHTER (Atari only)**<br>The: \$14.95 Cassette/\$18.95 Diskette<br>Two excellent graphics and action programs in one! ALPHA FIGHTER requires you to destroy the<br>alien starships passing through your sector of the galaxy. ALPH

This is a fast paced graphics game which plans its plans. The droids have been alerted and enter your ship to escape with the plans. Five levels of difficulty are provided. INTRUDER ALERT reence your sup to escape with the plans. Five let you in the middle of the "Dreadstar" having just stolen<br>directed to destroy you at all costs. You must find and Price: \$16.95 Cassette/\$20.95 Diskette<br>This is a fast paced graphics game which places you in the middle of the "Dreadstar" having just stolen<br>its plans. The droids have been algred and are directed to destroy you at all c

- This real-time action game is guaranteed addictive! Use the joystick to control your path through<br>slalom courses consisting of both open and closed gates. Choose from different levels of difficulty, race<br>against other play systems. **GIANT SLALOM (Atari only)**<br>Tries: \$14.95 Cassette/\$18.95 Diskette<br>This real-time action game is guaranteed addictive! Use the joystick to control your path through<br>slalom courses consisting of both open and closed gates.
- GAMES PACK I contains the classic computer games of BLACKJACK, LUNAR LANDER, CRAPS, HORSERACE, SWITCH and more. These games have been combined into one large program for ease<br>in loading. They are individually accessed by a **GAMES PACK I (Available for all computers)**<br>CAMES PACK I CONNECT CONNECT CONNECT CONNECT CONNECT HORSE PACK I CONTAINS A RADISER ACK PAPE.<br>HORSERACE, SWITCH and more. These games have been combined into one large program

GAMES PACK II includes the games CRAZY EIGHTS, JOTTO, ACEY-DUCEY, LIFE, WUMPUS<br>and others. As with GAMES PACK I, all the games are loaded as one program and are called from a<br>menu. You will particularly enjoy DYNACOMP's ve Why pay \$7.95 or more per program when you can buy a DYNACOMP collection for just \$10.95? GAMES PACK II (Available for all computers) Price: \$10.95 Cassette/\$14.95 Diskette<br>GAMES PACK II includes the games CRAZY EIGHTS, JOTTO, ACEY-DUCEY, LIFE, WUMPUS<br>and others. As with GAMES PACK I, all the games are loaded a

Price: \$11.95 Cassette/\$15.95 Diskette

This is an extremely challenging "lunar lander" program. The user must drop from orbit to land at a performance predetermined target on the moon's surface. You control the thrust and orientation of your craft plus direct the rate of descent and approach angle. MOON PROBE (Atari only)<br>This is an extremely challenging "lunar lander" program. The user must drop from orbit to land at a<br>predetermined target on the moon's surface. You control the thrust and orientation of your cent ol

### ADVENTURE

At last! A comprehensive Adventure game for North Star. CRANSTON MANOR ADVENTURE<br>takes you into mysterious CRANSTON MANOR ADVENTURE<br>Lurking in the manor are wild animals and robots who will not give up the treatures withou **CRANSTON MANOR ADVENTURE (North Star and CP/M only)** Price: \$21.95 Diskette ARMSTON MANOR ADVENTURE game for North Star. CRANSTON MANOR ADVENTURE takes you into mysterious CRANSTON MANOR where you attempt to gather fabul

### ABOUT DYNACOMP ABOUT DYNACOMP

DYNACOMP is a leading distributor of small system software with sales spanning the world (currently in excess of 40 countries). During the past two years we have greatly enlarged the DYNACOMP product line, but have maintained and improved our high level of quality and customer support. The achievement in quality is apparent from our many repeat customers and the software reviews in such publications as COMPUTRONICS, 80 Software Critique and A.N.A.L.O.G. Our customer support is as close as your phone. It is always friendly The staff is highly trained and always willing to discuss products or give advice.

**• The discussion and individuals** with a Only Of BASIC.

### BUSINESS AND UTILITIES AND UTILITIES AND UTILITIES ARE USED AND UTILITIES ARE USED AT LCCC. BUSINESS and UTILITIES

SPELLGUARD is a revolutionary new product which increases the value of your current word processing system (WORD)<br>STAR, MAGIC WAND, ELECTRIC PENCIL, TEXTED EDITOR I and others). Written entirely in assembly language.<br>SPELL **PELLGUARD<sup>TM</sup>** (CP/M only)<br>SELLGUARD<sup>TM</sup> (CP/M only)<br>STELLGUARD is a resolutionary new product which increases the value of your current word processing system (WORD-<br>STAR, MAGIC WAND, ELECTRIC PENCIL, TEXTED EDITOR II a

### MAIL RIST 2.2 lAPPK, ALMR.IND NORTH SURFACE AND ALL PIKACHI CONTROL CONTROL CONTROL CONTROL CONTROL CONTROL CONTROL CONTROL CONTROL CONTROL CONTROL CONTROL CONTROL CONTROL CONTROL CONTROL CONTROL CONTROL CONTROL CONTROL CO

then and a unique keyword seeking routine which retrieves entries by a virtually limitless selection of user defined **AAIL LIST 2.2 (Apple, Atari and North Star diskette only)**<br>This program is unmatched in its ability to store a maximum number of addresses on one diskette (minimum of 1100 per disk-<br>etie, more than 2200 for "double densit

Use FLS to create and edit form letters and address lists. Form letters are produced by automatically inserting each address in-<br>to a predetermined portion of your letter. FLS is completely compatible with MAIL LIST 2.2, w ORM LETTER SYSTEM (FLS) (Apple and North Star diskette only)<br>Use FLS to errate and edit form letters and address list. Form letter are produced by automatically inserting rach address in<br>to a predetermined pertion of your

### FLS and MAIL LIST 2.2 are available as a combined package for \$49.95.

SORTIT is a general purpose sort program written in 8080 assembly language. This program will sort sequential data files<br>generated by NORTH STAR BASIC. Primary and optional secondary keys may be numeric or on to nine chara ORTIT (North Star only)<br>SORTIT is a general purpose sort program written in 8080 assembly language. This program will sort sequential data files<br>generated by NORTH STAR BASIC. Primary and optional secondary keys may be num

PERSONAL FINANCE SYSTEM (Aliri and North Sl« onl)) ?•\*•■ B\*M »«.<.. tional printing of reports; checkbook balancing; bar graph plotting and more. Also provided on the Atari diskette is ATARI **ERSONAL FINANCE SYSTEM (Atari and North Star only)**<br>
Fries: \$34.98 Diskette<br>
FFS is a single disk menu oriented system composed of 10 programs designed to organize and simplify your personal finances.<br>
Features include a ~, IIiECO ... MUNICA10A (A •• 11 0.I)) , ... ., ... .,IMoI. .. ..

IHT COMMINIST THE COMMINIST CONSULTED A THE COMMINIST CONSULTED AND THE COMMINIST CONSULTED AS A COMMINIST CONSULTED AND THE COMMINIST CONSULTED AS A CONSULTED AS A CONSULTED AS SOURCE OF MICROSCOPY CONSULTED AS A CONSULTE up MOURCE on MicroNet) and quickly load data such as stock quotations onto your diskette for later viewing. This greatly re-<br>duces "connect time" and thus the service charge. You may also record the complete contents of a com This software package contains a menu-driven collection of programs for facilitating efficient two-way communications<br>hrough a full duplex modem (required for use). In one mode of operation you may connect to a data servic SOURCE TO WHEN HE TO A THE SOURCE TO THE SOURCE AND THE SOURCE OF THE SOURCE TO A CONTROL TO THE SOURCE TO THE<br>GAS "COMPACT THE SOURCE TO THE SOURCE TO THE SOURCE TO THE SOURCE TO BE SOURCED TO A CONTROL TO THE SOURCE TO<br>A

iret, a command the may be operator sine kan user with the Mari will transmit them as needed; batch processing. All this<br>idds up to saving both connect time and your time.<br>DYNACOMP also sumplies THE COMMUNICATOR with an At

DVNACOMPilio supplies THE COMMUNICATOR ..than Alan BSOmodctn for acombined pnceof 121?.?J Thcrtiodem ii a.ailabli separately for UVM " ..... bIt .. "".,1'1, for "" "

This is the second release version of DYNACOMP's popular TEXT EDITOR I and contains many new features. With TEXT EDITOR II you may build text files in chunks and assemble them for later display. Blocks of text may be appen editor and processed. In fact, text files can be built using ED and later formatted using TEXT EDITOR II. All in all, TEXT<br>EDITOR II is an inexpensive, easy to use, but very flexible editing system. **FEXT EDITOR II (CP/M)**<br>This the tecnology of DYNACOMP's popular TEXT EDITOR I and contains many new features. With TEXT<br>EDITOR II are second relates version of DYNACOMP's popular TEXT EDITOR II and contains many new featu

COMPRESS is a single-disk utility program which removes all unnecessary spaces and (optionally) REMark state<br>North Star BASIC programs. The source flie is processed one line at a time, thus permitting very large programs<br>p COMPRESS (North Star only)<br>COMPRESS is a single disk utility program which removes all unnecessary spaces and (optionally) REMark statements from<br>North Star BASIC programs. The source file is processed one line a a time, t

which invariably accumulates. DFILE is et desired file or program. Exclusively program allows North Star users to maintain a specialized data base of all files and programs in the stack of disks.<br>This handy program allows North Star users to set up and use. It will organize your disks to <sup>n</sup> nl.l: (NIII1\_ Su.".I)) , .... , ,,t.t5

This is a three-in-one program which maintains information accessible by keywords of three types: Personal (eg: lant name)<br>Commercial (eg: plumbers) and Reference (eg: magazine articles, record albums, etc). In addition to **FINDIT (North Star only)**<br>This is a three-in-one properation in this maintains information accessible by keywords of three types: Personal (eg: Just mane),<br>Commercial (eg: plumbers) and Reference (eg: magazine articles, r

,ir -. <sup>i</sup> IV ic. ~i. .!■ and save graphics. ou to easily create graphics directly from the keyboard. You "draw" your figure using the proall HI and International primer or extent program minimum mini Print a very easier to construct the company of Friet: S14.95 Cassette/S18.95 Diskette<br>This unique program allows you to easily create graphics directly from the keyboard. You "draw" you for Biskette<br>This unique program as a string vari-<br>Lable. Draw a "happy face": call

### EDUCATION EDUCATION

### $H$  and  $H$  and  $H$  and  $H$  are luck basic or  $H$  and  $H$  and  $H$  and  $H$  and  $H$ [ramages] [[//mit\_fitin.uil/-retains-rotation-ruth-matrix.uil/-reasonal/-rate-ruth-ruth- $\sim$ il9.»! CBMtWtlUI Ihiknle HODGE PODGE (Apple only, 48K Applesoft or Integer BASIC) Price: \$19.95 Cassette \$25.95 Diskette<br>Let HODGE PODGE he to more than the set on your Apple will result in a different and unit given the removement<br>pening "related

This is the first of DYNACOMP's educational packages. Primarily intended for purivides the young student with counting practice, letter-word recognition and three TEACHER'S PET I (Available for all computers)<br>
This is the first of DYNACOMP's educational packages. Primarily intended for pre-school to grade 3. TEACHER'S PET<br>
the first of DYNACOMP's education detached by the computer s

### MORSE CODE TRAINER (TRS-80 only)

MORSE CODE TRAINER is designed to develop and improve your speed as dardtan blanden van dan verkenig in de beginne et de beginne et de beginne et de beginne et de beginne et de b ..Hdl If Mat RSE CODE TRAINER (TRS-80 only)<br>MORSE CODE TRAINER is detected in the control of the state of the state of the state of the state of the state of the SMCS CODE is an ideal with state of the SMCS control of the state of the

### MISCELLANEOUS MISCELLANEOUS

### CRYSTALS (Atari only)

used in local stores to demonstrate the sound and color fea **CRYSTALS (Atari only)**<br>A unique algorithm randomly produces fascinating graphics displays accompanied with tones which vary as the patterns are<br>built Notice patterns are built with the sound and the combined effort of the

### NORTH STAR SOFTWARE EXCHANGE INSSE) LIBRARY NORTH STAR SOFTWARE EXCHANGE (NSSE) LIBRARY

RTH STAR SOFTWARE EXCHANDE (NSSE) LABRARY<br>DYNACOMP nos distributes the 23 volume NSSE library. These diskettes each contain many programs and offer an out-<br>standing value for the parchase rise. They should be part of every

Price: \$9.95 each/\$7.95 each [4 or more]<br>The complete collection may be purchased for \$149.9

### AVAILABILITY AVAILABILITY

undet -. BASIC for DYNACOMP software is supplied with complete documentation containing clear explanations and examples. Unless otherwise<br>specified, all programs will run within 16K program methody space IATARI requires 24k). Except where no

### STATISTICS and ENGINEERING and ENGINEERING and ENGINEERING CONTINUES. The ENGINEERING CONTINUES IN THE ENGINEERING STATISTICS and ENGINEERING

DICITAL FILE R is a comprehensive data processing program which permits the user to design his own filter forms. The filter forms are subsequently converted into non-recursive convolution coefficients<br>which permit rapid da DIGITAL FLER IN (Available for all computers)<br>
CDIGITAL FLER is a comprehensive data processing program which permits the uer to design his own filter function or<br>
choose from a mean of filter form a subsequently converted

This special data smoothing program may be used to rapidly derive useful information from noisy business and engineering<br>data which are equally spaced. The software features choice in degree and range of fit, as well as sm **Price: S14.95 Cassette/S18.95 Diskette**<br>This special data smoothing program may be used to rapidly derive useful information from noisy business and engineering<br>that which are equally spaced. The software features choice

- FOURIER ANALYZER (Available for all computers)<br>Use this program from the experiment of trequency spectra of limited duration signals. The program features automatic scaling and<br>plotting of the input duta and results. Pract ilotting of the input data and results. Practical applications include the analysis of complicated patterns in such fields as elec-<br>ronics, communications and business.
- This is a special software package which may be used to evaluate the transfer functions of systems such as his famplifiers and<br>The special software package in the specific state of the specific state in the specific state FA (Transfer Function Analyzer)<br>This is a special solution of systems of systems with a filter special solution of systems with a simplifiers<br>in its a special solvation of FOURIER ANALYZER and contains the response of the
- FARMONIC ANALYZER was designed for the spectrum analysis of repetitive waveforms. Features include data file generation, editing and storage/retrieval as well as data and spectrum plotting. One particularly unique facility HRMONIC ANALYZER was designed for the spectrum nanlysis of repetitive waveforms. Fractures include data file general-<br>HRMONIC ANALYZER was designed for the spectrum nanlysis of repetitive waveforms. Features include data f
- Ithrace consequently move discuss former discussion FOURIER ANALYZER, TFA and HARMONIC ANALYZER may be purchased together for a combined price of \$49.95 (three cassettes) and \$59.95 (three diskettes)
- REGRESSION 1 is a unique and exceptionally versatile one-dimensional least iquares "polynomial" curve fitting program-<br>Features include very high accuracy; an automatic degree determination option; an extensive internal li **EXERESSION I (Available for all computers)**<br> **Price: \$19.95 Cassette/\$23.95 Disk ette**<br>
REGRESSION I is a unique and exergoionally versaille one-dimensional least square! "polynomial!" cure fitting program.<br>
Features incl
- RRAFIT is designed to handle those cases in which the parameters are imbedded (possibly nonlinearly) in the fitting funcand PARAFIT for those complicated functions.<br>and PARAFIT for those complicated functions. REGRESSION II (PARAFIT) (Available for all computers)<br>PARAFIT is designed to handle those cases in which the parameters are imbedded (possibly nonlinearly) in the fitting func-<br>ion, The user simply inserts the functional f
- MLR is a professional software package for analyzing data sets containing two or more linearly independent variables. Besides variables and data size is limited only by the available memory. MULTILINEAR REGRESSION (MLR) (Available for all computers)<br>
Mick 324.95 Caustick 523.95 Diskette<br>
MLR is a professional software package for analyzing data sets containing two or more linearly independent variables. Beside

(three diskettes).

The the east the ANOVA, funding in of variance) procedure has been limited to the large mainframe computers. Now the DYNACOME software procedure to this method to small systems. For those conversant with ANOVA, the DYNACOM ANOVA (Available for all computers) entries and the AFOVA (analysis of variance) procedure has been limited to the large mainframe computers. Now ... those unfamiliar with ANOVA, do not worry. The accompanying documentation was written in a tutorial fashion (by a pro-<br>fessor in the subject) and serves as an excellent introduction to the subject. Accompanying ANOVA is a

EXECUTE IN ACCOMP is the exclusive distributor for the software keyed to the popular text *BASIC Scientific Subroutines*, Volume 1 by F. Ruckdeckiel (see the BYFLMCGrame-Hill advertisement in BYFLE magazine, January 1981). **BASIC SCIENTIFIC SUBROUTIVES, Volume I (Not available for Atari)**<br>DYNACOMP is the exclusive distributor for the software keyed to the popular text *BASIC Scientific Subroutines, Volume 1*<br>by F. Ruckdeschel (see the BYTE/M

- Collection 72: Chapter 4: Matrix and vector operations<br>Collection 73: Chapters 5 and 6: Random number generators, series approximationi Collection #1: Chapters 2 and 3: Data and function plotting, complex variables<br>Collection #2: Chapter 4: Matrix and vector operations<br>Collection #3: Chapters 5 and 6: Random number generators, series approximations
- 

Price per collection: \$14.95 Cassette/\$18.95 Diskette<br>All three collections are available for \$39.95 (three cassettes) and \$49.95 (three diskettes).

Nu times concerned as vital part of the documentation, BASIC Scientific Subroutines, Volume I is available from DYNACOMP<br>Because the text is a vital part of the documentation, BASIC Scientific Subroutines, Volume I is avai

La nuthell, ROOTS unultaneously determines all the zeroes of a polynomial having real coefficients. There is no limit on<br>the degree of the polynomial having real coefficients. There is no limit on<br>the degree of the polynom ROOTS (Available for all computers) Price \$10.95 Cassette/\$14.95 Diskette In a nutshell, ROOTS simultaneously determines all the zeroes of a polynomial having real coefficients. There is no limit on<br>the degree of the polynomial, and because the procedure is iterative, the accuracy is generally v

DOGE SIMULATOR you may easily test your complicated digital logic design with respect to given set of inputs to<br>determine how will the circuit will operate. The lements which may be simulated include multiple input fAND, O LOGIC SIMULATOR (Apple only; 48K RAM)<br>
With LOGIC SIMULATOR you may easily test your complicated digital logic design with respect to given set of inputs to<br>
determine how well the circuit will operate. The elements which

LOGIC DESIGNER is an exceptional Computer Aided Design (CAD) program. With it you may convert a large and complete<br>each digital truth table (the functional specification) into an optimized Booksta logic equation. This equa LOGIC DESIGNER (North Star and CP/M only)<br>COGIC DESIGNER is an exceptional Computer Aided Design (CAD) program. With it you may convert a large and compli-<br>cated digital truth table (the functional specification) into an o

### ORDERING INFORMATION ORDERING INFORMATION

All orders are processed and shipped within 48 hours. Please enclose payment with order and include the appropriate computer in-<br>formation. If paying by VISA or Master Card, include all numbers on card.

Shipping and Handling Charges<br>Within North America: Add 51.50<br>Outside North America: Add 10% (Air Mail)

All orders (excluding books) are sent First Class.

Quantity Discounts<br>Deduct 10% when ordering 3 or more programs. Dealer discount schedules are available upon request.

Add \$2.50 to the listed diskette price for each 8" floppy disk (IBM soft sectored CP/M format). Programs ru<br>Microsoft MBASIC or BASIC-80. 8" CP/M Disks<br>Add \$2.9 to the listed diskette price for each 8" floppy disk (IBM soft sectored CP/M format). Programs run under<br>Microsoft MBASIC or BASIC-80.

534" CP/M Disks<br>All software available on 8" CP/M disks is also available on 5%" disks, North Star format

Ask for DYNACOMP programs at your local software dealer. Write for detailed descriptions of these and other programs from<br>DYNACOMP.

## DYNACOMP, Inc. DYNACOMP, Inc. 1427 Monroe A venue

<sup>1427</sup> Monroe Avenue Rochester, New York 14618<br>24 hour order phone: (716)586-7579<br>Office phone (9AM-SPM EST): (716)442-8960 New York State residents please add 7% NYS sales tax.

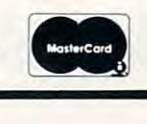

**Cowww.commodor** e.ca

- 
- 

**VISA** 

### eciphering Morse Code. As such, The state of the color of the late of the color of the color

# Estimating **Estimating**  Gas Mileage **Gas Mileage**  With An Empty **With An Empty Tank**

### J. L. Christensen J L Christensen El Cajon, CA EICajon,CA

In days gone by, the estimation of gas mileage was In days gone by, the estimation of gas mileage was routinely performed by many drivers to check the routinely performed by many d ri ve rs LO check the health of their favorite conveyance. Gasoline was health of their favo rite conveyance. Gasoli ne was cheap and the procedure was straightforward. One cheap and the procedure was straightforward . One simply filled the gas tank, drove a couple hundred miles, then refilled the tank. The mileage driven divided by the gallons to refill the tank was the gas mileage. mileage.

Today, with the cost of gasoline competing Today, with the cost of gasoline competing with the cost of a nuclear power plant, not all of us can afford to fill the tank so casually. In fact, for long periods we may find ourselves driving consistently off the bottom half of the tank. This practice results in poor mileage estimates since we no **results in poor Inileage estimates since we no**  longer have a solid benchmark (a full tank) against which to measure fuel consumption. which to measure fuel consumption.

The BASIC program presented on the fol The BAS IC program presented on the following pages helps to restore gas mileage accuracy while allowing us to drive off the botton of the while allowing us to drive off the bolton of the tank. Fuel consumption is estimated from the gas gauge instead of the 'full tank' method. As everyone gauge instead of the 'full tan k' method . As eve ryone knows, automobile fuel gauges are notoriously non-linear, so this program is designed to calibrate non-linear, so this program is designed to calibra te the gauge by fitting a cubic equation to data supplied by the driver. The program estimates gas mileage over any selected mileage interval which allows the program operator to discriminate allows the program operato r to disc riminate between city driving and the mileage obtained on a trip. trip.

### How To Take Data **How To Take Data**

To use the program, the driver must keep a log in the following format: the following format:

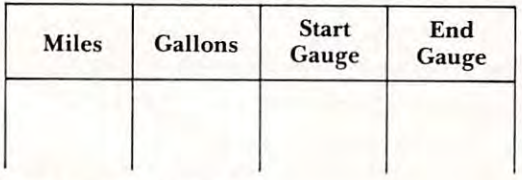

### Figure 1. The Gasoline Log Figure 1. T he Gasoline Log

Each time the driver visits his friendly service station, he should enter the miles from the odometer and the gallons of gas added to the tank. He must also enter the gas gauge readings before must also enter the gas gauge readings before

(Start Gauge) and after (End Gauge) adding the gas. For a bit more generality you may want to add other columns for the date, liters (in case you can't buy gallons) and price. buy gallons) and price.

Now fuel gauges are not fuel gauges are not fuel gauges are not functionally provided with a series of the second scale of several divisions. The bottom line is marked with an 'E' while the top of the scale is marked with an T\ Automotive gas gauges are rarely provided an 'F'. Automotive gas gauges are ra rely provided with numeric annotation. However, the driver may **with numeric annotation. However, the driver may**  supply the necessary quantitative meter scale by assigning an integer value to each division beginning with 0 at the 'E' position. Thus the gas gauge will appear as shown below: will appear as shown below: Now fuel gauges are normally provided with a

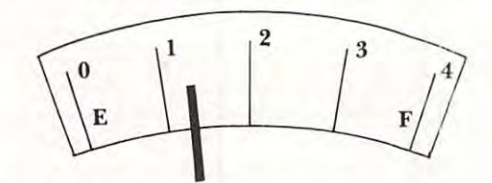

Figure 2. The Gas Gauge Scale Figure 2. The Gas Gauge Scale

When recording the fuel gauge reading, the driver is expected to interpolate between divisions. This is is expected to interpolate between di visions. T his is normally possible to within about  $\pm 10\%$  of the interdivision scale. The fuel gauge reading in the interdivision scale. T he fuel gauge reading in the above figure is estimated to be 1.4. above figure is estimated to be 1.4.

Be sure to read the gauge when the car is Be sure to read the gauge when the car is resting on level ground. Also some gauges have resting on level ground . Also some gauges have a very sluggish response so the driver may have to **wait a minute or so after restarting the car to get an** accurate reading. accurate reading.

If the fuel consumption during a trip is of interest, the driver should enter the odometer reading at the start of the trip, the fuel added, if reading at the start of the trip, the fuel added , if any, and the gauge readings. If no fuel has been any, and the gauge readings. I f no fuel has been added, enter 0 in the Gallons column and the same fuel gauge reading in both the Start and End fuel gauge reading in both the Start and End Gauge columns. At the conclusion of the trip, again enter the odometer reading, 0 gallons and the same gauge reading in both the Start and End Gauge columns. Gauge columns.

Following data assimilation, the program asks the operator for the minimum mileage interval over which the fuel consumption will be computed. over which the fuel consum ption will be computed . Proper account will be taken of the gas remaining **Pro per account will be take <sup>n</sup>or the gas rema ining**  in the tank at the start and end of each interval. If the input mileage interval corresponds to that of a trip, the gas consumption on the trip will be com trip, the gas consumption on the trip wi ll be computed as well as the consumption over other similar intervals.

### Program Operation **Program Operation**

The flowchart in Figure 3 will be of assistance in identifying major functions and operations of the program. program.

The mileage and gas gauge data for the program is provided in DATA statement begin program is provided in a DATA statement begin ning at line 201. During program development, ning at line 20 I. During prog ram development, DATA statements are preferred over INPUT

## Agricultural Software from Cyberia. **Agricultural Software from Cyberia**

FOR PET/CBM SYSTEMS FOR PET/CBM SYSTEMS

## complete Cyber-Farmer he **complete**  accounting package for today's farm operations **accounting package for today's farm operations**

- $\blacksquare$  Records, sorts, combines and prints the results of the farm operation.
- $\blacksquare$  Account headings and numbers are pre-assigned for nearly every type of farm income or expense, but any account may be deleted, altered or of farm income or expense, but any account may be deleted, altered or added.
- $\blacksquare$  Keeps personal, family and house-hold accounts as well.
- Cyber-Farmer management tools include cash-flow analyses, depreci Cyber-Farmer management tools include cash-flow analyses, depreciation schedules, inventory and budget reports. ation schedules, inventory and budget reports .
- $\blacksquare$  No computer experience is necessary to operate this system.

# Record-keeping and management **Record-keeping and management**

## system for the pork producer **system for the pork producer**

- Helps the pork producer to lower their cost-per-pig by producing more animals. by producing more animals.
- High visual impact of reports allows for better culling of freeloaders. culling 0 f freeloaders. **E** High visual impact of reports allows for better
- Alerts the operator to possible medical problems Alerts the operator to possible medical problems in the herd.
- Forecasts farrowings for <sup>a</sup> <sup>3</sup> month period. Forecasts farrowlngs for a 3 month period.
- Keeps individual records on each animal. Keeps individual records on each animal.

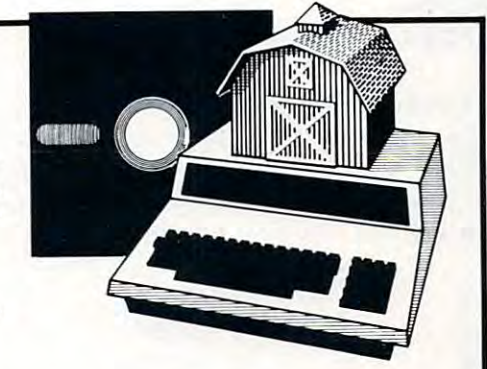

57

### Farrow-Filer **Farrow-Filer™ Farmer's WorkbooK**  'armer's Wor

The most powerful management to most powerful management to the control ever for the control ever for the control of the control of the control of the control of the control of the control of the control of the control of agricultural producer. Farmers Workbook combines **agricultural producer. Farmers Workbook combines**  the power of Visicalc® \* with the knowledge of a major midwestern university. The Farmers Workbook is jor midwestern university. The Farmers Workbook is collection of templates that are designed to be run a collection of templates that are designed to be run on the Visicalc\* program. The templates include on the Visicalc'" program\_ The templates include lables, formulas, sample data, test cases and full lables, formulas, sample data, test cases and full documentation. Template titles include: Cattle Feeder, Pig Production, Sheep Production, Grain Feeder, Pig Production, Sheep Production, Grain Management, Loan Payments, Market Average, Land Management, Loan Payments, Market Average, Land Purchase and many others. The most powerful management tool ever for the Purchase and many others.

<sup>2330</sup> LINCOLN WAY, AMES, IOWA <sup>50010</sup>

Wisicalc is a trademark of Personal Software, Inc.

## Also...Two Other Enhancements for PET/CBM Systems **Also ... Two Other Enhancements for PET/CBM Systems**

### **SuperBus**<sup>™ Greatly multiplies</sup> This is an active, integrated system—not just a passive network. Super-Bus gives schools, banks, laboratories and businesses control of the Bus gives schools, banks, laboratories and businesses control of the way their networks operate. way their networks operate .  $U \subset \mathbb{R}$  is  $U$  to 18 computers, disk drives or printers can be interconnected. **■** Complete file security (program and data) and BASIC security. **• Built-in error detection and convenience features.** Built-in error detection and convenience features. ■ Can both read and write to disk. **S195** Can both reads and write to disk. In the case of the case of the case of the case of the case of the case of the case of the case of the case of the case of the case of the case of the case of the case of the case of the c per computer **a** All BASIC commands can be used. **Auto-Boot** <sup>™</sup> Simplifies PET/CBM operation \$49<sup>95 per</sup>  $\blacksquare$  Auto-Boot is a ROM that automatically loads and runs the first program on the disk (initializing if necessary).  $\sqrt{ }$ **MARKANAN II Exampletely compatible with most other programs.**  $\mathbb{F}^{\text{max}}$ Just insert the disk in the drive, turn on the computer, and Auto-Boot • Just insert the disk in the drive, turn on the computer, and Auto-Boot does the resl.

MasterCard. VISA and O.D. 0'ders accepted. Specify computer model when **MasterCard. VISA and C.O.D orders accepled. Speclly computer model wnen**  ordering SuperBus or Auto Boot. Dealer inquiries invited. **In the automobile and Colorate and Colorates accepted.** Specify Computer Induent Wiley, **The Color WAY, AMES, IOWAGD 10**<br>2330 LINCOLN WAY, **AMES, IOWAGD 10** 

July, 1981. Issue <sup>14</sup> 58 **COMPUT£I** July. 1981. Issue <sup>14</sup>

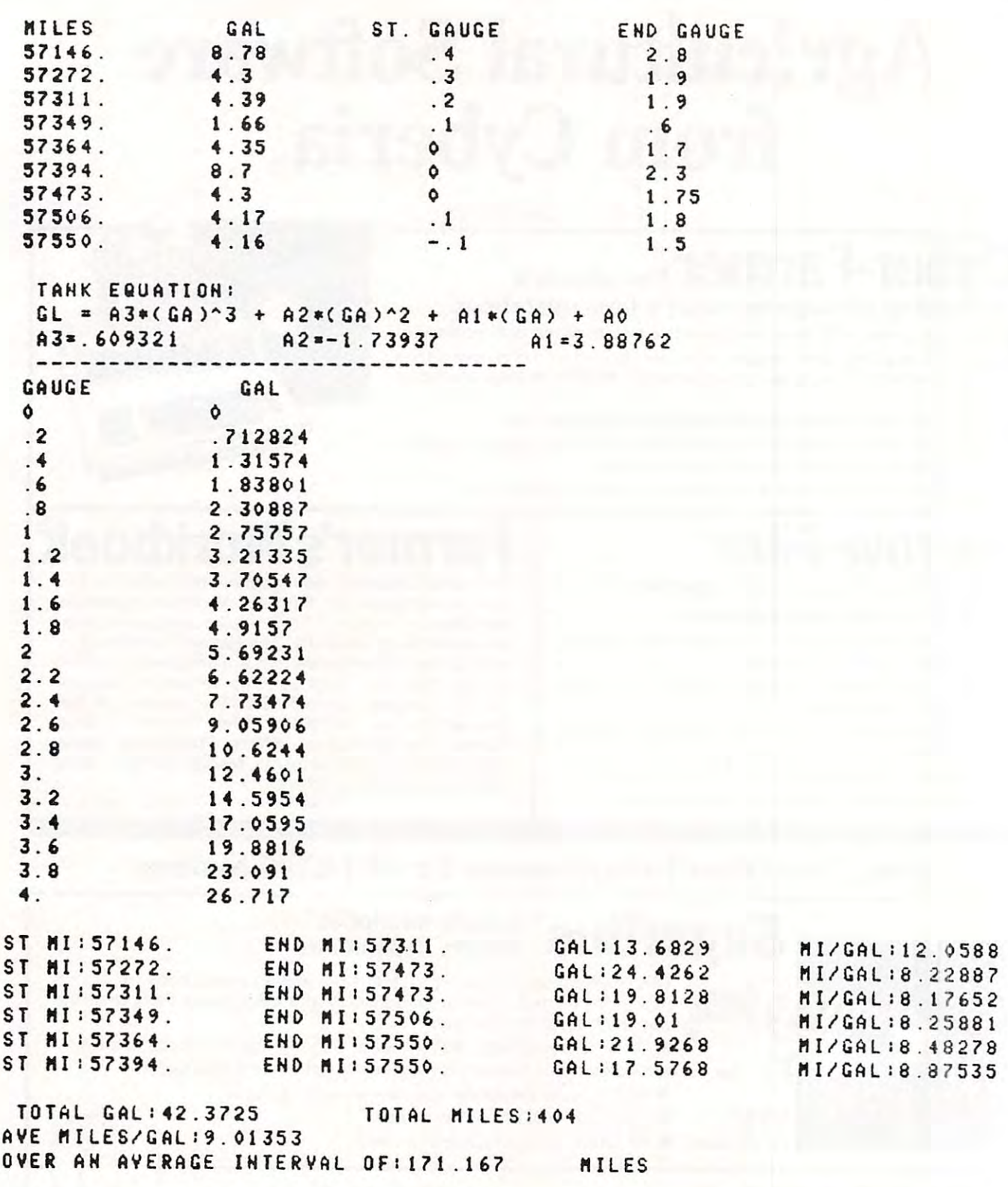

statements since the data is not lost if (when) the program bombs. In either case, the value of M1 at line 153 must be set equal to the number of lines of data. data.

Following data input, the program asks for the Following data input, the program as ks for the "MINIMUM MILEAGE INTERVAL" over which the fuel consumption estimate is to be computed. the fuel consumption estimate is LO be computed. I his value is called U I in subsequent calculations. At line 310, the program commences at the first

mileage entry and searches through followingentries until it finds the next entry and searches entries until it finds the next entry a nd sea rches through following entries until it finds the next through fo llowing entries until it finds the next entry that equals or exceeds the first entry by U1. The gas consumption is computed over this interval and the program then returns to the second entry' and performs the same task. If you would like the mileage between each visit to the pump, enter 0 for the minimum mileage interval.

### Cwww.commodore.ca

**TRS-80** 

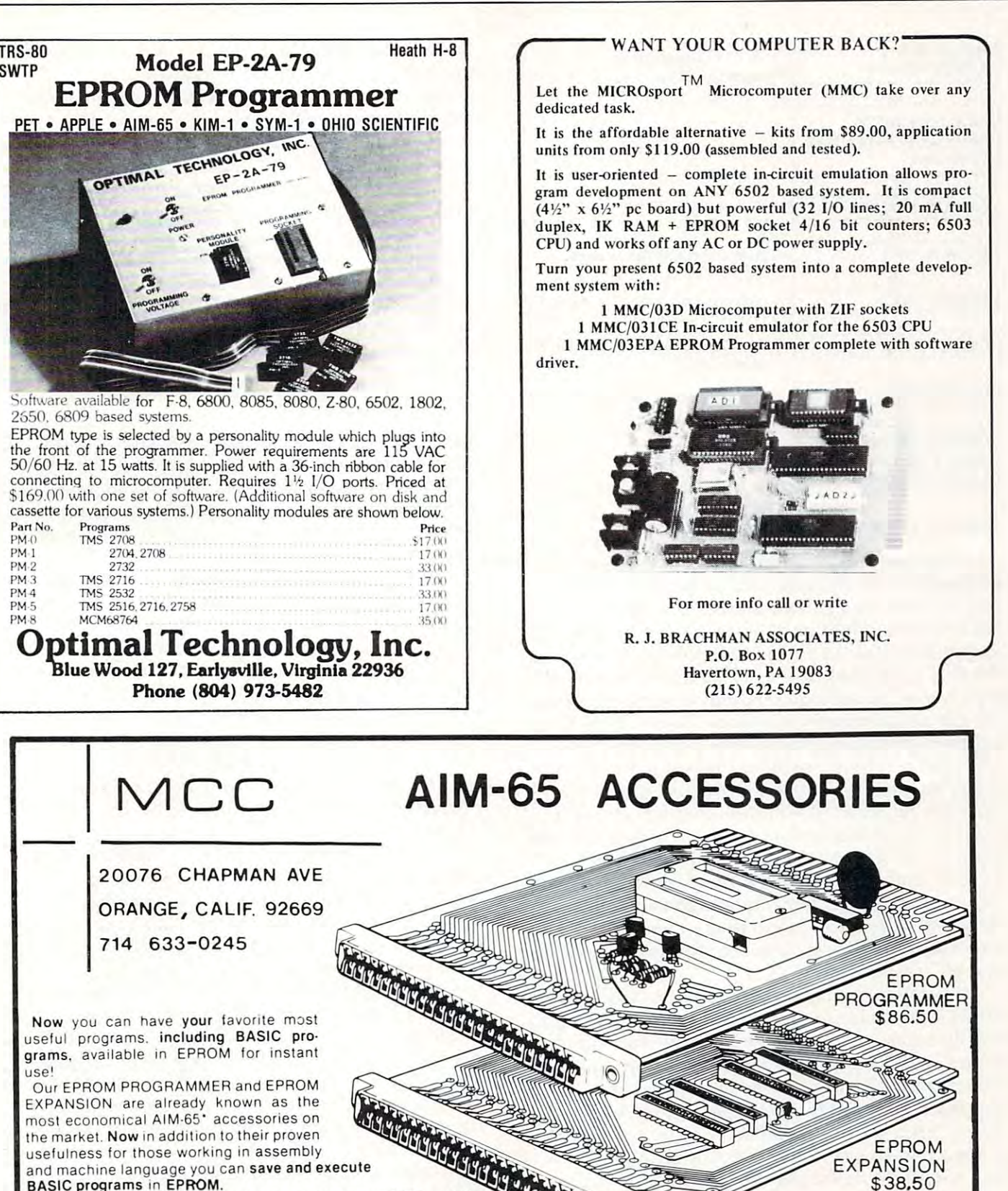

Enjoy the time-saving ease of programming in BASIC and the powerful capability of instant execution all for only \$125.00 for both boards.

boards. Of course all of our time-tested features are included The programmer pro Of course all 01 our time· tested features are Included The programmer pro· grams all 2 and 4 Kbyte EPROMS compatible with AIM-65, features selectable blank check and verify, duplicates existing EPROMs, and includes full utility routines to relocate object code in RAM to any EPROM address Ullilly rou tInes 10 ret oca te Objec t code in RAM to any EPROM address.

The EPROM EXPANSION gives you 8 Kbyte of extra EPROM memory space eliminating the need to remove your assembler or BASIC ROMs. And both boards feature "straight-thru" (see picture) design for total compatibility with other AIM-65 accessories. And now BASIC in EPROM opens a new world of applications for your AIM-65!

. AIM 65 is a trademark of Rockwell International

use'

And remember MCC has other fine AIM-65 accessories available too!<br>• Centronics port \$72 50 (software and cable included)

• RS 232 port \$78.00 (requires  $+5$  volts only, cable included)

6

- EPROM EXPANSION with zero-insertion-force sockets software cusiom designs and more" sockets sollware cus tom deSIgns and more"
- Call or write for additional product information at no charge
- Dealer and OEM inquiries invited. Prices are US<br>only and do not include shipping

-www.commodore.ca

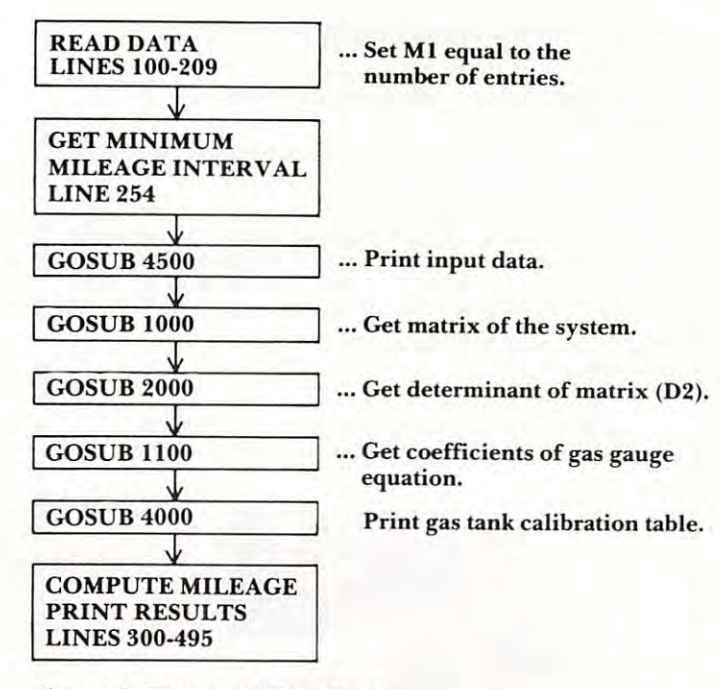

### Figure 3. Program Flowchart Figure 3\_ Program Flowchart

The fuel consumption, Gl, between two The fuel consumption , G I, between two mileage entries, Ml and M2, is computed at line mileage entries, M 1 and M2, is computed at line 342. It is the total gallons added between M1 and M2 (including the fuel at M1 but excluding the fuel at M2) plus the fuel in the tank at Ml minus fuel at M2) plus the fuel in the tank at M I minus the fuel in the tank at M2. The fuel in the tank at the time of the mileage readings is computed from the time of the mileage readings is computed from the gas gauge equations at lines 316 and 340. The program prints intermediate results at line <sup>343</sup> program prints intermediate res ults a t line 343 and final results are printed following the end of and final res ults are printed following the end of the primary FOR-NEXT loop at line 450. If the the primary FOR-NEXT loop at line 450. If the operator has entered a minimum interval which exceeds the available data entries, the program will exceeds the ava ilable data entries, the program will print "INSUF. DATA OR INTERVAL TOO print " INSUF. DATA O R INTERVAL TOO LONG" and recycle to get a lower value for the minimum interval. The total gas consumed over the entire data set, G4, and the total mileage the entire data set, G4, and the LOta l mileage interval of the data set, Z4, is computed at lines <sup>396</sup> Interval of the data set, Z4 , is computed at lines 396 and <sup>397</sup> respectively. <sup>a</sup> nd 397 respecti vel y.

Insofar as practical there has been a deliberate effort to modularize the program through the use <sup>e</sup> ffort LO m.odul arize the program through the use of subroutines. Each clearly definable function has of subrouunes. Each clearl y definable function has been prepared as subroutine. This technique been prepared as a subroutine. T his technique makes program preparation logical and also ma kes p rogram preparation logical and also simplifies later program modifications. For in simplifies later program modifications. For instance, after the tank is calibrated, the requirement to take End Gauge readings is unnecessary. You may therefore delete the call to these subroutines may therefore delete the ca ll to these subroutines and insert the gauge coefficients by means of algebraic equivalents.

As illustrated in the flow diagram, the subroutine at <sup>4500</sup> reprints the gas data log. The gauge tine at 4500 reprints the gas data log. T he gauge calibration is performed by subroutines 1000, <sup>2000</sup> ca libration is performed by subroutines 1000,2000 and 1100. Subroutine 4000 prints the coefficients of the gas gauge equation with the exception of a constant, A0. The gas tank calibration table is also printed with the assumption that  $A0$  is zero. This

assumption may or may not be valid, depending on the characteristics of tank and gas gauge.

An important feature of this program is the method used to calibrate the gas gauge. The gauge is assumed to vary in accordance with the following cubic expression:

 $GL = A3 * (GA)^3 + A2 * (GA)^2 + A1 * (GA) + A0$ where GL is gallons and GA is the gauge reading. where GL is gallons a nd GA is the gauge reading.

The program does a least squares curve fit to the data by finding coefficients of the cubic equation which best satisfy the data. The gallons added to which best sausfy the data. T he gallons added LO the gas tank is assumed to be the difference between the values of the above cubic equation solved at the the values of the above cubic eq uation solved at the End Gauge reading and the Start Gauge reading. End Gauge reading and the Start Gauge read ing. That is: That is:

 $\triangle GAL = A3 * (GA^3 - GA^3) + A2 * (GA^2 - GA^2) + A^2$  $A1 * (G A<sub>e</sub> - G A<sub>s</sub>)$ 

where  $\triangle GAL$  is the gallons of gas added to the tank at each data point. GA<sub>s</sub> is the Start Gauge reading and  $GA_e$  is the End Gauge reading at the same data point. The value of A0 is not computed, nor is it needed since the program uses only the incremental change in gallons and does not need Incremental change in gallons a nd does not need the absolute number of gallons in the tank as a function of the gauge reading. The method of least squares curve fitting will not be described here, but it is available in standard texts such as ref here, but it is ava ilable in sta ndard texts such as ref l. Essentially this technique finds coefficients of the equation such as to minimize the difference between the gallons recorded in the data table and the gallons obtained by means of the above equation and the gauge readings. Since three coefficients must be found, at least three data points will be must be found , at least three data points wi ll be required. Naturally more data points will result in better fit. Please note that the equation will be a belter fit. Please note that the equation will be best in those areas where the most data has been taken. The equation should not be trusted in regions of the gas gauge where no data has been regions of the gas ga uge where no data has been provided. If all the data has been taken on the low end of the gauge, the equation is likely to be inaccurate at the upper end of the gauge.

The subroutine at 1000 sets up the elements of <sup>a</sup> <sup>3</sup> by matrix containing various summations <sup>o</sup> f a 3 by 3 matri x containing variolls su Inalions of the data set of gauge readings. This matrix is of the data set of ga uge read ings. This matrix is referred to as the 'matrix of the system' or simply referred to as the 'matrix of the system' or simpl)' the system matrix. The subroutine at 2000 finds the determinant, D, of a 3 by 3 matrix. The subroutine at  $1100$  saves the determinant of the system matrix in D2 and sequentially exchanges each column of the system matrix for summations of the gallons data,  $B(K1)$ . The determinant of the resulting matrix is then computed at line 1155 and the corresponding coefficient,  $A(I)$  is then determined by dividing by D2. Note that before each column exchange is made, the original system column exchange is made, the o ri ginal system matrix is restored at line 1141.

### Results **Results**

he results of program operation are shown in the The results of program operation are shown in the example below. The program first reprints the

60

## DR. DALEY'S BEST Mailing List Is Now Better! DR. DALEY'S *BEST* Mailing list Is Now Better!

DR. DALEY has taken his best selling mailing list and made it even better! This version has DR. DALEY has taken his best selling mailing list and made it even better! This version has been totally revised to increase the reliability of the files and make it even easier to operate. Several new features have been added: Several new features have been added:

- Goof-proof input routine. Eliminates the irritating results of accidentally pressing Goof-proof input routine. Eliminates the irritating results of accidentally pressing some cursor control keys. This is a machine code routine so it is as fast as you are! BONUS—Auto repeat on all keys!
- Interface to allow output of the entire mailing list or virtually ANY subset to WORD Interface to allow output of the entire mailing list or virtually *ANY* subset to WORD-PRO III and WORDPRO IV format files so you can use these to generate personal PRO III and WORDPRO IV format files so you can use these to generate personalized form letters. YOU can format the structure of this output! ized form letters. *YOU* can format the structure of this output!
- Routines to merge files and to minimize the number of duplicate entries in a file.
- More machine code routines to speed up processing. More machine code routines to speed up processing.
- In addition you have the same powerful file formatting options where YOU can In addition you have the same powerful file formatting options where *YOU* can determine the structure of the files. YOU can format your label output with up to <sup>11</sup> determine the structure of the files. *YOU* can format your label output with up to II lines per label and from 1 to 8 (yes EIGHT) labels per line.

This system is completely menu driven. It includes <sup>100</sup> pages of user documentation. This This system is completely menu driven. It includes 100 pages of user documentation. This documentation is for the end user and is not padded with listings, flow charts, and other such documentation is for the end user and is not padded with listings, flow charts, and other such extraneous material. extraneous material.

This program will be available for a short time at the introductory price of \$159.95. It is available for the 32K PET and CBM 3000, <sup>4000</sup> and <sup>8000</sup> series computers. You can order available for the 32K PET and CBM 3000, 4000 and 8000 series computers. You can order through your dealer or directly from us. We will accept VISA or MASTERCARD or your check through your dealer or directly from us. We will accept VISA or MASTE RCARD or your check or money order. Overseas orders include 10% to cover shipping. or money order. Overseas orders include 100/0 to cover shipping.

> Charge to Charge to your your MC/VISA

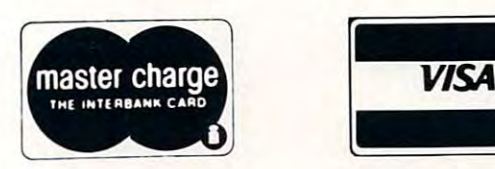

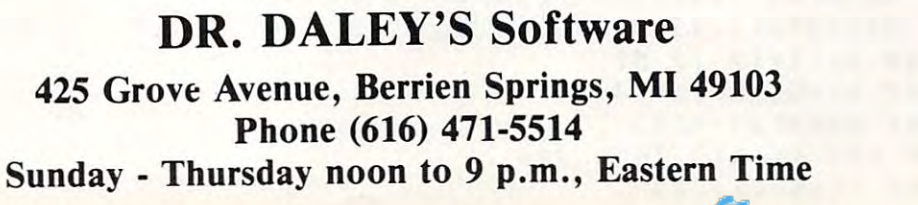

61

Cwww.commodore.ca

input data in form similar to the gasoline log. input data in a form similar to the gasoline log. Next the tank equation and values of the first three Next the tank equation and values of the first three coefficients of the equation are printed. If you coefficients of the equation are printed. If you would like the value of the final coefficient, AO, would like the value of the final coefficient, AO, simply fill the tank to capacity and note the position simply fill the tank to capacity and note the position of the gauge reading. Substitute the full tank of the gauge reading. Substitute the full tank gauge reading into the equation and, from your gauge reading into the equation and, from your automobile owner manual, set GL equal to the automobile owner manual, set GL equal to the capacity of the gas tank, The value of AO is then capacity of the gas tank, The value of AO is then determined to make the equation balance. determined to make the equation balance.

Following the gas tank equation, the program Following the gas tank equation, the program prints table relating the gauge reading to the prints a table relating the gauge reading to the gallons of gas. Note that this table is useful in gallons of gas. Note that this table is useful in obtaining the gallons of gas added to the tank from obtaining the gallons of gas added to the tank from the differences in gauge readings. It will not the differences in gauge readings. It will not provide the absolute gallons in the tank as function provide the absolute gallons in the tank as a function of gauge reading since it is offset by the value of AO. If desired, you may modify the table to include AO. If desired, you may modify the table to include this value by adding AO to the equation at line 4015. this value by adding AO to the equation at line 40 15.

The program now prints a table of intermediate results consisting of the consumption between diate results consisting of the consumption between successive mileage entries whose difference is not successive mileage entries whose difference is not less than the specified MINIMUM MILEAGE INTERVAL. In this example the minimum allowed [NTERVAL. In this example the minim um allowed interval was <sup>150</sup> miles. You will note thai the data interval was [50 miles. You will note that the data set contained entries which resulted in an average interval of 171.167 miles.

Finally the program prints the total gallons Finally the program prints the total gallons and the total mileage of the data set followed by and the total mileage of the data set followed by the average miles/gallon obtained over the average the average miles/gallon obtained over the average mileage interval. mileage interval.

### Reference

**1.)** McCracken, D. D. and Dorn, W. S. "Numerical Methods and Fortran Programming", John Wiley Methods and Fortran Programming",J ohn Wiley and Sons, New York, 1964. and Sons, New York, [964.

<sup>160</sup> <sup>162</sup> ---- - --------- -------<sup>255</sup> -------- -- - - $-$ <sup>310</sup> -------------<sup>330</sup> --REHt L50 DIM GE 50,31,ME 50 1, CE 3,3 1, BE 3 1, FE 3 1, AE 3 1, DE 3 1 <u>Let a let a let a let a let a let a let a let a let a let a let a let a let a let a let a let a let a let a le</u> 160 FOR I=1 TO MI 162 READ MEIJ,GEI,1J,GEI,2J,GEI,3J L99 REM MILES, GALLONS, ST GAUGE, END GAUGE 201 DATA 57146.,8.78,.4,2.8 DATA 7272. ,4. 3, .3,1 .9 202 DATA 57272.,4.3, . 3,1.9 DATA <sup>7311</sup> ,4. <sup>39</sup> 2, .9 203 DATA 57311 .,4. 39,.2.1.9 204 DATA 57349.,1.66,.1,.6 DATA 7364. ,4 <sup>35</sup> ,0,1 205 DATA 57364.,4.35,0,1.7 DATA 7394. .8. 7, 0,2. 206 DATA 573'4 . ,8 . 7.0.2.3 208 DATA 57506., 4.17, 1, 1, 8 DATA 7550. ,4. <sup>16</sup> 1. 209 DATA \$1550 . ,4.16,-.1.1.5 250 REM\*\*\*\*\*START PROGRAM\*\*\*\*\*\*\*\*\* 254 PRINT "MININUM MILEAGE INTERVAL"; INPUT Ul 255 INPUT UI GOSUB <sup>4500</sup> 257 GOSUS 4500  $-$ GOSUB <sup>4000</sup> 262 COSUS 4000 «9 300 LET Z3=0 LET ■0 307 LET NI-0 ----109 LET G4=-G[M1,1] 310 FOR I=1 TO M1 LET T4-GC 1,2 312 LET T4-C[I.2]  $-$ 316 LET G2=A[3]\*T4\*T4\*T4+A[2]\*T4\*T4+A[1]\*T4 LET G4\*G4+Gt I, <sup>13</sup> 317 LET G4=C4+C[1.I] 7506.  $\overline{\phantom{a}}$ <sup>2000</sup> ----0 -0  $314$  LET S1=M[I] 3, 0. 1. 320 FOR J=(I+1) TO M1  $-$ 330 LET D5=M[J]-M[I]  $\cdot$   $\cdot$ G1 324 LET Cl=Cl+C(J-l),I]  $-$ 75.75 - - -ILEAGE AND INTERNATIONAL COMPANY  $-$ . . . ). 23,GC I, International and the state of the state of the state of the state of the state of the state of the state of the state of the state of the state of the state of the state of the state of the state of the state of the state  $-$ 13\*T4 100 REM: PROGRAM \$GASS  $153$  LET M1=9 170 HEXT I 207 DATA \$1473 .• 4.3,0.1.75 258 COSUS 1000 260 COSUS 2000 261 GOSUS 11 00 308 LET Z2-0 315 LET Cl-0 332 IF (OS (= UI) THEN 380 336 LET TS-C(J),2]

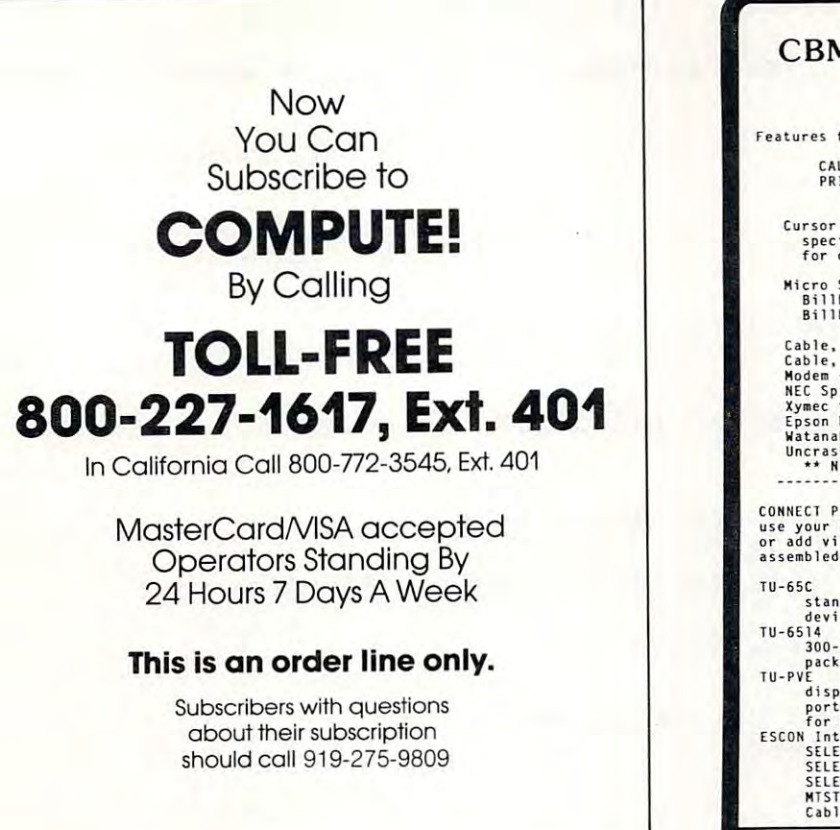

# WARNING! **WARNING!**

We have all heard that nothing you can type in We have all heard that nothing you can type in from the keyboard can hurt the computer. Not completely true. completely true.

There is particular POKE which, on some There is a particular POKE which, on some CBM computers, risks burning the screen phosphor or blowing out a weak component on one of the computer's boards. To be on the safe side, never computer's boa rds. To be on the safe side, never POKE 59458,62. This poke appears as line 130 of program, "Epidemic," on page 4fi of the May a program, "Epidemic," on page 46 of the May 1981, **COMPUTE!**. The intended effect — speeding up the output to the screen might cause problems up the output to the screen - might cause problems with some computers.

**COMPUTE!** mentions this danger on page 91 of the January/February 1980, issue. Unfortunately the early issues of **COMPUTE!** are now out of print.

You cannot, with absolute accuracy, comfort You cannot, with absolute acc uracy, comfort beginners with the assurance, "Go ahead. Nothing you type in could hurt the computer." This POKE can result in shrinking of the size of the display can result in a shrinking of the size of the display on the CRT and consequent intensification of the on the CRT and a consequent intensification of the phosphor fluoresce. Such intensity can burn the phosphor fluoresce . Such intensity can burn the screen. Associated with this is the possibility that components inside the computer might be damaged components inside the computer might be damaged as well. Sometimes a faster PRINT to the screen is desirable, but this can be, for some machines, a damaging way to achieve it.

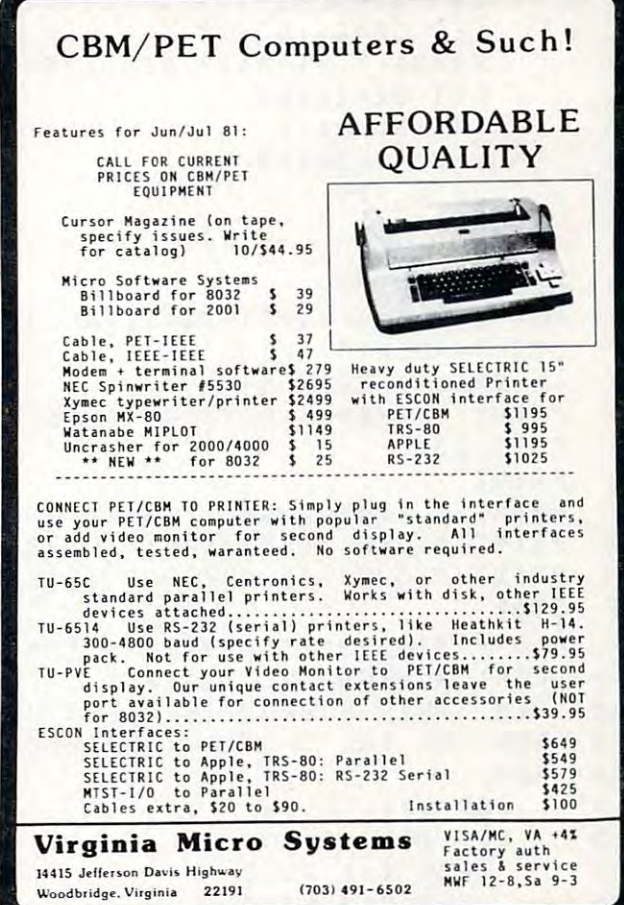

### $\sim$  corner  $\sim$  corner corner corner corner corner corner corner corner corner corner corner corner corner corner corner corner corner corner corner corner corner corner corner corner corner corner corner corner corner c **COMPUTE!'s Book Corner**

### Back Issues:

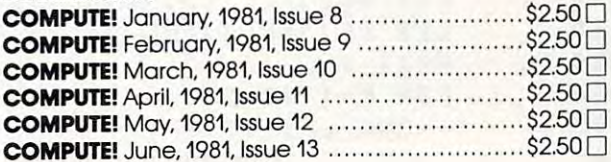

### For The Single Board Computer Owners: For The Single Board Computer Owners: (KIM,SYM,AIM,OSI) (KIM, SYM, AIM, OSI)

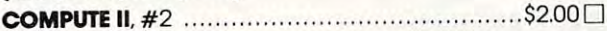

### Miscellaneous:

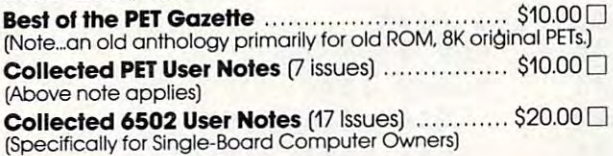

### Ordering Information: Ordering Information:

Address orders to: Compute's Book Corner Compute's Book Corner P.O. Box <sup>5406</sup> Greensboro, NC <sup>27403</sup> USA Greensboro. NC 27403 USA Address orders to: P.O. Box 5406

All items subject to availability. Please add the following amount(s) for shipping/handling: shipplng/t)ondling: Payment, in US funds, required with order. MasterCard/VISA accepted.

US \$2.00 [UPS or mail]  $\bullet$  Canada \$2.00 (mail)  $\bullet$  Foreign Air Mail \$5.00

```
340 
  340 LET G3 At 33*T5*T5*T5*At 23*T5*T5 At 13*T5
LET C3=A[3]-T5.TS-T5~A[2].T5.T5+A[I]-T5 
 342 
  342 LET G1=G1+G2-G3
LET Cl=CI+C2-C3 
 343 
  343 PRINT 3T I: HC 31 END HIf"lHM1l' GALi'JCi)" MI/GAL: D5/G1
PRINT' ST "1:· ; "[[1I'ENO P![:';P![J];. CAL : 'ICI I ' "[/CAL : ' I I)S/CI 
 34' 
                LET Z2 = Z2 + DS346 LET Z2 × 246 LET Z2 × 246 LET Z2 × 246 LET Z2 × 246 LET Z2 × 246 LET Z2 × 246 LET Z2 × 246 LET Z2 × 246 LE
 347 
                LET H1=H1+1
 347 LET HIS 247 LET HE 247 LET HE 247 LET HE 247 LET HE 247 LET HE 247 LET HE 247 LET HE 247 LET HE 247 LET HE
 348 
 348 LET Z3=Z3+D5/G1
LET Z3=Z3+I)S/CI 
 350 
 350 GOTO 390
COTO 390 
 380 
                NEXT J
 380 NEXT 200 NEXT 200 NEXT 200 NEXT 200 NEXT 200 NEXT 200 NEXT 200 NEXT 200 NEXT 200 NEXT 200 NEXT 200 NEXT 20
 390 
 390 NEXT I
 395 
 395 LET T1*GC1,23
LET TI-G[1.2] 
 39' 
 396   LET G4=G4+A[31*T1*T1*T1+A[2]*T1*T1+A[1]*T1-G2
 397 
 397 LEI Z4=MLMIJ-M<mark>l</mark>i
 410 
 410 IF (N1#0) GOTO 440
 420 
 420 PRINT INSUF. DATA OR INTERVAL TOO LONG*
PRIHT ' IHSUF. DATA OR INTERYAL TOO LONG' 
 430 
          GOTO 254 
 430 Goto 254 Goto 254 Goto 254 Goto 254 Goto 254 Goto 254 Goto 254 Goto 254 Goto 254 Goto 254 Goto 254 Goto 25
 440 
          PRIHT 
 450 
 450  PRINT " TOTAL GAL!";G4;" TOTAL MILES:";Z4
 480 
 480 PRINT " AVE MILES/GAL : ";(Z3/H1)
 490 
 490   PRINT * OVER AN AVERAGE INTERVAL OF:";(Z2/N1);"MILES"
 495 
          STOP 
 SOO 
 500 REM*******************************<br>1000 REM: SUBROUTINE "MATRIX "
 1 000 
           REM: SUBROUTINE "MATRIX "
 1002 
 1002 REM: THIS SUBROUTINE SETS UP THE ELEMENTS
 1003 
 LOO3 REM: UF THE GAS TANK MATRIX.
 1004 
           REM
 1004 REM
 1010 
 1010 FOR J=1 TO 3
 1015 
 1015 LET B[J]=0
 1020 
 1020 FOR K=1 TO 3
 1025 
 1025 LET CCJ.K3=0
LET C(J.K]=O 
 1027 
                  NEXT K 
1030 
              NEXT J
 1030 NEXT
1035 
               FOR I=1 TO M1
 1035 FOR 1*1 TO HI
 1037 
                   FOR J=I TO 3 
 1 FOR JUNE 19 FOR JUNE 19 FOR 19 FOR 19 HOME 19 HOME 19 HOME 19 HOME 19 HOME 19 HOME 19 HOME 19 HOME 19 HOME 1
1040 
                   LET D(J]=G( I. 3]~J-C( ['2] J
 1040 Let 1040 Let 1040 Let 1040 Let 1040 Let 1040 Let 1040 Let 1040 Let 1040 Let 1040 Let 1040 Let 1040 Let 10
1045
                   LET B[J]=B[J]+D[J]*G[I,1]
 1045 LET BCJJ*BtJ3 DCJ3*GC I, 13
1050 
                  HEXT J 
 1050 NEXT
1060 
                   FOR K=1 TO 3 
 1060 For Kennedy Construction of the Construction of the Construction of the Construction of the Construction o
106:5 
                      FOR L~I TO 3 
 1065 For Letters and the second contract of the second contract of the second contract of the second contract o
1068 
 1068 LET CCK, L3=Ct K,L J+DCK 3*D[L
LET C( K. L ]=C( K, L ]+1)( K J*Ot L] 
1070 
 1070 NEXT
NEXT L 
107:5 
 1075 NEXT K
1080 
 1080 NEXT
HEXT I 
1090 
 1090 RETURN
RETURN 
1100 
            REP! .... SUBROUTINE ' COEFFICIENTS' 
 1100 REM....SUB ROUTINE COEFFICIENTS"
I 101 
 1101 REM.......THIS SUB GETS THE COEFFICIENTS OF THE EQ.
1102 
 1102 LET D2=D
LET 02=0 
1140 
 1140 FOR J1=1 TO
FOR JI=I TO 3 
              GOSUB 1000 
1141 
 1141 GOSUB 1000
I 14:5 
                   FOR K1 = 1 TO 3
114 For the Line of the 114 For the 114 For the 114 For the 114 For the 114 For the 114 For the 114 For the 11
11046 
                   LET ClKI.JI]=BtKI] 
114 LET CL , J1 8C KL , J1 9C KL , J1 9C KL , J1 9C KL , J1 9C KL , J1 9C KL , J1 9C KL , J1 9C KL , J1 9C KL
                 NEXT KI 
1 150 
11 NEXT XX 19 NEXT XX 19 NEXT XX 19 NEXT XX 19 NEXT XX 19 NEXT XX 19 NEXT XX 19 NEXT XX 19 NEXT XX 19 NEXT XX 19 NEXT XX 19 NEXT XX 19 NEXT XX 19 NEXT XX 19 NEXT XX 19 NEXT XX 19 NEXT XX 19 NEXT XX 19 NEXT XX 19 NEXT XX 19
I 15:5 
1155 GOSUB 2000
COSUB 2000 
1160 
1160 LET A[J1]=D/D2
11 6 2 
1162 NEXT J1
1170 
1170 RETURN
1 190 
           REP! . . . . .. . . . . .. ............. . 
1190 REM
2000 
           REP! : SUBROUTINE ' OETER"IH ANT' 
2000 REM: SUBROUTINE *DETERMINANT"
2002 
2002 REN THIS SUBROUTINE FINDS THE DETERMINANT OF THE
2003 
2003 REM MATRIX.
REn " AIR I X. Cwww.commodore.ca
```
## Announcing: **Announcing: COMPUTE!'s First Communication** BOOK OF PET/CBM **FIRST**  BOOK OF **PET/CBM**

Since our first issue in the Fall of Since our first issue in the Fall of 1979, we've provided more PET/ 1979, we've provided more PET/ CBM information to owners and CBM information to owners and users than any other magazine in users than any other magazine in the industry. the industry.

Now we're taking the best of our Now we're taking the best of our published material, adding new material, and putting it all together material. and putting it all together into our first special PET/CBM book: into our first special PET/CBM book:

### COMPUTERS First Book Of PET/CBM **COMPUTE!'s First Book Of PET/CBM**

will be available in late July. With will be available in late July. With design intended to make it easy a design intended to make it easy to use, and contents aimed at to use, and contents aimed at assisting a range of users from beginners to advanced, you'll find beginners to advanced, you'll find that COMPUTE! Books will become that **COMPUTE!** Books will become valuable and permanent addi a valuable and permanent addition to your reference library. But tion to your reference library. But what else would you expect? After what else would you expect? After all, we're the resource. all. we're the resource.

Reserve your copy today at your Reserve your copy today at your COMPUTE! dealer, or if one's **COMPUTE!** dealer, or if one's not handy, use the coupon below not handy, use the coupon below . . . . . . . . to order.

**We accept Master Charge and VIsa** 

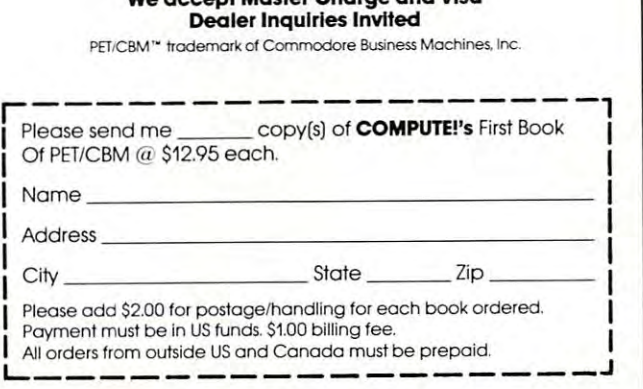

## COMMODORE **COMMODORE**  COMMODORE **COMMODORE**  <u>Communication of the communication of</u> **COMMODORE**

- Z.E.P. is pleased to announce immediate  **Z.E.P. is pleased to announce immediate**   $\alpha$  is a subsequently of  $\alpha$  integrations programs programs programs programs programs  $\alpha$ availability of integrated business programs<br>(16) for all Commodore drives. Sixteen (16) programs will process any small business **programs will process any small business**  accounting needs. **accounting needs.**  16) for all Commodore drives. Sixteen (16)
- We have recommended business software  **We have recommended business software**  programs for Commodore systems (8050, programs lor Commodore systems (8050. 4040. 2040). Most private firms in the United 4040. 2040). Most priva te firms in the United States need this totally integrated application software. Call us today. software. Call us loday.
- Available for ail types of businesses and you Available lor all Iypes of businesses and you can own the programs. **can own the programs.**
- All programs are written in microsoft basic  **All programs are written in microsoft basic**  which employs the "relative file" disk operating system by task. Totally integrated!! integrated! !
- <sup>8050</sup> disk drive parameters (2 diskettes) 8050 disk drive paramelers (2 diskettes) General Ledger Accounts ... **General Ledger Account s .** . <sup>190</sup> System Selected Accounts **190 System Selected Accounts**  <sup>65</sup> User Designated Accounts **65 User Designated Accounls**  Accounts Receivable <sup>1044</sup> Accounts Accounts Payable <sup>174</sup> Accounts **Accounts Payable......... 174 Accounts**  Inventory Items <sup>4440</sup> Items **Invenlory Items .** ........ **. 4440 Items**  Payroll <sup>87</sup> Employees **Payroll .** . . . . . . . . . . . . . . . . **87 Employees**  Depreciable Assets <sup>56</sup> Accounts Individual Notes and Loans <sup>56</sup> Accounts **Depreciable Assels** .... , . **56 Accounls IndIvidual Notes and Loans** .. **56 Accounls**  Other Program Parts **Other Program Parts Accounts Receivable .** ...... **1044 Accounts**
- Totally supported nationally-guaranteed sup Tolally supported nationally·guaranteed sup· port in writing with exclusive dealer **port in writing with exclusive dealer**  agreements. **agreements.**
- Unconditional guarantee for your territory. You  **Unconditional guarantee for your territory. You**  can own the programs. Call us today (404) can own the programs. Call us today (404) 289-2265 or (404)289-1596 289·2265 or (404) 289·1596

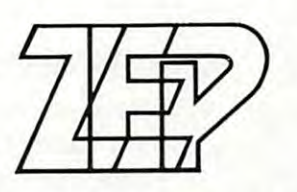

## Zciglcr electronic product} **ZaiglC!r C!1C!ctronic product)**

COMPUTER SUPPLIES **COMPUTER SUPPliES** 

<sup>3661</sup> Calumet Road Decatur, Georgia <sup>30034</sup> 3661 Calumet Road • Decatur, Georgia 30034 Phone (404) 289-2265 Phone (404) 289·2265

July. 1981. Issue <sup>14</sup> July. 1Q81.lssue 14

```
2010
2010 
4011
4011 
         REM: SUBROUTINE "PRINT TANK CALIBRATION"
                        GL = A3*(GA)^3 + A2*(GA)^2 + A1*(GA) + A0 = "
                        A3 "i AC 33; A2 ";AC2]J"
A3"";A(31;" 412=";41[2];" AI=";A[ll 
         LET Ft2 3=-CC 1, 2]*CC3, U+CC 13*CC3,
LET F[21=-C(t.2J*C(3.tl+C(t.IJ-C(3 . 21 
            FOR y=l TO
         \overline{\phantom{a}}LET G=A[3]*R1^3+A[2]*R1^2+A[1]*R1
         \sim , \sim , \sim , \sim , \sim , \sim , \sim , \sim , \sim , \sim , \sim , \sim , \sim , \sim , \sim , \sim , \sim , \sim , \sim , \sim , \sim , \sim , \sim , \sim , \sim , \sim , \sim , \sim , \sim , \sim , \sim , \simPRINT
PR 1 N T 
         REM
RE" ... ............... ....... . 
         REM SUBROUTINE "INPUT DATA"
         REM .....THIS PRINTS THE INPUT DATA
        PRINT " MILES GAL
            . . . . . . . . .
            PRINT TAB( 2)J H£ 3, GC 1, 3, G£
,3
PRIHT TAB(2);"[ IJ.G[ 1.1 1.G[ I.2].GCI.3] 
                                            GAL<sup>.</sup>
                                                                                    END GAUGE"
2005 
200' 
2007 
2008 
2009 
2011 
2015 
2016
4000 
4001 
4002 
4003 
4004 
4005 
4010 
4012 
4013 
4015 
401' 
4017 
4020 
4030 
4050 
4051 
4052 
4500 
4501 
4502 
4503 
4504 
4505 
4506 
4507 
4510 
451 1 
5000 
         LET F[1 1=C[2.2l*C[3.ll-C[2.Il*C(3.2J 
         LET F[3]=C[1,2]*C[2,1]-C[2,2]*C[1,1]
         LET D = 0FOR U=1 TO 3
            LET D = D + F[W] * C[W, 3]NEXT II 
         RETURN 
         REM...
        REM<br>Remi
        PRINT" TANK EQUATION:"
        PRINT
        PRINT
        PRINT
                        -----------------------------------PRINT " GAUGE
        LET R1=0LET R2 = 2LET R3 = 4PRINT TAB(2)lRI.G 
        LET RI=RI+R2 
        IF (RI>R3) THEH 4050 
        COTO 4015 
        RETURN
        REM
        REM SUBROUTINE "INPUT DATA"
                      MILES GAL ST. GAUGE
           FOR I = 1 TO M1NEXT 1 
        PRINT 
        RETURN 
        REM.
        END
```
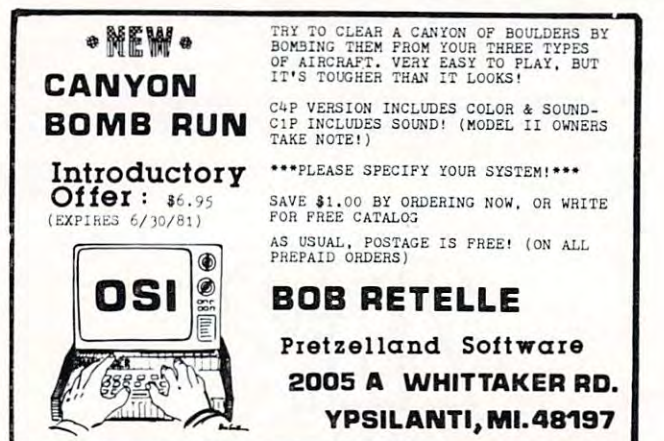

Using your computer Using your computer in an interesting in an interesting application?" application? Write it up for Write it up for other **COMPUTE!**  readers to use.

Gwww.commodore.ca

C

### standard Features: The Features: The Features: The Features: The Features: The Features: The Features: The Features: The Features: The Features: The Features: The Features: The Features: The Features: The Features: The Fea Standard Features:

- **Full power to PET/CBM for a minimum of** <sup>15</sup> minutes 15 minutes
- Installs within PET/CBM cabinet
- $\mathbf{v}$  ,  $\mathbf{v}$  , • No wiring changes necessary
- Batteries recharged from PET/CBM inte Batteries recharged from PET *<sup>I</sup> CBM* integral power supply

### Specifications: Specifications:

- Physical Size:  $5.5'' \times 3.6'' \times 2.4''$
- Weight: 4.5 lbs. Weight: 4.5 Ibs.
- Time to reach full charge: <sup>16</sup> hours Time to reach full charge: 16 hours
- Duration of outputs: Minimum of 15 min.
- Voltages:  $+16$ ,  $+9$ ,  $-12$ ,  $-9$
- Battery Life Expectancy: 3 to 5 years
- Battery On-Off Switch Battery On-Off Switch

### For Use With: For Use With:

battery back-up)

- Commodore PET/CBM <sup>2001</sup> and <sup>4000</sup> ser Commodore PET *I CBM* 2001 and 4000 series computer ies computer
- Commodore PET/CBM <sup>8000</sup> series com Commodore PET *I CBM* 8000 series computer (screen size will not be normal on battery back-up)
- Commodore C2N Cassette Drive • Commodore C2N Cassette Drive

### FOR COMMODORE PET/CBM COMPUTERS

SYSTEM\_

BATTERY

**BATIERY** 

and the state of the state of the state of the state of the state of the state of the state of the state of the

**BACKUP** 

Never again lose valuable data because of power shortages or line surges. BackPack sup power shortages or line surges. BackPack supplies a minimum of 15 minutes reserve power to 32K of memory, the video screen and tape 32K of memory, the video screen and tape drive. BackPack fits inside the PET/CBM dri ve . BackPack fits inside the PET *I CBM*  cabinet and can be installed easily by even the cabinet and can be installed easily by even the novice user. BackPack is recharged during normal operation and has an integral on-off switch. ma l ope ration and has an integ ral on-off switch.

BackPack comes fully assembled and tested. Instructions included. Instructions included .

BackPack is trademark of ETC Corporation BackPack is a trademark of ETC Corporation CBM/PET are trademarks of Commodore Business Machines CBM/ PET are trademarks of Commodore Business Machines

### Designed and manufactured by: Designed and manufactured by:

ELECTRONIC TECHNOLOGY CORPORATION ElECTRONIC TECHNOLOGY CORPORATION P.O. Box G, Old N.C. <sup>42</sup> P .O . Box G, Old N.C. 42 Apex, North Carolina <sup>27502</sup> Apex , North Carolina 27502 Phone: (919)362-4200 or (919)362-5671 Phone: (919)362-4200 or (919)362-5671

Electronic Manufacturing Electronic Manufactu ring Technical Design and Development Techn ica l Design and Deve lopment Computer System Technology

Fwww.commodore.ca

**MUUUU** 

ELECTRONIC TECHNOLOGY CORPORATION

Intermediate BASIC Tutorial: **Intermediate BASIC Tutorial:** 

## How To Make the Second Company of the Second Company of the Second Company of the Second Company of the Second With Your Street, and the With Your Street, and the With Your Street, and the With Your Street, and the With You Computer **Computer How To Make Conversation**  With Your

John Victor Greenwich, CT Greenwich, CT John Victor

Computer programs that appear to have conversa Computer programs that appear to have conversations with humans have fascinated computerists tions with humans have fasci nated computerists and non-computerists alike. Most of these programs focus on key words to determine the computer's focus on key words to determine the computer's reply. reply.

For example, there is popular computer For example, there is a popular computer program that simulates a psychiatrist. When the patient types in an annual contract the such and such as an annual contract as an annual contract as  $\mathbf{M}$ "what is the matter with you?", the program analyzes ·'what is the maller with yo u?", the program analyzes the typed answer for words such as father, mother, the typed answer for words such as father, mother, sex, etc. If key words are found, the program then sex, etc. If key words are found, the program then produces canned response such as "tell me more prod uces a canned response such as "tell me more about your mother," or "does talking about sex about your mother," or "d oes talking about sex bother you?" bother you?" patient" types in an answer to a question such as

Simple conversational programs can be written Simple conversational programs can be written using the string manipulation features of Atari, using the string manipulation features of Atari , Apple, PET or OSI BASIC. The techniques allow you to look at any string of characters for certain words that may be present in the string. words that may be present in the string.

First, let's look at some of the fundamentals of First, let's look at some of the fund amenta ls of string logic. We can write a BASIC statement to compare two strings of characters: compare two strings of characters:

### IF A\$ "YES" THEN GOTO <sup>100</sup> IF A\$ = "YES" THEN GOTO 100

The computer will look at the string stored as A\$ and, if it matches "YES" it will go to line 100. and, if it matches "YES" it will go to line 100. However, if there is any variation at all, the com Howeve r, if there is any va riation at all , the computer will consider the two strings as not matching. For example, if A\$ contains "YES I DO," or even "YES " or " YES" (note the extra space) the computer will consider this as not matching "YES".

Programmers often ask program users to type in YES or NO responses, but they do not really  $\,$ care if the program user can spell. The only thing that concerns them is the first letter, the  $\rm Y$  or the  $\rm$ N, that indicates the user's intent. In Microsoft N, that indicatcs the user's inte nt. In Microsoft BASIC the programmer can get around the prob BAS IC the programme r can get around the problem of the user's input by using the MID\$  $\,$ tunction.

INPUT A\$ INPUTA\$

IF MID\$(A\$,1,1) = "Y" THEN GOTO 100 The first number indicates what character the computer is going to start with. Here the computer computer is going to start with. Here the computer is to start with the first character. The second is to start with the first character. T he second number indicates how many characters over the computer is going to look at. Here the computer is to look at just one character. In the above statement, to look at just one character. I n the above stateme nt, no matter what the user types in, if the first character is <sup>a</sup> Y, the program will go to line 100. ter is a Y, the program will go to line 100.

Atari BASIC works a little differently. MID\$ is not used. Instead, the same operation is done like not used. Instead, the same operation is done like this:

 $\cdots$  is a set of  $\mathcal{A}$ INPUT A\$

### IF  $A\$(1,1) = "Y"$  THEN GOTO 100

The first number here represents the first character T he first number here re presents the first character to be looked at, but the second number does not indicate the number of characters. Instead, it is the

### ... some of the fundamentals of string logic. **of string logic.**  ... **some of the fundamentals**

position of the last character to be looked at. Since the first and the last character are both I. the the first and the last character are both I, the computer will only look at one character. computer will only look at one character.

The MID\$ function can be used to find strings inside <sup>a</sup> larger string. For example, we can store <sup>a</sup> inside a larger string. For example, we can store a list of three-letter words in a string variable (rather than using DATA statements): than using DATA statements):

A\$ = "DOG CAT RAT SAT GET KIN FIN SUN RUN"

 $MID$(A$, 9,3) will give us the three-letter$ word starting with the 9th character, which is the word RAT. (Spaces count as characters). word RAT. (Spaces count as characters).

We can now set up a  $FOR\text{-}\text{NEXT}$  loop that will print all of the three-letter words in the string: print all of the three-letter words in the string:

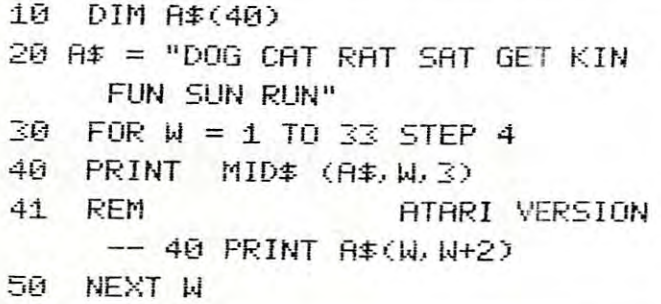

When the loop starts, W equals one and the equivalent of MID $$(A\$ 1,3)\$ is printed. Next, W is made equal to five and the equivalent of  $MID$(A$, 5, 3),$  the word  $CAT$ , is printed.

We can change the above program to work for any length string stored in A\$ by using the LFN an y le ngth string stored in A\$ by using the LEN function.  $LEN(A\$ ) gives us the number of characters in A\$. The following will count to the end of A\$, no matter what its length:

### $30$  FOR  $W = 1$  TO LEN(A\$)-2 STEP 2

The minus 2 allows for the last two letters in the three-letter word.

In the following example, we will take the I n the following example, we will take the process one step further. We will ask the program

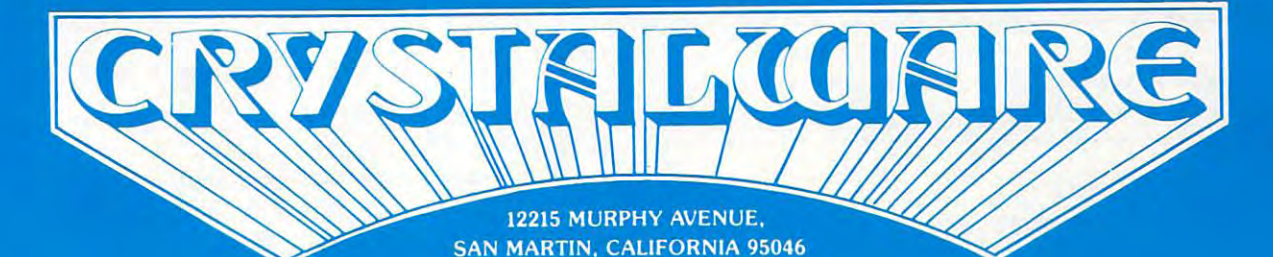

THE FINEST IN FANTASY CAME SOFTWARE

**APPLE** 

**ATARI**  $48K - w/disk$   $48K - w/disk$   $32K - w/disk$ 

**PET** 

**TRS-80**  $48 - w/disk$ 

## SPACE GAMES CLIMB ASSOCIATE AND DESCRIPTION OF THE STARSHIP HERMANY ARRANGEMENT OF THE STARSHIP HERMANY CLIMB ASSOCIATE AND DESCRIPTION OF THE STARSHIP HERMANY CONTINUES.

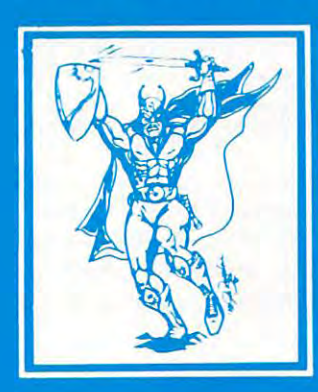

GALACTIC OUEST - Warp through the 64 solar systems in Hires graphics with Crystalsonics sound. Fire lasers and rifter pods as you battle the Vegans in real time simulation. In Galatic Quest we have attempted to combine the best elements of Star Trek type game with one similar to Space Trader. What is skishing the Planet? What is skishing the Planet? In some systems, lurking behind swarms of asteroids, are Space Pirates who will gul your ship and leave you derelict in space. To win Galactic Quest you must be shrewd a business man as well as a top notch warrior. \$29.95

LASAR WARS - Attacking aliens in 3D. Thousands of approach simulations and 10 levels of difficulty. Three kinds of invader craft scored by size and attack mode. An exciting Invaders type game with perspective and sound. For fantasy enthusiasts from <sup>8</sup> to 80. \$29.95

SANDS OF MARS - You embark on the Maiden Voyage of the Starship Herman. This game takes up almost 200K and uses 2 disks. It includes more than 300 Hires screens animated scenarios, a 3 dimensional maze, and a Martian labyrinth drawn entirely with hexagons. The takeoff and landing sequences are paddle or joystick controlled for the Apple and Atari and the game has 5 full scenarios. Once you land on Mars, you wander through fields of Sasquati and Degwat. Beware of the Vishu and the Lizardmen of Meshim. Seek the wise Mudra and unlock secrets hidden for cen turies. Glyphs written on the Martian Sand hold the key to the mystery for which we offer S100 to the first to solve it. To answer question we have been asked many times yes. Sands of Mars at the sound and graphics the sound and graphics capabilities of the Atari to the Atari to the Atari to the Atari to the Atari to the Atari to the Atari to the

## ADVENTURES - cross the threshold to new worlds.

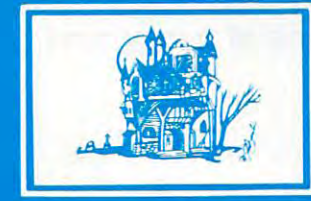

HOUSE OF USHER - Walk the dreaded corridors of the deadly House of Usher. Complete with 40 rooms and hundreds of aggressive monsters and unique treasures. This is not your typical text adventure game but goes far beyond that, with animated monsters and visual display of each room. We believe this to be the first indoor-outdoor game ever written for microcomputer game which includes graphics. You may choose to wander through Usher's scenic garden paths or brave the perils of the graveyard and descend into the crypt. Beneath the house there are laby rinths, shrinking rooms, and torture chambers with no doors or windows. Your character may pick up. drop, or use ob jects, fire arrows, or run frantically for the door when pursued by some loathsome creature. As the old grandfather clock ticks away, you will have until dawn to solve the Usher Mystery and win a real live \$100 prize! \$24.95

IMPERIAL WALKER (ATARI 16K) - For you Atari people out there, here's a fantastic game pack of 4 games with revolutionary new graphics routine and Crystalsonics. As Luke Skywalker you have taken control of an All Terrain Armored Transport and with your lasers are fending off the Imperial attack forces. Written especially for Atari by Mike Potter. The game pack also includes Laser Nim. Auto Race, and Gunfight. Will run on Atari <sup>400</sup> or <sup>800</sup> with disc and Joysticks. \$29.95

FantaSyland 2042 (Coming June 1) Stepwith the Crystal department of the Crystal department of the Great Outback of the Great Outback of the Great Outback of the great Outback of the great Outback of the great Outback of th of Australia in the year of 2041, will be built the greatest Adventureland of all time. Through your computer, you can experience six separate worlds of fantasy. These programs will take up more than 500,000 bytes of memory and fill 6 disks. Many of the options may be played by up to six players and in many cases against the computer itself. \$59.95

## **WAR GAMES**

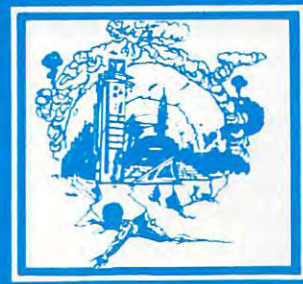

**WORLD WAR III** – This is a three scenario war game in Hires graphics with sound. It is not merely the conversion of board game to computer, nor are yuur pieces represented by lifeless text charcters. It may be played by two persons and takes about hours to complete The rules are simple enough that you won't have to spend several days reading your manual before you can play. It contains 2 world maps and a fairly detailed map of the Iran-Iraq battle field. All scoring, animation, and positions are handled by the computer - no separate tablets to fool with. Moves are input by both players in series of 3 and when the space bar is pressed the battle becomes animated. A must see to believe

**WATERLOO** (Coming July  $1$ )  $-$  A war game with graphics very similar to World War III. We have attempted to make this as detailed as possible, down to what each individual is wearing, his line of sight, and the number of bullets he has fired. It will occupy two disks and may be saved over period of weeks. We will be publishing more information on this in BYTE MAGAZINE in July. \$49.95

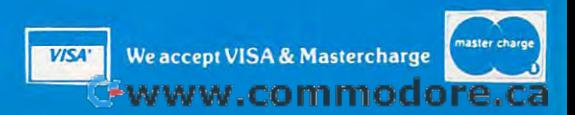

\$29.95

user to type in <sup>a</sup> string of words, and we will look user to type in a string of words, and we will look for one word from that string. for one word from that string.

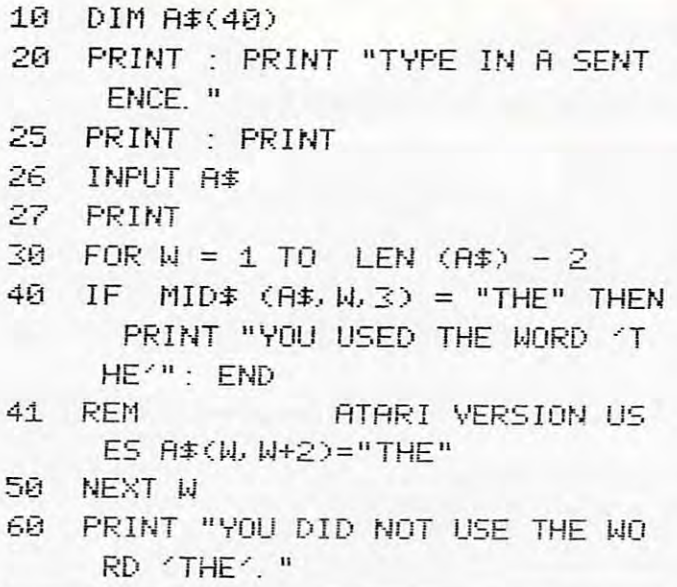

In the above program, the computer looks at In the above program, the computer looks at every three-letter group starting with the first every three-letter group starting with the first character, and moving over 1 on each count of W. If THE is found, the program will print the ap If THE is found, the program will print the appropriate message and stop the program. If not, the loop continues. Now for our final example. the loop continues. Now for our final example. The next two programs illustrate <sup>a</sup> conversational The next two programs illustrate a conversational technique whereby the computer user is asked a question, and the computer analyzes the answer question, and the computer anal yzes the answer for certain key words. for certain key words.

- REM RPPLE VERSION 1 REM APPLE VERSION
- 2 DIM A\$(40)
- DflTR BRD, LOUSV, RWFUL, TERRIBLE 5 DATR BAD .. LOUS' ... , Rl·jFUL, TERRIBLE , NOT GOOD, NOT TOO GOOD, NOT V ERY GOOD, NOT WELL I
- 20 TEXT : HOME : REM CLEAR SCRE EN
- PRINT PRINT PRINT 25 PRINT : PRINT : PRINT <sup>25</sup>

```
26 PRINT "HOW ARE YOU TODAY?"
```

```
. . . <u>.</u> . . . .
27 INPUT A$
```

```
FOR = 1 TO
30 FOR V = :t TO 8
```

```
46
    READ B$
```
<sup>50</sup> LEN (A\$) - LEN FUR C = 1 TO LEN (A\$) - LEN  $(R5) + 1$ 60 IF  $B\$  =  $MID$ \$ ( $A$ \$, C, LEN ( $B$ \$)

```
THEN 100
) THEN 
        NEXT
NEXT C 
70
```

```
NEXT
NEXT .... 1 
80
```

```
PRINT : PRINT "I'M GLAD.": END
--
90
```
PRINT : PRINT "THAT'S TOO BA  $D_1$ ...":  $END$ 100

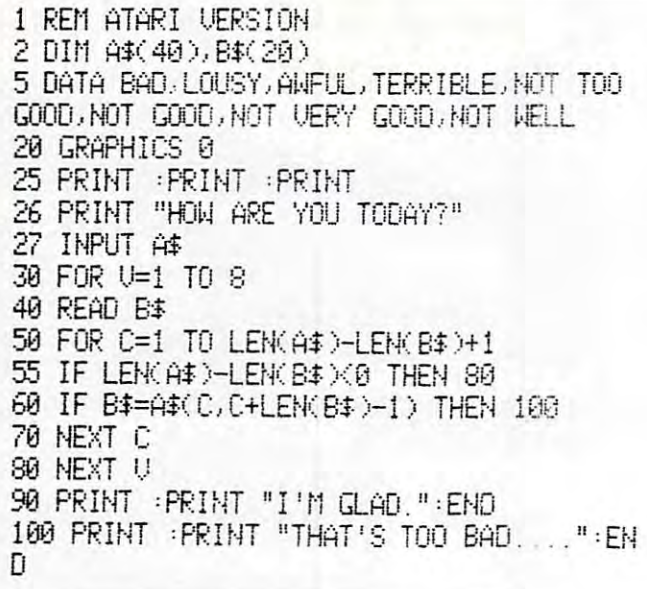

Lines 30 to 80 establish a nested loop. On each turn of the outer loop, a key word or phrase is read into B\$ from DATA line. The inner loop then into B\$ from a DATA line. The inner loop then tries to find the key word in the string typed into tries LO find the key word in the string typed into A\$ by the program user. AS by the program user.

Line 50 sets the number of turns of the inner loop equal to the length of the string typed in by loop equal to the length of the string typed in by

### There are certain problems **There are certain problems**  inherent in these types of programs. **inherent in these types of programs.**

the user, minus the length of the key word. This will allow the computer to try every group of letters in the string that could possibly match the letters in the string that could possibly malch the key word.

In line  $60$  LEN(B\$) replaces a constant in the MID\$ statement because different key words of MID\$ statement because different key words of different lengths are going to be stored in B\$. If the key word is found in A\$, line 60 sends the program to line 100. If not, the next key word is  $\mathop{\mathsf{read}}\nolimits$  into  $\mathop{\mathsf{B}}\nolimits$  from  $\mathop{\mathsf{DATA}}\nolimits$  and the outer loop turns one more time. If no key words are found, the program ends in line 90. program ends in line 90.

There are certain problems inherent in this type of program. The first is that all possible key type of program. T he first is that all possible key words must be accounted for or the program words must be accounted for or the program messages will not be appropriate. In our example, messages will not be appropriate. In Ollr example, if the program user typed in FEEL BLAH, the if the program use r typed in I FEEL BLAH, the program would not recognize BLAH as <sup>a</sup> key program would not recognize BLAH as a key word. Another possibility is that the program might misinterpret another word as key word. might misinterpret another word as a key word. For example, I FEEL AWFULLY GOOD is interpreted in the negative since the word AWFUL is imbedded in the string. However, even with its imbedded in the string. However, even with its limitations, this sort of programming is both limitations, this sort of programming is both interesting to write and fun to use.  $\bullet$   $\bullet$ 

### Gwww.commodore.ca
# PETTERM **PETTERMTM** Terminal

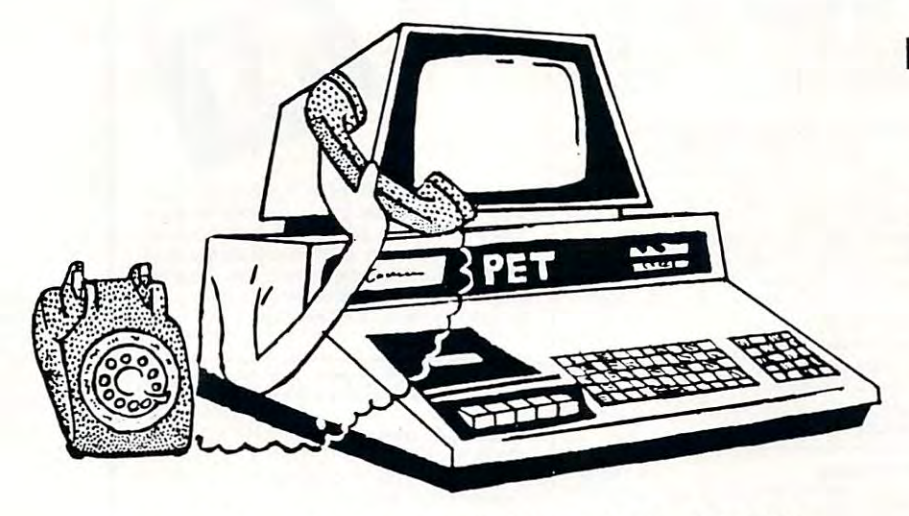

Use your PET as an intelligent terminal. Access timeshare systems Use your PET as an intelligent terminal. Access timeshare systems and networks such as the Source or Telenet. This is an interrupt driven system with buffered input/output. Unlike dumb terminals, the PET system with buffered input/output. Unlike dumb terminals, the PET can do other tasks instead of having to wait for incoming data. This can do other tasks instead of having to wait for incoming data. This flexibility allows many advanced features. flexibility allows many advanced features.

These are complete assembled hardware and software packages. All include line editing/resend, auto-repeat, shift lock, output to IEEE All include line editing/resend, auto·repeat, sh ift lock, output to IEEE printer and much more. Delivered on cassette or disk. Also, available printer and much more. Delivered on cassette or disk. Also, available for Commodore 8010 modem or Livermore Star 488 modem.

 $\blacksquare$   $\blacksquare$   $\blacks$ Program Program

## Intelligent Communication Intelligent Communication

Uploads and Downloads Uploads and Downloads

## In Machine Language In Machine Language

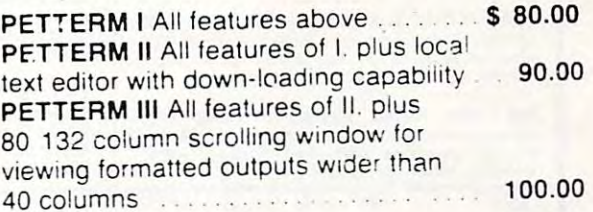

**FORTH** 

**FORTH** A Programming Revolution

FORTH Interactive high level compiler and operating system 5-10 times faster than PET BASIC. High level block structured language BASIC. High level block structured language. This is a true fig-FORTH implementation for 16 and **3** And 20 And 20 And 20 And 20 And 20 And 20 And 20 And 20 And 20 And 20 And 20 And 20 And 20 And 20 And 20 And 20 And 20 And 20 And 20 And 20 And 20 And 20 And 20 And 20 And 20 And 20 And 20 And 20 And 20 And 20 And 20 A 32K PETs.

 $fig-FORTH$ , with editor, assembler  $\dots \dots \dots \dots$ 550.00 with floating point and strings ................. \$60.00 with floating point, strings, macro-assembler ... 570.00 cassette and disk interface available. cassette and disk Interface available.

#### DEALERS INQUIRE DEALERS INQUIRE

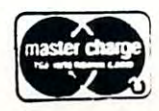

<sup>1903</sup> Rio Grande 78705 software for small 1903 Rio Grande

 $1 - 512 - 477 - 2207$ 

Source: TCE995

P.O. Box <sup>8403</sup> P.O. Box 8403 Hustin, Iexas 78712

computers

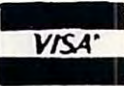

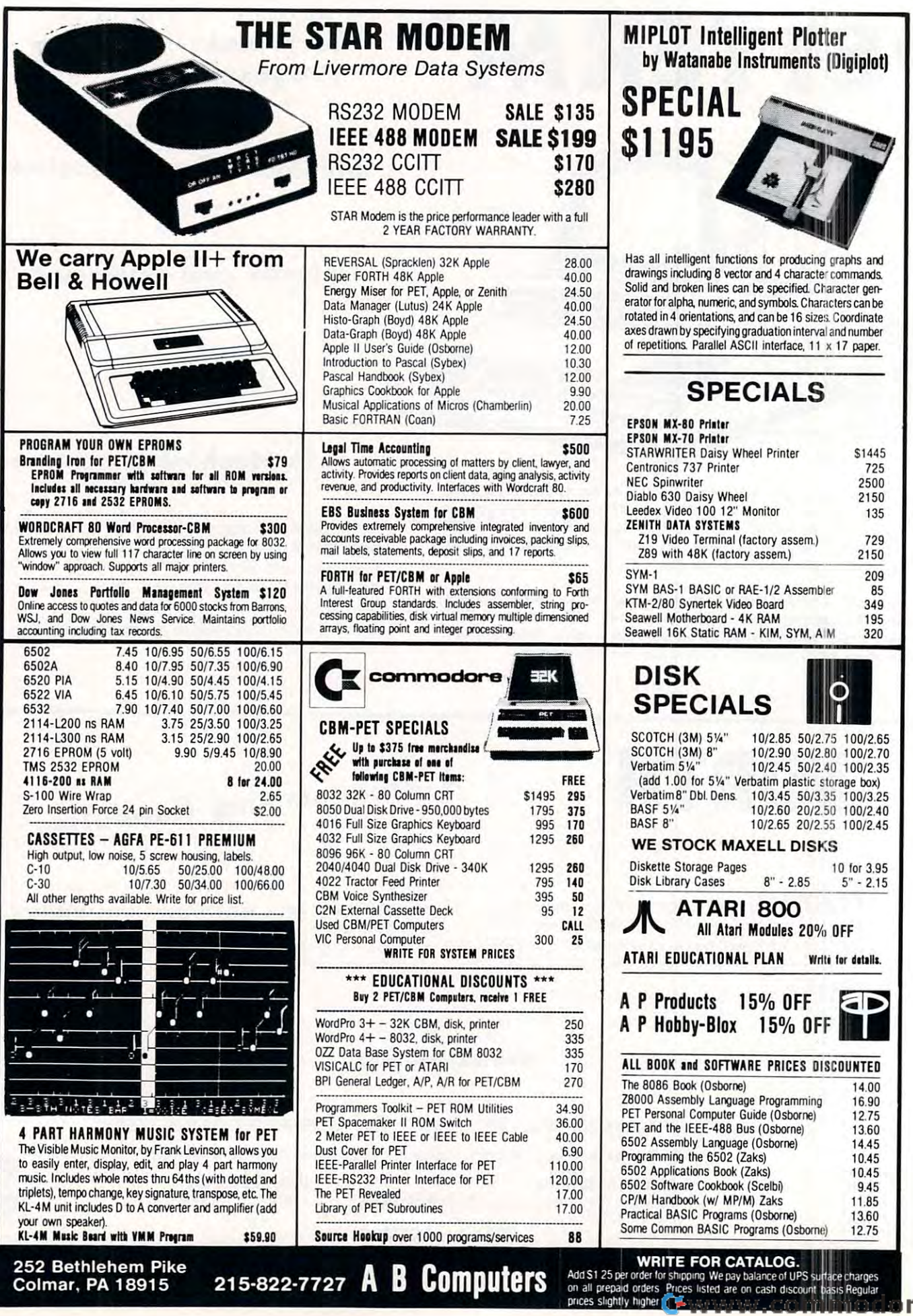

e.ca

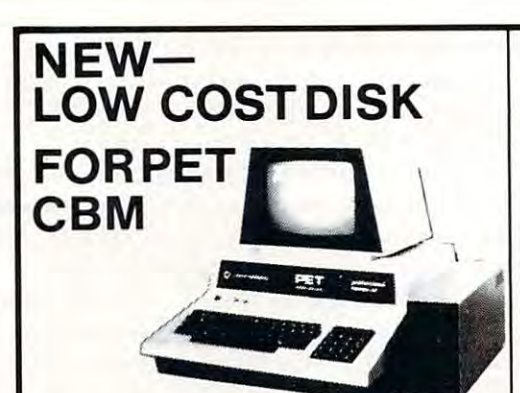

PEDISK II from cgrs MICROTECH is a new floppy disk controller board for the Commodore PET- /CBM (tm) computer. PEDISK II contains control *ICBM* (tm) computer. PEDISK II contains control control up to two standard floppy disk drives (either control up to two standard floppy disk drives (either 5.25" or8"). The PEDISK II controllermounts inside 5.25" or <sup>e</sup>'" The PEDISK licontroliermounts inside the PET and occupies previously unused memory space. The circuit board plugs into an existing space. The circuit board plugs into an existing ROW socket in your machine, and is connected by ROM socket in your machine, and is connected by cable to an external disk drive. cable to an external disk drive. disk controller board for the Commodore PET-ROM and all logic required to read. write. and

Controller, Disk Operating System software, conecting cable, and an external disk drive set. Simply plug in thecontroller board, andyour disk system is plug in the controller board. and your disk system is ready to run. ready to run. A complele disk system includes the PEDISK II

The PEDISK II system offers speed, reliability, and The PEOISK II system offers speed. reliability. and IBM compatibility. In the companies of the companies of the companies of the companies of the companies of the companies of the companies of the companies of the companies of the companies of the companies of the companies IBM compatibility.

#### Complete System prices with DOS and Complete System prices with DOS and cable:

5.25" 40 track, 1 drive, 143K 5.25" <sup>40</sup> track, drive, 143K \$560 5.25" <sup>80</sup> track, drive, 286K <sup>690</sup> 5.25" SO track, 1 drive, 2S6K 8" IBM 3740format,77 track, 250K <sup>995</sup> S" IBM3740format, 77track, 250K \$560 690 995

Individual Component Prices: Individual Component Prices : PEDISK II Controller Card \$229 DOS for PEDISK II <sup>75</sup> DOS for PEDISK II Cable assembly for 2 drives 35 S229

### KMMM Pascal for PET/CBM \$75

chine Language Pascal Source Editor • Machine Language P-Code Compiler · P-Code Interpreter (for debugging and learning) • P-Code to machine language translator for optimized object ability • User manual and sample programs • In-A subset of standard Pascal with extensions . Macode • Run-time package • Floating point capeludes source code editor

Specify ROM version (16K minimum), disk or tape.

#### EARL for PET (disk file based) \$65

Editor, Assembler, Relocater. Linker. Generates Editor, Assembler. Relocater, linker. Generates relocatable object code using MOS Technology relocatable object code using MOS Technology mnemonics.

Disk file input (can edit files larger than memory). Links multiple object programs as one memory load. Listing output to screen or printer. Enhanced load. listing output to screen or printer. Enhanced editor operates in both command mode and cursor editor operales in both command mode and cursor oriented "window" mode. oriented ''Window'' mode. Links multiple object programs as one memory

## SUPERSORT by James Strasma \$35 SUPERSORT by James Strasma \$35

Supersort is an excellent general purpose machine Supersort is an excellent general purpose machine language sort routine for PET/CBM computers. language sort rouline for PET/CBM computers. Sorts both one and two dimensioned arrays at Sorts both one and two dimensioned arrays at lightning speed in either ascending or descending order. Other fields can be subsorted when match order. Other fields can be subsorted when a match is found.and fields need not be in any special order. is found. and lields need not be in any special order. Sort arrays may be specified by name, and fields are random length. Allows sorting by bit to provide are random length. Allows sorting by bit to provide 8 categories per byte. The routine works with all PET BASICS, adjusts to any memory size, and can PET BASICs. adjusts to any memory size, and can co-exist with other programs in high memory.

<sup>252</sup> Bethlehem Pike

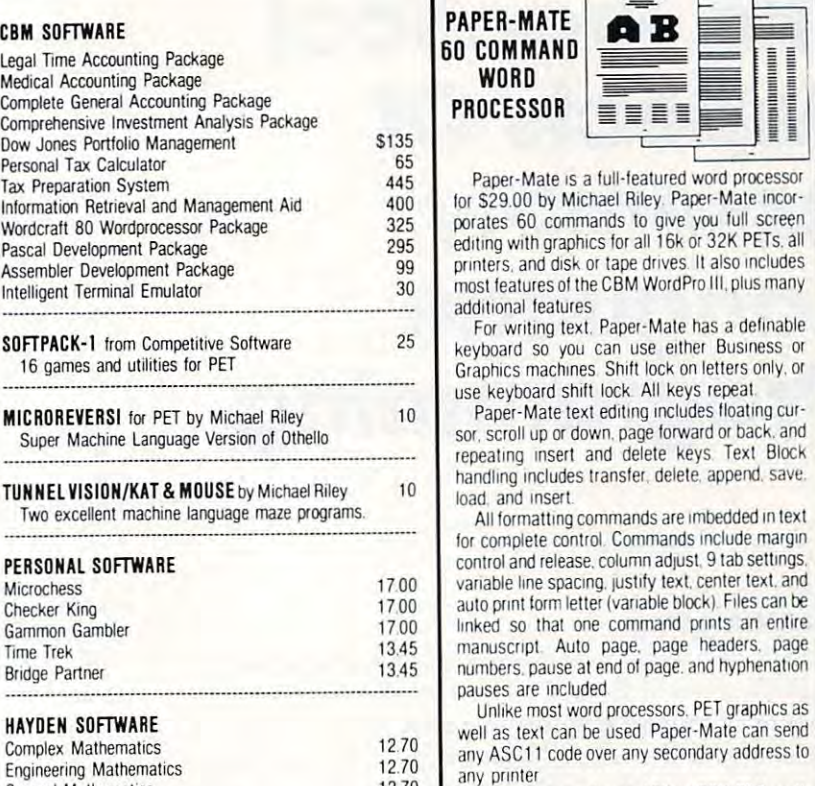

COMPUTE!

f, ٦ À **I** h

I

#### **Complex Mathematics Mathematics** Engineering Mathematics MCAP. Circuit Analysis Program Energy Miser Energy MIser 21.00 General Mathematics  $2.70$ 1270 24.50

#### **JUKEBOX SERIES FOR PET** by L.C. Cargile

Excellent 4 part harmony music—write for list

Automated Simulations (EPYX) Fantasy Games

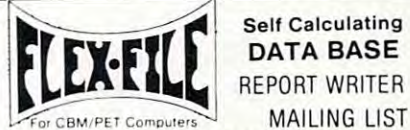

75 35

## Self Calculating Self Calculating DATA BASE DATA BASE REPORT WRITER REPORT WRITER

set up and maintain a data base as well as print files with a versatile Report Writer or a Mail Label routine. Programmers will find it easy to add subroutines to their own programs to make the part of Data Base files. In the part of Data Base files of Data Base files of Data Base files of Data Base files. make use of Data Base files.

#### RANDOM ACCESS DATA BASE

Record size limit is 250 characters. The number of records per disk is limited only by the size of each record and the amount of free space on the disk. File maintenance lets you amount of Iree space on the disk. FIle maintenance lets you step forward or backward through a file, add, delete or change a record, go to a numbered record, or find a record from a specified field. The Find command locates any record when you enter all (or a portion of) the desired key field. sum of the fields does not exceed the size of the record. This allows maximum packing of information. The file can be sorted by any field. Any field can be specified as a key field sorted by any field. Any field can be specified as a key field<br>at any time. Sequential files from other programs can be converted to random files, and random can be converted to sequential. Maximum record size, fields per record, and order of fields can be changed at any time. Field lengths can vary from record to record provided the

### Good things coming Good things coming! CBM Micro Mainframe CBM Micro Mainframe CMB 8096

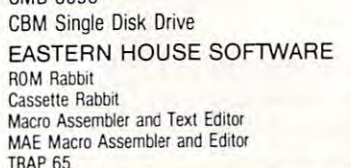

25.5 144.

TRAP <sup>65</sup>

 $\mathsf{Column}$ , PA 18915  $\blacksquare$  215-822-7727 B  $\blacksquare$  222-7727 B Computers

PAPER-MATE A B PAPER-MATE 60 COMMAND ----------------**WORD** PROCESSOR **EEEE** 

for S29 <sup>00</sup> by Michael Riley Paper-Mate incor fOi S29.00 by Michael Riley Paper-Male Incorporates <sup>60</sup> commands to give you full screen porales 60 commands 10 gIVe yoo lull screen editing with graphics for all 16k or 32K PETs. all editing WIth graphICS lor all 16k 01 32K PETS. all printers, and disk or tape drives. It also includes most features of the CBM WordPro 111, plus many most leaturesof IheCBM WOIdPrQ III. plus many additional features addliional features

For writing text. Paper-Mate has a definable <sup>25</sup>For writing lext. Paper-Mate has a definable keyboard so you can use either Business or Graphics machines Shift lock on letters only, or GraphiCS machInes Shlfl lock on fclters only. or use keyboard shift lock All keys repeal use keyboard shlfl lock. All keys repeal

sor, scroll up or down, page forward or back, and repeating insert and delete keys Text Block handling includes transfer, delete, append, save. load, and insert.

All formatting commands are imbedded in text for complete control. Commands include margin control and release, column adjust, 9 tab settings. variable line spacing, justify text, center text, and auto print form letter (variable block). Files can be linked so lhal one command prints an enlire Imked so thai one command pflnts an entlle manuscript Auto page, page headers, page maruscrlpt Auto page. page headers. page numbers, pause at end of page, and hyphenation rumbers. pause at end of page and hyphellaliCYl pauses are included pauses are Included

Unlike mosl word processors. PET graphics as Unlike most word processors, PEr graphICS as well as text can be used Paper-Mate can send well as lexl can be used Paper·Mate can send any ASCII code over any secondary address lo any ASC 11 code ovel any secondary address to any printer

Paper-Mate works on 16K or 32K PETs with any ROM. cassette or disk. and CBM or non-CBM printers. An 8K version is in the planning CBM printers An 8K version is in the planning To order Paper-Mate, specify machine and To order Paper-Male speclly machme and ROM type

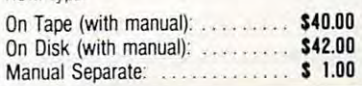

## MAILING LABElS

When record size is 127 characters (typical for mailing list), each disk can handle over <sup>1000</sup> records (about <sup>2800</sup> with each disk can harxlle over 1000 records (about 2800 With the <sup>8050</sup> drive). Labels can be printed any number of labels across, and in any column position Any number of fieldscan across. and in any column position. Any rumber of fields can be printed on a label in any order, and two or three fields can be joined together on one line (like first name, last name, and be JOined together on one line (like lirst name. last name. and Flex File is a set of flexible, friendly programs to allow you to<br>set un and maintain a data base as well as print files with a title). A "type of customer" field allows selective printing. the 8050 drive). Labels can be printed any number of labels REPORT WRITER

The contents of any field can be placed in any column.<br>Numerics can be decimal point justified and rounded to any accuracy Any column can be defined as series of math accuracy. Any column can be defined as a series of malh· ematical functions performed on other columns. These functions may include  $+$ ,  $-$ ,  $x$ ,  $\neq$ ,  $\%$ , and various log and trig functions. Results of operations such as running total may be passed from row to low. At the end of the report a total and/or average can be calculated for any column total and/or average can be calct.!aled lor any column. Complete record selection, including field within range Complete record selection. Including field within range. pattern match, and logical functions can be specified individually or in combination with other parameters.

#### Flex File was developed by Michael Riley. Flex File System S60

Flex File System System System System System System System System System System System System System System System System System System System System System System System System System System System System System System Sy Specify machine size (32K recommended) and ROM type for both disk and computer tor both disk aoo computer.

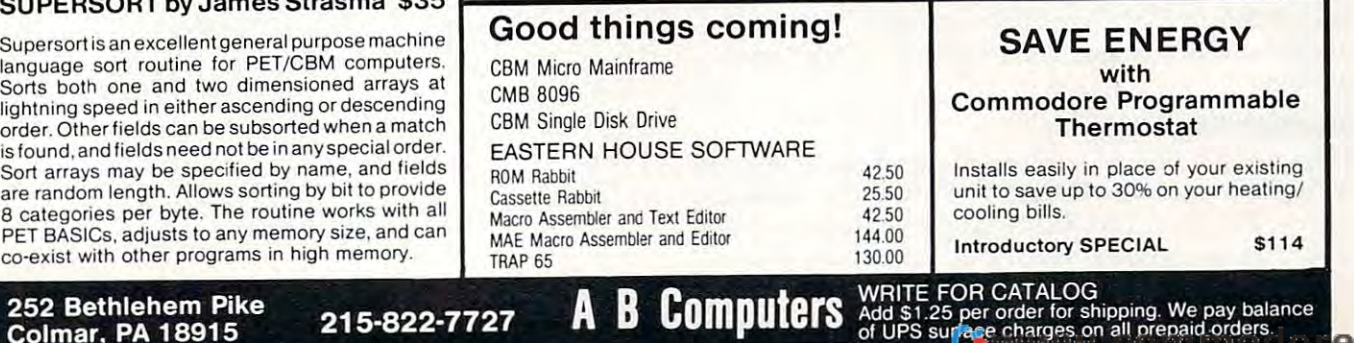

## The Practical Section 2014, the Practical Section 2014, the Practical Section 2014, the Practical Section 2014 Aspects Of **Aspects Of**  Assembly **Assembly**  Language **Language**  Programming **Programming The Practical**

Bruce D. Carbrey Raleigh, NC Roleigh,NC Bruce D. Carbrey

## Part I: Using Flags **Part I: Using Flags**

It starts with a vague sense of dissatisfaction with the limitations of BASIC. Then you feel a twinge ofjealousy towards that mysterious cult of software of jealousy towards that mysterious cult of software Gurus who seem to use black magic to exhort their Gurus who seem to use black magic to exhort their machines to run devilishly fast and speak in strange tongues to devices like PIAs and UARTS. Before tongues to de vices like PIAs and UARTS. Before you know it you're TAKING THE PLUNGE you know it you're TAKING THE PLUNGE **(COMPUTE!,** March, 1981), and after struggling down a river of addressing modes and across a sea of opcodes, you know you've passed the initiation of opcodes, you know you've passed the initiation rites and can call yourself an Assembly Language Programmer. But perhaps you still feel like some Programmer. But pe rhaps you still feel like something of a novice programmer when it comes to assembly language. If you know assembly language, but don't feel confident that your machine language routines are the best that they can be, this series of routines are the best that they can be, this series of articles may help. Even if you are an "expert" assembly language programmer, you may find assembly language programmer, you may find a useful technique or two presented. Or, you may useful technique or two presented. Or, you may know of better techniques, in which case I encourage you to write them up and send them in to age you to write them up and send them in to COMPUTE!, so we can all benefit. **COMPUTE!,** so we can all benefit.

I'm going to cover a number of loosely-related topics in detail, putting emphasis on program topics in detail, putting emphasis on program efficiency. After all, it is almost axiomatic that if <sup>e</sup> ffi ciency. After all , it is almost axiomatic that if you are programming in assembly language at all, you are programming in assembly language at all, you are doing it either to improve execution speed you are doing it either to improve execution speed or to reduce program size, or both. The rest of this or to reduce program size, or both. The rest of this article assumes that you have a basic working knowledge of <sup>6502</sup> assembly language. The first knowledge of 6502 assembly language. The first installment discusses the deceptively simple topic installment discusses the deceptively simple topic of flags. of flags.

## Representing Flags **Representing Flags**

Flags are familiar to any experienced programmer. Flags a re familia r to any expe rienced programmer. flag is variable which can have only two possible A fl ag is a variable which can have o nl y two possible states: TRUE or FALSE. It can be represented by states: TRUE or FALSE. It can be represented by a single bit in memory, but for ease of manipulation by a program, a whole byte is usually used.  $\;$ 

Since flags are so simple in concept, you may be surprised to know that many programmers use be surprised to know that many programmers use flags quite inefficiently. To demonstrate what I mean, first consider the example program in Listing 1. This subroutine, usually called a keyboard driver, reads one character from an ASCI I-encoded driver, reads o ne character from an ASCII-encoded keyboard. The keyboard is assumed to be connected keyboard. T he keyboard is assumed to be connected to a parallel I/O port such as is found in a  $6820$ . 6522, 6530, 6532, or similar device. The seven data 6522, 6530, 6532, or similar device. The seven data lines from the keyboard are tied to bits 0 through 6, and negative-going strobe is connected to bit 6, and a negative-going strobe is connected to bit <sup>7</sup> of the port. When bit 7 of the port becomes zero, the ASCII code for the key which is depressed can be read on the remaining 7 bits. Notice that the strobe is connected to bit 7 because bit 7 is always zero in the ASCII code anyway, and because we zero in the ASCII code anyway, and because we can test it easily using BM1 or BPL instructions, can test it easily using BM I or BPL instructions, since bit 7 is the sign bit in a word.

Now suppose that you discover that your Monitor program will accept only uppercase Monitor program will accept only uppercase alphabetic letters for commands, but your keyboard only delivers lower case letters unless you hold down SHIFT. What can you do about this nuisance down SHIFT. What can you do about this nu isance if you don't have an ALPHA LOCK key? You if you don't have an ALPHA LOCK key? You

## Properly used, flags **Properly used, flags**  can greatly simplify and **can greatly simplify and**  improve your programming. **improve your programming.**

could go to the parts box and build a circuit to modify your keyboard, or you can take the software approach and simply add some code to your driver approach and simply add some code to your driver to "fold" all lower-case alphabetic characters (\$61  $\,$ through \$7A in the ASCII table) to their uppercase through \$7 A in the ASCII table) to their uppe rcase equivalents, as shown below: **equivale nts, as shown below:** 

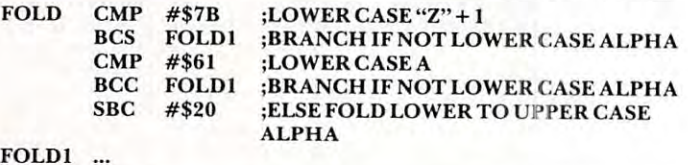

This code can simply be inserted at the end of the keyboard driver, just before the RTS. The trouble keyboa rd driver, just before the RTS. The trouble is, your driver will now *always* return upper case alphabetic characters. This may be desirable for en phabetic cha racters. This may be desirable for entering commands to the Monitor, but when you're in the Editor you may want to be able to input lower case. The solution? You need an "Alpha-Lock Ena case. T he solutio n? Yo u need an "Alpha-Lock Enable" flag to tell the driver whether to allow lower case ble" flag to tell the driver whether to allow lower case or not. You can start by allocating space for your flag: flag:

ALFALK .BYTE 0; ALPHA LOCK FLAG FOR KEYBOARD DRIVER KEYBOARD DRIVER

Now how do you use it? The natural choice is to set Now how do you use it? The natural choice is to set

## Shortcuts to more Commodore capability of the commodore capability of the commodore capability of the capability of the commodor **Shortcuts to more Commodore capability**

amazing new devices to make your Commodore friendlier, faster and more productive than ever 4 amazing new devices to make your Commodore friendlier, faster and more productive than ever

If you have a Commodore computer, life at the keyboard just got easier, thanks at the keyboard just gal easier, thanks to four new products from Kansas City Computers, Inc.

#### THE SILENT SWITCH THE SILENT SWITCH

If you use switching device on your ROM If you use a switching device on your ROM based software, you may have experienced based software. you may have experienced —select line transient problems. -select line transient problems.

Introducing our Triple Flip firmware. It's a remarkably simple switch that can be elec remarkably simple switch that can be electronically mechanically switched. With the tronically mechanically switched . With the external switch running to internal switching, there are no address lines outside the com there are no address lines outside the computer. That nips select line transient problems right at the source. right at the source.

Triple Flip lets you place three individual Triple Flip lets you place three individual ROMS in a single ROM socket. A single switch can control up to seven Triple Flips. That gives you <sup>21</sup> ROM capability. you 21 ROM capability,

Versatile'7 Triple Flip is one-socket ROM Versatile? Triple Flip is one-socket ROM selectable for Commodore computers 2716, selectable for Commodore computers 2716. 2532 and 2732. It also fits Pet 2001B, N and later models. later models.

And like all KCCI products, it's backed by our full guarantee and 90-day warranty. our full guarantee and gO-day warranty.

Don't change chips everytime you switch to Don·t change chips everylime you switch 10 another program. And don't risk select line another program. And don·t risk select line transient problems. Put Triple Flip to work for transient problems. Put Triple Flip to work for you for just S39.95. you for just 539.95.

#### <sup>30</sup> NEW COMMANDS 30 NEW COMMANDS

Until now, you've had to punch the keys <sup>24</sup> Until now. you·ve had 10 punch the keys 24 times or more to put some commands into times or more to put some commands into action. Commands like transferring programs action. Commands like transferring programs to disk or paper, or appending program modules.

Order our UtiliRom and start using your computer's memory instead of your own. computer's memory instead 01 your own. UtiliRom includes an enhanced DOS universal wedge that lets you make most of your sal wedge that lets you make most of your present commands in two keystrokes. Imagine having all this at your command:

- Wild card directory (DOS) Wild card directory (DOS)
- Rename a file (DOS)
- Wild card file scratch (DOS)
- Copy files on disk (DOS)
- $\bullet$  Reset disk system (DOS)
- Initialize 2000 series drives (DOS)
- Check error channel (DOS)
- New a disk (DOS)
- Validate a disk (DOS)
- Scroll down

 $\sim$ 

- Scribe and the scroll of the scribe and the scribe and the scribe and the scribe and the scribe and the scribe System cold start • System cold start
- One key command to load <sup>a</sup> program One key command to load a program (DOS)
- Send program listing to printer (with" or Send program listing to printer (with ' or without' form feed at end) without' form feed at end)
- Send screen contents to printer (normal mode' or squeezed') mode ' or squeezed')
- Send screen contents to disk file by any Send screen contents to disk lile by any name" name'
- Disk program append' Disk program append'
- Repeat key function' Repeat key function '
- Kill to turn off repeat' Kill to turn off repeat'
- Escape to turn off ROM' Escape 10 turn off ROM·
- Convert hex to decimal or Convert hex 10 decimal or
- Convert decimal to hex (with error Convert decimal to hex (with error  $\overline{\phantom{a}}$ detection)
- Fast jump to monitor Fast jump to monitor
- Fast shift to upper or lower case Fast shift to upper or lower case
- Fast jump to cold start Fast jump to cold start
- One key command to save a program
- Beep (programmable)' Beep (programmable)"

'Asterisk indicates routines which can be 'Asterisk indicates routines which can be called in basic as subroutines for increased called in basic as subroutines for increased computer power. computer power.

Warning! Extensive testing has proven that even casual users of **UtiliRom** become hooked on its efficiency and speed. Serious hooked on its effiCiency and speed. Serious programmers and custom software designers programmers and custom software designers appreciate the fact that routines are included appreciate the fact that routines are included for fast disk I/O  $-$  up to 3 times faster than the system routines. In addition. UtiliRom can system routines. In addition. Utili Rom can help protect software designs from theft. help protect software designs from theft.

UtiliRom firmware is available for any Ulili Rom firmware is available for any socket on any Commodore system (including socket on any Commodore system (including the Address 9000)- When used with Chipmate firmware (below), you can use UtiliRom in the firmware (below). you can use UtiliAom in the same socket simultaneously with one other same socket simultaneously with one other 2K ROM such as Toolkit'" 2K ROM such as Toolkit'''. the Address 9000). When used with Chipmate

Order UtiliRom now at just S49.95. Order UtiliRom now al just 549.95.

Order Chipmate firmware with UtiliRom for Order Chipmate finnware with UtiliRom for same socket simultaneous use with most same socket simultaneous use with most other 2K ROMs. Chipmate with UtiliRom is other 2K ROMs. Chipmate with UtiliRom is only S61.90. Chipmate alone is S14.95. only 561.90. Chipmate alone is 514.95.

#### COMPUTERIZED SCRATCH PAD COMPUTERIZED SCRATCH PAD

Dream up anything you want and put it on Dream up anything you want and put it on your screen. Punch a couple of keys and put it on disk in less than two seconds. Retrieve it on disk in less than two seconds. Retrieve it anytime, almost as fast as you can visualize it. anytime. almost as fast as you can visualize it. Hit two more keys and it's generated on your Hit two more keys and it's generated on your printer in page-perfect format. printer in page-perfect formal.

You're not dreaming. You're using Screen Pro software, the new disk based system that Pro software. the new disk based system that adds exciting new powers to your computer adds exciting new powers to your computer  $-$  and a faster response than ever before.

From compiling grocery lists to editing cat-From compiling grocery lists toediting cat-

<sup>5214</sup> Blue Ridge Boulevard 5214 Blue Ridge Boulevard

Name. City

,

Computer make. Disk system make.

**DUTILIROM** 

Kansas City Computers, Inc. **,---------------** , Kansas City Computers, Inc.

Kansas City, Missouri <sup>64133</sup> Phone 816/356-6502 , Kansas City, Missouri 64133 • Phone 816/356-6502

CHIPMATEWITH UTILIROM S61.90 TOTAL ORDER I <sup>0</sup>CHIPMATEWITH UTllIAOM S61.90 0 TOTAL ORDER

alogs, from diagramming football plays to the company of the control plays to the company of the control plays to the company of the control plays to the company of the control plays to the company of the control plays to alogs, from diagramming football plays to<br>animating them, **Screen Pro** makes text and diagram work incredibly simple. diagram work incredibly simple. inimating them. Screen Pro makes text and

Screen Pro's entire <sup>2000</sup> character screen is Screen Pro's entire 2000 characler screen is displayed in a fraction of a second. You can example the subsequence into any software into any software into any software in the software into any software in the software in the software in the software in the software in the software in the software in the softwar you write, for quick access later. In fact, an you write, for quick access fater. In faci. an eight line program gives you access to any eight line program gives you access to any one of 10,000 pages of information — all within four screens! four screens! easily place this subroutine into any software

Clear, understandable documentation shows you how to tailor Screen Pro to your exact needs. And it opens your eyes to uses exact needs. And it opens your eyes to uses limited only by your imagination — for only S39.95. Clear. understandable documentation 539.95.

#### MONEY BACK GUARANTEE MONEY BACK GUARANTEE

All four products come to you with complete, easy-to-follow documentation. Installation instructions that are <sup>a</sup> snap. Plus step-lation instructions thai are a snap. Plus stepby-step examples that walk you through the by-step examples that walk you through the process. process.

You get more than documentation with You get more than documentation with your KCCI order. You get dependability. Dependability backed by our Money Back Guarantee. Plus our full 90-day Service Warranty (that's three times as long as most of Warranty (that"s three times as long as most of our competitors' warranties). our competitors· warranties).

Start investing less time in yourcomputer— Start investing less time in your computerand start getting moreout of it. Fill out and mail and start getting more out of it. Fill out and mail this coupon with your check today. this coupon with your check today.

#### Or see your local Commodore dealer. Or see your local Commodore dealer,

.Model. .Model.

C-www.commodore.ca

514.95 539.95

Toolkit<sup>\*</sup> is a trademark of Palo Alto ICS inc ■"Commodore Business Machines ··CommOdore Busmess Machmes

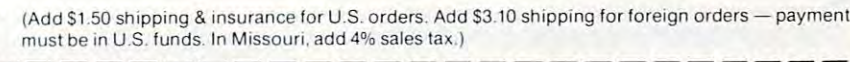

~------------------------~

S49.95 **D** SCREEN PRO

YES! Please send me these shortcuts for more computer capability. My check is enclosed. I DITRIPLE FLIP \$39.95 DICHIPMATE WITHOUT UTILIROM \$14.95

I Name and the set of the set of the set of the set of the set of the set of the set of the set of the set of  $\bullet$  . The state of  $\mathbb{R}$  and  $\mathbb{R}$  are  $\mathbb{R}$  . The state of  $\mathbb{R}$  and  $\mathbb{R}$  are  $\mathbb{R}$  and  $\mathbb{R}$  are  $\mathbb{R}$  and  $\mathbb{R}$  are  $\mathbb{R}$  and  $\mathbb{R}$  are  $\mathbb{R}$  and  $\mathbb{R}$  and  $\mathbb{R}$  are  $\mathbb{R}$ I Cl1y \_\_\_\_\_\_\_\_\_\_\_\_\_\_\_ State \_\_\_ \_\_\_ Zip \_\_\_\_\_ \_ I Computer make \_\_\_\_\_\_\_\_\_\_\_\_\_\_\_\_\_\_\_\_\_\_\_\_\_\_\_\_\_\_\_\_\_\_\_\_\_\_\_ Model \_\_\_\_\_\_\_\_\_\_ \_ I Computer make Model Network and the Model Computer make Model Network and the Model Network of the Model Computer of the Model Computer of the Model Computer of the Model Computer of the Model Computer of the Model Compu

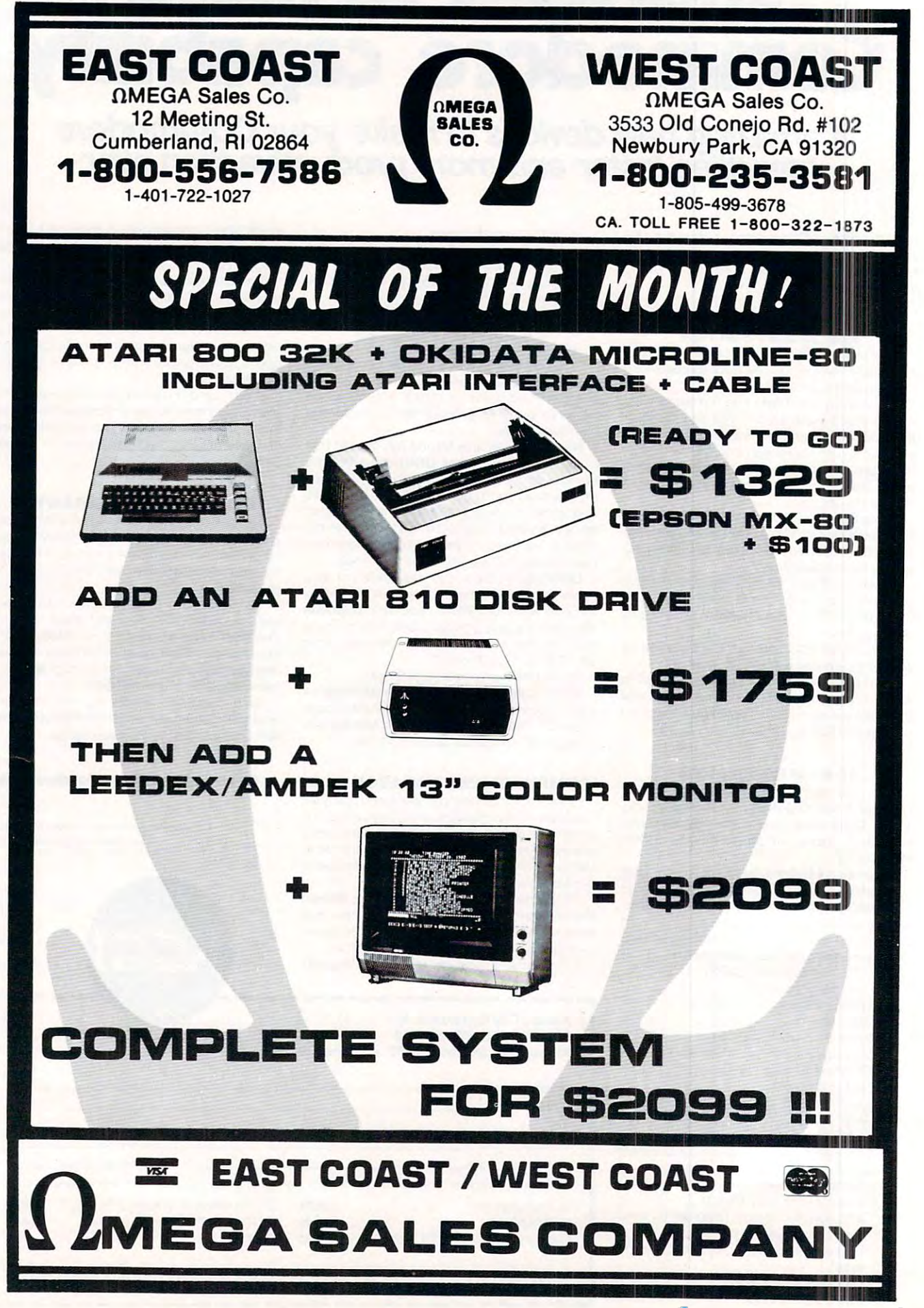

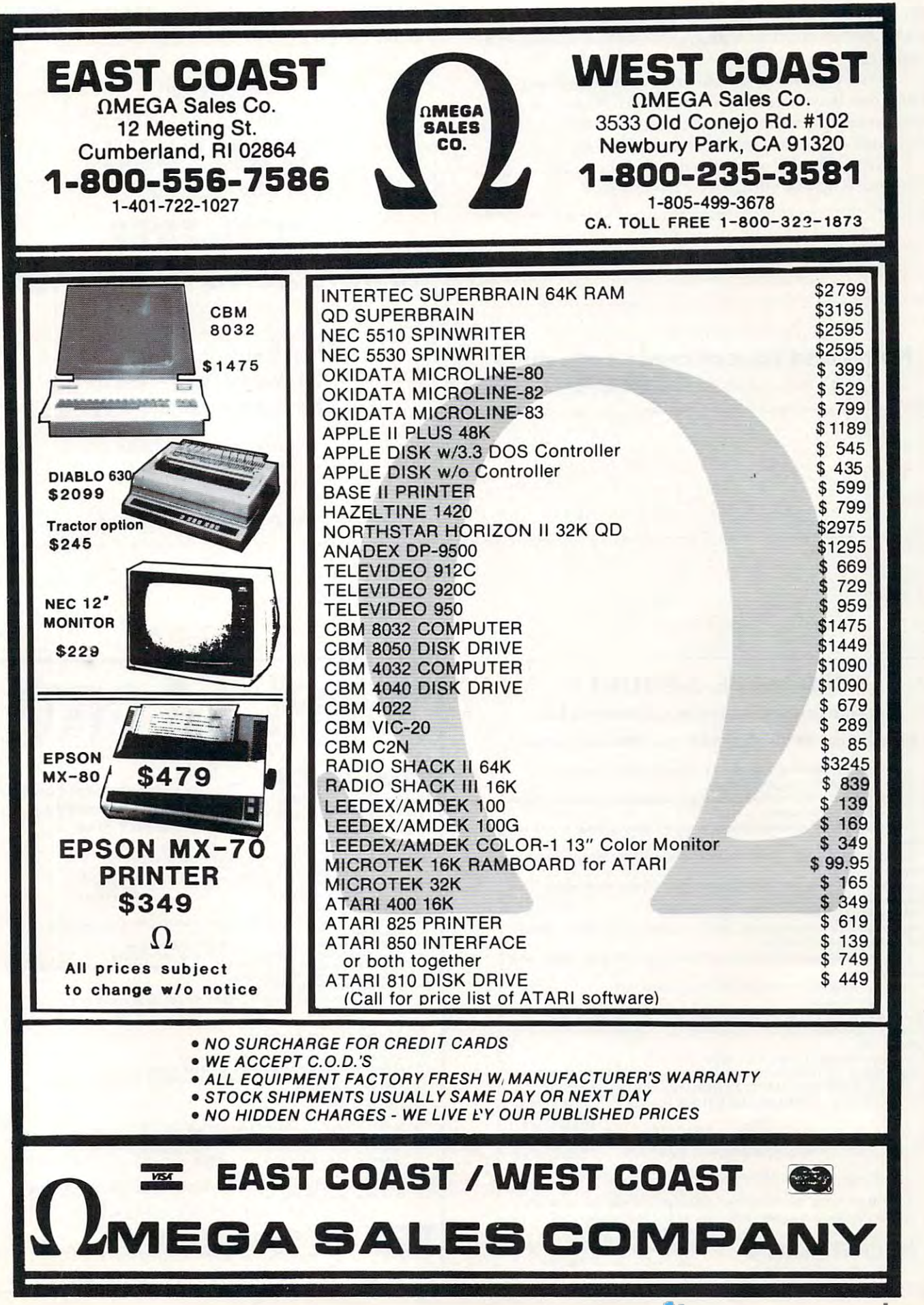

the flag to 1 if it's true and 0 if it's false. The complete driver routine using this method is shown in plete driver routine using this method is shown in Listing 2. Listing 2.

This routine is satisfactory (because it works!), This routine is satisfactory (because it works!), but it can be substantially improved. Notice that you had to temporarily save the returned character on had to temporarily save the returned character on the stack while you tested the Alpha-lock flag.

Next time I'll show a substantial improvement and more ways to improve efficiency.

See the introductory issue of Home and Educational Computing! Home and Educational Computing! in this issue of COMPUTE! in this issue of **COMPUTE!** 

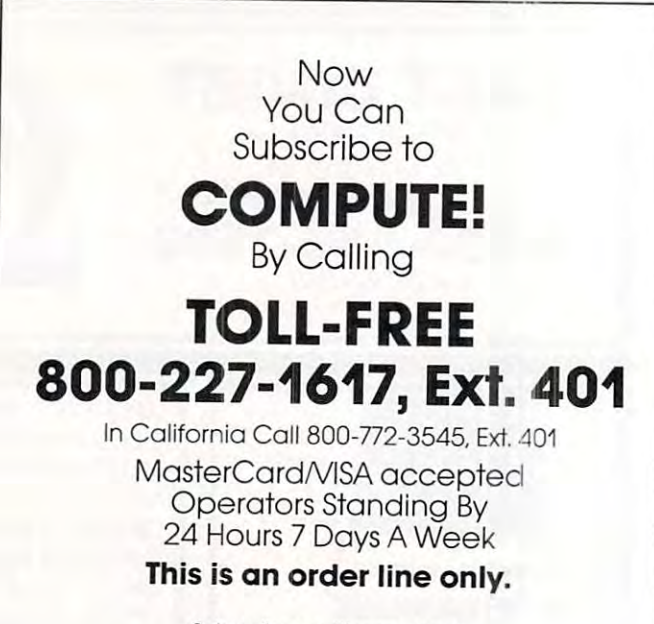

Subscribers with questions Subscribers with questions  $\sim$  about the interesting of the subscription of the interest of the subscription  $\sim$ should call 919-274-9809 should coli 919-274-9809 about their subscription

## NEED MORE MEMORY? NEED MORE MEMORY?

#### 32K BYTE DYNAMIC RAMt-ROM EXPANSION BOARD 32K BYTE DYNAMIC RAM+ROM EXPANSION BOARD

#### Expand Your 4K/8K PET/SYM/KIM/AIM-65 to 32K Expand Your 4K/ BK PET/ SYM/ KIM / AIM-B5 10 32K

- Easily connected to your computer via the expansion connector.
- **Build huge and complex programs!**

\* Need 64K of RAM? Buy two boards, on board configuration circuitry will allow you to expand to 64K easily!

you to expand to 64K easily!<br>• New dynamic RAM technology brings you more memory in less space and at a<br>ower cost! lower cost!

' Ram chips are upgrade compatible with the new 64K RAM chips for future expansion!

• Operates on +5 volts only, supplied from your computer power supply, no on board generators to go bad.

Requires A LOT less power than static RAM!

• Has full invisible refresh operation, does not interfere with processor operation. Fully buffered DATA BUSS. • Fully buffered DATA BUSS.

• 5 on board sockets for 2716/2732 (2K/4K) type EPROMS, addressable anywhere.

Great for designing a two board computer system.

Other specifications:

Disable any 4K block of RAM for I/O, place RAM above or below 8000 HEX, KIM-4 BUSS COMPATIBLE FOR CARD RACKS. Adapter cables available for non rack use.

All these features on <sup>a</sup> <sup>6</sup> <sup>i</sup> 4.5" board! • All these features on a 6 x 4.5" board!

ASSEMBLED & TESTED BOARDS — GUARANTEED FOR 6 MONTHS UNDAMAGED WITHIN 14 DAYS FULLY REFUNDED PURCHASE PRICE IS FULLY REFUNDABLE IF RETURNED

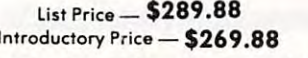

Include \$2.00 for S&H — Allow 4 weeks for delivery

Full informative documentation included with all our products C.O.D. Orders Accepted (702) 361-6331 Mail Order Only.

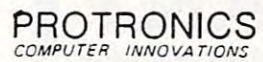

1516 E. Tropicana, Suite 7A815 Las Vegas, Nevada 89109

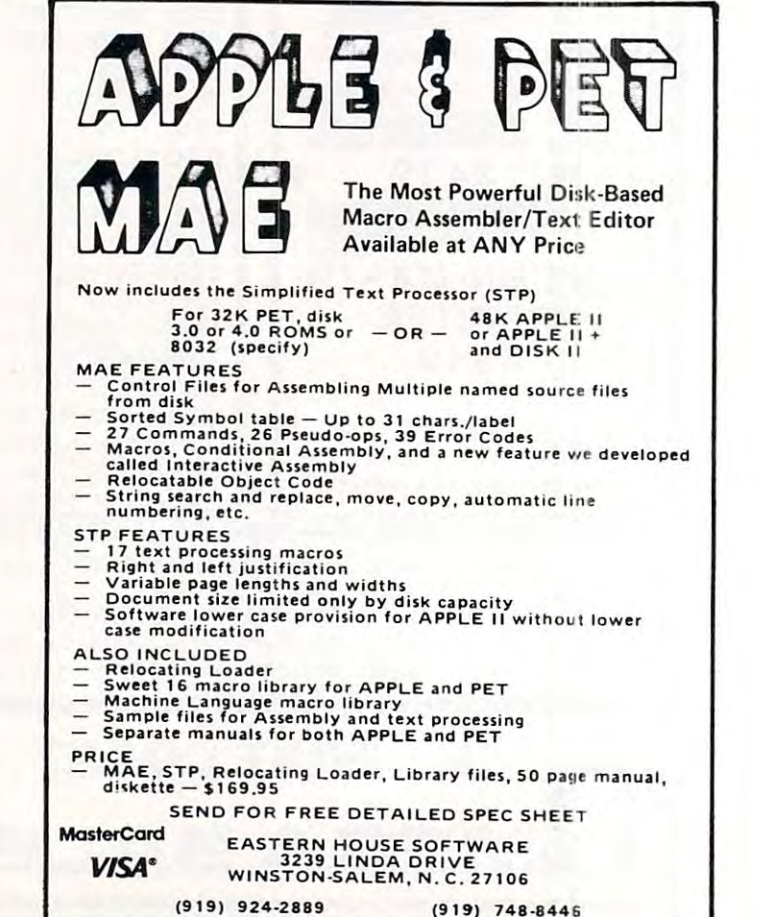

**COMPUTE!** 

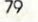

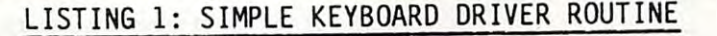

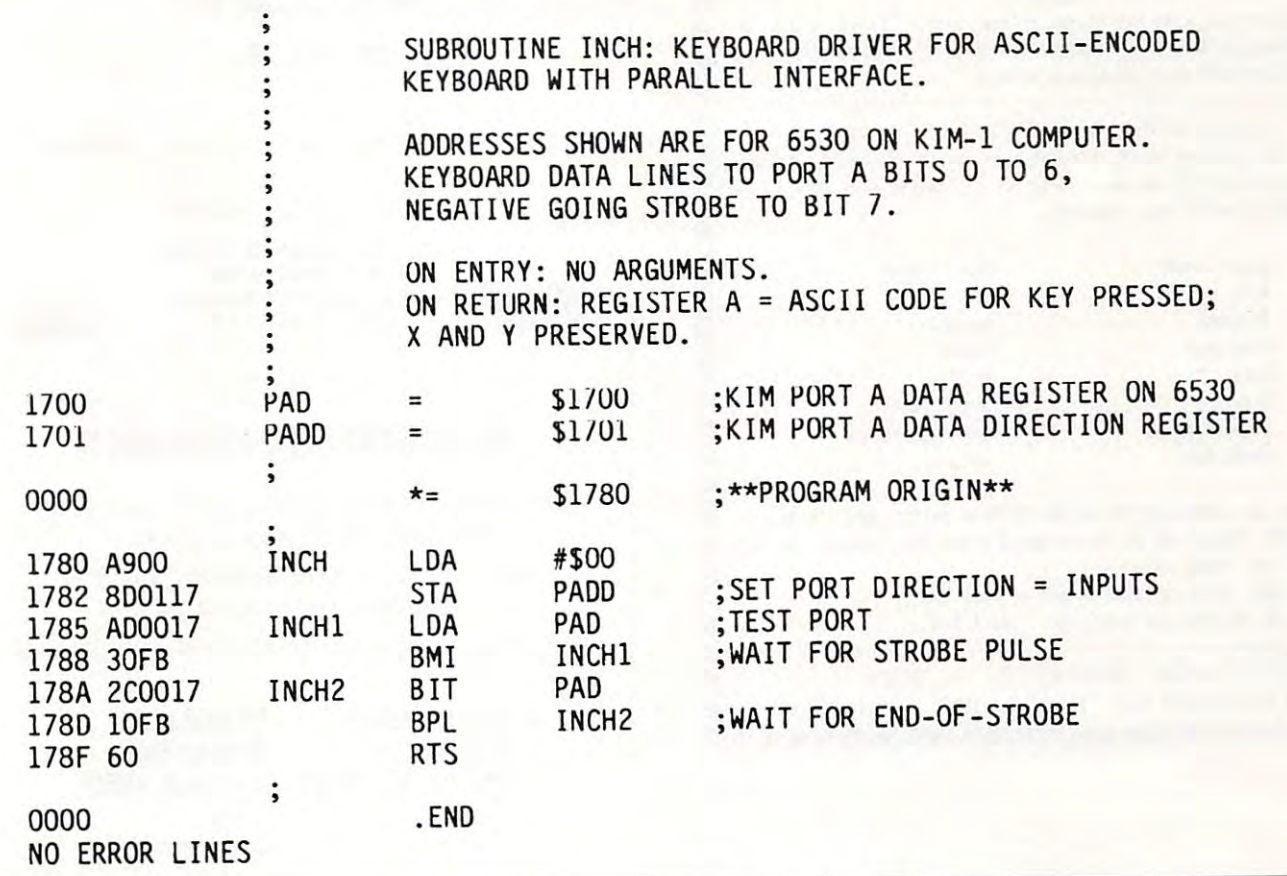

LISTING 2: KEYBOARD DRIVER WITH ALPHA LOCK FLAG LISTING 2: KEYBOARD DRIVER WITH ALPHA LOCK FLAG USING  $O =$  FLASE AND NON- $O =$  TRUE

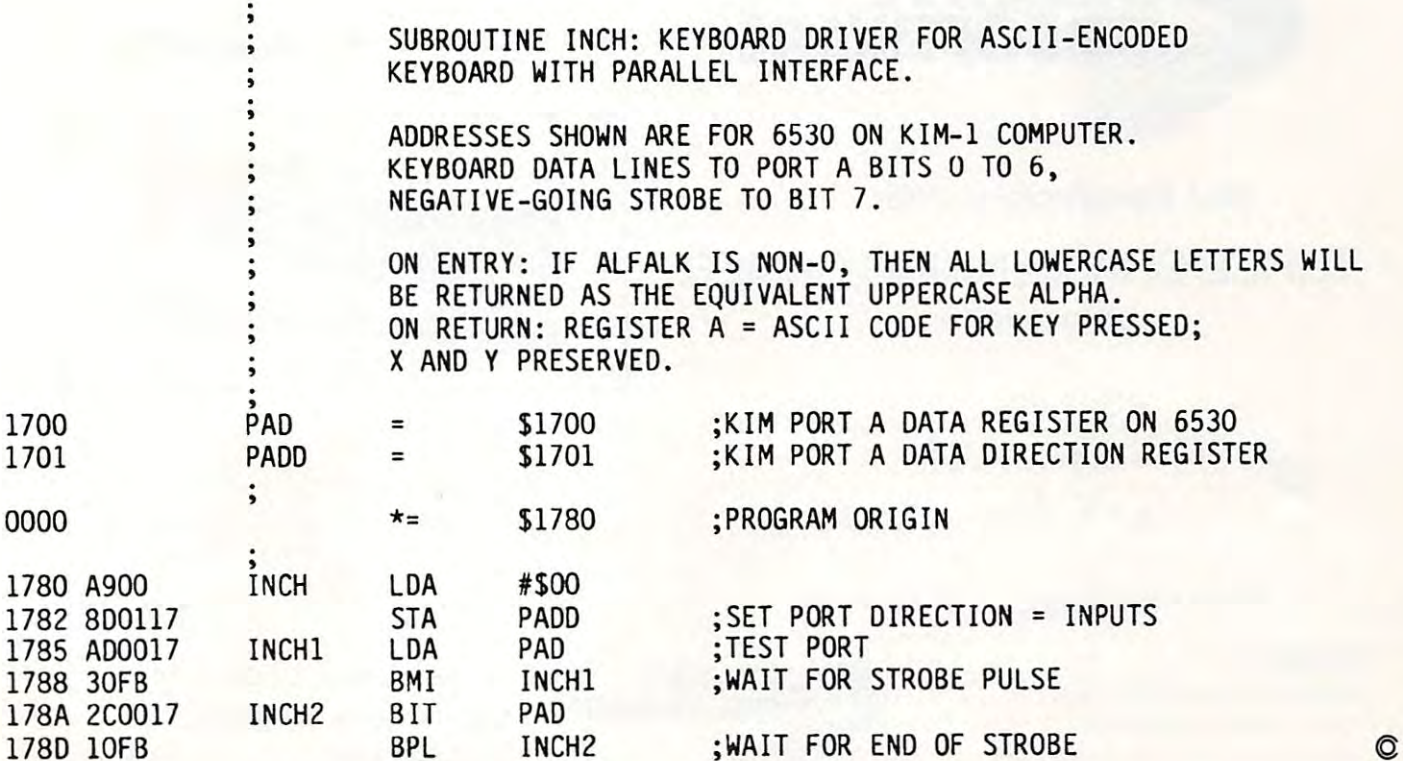

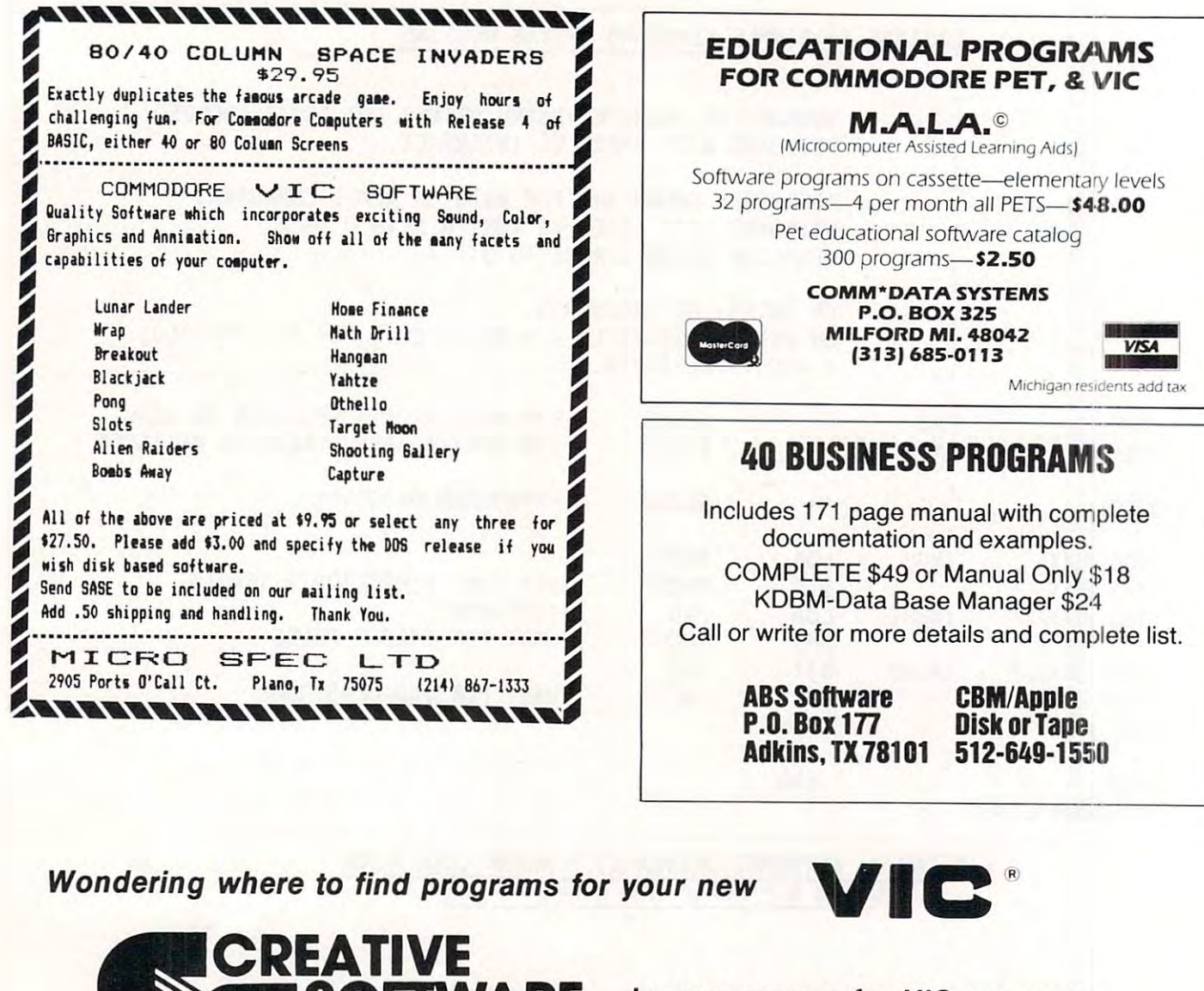

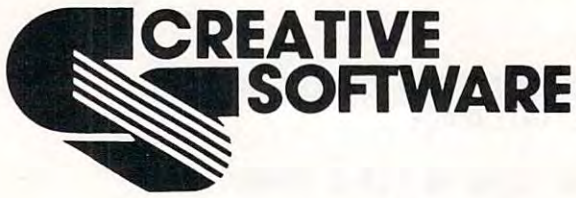

is your source for VIC programs.

Our Introductory Offer . . .

THREE CHALLENGING GAMES on cassette

Add \$1.50 for shipping/handling

MasterCard and VISA orders accepted

Calif. residents add Sales Tax

\$24.95

- · Seawolf
- · Bounce Out
- VIC Trap

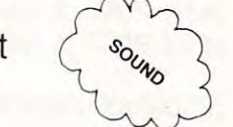

**CREATIVE** 

**SOFTWARE** 

**READY TO LOAD...FUN TO PLAY** 

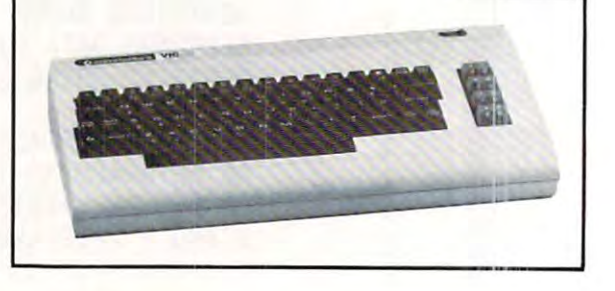

Write or phone for information on our other games, household utility and educational programs for your VIC.

201 San Antonio Circle, #270 Mountain View, CA 94040 (415) 948-9595

#### $80$

Special Introductory Issue Price 50C Special Introductory Issue Price 50C

 $\sim$   $\sim$   $\sim$   $\sim$   $\sim$   $\sim$   $\sim$ 

mmodore.ca

**Custom** 

 $\sim$  characters  $\sim$  characters  $\sim$ 

**Characters** 

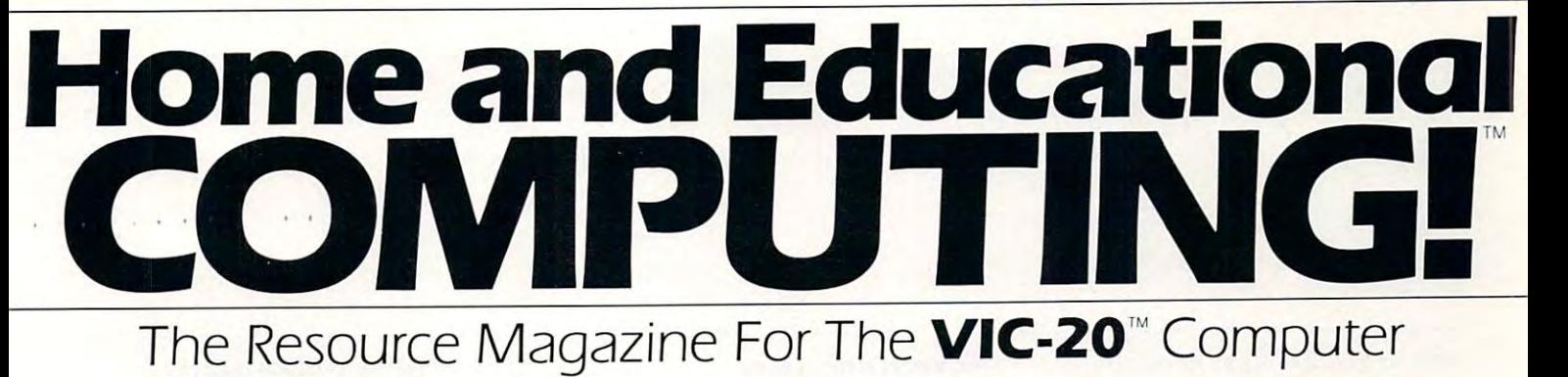

Exploring **Exploring**  The **The**  Rainbow **Rainbow**  Machine **Machine** 

Robert C. Lock, Publisher/Editor Kathleen Martine Martine Martine Martine Martine Martine Martine Martine Martine Martine Richard Mansfield, Assistant Editor Robert C. Lock. Publisher/Editor Kathleen Martinek. Publication **Assistant** Richard Mansfield. Assistant Editor

#### Associated and the Editor Editor Editor and Editor Editor Editor Editor Editor Editor Editor Editor Editor Edi Associate Editors

Jim Butterfield, Toronto. Canada Jim Butterfield. Toronto. Canada Harvey Herman, Greensboro, NC HaNey Herman. Greensboro. NC

#### Contribution Editors and Editors and Editors and Editors and Editors and Editors and Editors and Editors and E Contributing Editors

Charles Brannon, P.O. Box 6104, Greensboro, NC 27405, NC 27405, NC 27405, NC 27405, NC 27405, NC 27405, NC 27405, NC 27405, NC 27405, NC 2740 Charles Brannon. P.O. Box 6104. Greensboro. NC 27405

Tory Estate Estate Estate Estate Estate Estate Estate Estate Estate Estate Estate Estate Estate Estate Estate Minneapolis, MN <sup>55424</sup> Minneapolis. MN 55424 David Thronburg, P.O. Box 1317, David Thronburg. P.O. Box 1317. Tory Esbensen. P.O. Box 24 156

Los Altos, CA <sup>94022</sup> Los Altos. CA 94022 Ramon Zamora, 330 Cowper, 330 Cowper, 200 Cowper, 200 Cowper, 200 Cowper, 200 Cowper, 200 Cowper, 200 Cowper, 200 Cowper, 200 Cowper, 200 Cowper, 200 Cowper, 200 Cowper, 200 Cowper, 200 Cowper, 200 Cowper, 200 Cowper, 200 Palo Alto, CA <sup>94301</sup> Palo Alto. CA 9430 I Ramon Zamora. 330 Cowper.

Georgia Papadopoulos, Art Director/ Georgia Papadopoulos. Art Director/ Production Manager Production M anager

Terry Cash, Typesetting/Production Terry Cash. Typesetting/Production Assistant

Harry Blair, Director, Advertising and Harry Blair. Director. Advertising and Promotion Promotion

Joretta Klepfer, Manager, North Joretta Klepfer. M anager. North American Retail Sales American Retail Sales

Alice Wolfe, Manager, Foreign Manager, Foreign Manager, Foreign Manager, Foreign Manager, Foreign Manager, For Alice Wolfe. Manager. Foreign Retail Sales

Bonnie Valentino, Circulation Bonnie Valentino. Circulation Assistant

Sonja Whitehead, Office Assistant Sonja Whitehead. Office Assistant Dai Rees, Shipping Department Dai Rees. Shipping Department

## Subscription Information Subscription Information (6 Issue Year): 16 Issue Year/:

## HEC Circulation Dept. HEC Circulation Dept. Greensboro, NC <sup>27403</sup> USA Greensboro, NC 27403 USA P.O. Box 5406

Europe, Air: SI8.00 Europe. Air: 518.00 Elsewhere, Air: S24.00 Elsewhere. Air: 524.00 Micron Distributing Toronto, Ontario M5V2A5 (4l6|361-0609 1416) 36 1-0609 US: 510.00 Canada: 512.00 Canadian Retail Dealers should contact: Micron DiStributing 409 Oueen Street West Toronto. Ontario MSV 2AS

### Advertising Sales

If you're in Oklahoma, Texas or the Western The Editor's Notes Thompson, Inc. Give them a call for space many states of the many control of the MCDETI LOCK, States, we're represented by Jules E.

Southern California, Arizona, New Mexico<br>
Southern California, Arizona, New Mexico following offices.

2560 Via Tejon Palos Verdes Estates, CA 90274 **Custom Characters** 

213378-8361

**Northern California, Pacific Northwest, The Confusing Quote** Rocky Mountain States, Texas, Oklahoma and an american states. Charles Brannon, 16 Jules E. Thompson, Inc. Jules E. Thompson. Inc.

Burlingame, CA 94010 Burlingame, CA <sup>94010</sup> In Texas or Oklahoma call our Houston In Texas or Oklahoma call our Houston Elsewhere: 408 354-5553 or 415-348-8222 Phoebe Thompson Phoebe Thompson 1290 Howard Avenue, #303 number: 713 73 1-2605

If you're in the East, we're represented by **The** Gittelman Company. You can reach them through the following offices:

#### New York State State State State State State State State State State State State State State State State State State State State State State State State State State State State State State State State State State State Sta The Gittelman Company The Gittelman Company New England, New York State

Suite 582 <sup>20</sup> Providence Street 20 Providence Street Boston, MA 02110 Statler Office Building 61745 1-0822

#### Joan Donahue Joan Donahue

Mid-Atlantic and Southeastern States: Local Numbers: NewYork2l2-567-6717 New York 212-56 7-67 17 The Gittleman Company New York City Metro Area, Atlanta 404 523-1252

## Summit Office Centre

7266 Summit Avenue Fort Washington. PA <sup>19034</sup> Fort WastllngtOn, PA 19034 Doug Johnson Doug Johnson 215646-5700

If you're in the **Midwest, we're represented** by GB & Associates. You can reach them through the office of: through the office of:

GS & Associates P,O, Box 335

Libertyville. IL <sup>60048</sup> llberlyvrlle, Il 60048 3 12362- 1821

#### Gordon Benson Gordon Senson

#### Address all advertising materials to: Home and Educational Computlngl Home and Educational Computing. 625 Fulton Street

Greensboro, NC 27403 USA Mailing address:

Mailing additional and the control of the control of the control of the control of the control of the control of the control of the control of the control of the control of the control of the control of the control of the Home and Educational Computing! Home and Educat ional Computing' Greensboro, NC 27403 USA Telephone: [919J 275-9809 Telephone: 1919) 275-9809 Post Office Box 5406

#### Advertising Sales Table of Contents **Table of Contents**

## **The Editor's Notes**

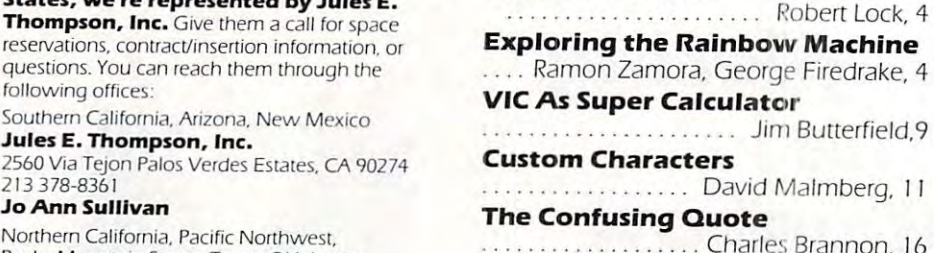

Authors of manuscripts warrant that all materials submitted to Home and Education and Education and Education and Education and Education and Education tional Computing! are original materials with [ional Computing! are original materials With full ownership rights resident in said authors. By submitting articles to Home and Educational Computing', and Computing', authors acknowledge that the computing access that the computing and computing the that such materials, upon acceptance for the such materials, upon acceptance for the such as well as a such a publication, become the exclusive property of Small System Services, Inc. No portion of this magazine may be reproduced in any (hiS magazine may be reproduced in any form without written permission from the publisher. Entire contents copyright © 1981. Small System Services, Inc. Programs devel Small Sys tem SeNices. Inc. Proglams developed and submitted by authors remain their property with the exception that Home and Home and Home and Home and Home and Home and Home and Home and Home Educational Computing! reserves the right to reprint the material, as originally published in Home and Educational Computing), in future publications. Unsolicited materials not accepted for publication in Home and Educational Computing! will be returned if Educational Computing I Will be leturned if author provides a self-addressed, stamped envelope. Program listings shows that the program listing shows a program listing be program listing and the program vided in printed form (new ribbon) as well as machine readable form. Articles should be machine readable form. ArtICles should be furnished as typed copy (upper and lower case, please) with double spacing. Each page of your article should be a title of your article should be title of the title of the title of the title the article, date and name of author. Home and Educational Computing! assumes no liability for errors in articles or advertisements. Opinions expressed by authors are not necessarily those of Home and Educational Computing!. materials submitted to Home and Educa tional Computing!, authors acknowledge that such materials, upon acceptance for property, with the exception that Home and Home and Educational Computing!, in envelope. Program listings should be propage of your article should bear the title of

VIC is trademark of Commodore Business VIC IS a trademalk of Commodore BUSiness Machines, Inc.

## The Editor's Notes and The Editor's Notes and The Editor's Notes and The Editor's Notes and The Editor's Notes **The Editor's Notes**

Robert Lock Robert Lock

Welcome to the introductory issue of **Home and Educational Computing!** In these pages you'll find a hint of what's to come in the months ahead. Our concept of a magazine is quite simple: we should be source of useful, reliable information to users at all levels, from absolute beginner to most should be a source of useful, reliable information to users at all levels, from absolute beginner to most advanced. In each issue you'll find information valuable in learning to apply your computer in an ever greater advanced. In each issue you'll Find information valuable in learning to apply your computer in an ever greater variety of ways. variety of ways.

You're important to this magazine as reader and contributor. We welcome your comments, **You're important** to this magazine as a reader and contributor. We welcome your comments, suggestions, programs and articles. And please let us know what you think of the magazine.

#### On With The Notes **On With The Notes**

If you're already a VIC-20 owner, you may be experiencing some color problems. The units shipped, at least in the US, have experienced some variable amount of RF interference. Two things to try: the US, have experienced some variable amount of RF interference. Two things to try:

I. Reorient your VIC or modulator (as you would a portable TV antenna) to see if relative position improves your color. improves your color.

2. Inside your VIC is a blue, variable resistor. This can be adjusted to vary color intensity. We strongly discourage this method for the novice, and recommend you ask your dealer for advice on "fine discourage this method for the novice, and recommend you ask your dealer for advice on "Fine tuning"your color. tuning" your color.

Our rumor mill says these problems will be corrected in the version of VIC that's fully FCC approved. Our rumor mill says these problems will be corrected in the version of VIC that's fully FCC approved. These units, scheduled to begin shipment in late July or August, have an improved video circuit and better These units, scheduled to begin shipment in late July or August, have an improved video circuit and better shielding. A modulator (for connection to your TV) will no longer be standard equipment. It will now cost you an extra S29.95. And that's the state of the color question at the moment. If your "Rainbow" machine isn't an extra 529.95. And that's the state of the color question at the moment. If your "Rainbow" machine isn't making rainbows, we suggest a heart to heart chat with your dealer. In our opinion Commodore should provide those of you with an "early model color problem" with a *cheerful* upgrade.

#### Where's Our Software? **Where's Our Software?**

Although Commodore has been expressing proper concern for getting support to all of you outside software Although Commodore has been expressing proper concern for getting support to all of you outside software vendors, our feedback from the field has been quite the reverse. Several of the established software houses vendors, our feedback from the Field has been quite the reverse. Several of the established software houses have vented displeasure with the lack of support and information available from VIC headquarters. We'd like to have vented displeasure with the lack of support and information available from VIC headquarters. We'd like to hear from more software vendors, and to also hear from Commodore on plans to truly initiate some support. hear from more software vendors, and to also hear from Commodore on plans to truly initiate some support.

#### New Products And Reviews **New Products And Reviews**

Next issue, we'll start our New Products section, bringing you timely information on the latest developments Next issue, we'll start our **New Products** section, bringing you timely information on the latest developments in the world of the VIC-20. You'll also enjoy our **Reviews** section; careful and fair analysis of new products, with the goal of helping you make informed buying decisions. with the goal of helping you make informed buying decisions.

## Exploring The Rainbow Machine **Exploring The Rainbow Machil1e**  Beginner's Guide ... To The VIC (Part I) **A Beginner's Guide ..• To The VIC (Part I)**

Ramon Zamora and George Firedrake Ramon Zamora and George Firedrake Palo Alto, CA Alto, CA Alto, CA Alto, CA Alto, CA Alto, CA Alto, CA Alto, CA Alto, CA Alto, CA Alto, CA Alto, Palo Alto, CA

#### PreRamble **PreRamble**

Let's begin with dragons. George and Ramon are two of the many and Ramon are two of the many Dragons of Menlo Park. They are friends of Bob Albrecht, known friends of Bob Albrecht, known throughout the world, by both kids throughout the world, by both kids and adults, as *the* Dragon. (Many people believe that Bob is real people believe that Bob is a real dragon, temporarily disguised as dragon, temporarily disguised as a human, so that we will listen to human, so that we will listen to what he has to say about kids and what he has to say about kids and learning.) Let's begin with dragons. George Dragons of Menlo Park. They are learning.)

George Firedrake and Bob are George Firedrake and Bob are old, old friends and claim to have old, old friends and claim to have adventured together several thou adventured rogether several thousand years ago. George is often sand years ago. George is often

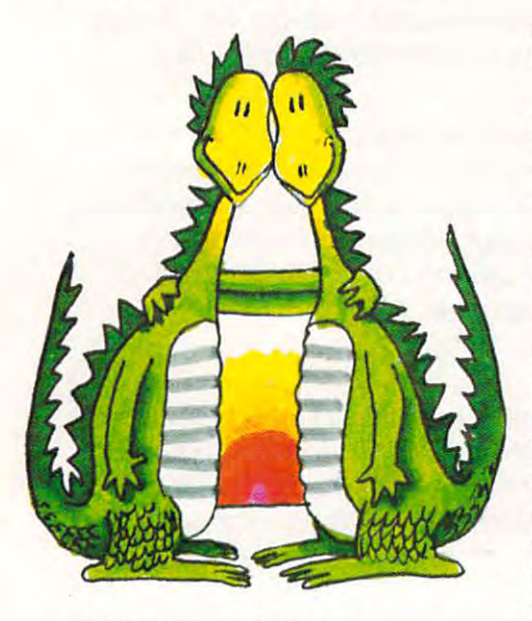

overheard singing parts of an overheard singing parts of an elaborate dragonsong about their elaborate dragonsong about their escapades. Together, George and escapades. Together, George and Bob have experienced dream of an Bob have experienced a dream of an important task to be done. They are important task to be done. They are to find as many dragonfnends as to find as many dragon friends as possible and create dragonstories and create dragonstories and create dragonstories and create dragonstories and that help the people of the planet that help the people of the planet Earth, especially kids, acquire knowl Earth, especially kids, acquire knowledge and mastery of the planet's edge and mastery of the planet's new technologies. new technologies. possible and create dragonstories

Ramon appears to be a young dragon. Although he says he is only dragon. Although he says he is only

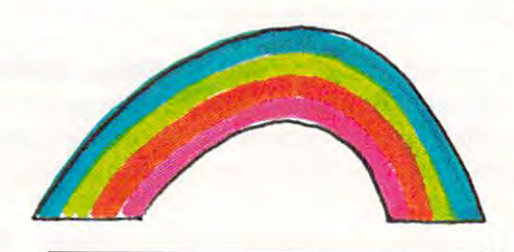

few hundred years old (a span of a few hundred years old )a span of time that, to a dragon, is hardly any time at all], Ramon is creator of time at all), Ramon is a creator of dragonsongs and dragonstories that dragonsongs and dragonstories that reach beyond his years. reach beyond his years. (Hmmm...perhaps he is older than )Hmmm ... perhaps he is older than he looks.) he looks.)

Recently, Bob and Ramon have Recently, Bob and Ramon have been busy establishing a new form of learning environment in the of leaming environment in the Menlo Park Public Library, called M enlo Park Public Library, called ComputerTown, USA), and building ComputerTown, USA!. and building various dragonlairs about the various dragonlairs about the community. community.

What does all this dragon stuff What does all this dragon stuff have to do with a column about the new VIC computer? Well, dragons new VIC computer? Well, dragons are not fond of divulging their larger are not fond of divulging their larger plans; they like to let events unfold plans; they like ro let events unfold as they may. But, George has let it as they may. But, George has let it be known that he feels that the new be known that he feels that the new VIC is an important tool for kids, VIC is an important tool for kids, parents, and teachers to start to use. parents, and teachers to start ro use. He claims that the color, sound, and He claims that the color, sound, and graphics features of the VIC make it. graphics features of the VIC make it, for now, an ideal instrument on for now, an ideal instrument on which to develop innovative learning which to develop innovative learning materials about how to use personal materials about how to use personal computers. computers.

Whatever their reasons, the Whatever their reasons, the Dragons of Menlo Park are busy Dragons of Menlo Park are busy writing dragonsongs and dragonsto writing dragonsongs and dragons tories on the VIC. What you are about ries on the VIC What you are about to read is part of one of their new to read IS part of one of their new adventurous explorations for begin adventurous explorations for beginners on the computer they have ners on the computer they have renamed the Rainbow Machine. renamed the Rainbow Machine.

> — DragonNotes [March 1981) )March 198 1)

## The Beginning VIC **The Beginning V IC**  Display **Display**

#### **WARNING!**

These columns are written for the second are written for the second columns of the second columns of the second columns of the second columns of the second columns of the second columns of the second columns of the second beginners, and for newconers to **beginners. and for neWCOMelS [0**  computing and the Commodore VIC personal computer. If you are **VIC personal** *com* pUler **. If )'ou are a**  skilled computer user, reading this material may cause any one of **malenal may cause anyone of <sup>a</sup>** number of strange and unpredicta **number of strange and unpredicta-**These columns are written for **ble reactions** 

### **WARNINGI**

What word would you say you use What word would you say you use for something that is useful but fun? for something that is useful but fun? Why, FUNctional, of cou'se! The Why, FUNctional, of cou'sel The new Commodore VIC is FUNctional new Commodore VIC is a FUNctional computer. The VIC's Color, Sound, computer. The VIC's Color, Sound,  $\overline{\phantom{a}}$ The same features play a double role and help you create useful applications for your home, business, or tions for your home, business, or classroom. classroom. and Graphics features are fun to use.

As beginners, you will explore As beginners, you w ill explore the VIC's Color, Sound, and Graphics the VIC's Color, Sound, and Graphics so that you teach yourself what the so that you teach yourself w hat the VIC can do the material in the material in the material in the material in the material in the material in the columns can be used by anyone columns can be used by anyone wanting to learn about the VIC. wanting to learn about the VIC (Anyone means both kids and )Anyone means both kids and adults.) You get to work at your own adults.) You get to work at your own pace. If you like to explore the VIC pace. If you like to explore the VIC s-l-o-w-l-y, then do so. Ifyou discover s-I-o-w -I-y, then do so. If you discover that you already know seme parts that you already know some parts being discussed then skip ahead. being discussed then skip ahead. You are in control. VIC can do. The material in these You are in control.

Get ready for your adventures with the VIC. If you wish, find a friend to work with you. Learning friend to work with you. Learning about a computer is often more enjoyable (and you sometimes learn enjoyable land you sometimes learn more) when done with a friend.

> Ifyou have not already done so. **It you have not alrcady done so,**  unpack your VIC and, following the directions in the VIC user's manual. connect the VIC to your TV sei **connect [he VIC [0 your lV W <sup>I</sup>** When the VIC is ready to go **TURN ON THE VIC**

The VIC screen comes to life, \n The VIC screen comes to life, in brilliant color. (If the color is not brilliant color. )If the color IS not brilliant, perhaps your VIC is con-brilliant, perhaps your VIC IS con-

#### Home and Educational Computing **Home and Educational Computing**

nected to black-and-white TV set. In the TV set of the TV set of the TV set of the TV set of the TV set.] Look closely at the screen for a few moments. Check to see that the moments. Check to see that the display on your TV appears like this display on your TV appears like this (we assume your V\C is connected Iwe assume your VIC is connected to a color  $TV$ : nected to a black-and-white TV set.)

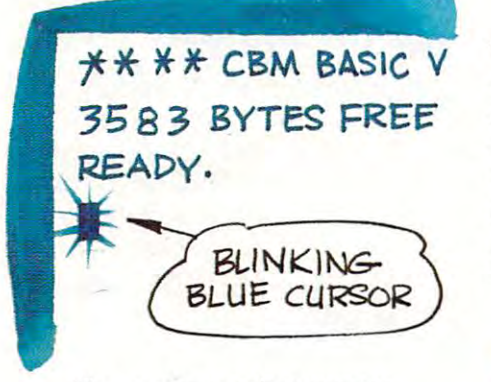

The messages that appear The messages that appear when you first turn on the VIC when you first turn on the VIC should show up as blue letters on a white screen. Around the Edge of the white central area is colored the white central area is a colored border. The border color is cyan. border. The border color is cyan. Cyan is a lighter blue that has a greenish hue. greenish hue.

You can ignore the first two You can ignore the first two message lines. (Hmmm...did the VIC message lines. IHmmm ... did the VIC misspell bites? No, but more on bytes later.) The READY message is byles later) The READY message is the VIC's way of saying to you that it the VIC's way of saying to you that it is ready to do something. You will is ready to do something. You will tell the VIC what to do by typing on tell the VIC what to do by typing on the keyboard. In addition to the the keyboard. In addition to the

## Get ready for **Get ready for**  your **your**  adventures **adventures with the VIC.**

READY message, the VIC also READY message, the VIC also displays the blinking rectangle, displays the bl inking rectangle, called the cursor, to let you know called the cursor. to let you know that it is your turn to type. The that it is your turn to type. The position of the cursor on the screen position of the cursor on the screen indicates where what you type is indicates where what you type is likely to appear. likely to appear.

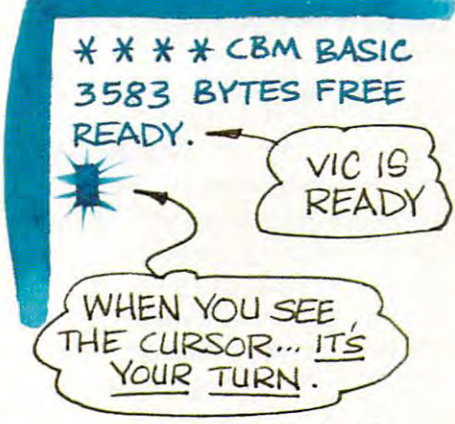

## The Keys To The VIC **The Keys To The VIC**

The keyboard is your control center The keyboard is your control center for talking to the VIC. Whatever you for talking to the VIC. Whatever you type is sent to the VIC and, at the type is sent to the VIC and, at the

same time, placed on the TV screen same time, placed on the TV screen so you can verify what you are so you can verify what you are entering. All the VIC's messages to entering. All the VIC's messages to you are also placed on the screen. you are also placed on the screen. Look at the keyboard for a few l minutes. The number of keys, all the minutes. The number of keys, all the graphics symbols, and funny words graphics symbols, and funny words like HOME, CTRL, and CRSR appear like HOME, CTRL, and CRSR appear everywhere. everywhere.

The VIC keyboard, however, is The VIC keyboard, however, is a lot like typewriter in many ways. lot like a typewriter in many ways. There are letter keys, number keys, There are letter keys, number keys, shift keys, and shift lock key. If you shift keys, and a shift lock key. If you are not a typist, don't worry. Most of what you are going to enter, for what you are going to enter, for <sup>a</sup> while, only requires <sup>a</sup> couple of while, only requires a couple of fingers. fingers.

Time for your first experiment. Time for your first experiment. Locate the **SHET** key on the left side of the keyboard. (Note: There side of the keyboard. INote: There are two **SHET** keys on the VIC, one on the left and one on the right, one on the left and one on the right, near the bottom corners. Also, there near the bottom corners. Also, there is a **Hillal** key.) You want the **SHIFT** key on the left. When you locate that key, hold it down with locate that key, hold it down with a finger on your left hand. Now, locate finger on your lerr hand. Now, locate this key: this key:

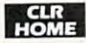

With the **SHIFT** key held down with your left hand, press down w ith your left hand, press the **THE key. What happens? Do** the messages on the TV disappear? the messages on the TV disappear? What does the screen look like? What does the screen look like?

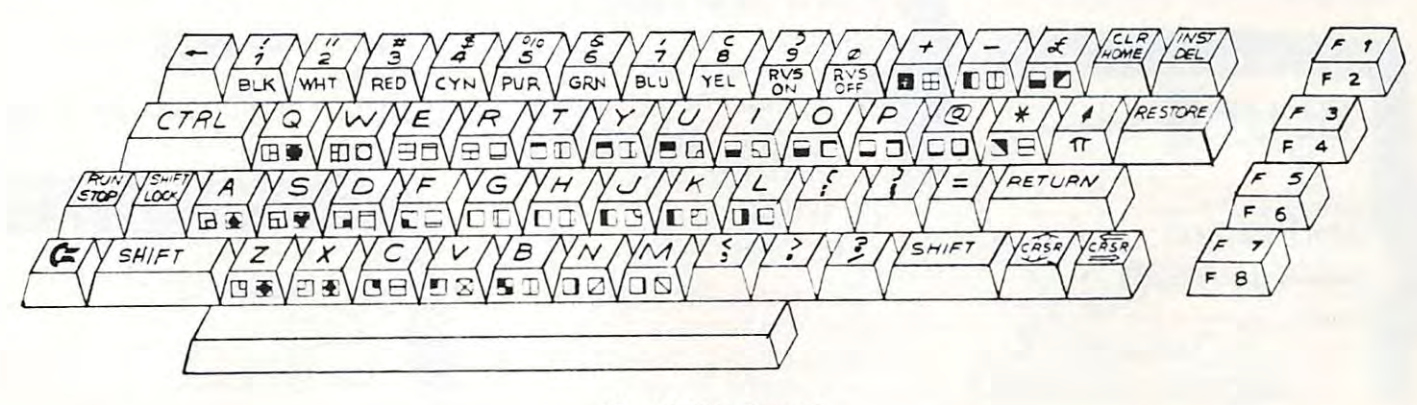

The VIC Keyboard The VIC Keyboard

Summer. <sup>1981</sup> Home and Educational Computing **Home and Educational Computing** 

Ewww.commodore.ca

5

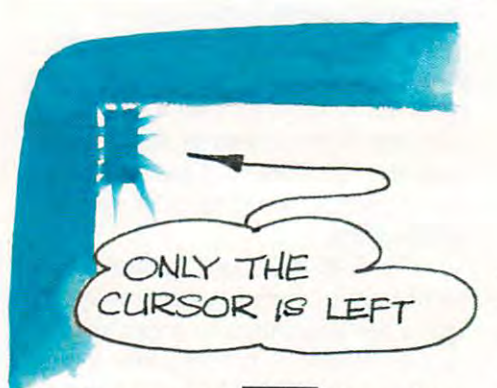

Pressing the **HOME** key while **holding down a <b>SHIFT** key CLeaRs the **HOME** key comes from the !i'1(> Flffifl ke> come; from the word CLeaR. So to clear the screen: word CLeaR. So to clear the screen: the screen. Get it? The word CLR on

## Hold down **SHE** and press **CLR**

Congratulations! You completed your Congratulationsl You completed your first communication with the VIC. By First communication with the VIC. By pressing the two keys, you told the pressing the two keys. you told the VIC to do something, namely, clear VIC to do something, namely, clear the screen, and the VIC cheerfully responded. When the screen is clear, sponded. When the screen is clear, the VIC places the blinking cursor in the VIC places the blinking cursor in the upper left corner of the display, the upper left corner of the display. telling you that it is again your turn to telling you that it is again your turn to type something. type something

Type the following (press the keys shown below): keys shown below):

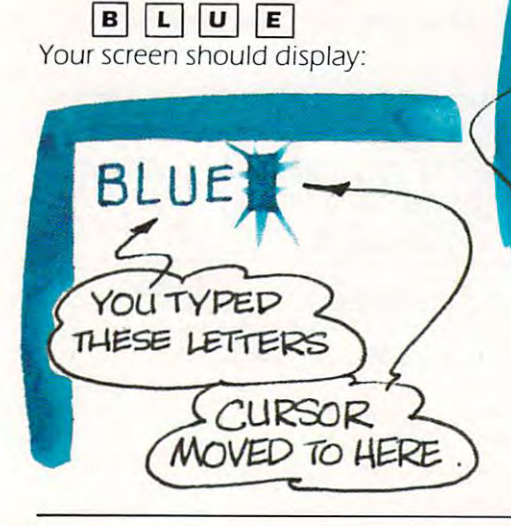

## How do you How do you **tell the VIC what colors to use?**

Each letter you typed appeared on Each letter you typed appeared on the screen. The cursor moved to the the screen. The cursor moved to the right one position each time you right one position each time you pressed letter key and sits at the end pressed a letter key and sits at the end of the word. (Right now, it doesn't matter what word you typed. So, if matter what word you typed. So, iF you according to the BLUE as a spelled BLUE as a spelled BLUE as a spelled BLUE as a spelled BLUE as a spelled BLUE as a spelled BLUE as a spelled BLUE as a spelled BLUE as a spelled BLUE as a spelled BLUE as a spelled BLU BLEW or BLEU or BLIP, you didn't BLEW or BLEU or BLIP, you didn't blow it.J of the word. IRight now, it doesn't you accidentally spelled BLUE as blow it.)

(or some word) In the color blue on lor some word) in the color blue on **the screen. Press the large RETURN** key and observe the TV display. The TV display of the TV display of the TV display. The TV display of the TV display. The TV display of the TV display. The TV display of the TV display. The TV display of the TV display. Th You now have the word BLUE key and observe the TV display.

The message that the VIC sent to the The message that the VIC sent to the screen can be interpreted as I Don't Understand What You Typed. Understand What You Typed. Anytime you enter something that Anytime you enter something that SYNTAX ERROR message will SYNTAX ERROR message will appear. appear. the VIC does not understand the

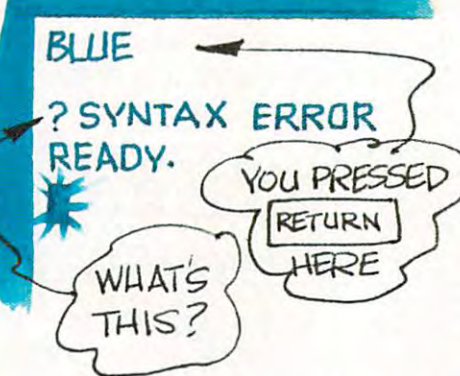

Don't worry when you see this Don't worry when you see this message. You have not done any message. You have not done anything that will harm the VIC. (In fact, thing that will harm the VIC. (In Fact. short of standing on your keyboard, shon of standing on your keyboard, you cannot type anything into the you cannot type anything into the

VIC that will cause serious problems.) VIC that will cause serious problems.) The message appeared because the The message appeared because the VIC can only understand certain words; it has limited vocabulary. It is has limited vocabulary. It is a limited vocabulary. The state of the state of the  $\mathbf{B}$  , and the that is substitute to the interest of the theoretical to the substitute of the substitute of the substitute of the substitute of the substitute of the substitute of the substitute of the substitute of t your explorations with tne VIC keys. your explorations with the VIC keys. words: it has a limited vocabulary. But, more on that issue later. Back to

## The VIC Colors **The VIC Colors**

Typing the word BLUE produced by the word by the word by the word by the word by the word by the word by the word by the word by the second by the second by the second by the second by the second by the second by the secon SYNTAX ERROR. Typing the word for SYNTAX ERROR. Typing the word For any other color (RED, GREEN, and so any other color IRED, GREEN, and so forth) would give the same result. Forth) would give the same result. How do you tell the VIC what colors How do you tell the VIC what colors to use? Try this experiment: to use? Try this experiment: Typing the word BLUE produced a

## Hold down Hi Nail and press **Hold down rnIIiil and press**  ELR<br>HOME

The screen clears and the cursor returns to the top left corner of the returns to the top leFt corner of the display area. The control of the control of the control of the control of the control of the control of the control of the control of the control of the control of the control of the control of the control of the control o display area.

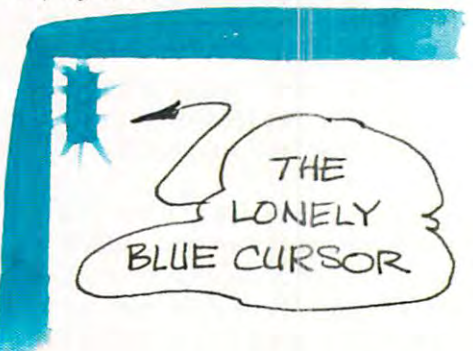

Now, locate the key labeled **Girl!** Hold down the  $\left| \frac{1}{\sinh 1} \right|$  key and press the key with the number 3 on top. top.

## Hold down I^drJE and **Hold down IiiiI!I and**  press **press D**

Look closely at the screen. What Look closely at the screen. What color is the cursor?

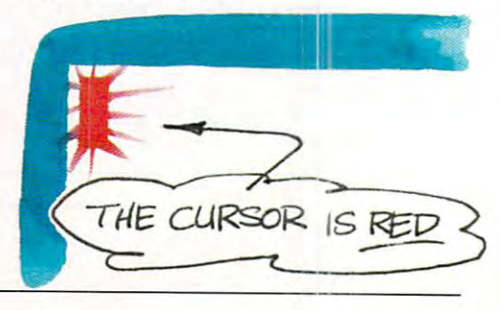

Summer, <sup>1981</sup> **Summer. J 981** 

The cursor is now red! Look again at the number 3 key; look at the face of the key. Do you see the letters RED the key. Do you see the letters RED on the front? Aha! All the number on the front? Aha! All the number keys from 1 through 8 have color codes on their faces. Hold down codes on their faces. Hold down the **CTRL** key and press another color key. Try this: color key. Try this:

Hold down **Find and press ITEL** 

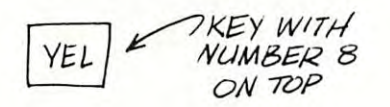

Is the cursor yellow? Your turn: change the cursor to all the colors change the cursor to all the colors indicated- [What happens when you indicated. IWhat happens when you press the **EVHI** key? Does the cursor disappear?) Remember: you cursor disappear?) Remember: you must hold the **GIRE** key down while you press the color keys. while you press the color keys.

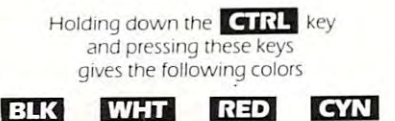

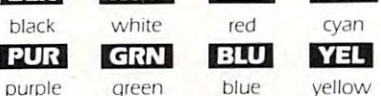

Try typing a few words in the various colors. Type RED in red; various colors. Type RED in red; PURPLE in purple; CYAN in cyan. PURPLE in purple; CYAN in cyan. What about typing WHITE in white? The screen's background color is The screen's background color is already white. If you attempt to type in white, nothing appears on the in white, nothing appears on the screen. Try it! Send some invisible messages. messages.

## The Rainbow Machine **The Rainbow Machine**

Time to explore why we call the VIC Time to explore why we call the VIC the Rainbow Machine. Clear the the Rainbow Machine. Clear the screen. (By now you are probably screen. IBy now you are probably remembering how this part is done.)

> Hold down H'. <sup>11</sup> <sup>a</sup> \* and press **Hold down ']: II aj and press CLR**

With the Screen clear, and the cursor With the Screen clear, and the cursor back in the top corner, press the back in the tOP corner, press the

#### Send some invisible messages. **messages.**  Send some **invisible**

following keys: following keys:

Hold down **III** and press **BIK** , then hold down **GIRL** and press **'''**''. <u>It we con</u>

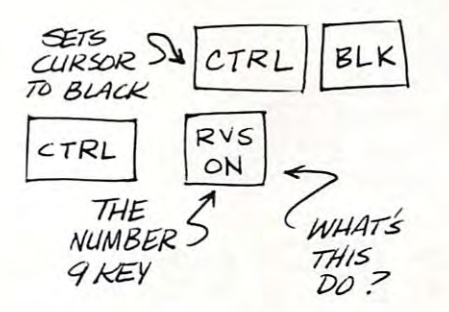

OK! Now, locate the SPACE bar. It is OKI Now, locate the SPACE bar. It is the large bar at the bottom of the the large bar at the bottom of the keyboard. When pressed, it normally keyboard. When pressed, it normally produces space on the TV display, produces a space on the TV display, just like a typewriter produces a space on <sup>a</sup> piece of paper. space on a piece of paper.

Press the SPACE bar and hold it Press the SPACE bar and hold *it*  down. What happens? Is the VIC down. What happens? Is the VIC drawing black bar across the drawing a black bar across the screen? screen?

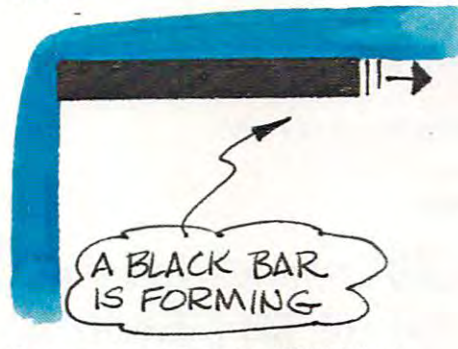

Continue holding the SPACE bar Continue holding the SPACE bar down until the bar reaches the right down until the bar reaches the right

edge of the screen. What happens edge of the screen. What happens then? Why, the VIC keeps on then? Why. the VIC keeps on drawing the black bar on the next drawing the black bar on the next line. Let the VIC draw until you get two full lines or so, on the screen, two full lines or so, on the screen, then release the SPACE bar. then release the SPACE bar.

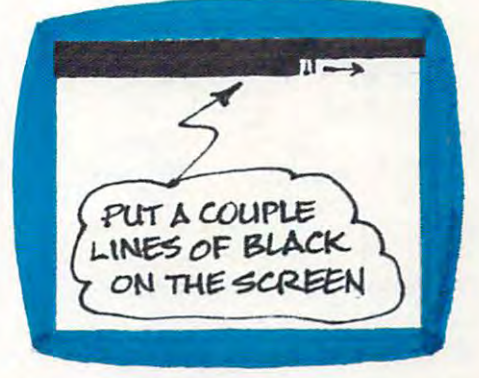

Now, change to another color. Now, change to another color. For example, change RED. For example, change RED.

## **Hold down CTRL and press RED**

Press the SPACE bar once again. Press the SPACE bar once again. A red bar begins to appear. Keep red bar begins to appear. Keep drawing bars and changing colors drawing bars and changing colors until the screen is filled with the VIC until the screen is filled with the VIC Rainbow. Rainbow.

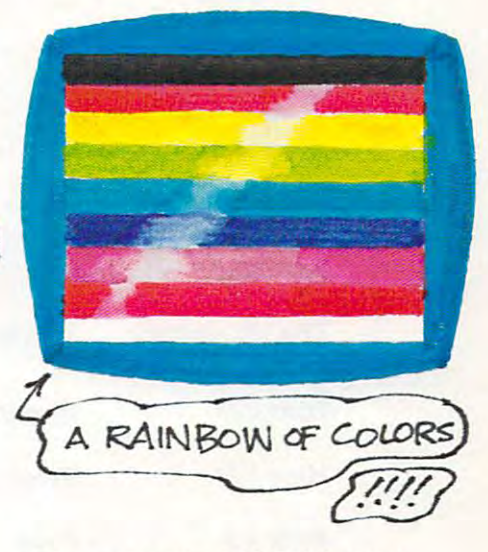

You can use the VIC Rainbow to You can use the VIC Rainbow to adjust your TV's color settings. Tune adjust your TV's color settings. Tune

## C-www.commodore.ca

 $\overline{1}$ 

the TV to the colors that look best on the TV to the colors that look best on your screen. your screen.

When you finish making When you finish making rainbows, do this: rainbows. do this:

## Hold down **[GI**I] and **press RVS-OFF**

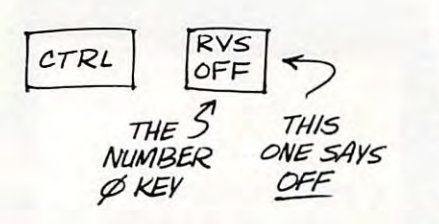

This action sets the VIC SPACE bar This action sets the VIC SPACE bar back to normal. Pressing the SPACE back to normal. Pressing the SPACE **bar after you press the <b>RVS-OFF** key now puts <sup>a</sup> space on the screen. You now puts a space on the screen. You will have other chances to experi- wi ll have other chances to experi-

## ... you will **••. you will**  find mystery **find a mystery**  -----------you type into **you type into**  the VIC. **the VIC. exercise that**

ment with RVS-ON and RVS-OFF as ment with RVS-ON and RVS-OFF as you progress through this material. you progress through this material.

#### VIC Mystery Experi ----- -- -**VIC Mystery Experi-**<br>ment #1

Up to this point you have explored up to this point you have explored or experimented with these VIC or experimented w ith these VIC features: features:

•The cursor **·The cursor**  'The UilLU key **-The Ji:llil' key**  \*The ■■■^i'1:.Yl key **-The** Irl "ild~1 **key**  •Clearing the screen **· Clearlng the screen** 

## •RVS-ON **·RVS-ON**  •SYNTAX ERRORS **·SYNTAX ERRORs**  •Typing words **· Typlng words**  Color keys **\*Colorkeys**  •The SPACE bar **·The SPACE bar**  •The Ff?T\*S key **·The** ~ **key**  \*RVS-OFF **·RVS-OFF**  •Rainbow-Making **-Rainbow-Making**

At the end of each column in At the end of each column in this series you will find mystery this series you w ill find a *mystery*  exercise that you type into the VIC, exercise that you type into the VIC, and that leads into material in future and that leads into material in future columns. Here is Mystery Experiment #1. Clear the VIC's screen (by now, you know how this is done). Type you know how this is done). Type the following into the VIC. If you the following into the VIC. If you make typing mistake, press the make a typing mistake. press the **RETURN** key and retype the line. Experiment and see what you getl Experiment and see what you get!

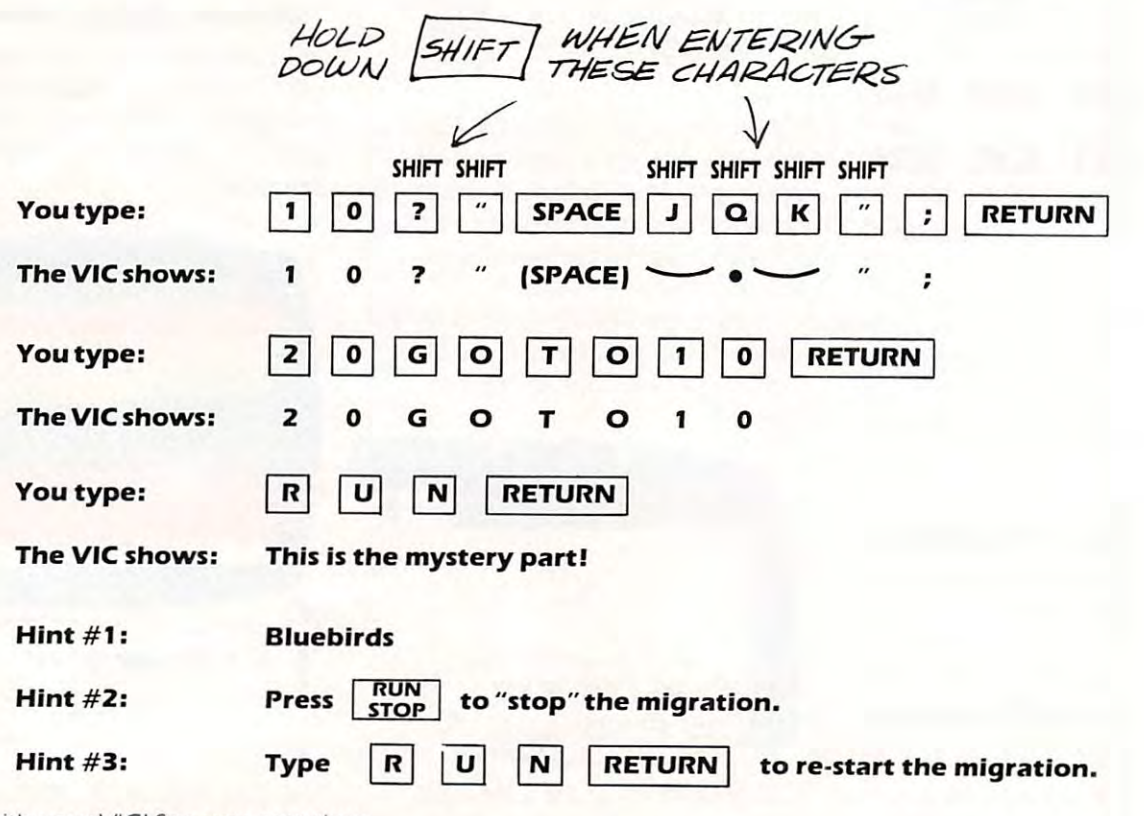

Have fun with your VICi See you next time. Have fun with your VICI See you next time.

# VIC As Super Calculator **VIC As Super Calculator**

Jim Butterfield Jim Butterfield Toronto, Canada Toronto, Canada

Everyone knows that **Everyone** knows that you can load programs into the VIC you can load programs into the VIC and get some pretty clever things to and get some pretty clever things to happen. Don't forget that you can happen. Don't forget that you can also do useful tasks with your VIC also do useful tasks with your VIC without any programs at all.

The technique is called Direct The technique is called Direct Statements. These are lines that you Statements. These are lines that you type without a number at the beginning. For example, if you type beginning. For example, if you type PRINT "HELLO" or just ? "HELLO" for short, VIC will obligingly print for short, VIC will obligingly print HELLO. Not too useful, but we're HELLO. Not too useful, but we're just warming up for the good stuff.

Quick arithmetic is easy to do. Ouick arithmetic is easy to do. To add five and six, type PRINT To add five and six, type PRINT 5 + 6. It works just as you expect it to. it to.

VIC uses an \* (asterisk) character to signify multiplication, and a / (slash) for division. So PRINT 2\*3/4 (slash) for division. So PRINT 2\*3/4 gives you an answer of 1.5 as you gives you an answer of 1.5 as you would think. By the way, you'll would think. By the way, you'll quickly learn that VIC ignores spaces: quickly learn that VIC ignores spaces: PRINT  $2 * 3/4$  gives the same result, and you may feel that it's neater. and you may feel that it's neater.

When you start mixing multipli When you start mixing multiplication/division with addition and cation/division with addition and subtraction you'll need to get used subtraction you'll need to get used to a quick VIC trick: it always performs the multiplication and division first. the multiplication and division first. This means that PRINT  $2*3 + 4*5$  will produce <sup>26</sup> (six plus twenty), not <sup>50</sup> produce 26 (six plus twenty), not 50 as you might think at first. If you as you might think at first. If you really multiply by five you can really multiply by five you can always force VIC to see things your always force VIC to see things your way by using brackets: PRINT way by using brackets: PRINT (2\*3 4)\*5 makes it work. You can (2\*3 + 4)\*5 makes it work. You can use multiple brackets if you wish: use multiple brackets if you wish: PRINT  $(2 + 3)*4+5$  is quite accept able, and PRINT  $(2 + 3)*(4 + 5)$ produces the expected answer of produces the expected answer of five times nine or 45. Remember that five times nine or 45. Remember that you must close the brackets as many you must close the brackets as many times as you open them, or you may times as you open them, or you may get the dreaded 7SYNTAX ERROR get the dreaded 7SYNT AX ERROR notice that tells you that you've done notice that tells you that you've done

#### VIC has special **VIC has special**  functions similar **functions similar**   $\bullet$  and a value of an advanced  $\bullet$ scientific calculation calculation calculation calculation calculation calculation calculation calculation cal **to an advanced scientific calculator.**

something dumb. If you'd rather be something dumb. If you'd rather be exact about brackets and call them exact about brackets and call them parentheses, that's OK —just parentheses, that's OK - just remember to use them correctly. remember to use them correctly,

You'll quickly discover that you You'll quickly discover that you can raise a number to a power with the upward arrow: PRINT 2M3 gives you two cubed, which is eight. you two cubed, which is eight. Powers are always performed before Powers are always performed before multiplication, division, addition or multiplication, division, addition or subtraction — unless you use brackets. By the way, you'll discover brackets. By the way, you'll discover that powers of a number have one very nice feature: the sign of a number is handled correctly in number is handled correctly in almost all cases. If you have almost all cases. If you have a mathematical bent, you can probably mathematical bent, you can probably guess what will happen if you raise guess what w ill happen if you raise a number to a fractional or negative power; if you don't, you might like to power; if you don't, you might like to try it anyway and see what happens. try it anyway and see w hat happens. One last thing about powers: they One last thing about powers: they don't work out exactly in all cases: don't work out exactly in all cases: three raised to the fourth power three raised to the fourth power might give you a value just a shade higher or lower than 81. higher or lower than 81 .

We've still only just begun. VIC We've still only just begun. VIC has special functions similar to an has special functions similar to an advanced scientific calculator. For advanced scientific calculator. For example, PRINT SQR(5) calculates example, PRINT SOR(5) calculates and prints the square root of five. and prints the square root of five. You have quite a few trigonometric functions: SIN, COS, TAN and the functions: SIN, COS, TAN and the arctangent ATN if you need them, arctangent ATN if you need them, but be careful: they are worked from but be careful: they are worked from angles in radians. If you measure angles in radians. If you measure your angles in degrees, be sure to your angles in degrees, be sure to convert using a factor of pi/180: for

example, the sin of <sup>30</sup> degrees is example, the sin of 30 degrees is calculated with: PRINT SIN(30\*ir/l 80). calculated with: PRINT SIN(30\*1T/ 180). For the math whiz, there are loga For the math whiz, there are logarithms and exponentials using the rithms and exponentials using the LOG and EXP functions. Ifyou use LOG and EXP functions. If you use these, you'll need to know that they these, you'll need to know that they are natural logarithms. If you prefer to use unnatural logarithms (base to use unnatural logarithms (base 10), use a factor of LOG(10) to divide or multiply: the common log of two or multiply: the common log of two can be calculated with PRINT can be calculated with PRINT LOG(2)/LOG(10).

#### Memories **Memories**

Calculators use memories: and VIC Calculators use memories: and VIC the super-calculator gives you lots of the super-calculator gives you lots of memory. You get to name your memory. You get to name your memory: type A  $=$  17 and the value  $\overline{ }$ of 17 stored into a memory location called A. Later, you can use this called A. Later, you can use this value in other calculations such as value in other calculations such as PRINT A+ 9. You can change the PRINT A + 9. You can change the memory value at any time with memory value at any time with a  $statement$  like  $A = 14$ . You can add or subtract to it with unusual (at first) or subtract to it with unusual (at first) syntax such as  $A = A + 4$  or  $A = A - 11$ . When you do this kind of thing, When you do this kind of thing, remember that the new value is set remember that the new value is set only after the calculation is complete. only after the calculation is complete. So if A equals 5, the expression  $A = A^*3-A$  would calculate five times three minus five, and then set the three minus five, and then set the result (ten) into memory location A. result (ten) into memory location A.

You may name memory loca You may name memory locations (called "variables" in the VIC) tions (called "variables" in the VIC) almost anything you like: for exam almost anything you like: for exam $pie$ , HENRY = 7 will work. You il be much better off to use single letter much better off to use a single letter  $[A, B, C, etc.]$  or a letter followed by a number [D9, M4, etc.) since VIC can number (09, M4, etc.) since VIC can get confused with certain combina get confused with certain combinations of letters. For example, TANK tions of letters. For example, TANK would get mixed up with the TAN would get mixed up with the TAN function. function.

One last thing: memory can get One last thing: memory can get wiped out very easily in the VIC. Certain commands like NEW and Certain commands like NEW and

CLR will do it: and typing in any line CLR will do it; and typing in any line starting with a number will clear all the variables. Be careful.

## Multiple Calculations **Multiple Calculations**

If you want to calculate several If you want to calculate several things, you can do it with a single PRINT command. Just put semicol PRINT command. Just put a semicolon (;) or a comma (,) between the espressionsyou want to calculate. espressions you want to calculate. For example: PRINT 5,3\*5,3/5 For example: PRINT 3 + 5.3\*5.3/5 calculates three values and prints calculates three values and prints them neatly on a single line. If you 5;3\*5;3/5 the values would be 3 + 5;3\*5;3/5 the values would be printed close together rather than in printed close together rather than in used the semicolon: PRINT neat columns.

You can put several commands You can pur several commands together on single line, separated together on a single line, separated  $\mathbf{c}$ value of one to variable X, and the value of one to variable X, and the value of one to variable X, and the st  $pmin(X + 4, yout might code; X = X + 1)$ and then print  $X + 4$ . The colon will separate the statements so that VICE is the statement of the statements so that VICE is a statement of the statement will understand that they are to be performed separately. by a colon I:) character. To add a value of one to variable X, and then separate the statements so that VIC

## Repeating Calculations **Repeating Calculations**

If you can ask VIC to do something If you can ask VIC to do something once, you ask for the same calcula once, you ask for the same calculation to be performed many times. All tion to be performed many times. All you need to do is put thejob you you need to do is put the job you want do new two following the two following two following terms of two following terms of two following terms of the two following terms of the two following terms of the two following terms of the two following terms of t lowing statements: FOR  $J = 1, 10, ...$ ... (your statement)...: NEXT J. ... Iyour statement) ... : NEXT J. want done berween the rwo fol-

Beginners like to see their name Beginners like to see their name printed many times. They should printed many times. They should  $\text{code: FOK}$  J  $=$  I TO 100 : PRINT "JOE" :NEXT to have the name " JOE" :NEXT J to have the name JOE printed one hundred times. JOE printed one hundred times. Since each name is printed on Since each name is printed on a separate line of the screen, there separate line of the screen, there won't be room for all those JOEs. won't be room for all those JOEs. Try changing the PRINT statement by Try changing the PRINT statement by adding little extra punctuation adding a little extra punctuation behind JOE — for example PRINT JOE", with a comma, or PRINT JOE"; with a semicolon. You have

Direct statements **Direct statements**  are good area good way to learn... **way to learn ...**  ... simple rules of **... simple rules of BASIC.** 

To subscribe to

#### Home and Educational Computer and Computer and Computer and Computer and Computer and Computer and Computer and Computer and Computer and Computer and Computer and Computer and Computer and Computer and Computer and Computer and Computer and C **Home and Educational Computing!**

send the coupon below send the coupon below (or a copy of it), or call our or call our

Toll Free Order Line **Toll Free Order Line**  (orders only, pleasel. **lorders only. pleasel.** 

**US S 10.00. Canada S 12.00.** Europe. Air 18.00. Elsewhere, Air \$24.00. **Europe. Air S 18.00. Elsewhere, Air 524.00. A one year/sIx Issue subscription IS:** 

In the US use our **In the US** *use* **our** 

Toll Free Order Line **Toll Free Order Line**  1-800-227-1617, Ext. 401. Ext. 401. In California call 1-800-772-3545, Ext. <sup>401</sup> **1-800-772-3545. Ext. 401 1-800-227-1617, In California call** 

> MasterCard and VISA accepted. **and VISA accepted. MasterCard**

Home and Educational Computing Enclosed is \$\_

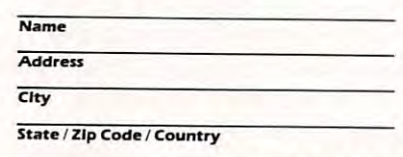

a lot of control over how things appear on the screen. appear on the screen.

It doesn't seem to make much It doesn't seem to make much sense to print a fixed calculation such as the square root of ten over such as the square root or ten over and over again. We have much and over again. We have much more flexibility than that. As the more flexibility than that. As the central statement repeat,, the value central statement repeats, the value of the variable (J in the example of the variable IJ in the example above) will step through the values above) will step through the values we have shown (1 to 100). You may use this variable as memory value use this variable as a memory value and calculate with it. To print a table of the square roots of numbers from of the square roots of numbers from  $ten$  to twenty, code: FOR  $J = 10$  TO <sup>20</sup> :PRINT J,SQR[Jj :NEXT and the 20 :PRINT J,SORIJ) :NEXT J and the job will be done. job will be done.

Remember that everything Remember that everything between the FOR and NHXT state berween the FOR and NEXT statements will be repeated with the repeated with the repeated with the repeated with the repeated with the repeated with the repeated with the repeated with the repeated with the repeated with the repeated with the repeated w value of the variable [J in this case) value of the variable IJ in this case) stepping through its range. Don't stepping through its range. Don't forget thatyou can use any variable forget that you can use any variable name you like: FOR  $M = 3$  TO 7 is perfectly good so long as you say perfectly good so long as you say NEXT at the point that you want NEXT M at the point that you want to go back and repeat. to go back and repeat. ments will be repeated with the

## Summary **Summary**

Direct statements ate good way to Direct statements are a good way to learn some of the simple rules of learn some of the simple rules of Basic, and they are handy for quick Basic, and they are handy for quick calculations, too. calculations, too.

When you start writing BASIC When you starr writing BASIC programs, you'll find it handy to try programs. you'll find it handy to try some of the program lines as direct the program lines as direct the program lines as direct the program lines of the program lines of the program lines of the program of the program lines of the program of the program of t statements first, to make sure that statements first, to make sure that they work properly. And if your program gives you trouble and - - - - - - - - - - - - - - - - - **- - <sup>0</sup>**program gives you trouble and <sup>o</sup> stops, you'll find that statements **I would like 10 subscribe 10 SIX** Issues of **I stopS. you'll find that statements Home and Educational Computing!** from the program, entered in Direct **Enclosed is S**<br>**Enclosed is S** what's going on. some of the program lines as direct

But no matter how advanced But no matter how advanced you get in your programming **co, and the contract of the contract what a** adventures, don't forget what a zippy little calculator you have at *" ...* ZOpeod. e~""y <sup>0</sup>zippy little calculator you ilave at 1 \_\_\_\_\_\_\_\_\_\_\_\_\_\_\_\_\_\_ **\_ .! your fingertips.**  your fingertips.

Gwww.commodore.ca

Summer. <sup>1981</sup>

## Custom Characters For **Custom Characters For**  The VICTOR Company of the VICTOR Company of the VICTOR Company of the VICTOR Company of the VICTOR COMPANY OF THE VICTOR COMPANY OF THE VICTOR COMPANY OF THE VICTOR COMPANY OF THE VICTOR COMPANY OF THE VICTOR COMPANY OF TH The VIC

David Malmberg David Malmberg Fremont, CA Fremont, CA

of the many innovations of the many innovations of the many innovations of the many innovations of the many in **One** of the many innovanew Commodore VIC is the ability to new Commodore VIC is the ability to design our own special characters design our own special characters and have them available to BASIC and have them available to BASIC programs. The possible uses are programs. The possible uses are many. Now you can have different many. Now you can have different language fonts, such as Japanese, language fonts. such as Japanese, Chinese, or Arabic. You can display Chinese, or Arabic. You can display electronic schematic symbols. Or, electronic schematic symbols. Or, you can write a program that transcribes stenographic characters transcribes stenographic characters into English. Greek alphabet charac into English. Greek alphabet characters are now available for tutorial ters are now available for tutorial math programs requiring special math programs requiring special symbols. You can even design your symbols. You can even design your very own space invader creatures. very own space invader creatures.

This article explains how to This article explains how to make these custom characters. It make these custom characters. It also presents a utility program to make the job of designing these make the job of designing these characters and incorporating them characters and incorporating them into your BASIC programs quite easy into your BASIC programs quite easy and straightforward. Finally, and straightforward. Finally, a sample program is given that dem sample program is given that demonstrates the custom character onstrates the custom character features of the VIC by displaying all features of the VIC by displaying all of the special math symbols of the of the special math symbols of the Greek alphabet. Greek alphabet.

#### VIC Character Sets **VIC Character Sets**

The character set to be used by the The character set to be used by the VIC is determined by the value in VIC is determined by the value in location 36869. (Note: all locations location 36B69. INote: all locations are given in decimal). This is similar are given in decimal). This is similar to location <sup>59468</sup> in the PET or CBM machines. The various VIC character machines. The various VIC character sets specified by POKEing this sets specified by POKEing this location are as follows: location are as follows: to location 59468 in the PET or C8M

POKE36869,240 gives upper **POKE36869.240** gives upper case and graphics [when shifted] case and graphics Iwhen shihed) POKE36869,242 gives lower case **POKE36869.242** gives lower case and upper case (when shifted) POKE36869,255 cause the VIC to **POKE36869.255** cause the VIC to set aside the first <sup>64</sup> characters of the set aside the first 64 characters of the character set as user defined charac character set as user defined characters. These special characters will be ters. These special characters will be

## ... you can have **""" you can have**  different language **different language**  fonts, such as **fonts, such as**  Japanese ...

determined by values in the <sup>512</sup> determined by values in the 512 locations beginning at 7168. locations beginning at 7168.

#### VIC Character Representation **Representation VIC Character**

To understand how to design your To understand how to design your own VIC characters, you must first own VIC characters, you must first understand how the VIC represents understand how the VIC represents its characters internally. Just how its characters internally. Just how this is done was demonstrated by this is done was demonstrated by Jim Butterfield in his article in the Jim Butterfield in his article in the April <sup>1981</sup> issue of COMPUTE! Jim April 1981 issue of **COMPUTE!** Jim pointed out that the two "normal" pointed out that the two "normal" character sets can be located by character sets can be located by using the following equation: using the following equation:

```
CHR(IJ 32768 + 8*1
CHR(I) ; 32768 + B + 8 " 1
   where \mathbf{B} = \mathbf{0} for the upper/
      graphics set
graphics set 
   and 2048 for lower/upper
and B = 2048 for lower/upper 
       ...........
   and the "screen POKE" value of
and I = the "screen POKE" value of 
      the character
the character 
      characters
```
(e.g., (" is 0, is 1, Is 2, etc.) **(e.g., @' Is 0, A Is I, B Is 2, etc.)** 

As an example, let's look at how the As an example, let's look at how the VIC stores an upper case "A." It has VIC stores an upper case "A." It has a "screen POKE" value of 1, so by "screen POKE" value of I, so by using the above equation we see using the above equation we see that it is stored in the eight consecu that it is stored in the eight consecutive bytes beginning at location tive bytes beginning at location 32776. If we were to PEEK these 32776. If we were to PEEK these locations, we would find the follow locations, we would find the following decimal values — which have the specific bit patterns which define the specific bit patterns w hich define the pixel (i.e., dot) pattern the VIC uses when its prints an "A." uses when its prints an "A." The bit pattern corresponds to the The bit pattern corresponds to the binary representation of the decimal binary representation of the decimal number found in the location. For number found in the location. For example, location <sup>32782</sup> contains example, location 32782 contains a

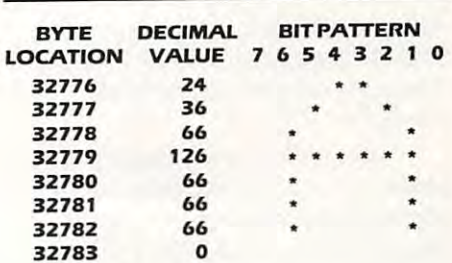

decimal <sup>66</sup> which is <sup>01000010</sup> in decimal 66 which is 0 I 0000 lOin binary — i.e., the pattern at the bottom of the VIC's representation of bottom of the VIC's representation of an "A". an "A".

#### Defining Your Own **Defining Your Own**   $-$ **Characters**

Let's see how you would go about the see how you would go about the seeing and see how you would go about the designing and incorporating your designing and incorporating your own custom character into a BASIC program. For example, let's add the program. For example, let's add the following vicious-looking creature to fOllowing vicious-looking creature to your version of Space Invaders or your version of Space Invaders or Dunjonquest. Dunjonquest. Let's see how you would go about

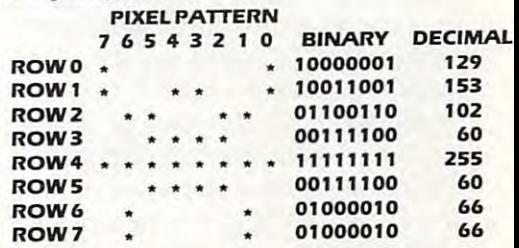

The binary and decimal values The binary and decimal values corresponding to the creature's pixel corresponding to the creature's pixel pattern are also given. To get the VIC pattern are also given. To get the VIC to use this pattern as one of its to use this pattern as one of its characters, let's enter and run the characters, let's enter and run the following short program: following short program:

- <sup>100</sup> <sup>X</sup> <sup>=</sup> PEEK[56)-2: POKE S2,X: POKE **100 X = PEEKI561·2: POKE 52,X: POKE**  56,X:POKE51,PEEK[55):CLR **56,X: POKE51 . PEEKI551: CLR**
- <sup>110</sup> CS =256'PEEK(52| PEEK(51| **110 CS = 256'PEEK(521 + PEEKI511**
- <sup>120</sup> FORI CSTOCS S11:POKEI, **120 FORI = CSTOCS <sup>+</sup> 511:POKEI,**
- PEEK)I 32768-CS): NEXT **PEEKI' + 32768,CSI: NEXT**  <sup>130</sup> FOR TO 7: READ J: POKE **130 FORI = OT07: READJ: POKE**  CS I,J:NEXT **CS + I,J: NEXT**
- <sup>140</sup> DATA 129,153,102,60,255,60, **140 DATA 129, 153,102,60,255,60,**  ---**66,66**

<sup>150</sup> POKE 36869,255: PRINT'CLR **150 POKE 36869,255: PRINT'CLR"**  <sup>160</sup> FOR TO 11: PRINTVo "0: **160 FORI = 1 T011:PRlNT'@ "0:**  NEXT **NEXT** 

Cwww.commodore.ca

 $11$ 

After running the program you After running the program you should see a row of IT of your creatures on the top line of the creatures on the top line of the screen.

Let's review this program lineby-line to understand how to use by-line to understand how to use these special characters in other these special characters in other programs. Line <sup>100</sup> PEEK'S two programs. line 100 PEEK's two pages lower [a page is <sup>256</sup> bytes). pages lower la page is 256 bytes). Line <sup>00</sup> also changes the pointer to line J 00 also changes the pointer to the beginning of the strinng variables the beginning of the strinng variables (locations <sup>51</sup> and 52) to point to the !locations 5 1 and 52) to point to the beginning of these two pages. The beginning of these two pages. The CLR resets the user RAM boundaries ClR resets the user RAM boundaries so that these two pages are protected so that these two pages are protected from the rest of the BASIC program. from the rest of the BASIC program. Line <sup>110</sup> calculates the starting line I 10 calculates the starting location for the table containing the location for the table containing the new character set. new character set.

Line <sup>120</sup> transfers the first <sup>65</sup> line 120 transfers the first 65 characters of the standard upper characters of the standard upper case character set from ROM into the ROM into the ROM into the ROM into the ROM into the ROM into the ROM into new character set table in the top new character set table in the top two pages of user BASIC RAM. This two pages of user BASIC RAM. This is not strictly required, but it is good is not strictly required, but it is good practice because it allows you to practice because it allows you to have access to "normal" characters have access to "normal" characters as well as your specially designed as well as your specially designed case character set from ROM into the charcters on the same screen.

<sup>140</sup> that defines the pixel pattern for <sup>J</sup>40 that defines the pixel pattern for the creature and POKEs it into the the creature and POKEs it into the table space used by the first character table space used by the first character of the new character set, i.e., the of the new character set, i.e., the table space used by the " $@$ " sign in  $@$ the normal upper case character set. the normal upper case character set. Line 130 reads the data in line

Line 150 tells the VIC to use the VIC to use the VIC to use the VIC to use the VIC to use the VIC to use the VIC custom character set where the first set where the first set where the first set where the first set of the first set of the first set of the first set of the first set of the first set of the first set of the first set of <sup>64</sup> characters are user defined. Line 64 characters are user defined. line 160 tries to print a row of  $\omega$  's but ends up printing your creature ends up printing your creature because its pixel pattern is in the because its pixel pattern is in the table where the  $\omega$  would normally Line 150 tells the VIC to use the custom character set where the first be located.

this simple program to build a complex game that would use your plex game that would use your You could continue to add to

## The program has **The program has**  two operation modes: **two operation modes:**  ... review mode ... **••. review mode ...**  and... editing and **and ... editing and new-character**  definition ...

creature whenever you PRINTed creature whenever you PRINTed  $\degree(a$ " or POKEd the screen with a zero (i.e., the  $\omega$  's normal screen POKE value). To return to the normal POKE value). To return to the normal character set, give the direct com character set, give the direct command: POKE 36869,240 which will mand: POKE 36869,240 which will cause all your creatures to be trans cause all your creatures to be transformed back to  $@'s$ .

## Utility Program **A Utility Program**

to a contract of the contract of the

Listing 1 is a short BASIC program for the VIC which helps with the design, the VIC which helps with the design, testing, and coding of special testing, and coding of special characters by essentially automating characters by essentially automating the process described above. The the process described above. The program has two operation modes: program has two operation modes: (1 review mode which allows you II) a review mode which allows you to see how the current character set to see how the current character set looks — including your custom characters, and (2) an editing and characters, and 12) an editing and new-character definition mode. new-character definition mode.

#### Review Mode Review Mode

When you first run the program in When you first run the program in listing 1 you will initially be in the review mode and the screen will review mode and the screen will look like this: look like this:

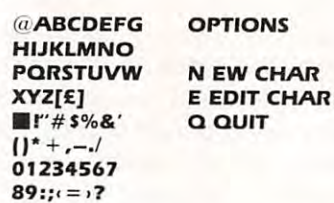

The characters shown in the first The characters shown in the first eight rows and eight columns of the eight rows and eight columns of the screen are the currently defined screen are the currently defined

custom character set. Note that you custom character set. Note that you start the program with the normal upper case characters. As you upper case characters. As you redefine the characters, the new redefine the characters, the new characters will be displayed in their characters w ill be displayed in their appropriate place in this character appropriate place in this character table. For example, if we had used table. For example, if we had used the utility program to create the the utility program to create the creature in the previous example it creature in the previous example it would be displayed in place of the would be displayed in place of the  $@$  sign whenever we were in the review mode.

The blank in the first column of The blank in the first column of the fifth row will be red and serve as "fake" cursor. You will be able to a "fake" cursor. You will be able to use all normal cursos controls, and cursos controls, and cursos controls, and cursos controls, and cursos and including HOME and CLR to position including HOME and ClR to position this fake cursor on any of the charac this fake cursor on any of the characters displayed in the character set. ters displayed in the character set. This fake cursor will also have This fake cursor will also have automatic repeat key and automatic automatic repeat key and automatic wraparound features. wraparound features. use all normal cursor controls,

To define a new special character, move the fake cursor to the ter, move the fake cursor to the position of the character in the position of the character in the normal character set you wish to normal character set you wish to replace. A good idea is to replace characters that are seldom used, so that are seldom used, so that are seldom used, so the control of the selfthat you still have access to the more that you still have access to the more popular characters, i.e. the letters popular characters, i. e. the letters and digits. Once the cursor is posi and digits. Once the cursor is positioned, hit "N" on the keyboard to define a new character in place of the one the cursor is on. If you are the one the cursor is on. If you are just reviewing a character that you have previously created and decide have previously created and decide it needs more work, then position it needs more work, then pOSition the cursos of the cursos of the character and hit and hit and hit and hit and hit and hit and hit and hit and "E". Either "E" or "N" will shift the "E". Either "E" or "N" will shift the program into the EDIT mode. program into the EDIT mode. characters that are seldom used, so the cursor on the character and hit

## Edit Mode

As an example, let's assume that you As an example, let's assume that you wanted to add serifs to the character "K". After placing the red cursor over "K". After placing the red cursor over the K you would hit an "E" to enter the Editor and the Editor model and the screen of the screen of the screen of the screen of the screen of the s the Edit mode, and the screen

Summer. <sup>1981</sup> Summer, 1981

#### would look a second look and the control of the control of the control of the control of the control of the control of the control of the control of the control of the control of the control of the control of the control o would look like this:

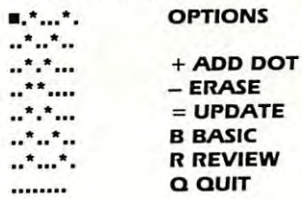

The screen shows the pixel pattern The screen shows the pixel pattern for the character K in a large 8-by-8 format. The cursor is "homed," but format. The cursor is "homed." but may be repositioned using the may be repositioned using the cursor control keys to rest on any of cursor control keys to rest on any of the large pixels. Once the cursor is the large pixels. Once the cursor is properly positioned, a pixel may be "turned-on" by hitting a " $+$ " or "turned off" by hitting a "-" sign. After you are satisfied with your After you are satisfied with your handiwork, hit an " = " sign to put that character into the character set that character into the character set table. Then if you wish to see the table. Then if you wish to see the character in its normal size and character in its normal size and format, hit an "R" to go back to the format. hit an "R" to go back to the Review mode. Review mode.

After the design of the special After the design of the special character is complete, you may hit character is complete. you may hit a "B" to have the VIC print the BASIC "8" to have the VIC print the 8ASIC code needed to add this character to code needed to add this character to other programs. For example, if we other programs. For example. if we had used this utility program to had used this utility program to design the creature used in the design the creature used in the previous example, and we hit a "B", the VIC would display the following the VIC would display the following lines of BASIC code: lines of 8ASIC code:

#### <sup>200</sup> READ X: FOR XTOX+7:READ **200 READX;FORI = XTOX+7:READ**  Y: POKE X,Y: NEXT **Y: POKE X, Y: NEXT**  <sup>210</sup> DATA 7168, 129, 153, 102, 60, **210 DATA 7168. 129 .. 153, 102. 60,**  66,66 **66,66**

You will recognize that these You will recognize that these lines of code are essentially equiva lines of code are essentially equivalent to lines 130-140 in the previous lent to lines 130-140 in the previous example. IMPORTANT - these lines of code will only work if lines 100- of code will only work if lines 100-

## ... two challenges **... two challenges**  programmers ... **programmers ... to**

<sup>120</sup> in the previous example or their 120 in the previous example or their equivalent have already been equivalent have already been executed. Listing 2 gives an example of how the BASIC code generated by of how the 8ASIC code generated by this utility program might be used to this utility program might be used to incorporate a number of special characters (specifically the math characters (specifically the math symbols in the Greek alphabet) into symbols in the Greek alphabet) into BASIC program. a 8ASIC program.

A word of caution — hitting a "B" or an "R" will both generate "8" or an "R" will both generate displays based on what is actually in displays based on what is actually in the character set data table. This may the character set data table. This may not correspond to the current large-not correspond to the current largesized pixel pattern. Always be sure sized pixel pattern. Always be sure this table is correct by updating it via this table is correct by updating it via the " $=$ " command prior to using the "B" or "R" commands. "8" or "R" commands.

Hitting a "Q" while in either the Edit or Review modes will cause both the memory size and the both the memory size and the character set to be reset to their character set to be reset to their normal states and the program to normal states and the program to end. end. Edit or Review modes will cause

## Few Suggestions **A Few Suggestions**

If you want to use a custom pattern that is larger than just one character, that is larger than just one character. use the utility program to design the use the utility program to design the pieces of the overall pattern into pieces of the overall pattern into contiguous characters, as shown in contiguous characters. as shown in the Review mode display. For the Review mode display. For example, if you want 3-across by example. if you want a 3-across by 2-down pattern, you could use the 2-down pattern. you could use the

utility program to design the various utility program to design the various parts into the character positions parts into the character positions normally occupied by  $\omega$ ,  $\lambda$ , B, and H, I, J. Then whenever you PRINTed H. I. J. Then whenever you PRINTed these characters in your BASIC these characters in your 8ASIC program (in the correct configuration program (in the correct configuration of course) you would get your - of course) you would get your desired large custom pattern. desired large custom pattern.

If the reverse character flag is on If the reverse character flag is on (i.e., the character you are PRINTing (i.e .. the character you are PRINTing has been preceded by a reversed i "R") the VIC will use the standard "R") the VIC will use the standard character set and not the custom character set and not the custom character set. You will find this useful character set. You will find this useful when you have already redefined when you have already redefined various characters, and you want to various characters. and you want to use those same original characters use those same original characters on the same screen. You can simply on the same screen. You can simply PRINT those characters in reverse. PRINT those characters in reverse. This "trick" is used in the Review This "trick" is used in the Review mode of the utility program to assure mode of the utility program to assure that the options are always printed that the options are always printed properly. properly.

## Programming **Programming**  Challenges **Challenges**

Here are two challenges to pro Here are two challenges to programmers who would like to show grammers who would like to show they have mastered the VIC's custom they have mastered the VIC's custom character features and who want to character features and who want to write very useful programs that can write very useful programs that can be used and enjoyed by the growing be used and enjoyed by the growing VIC community: (1) Write a program that will draw straight line (or as that will draw a straight line (or as close to one as possible) between close to one as possible) between any two pixels on the VIC's screen. any two pixels on the VIC's screen. (2) Write generalized graph pro (2) Write a generalized graph program that can graph equations (one gram that can graph equations (one or more simultaneously) in high or more simultaneously) in high resolution by defining special resolution by defining special  $\frac{c}{\sqrt{c}}$  characters — on the fly — as the shape of the equations require them. shape of the equations require them.

**Table 1** 100 POKE36879, 27: PRINT": CHARACTER GENERATOR' 1.0 PRIME : 110 PRIME : MARINE MARINE MARINE : PRIME : 110 PRIME : 120 PRIME : 120 PRIME : 120 PRIME : 120 PRIME : 120 PRIME : 120 PRIME : 120 PRIME : 120 PRIME : 120 PRIME : 120 PRIME : 120 PRIME : 120 PRIME : 120 PRIME : <sup>120</sup> REM <sup>43664</sup> Vlfl MORRGfl <sup>130</sup> REM FREMONT, CRLIFORNIfl 130 REM FREMONT, CALI FORN IA <sup>140</sup> X= 140 X=PEEK( 56 )-2 ' POKES2,X ' POKE56 ,X' POKE51, PEEK( S5 ) 'CLR 110 PRINT"XOO BY DAVID MALMBERG" 120 REM 43064 VIA MORAGE

150 CS=256\*PEEK(52)+PEEK(51) 160 FORI=CSTOCS+511:POKEI, PEEK(I+32768-CS):NEXT 170 S=7680:CL=22 180 CR=0:LN=200:P=12:BG=3:BR=1 190 POKE36879, BG\*16+BR 200 DEFFNA(XX)=S+R\*CL+C:REM SCREEN POKE LOCATION 210 DEFFNB(XX)=8\*R+C:REM SCREEN POKE VALUE FOR CHARACTER 220 GOT0580 230 PRINT"3":GOSUB810<br>240 PRINT"3":FORI=0TO7:PRINT".......":NEXT:F=0 250 PRINT"3" : R=0: C=0 260 Z=FNA(0) 270 IFF=0THENROKEZ, PEEK(Z)+128: GOT0310 280 IFZ=ZLTHEN300 298 POKEZL, IL: POKEZL+38728, BC: ZL=Z: IL=PEEK(ZL)<br>308 POKEZ, 32: POKEZ+38728, 2<br>318 GETA\$: IFA\$=""THEN318 Sie Germ\*rinn\*= Themsie<br>320 IFF=0THENPOKEZ,PEEK(Z)−128<br>330 REM CURSOR CONTROL OPTIONS<br>340 IFA‡="Q"THENPOKE56,PEEK(56)+2:POKE36869,240:PRINT"Z":END 350 IFA\$="N"ANDC=7THENC=0:GOT0260 360 IFA\$="N"THENC=C+1:GOT0260 370 IFA#="II"ANDC=0THENC=7:GOT0260 380 IFA\$="II"THENC=C-1:GOT0260<br>390 IFA\$="M"ANDR=7THENR=0:GOT0260 400 IFR\$="X"THENR=FINEDREDGOOD<br>400 IFR\$="J"RNDR=0THENR=7:GOTO260<br>420 IFR\$="J"THENR=R-1:GOTO260 430 IFA\$="8"THEN250 440 IFF=1THEN540 450 REM DEFINE NEW CHARACTER OPTIONS 460 IFA#="+"THENPOKEZ, 81:GOT0260 470 IFA\$="-"THENPOKEZ, 46: GOT0260 480 IFA\$="="THEN680 490 IFA\$="J"THEN240<br>500 IFA\$="R"THEN240 510 IFA#="B"THEN770 520 GOT0260 530 REM REVIEW CHARACTER SET OPTIONS 540 CR=FNB(0) 550 IFA\$="N"THENPOKE36869,240:60T0230<br>560 IFA\$="E"THENPOKE36869,240:F=0:60T0730 570 GOT0260 570 GOTO260<br>580 POKE36869,255:R=4:C=0:ZL=FNA(0):IL=32<br>590 PRINT"J@ABCDEFG":PRINT"HIJKLNMO":PRINT"PQRSTUVW":PRINT"XYZ[\]te":F=1<br>600 PRINT" !"+CHR\$(34)+"#\$%'":PRINT"()\*+,-./":PRINT"01234567":PRINT"89:;(=>?"<br>610 PRINT"S"SPC(1 650 BC=PEEK(38400) 660 GOT0260 670 REM UPDATE CHARACTER DATA IN TABLE 680 PRINT"N"; : X=CS+8\*CR:FORR=0T07:SM=0:FORC=0T07:D=7-C 690 SM=SM-21D\*(PEEK(FNA(0))=81):NEXTC 700 POKEX+R, SM: PRINTSPC(8); SM: NEXTR 710 R=0:C=0:GOT0260<br>720 REM EDIT CHARACTER FROM TABLE 730 X=CS+8\*CR:PRINT"D":FORR=0T07:Y=PEEK(X+R):FORC=0T07:Z=FNA(0) 758 0-86: V=V\*2: IFY>255THENQ=81: V=V-256<br>758 POKEZ: Q: NEXTC: R: R=8: C=8: 60SUB810: 60T0260 760 REM BASIC STATEMENTS TO DEFINE CHARACTER 770 X=CS+S\*CR:PRINT"SMMMMMMMM 780 PRINTLN)"READ X: FOR I=X TO X+7: READ Y: POKE X.Y: NEXT":LN=LN+10<br>790 PRINTLN)"DATA";X;:FORI=XTOX+7:PRINT"∎,";PEEK(I);:NEXTI:PRINT

810 PRINT"S"; SPC(13)" SOPTIONSE": PRINT 820 PRINTSPC(P);" SHE ADD DOT" 830 PRINTSPC(P);" 3- ERASE" 840 PRINTSPC(P); " + UPDATE" 850 PRINTSPC(P); "aB# BASIC" 860 PRINTSPC(P);"#R■ REVIEW" 870 PRINTSPC(P);"SQ■ QUIT 880 RETURN READY. 100 POKE36879, 27: PRINT"3 VIC CHARACTER DEMO" **Table 2** 110 PRINT"MM BY DAVID MALMBERG" 120 REM 43064 VIA MORAGA 130 REM FREMONT, CALIFORNIA<br>140 X=PEEK(56)-2:POKE52,X:POKE56,X:POKE51,PEEK(55):CLR<br>150 CS=256\*PEEK(52)+PEEK(51) 160 FORI=CSTOCS+511 POKEI, PEEK(I+32768-CS) INEXT READ X: IFX<0THEN200 170 180 FORI=X TO X+7:READJ:POKEI, J:NEXT 200 PRINT"MORBODEFG":PRINT"HIJKLNMO":PRINT"PQRSTUVW":PRINT"XYZ[\]je"<br>210 PRINT" !"+CHR\$(34)+"#\$%&":PRINT"()\*+,-,/":PRINT"01234567":PRINT"89:;{=>?"<br>220 PRINT"S"SPC(11);"SOPTIONSE":PRINT 190 GOT0170 230 PRINTSPO(11);"SN NORMALE"<br>240 PRINTSPO(11);"SL LOWERE" 250 PRINTSPC(11);"3G GREEKE" 260 PRINTSPC(11); "30 QUITE" 270 PRINT: PRINT: PRINT 280 GETA\$:IFA\$=""THEN280 IFA#="N"THENPOKE36869,240 290 TFA\$="L "THENPOKE36869,242 300 IFR\$="G"THENPOKE36869.255  $310$ IFR\$="Q"THENPOKE36869,240:POKE56,PEEK(56)+2:END 320 330 GOT0280 340 DATA7168, 24, 24, 36, 60, 102, 66, 66, 0<br>350 DATA7176, 124, 34, 34, 60, 34, 34, 124, 0 360 DATA7184, 126, 34, 34, 32, 32, 32, 112, 0 388 DRTR7192, 24, 24, 36, 36, 102, 66, 126, 0<br>380 DRTR7192, 24, 24, 36, 36, 102, 66, 126, 0<br>390 DRTR7208, 126, 70, 12, 24, 43, 93, 126, 0 DATA7216, 102, 36, 36, 60, 36, 36, 102, 0 400 DRTR7224, 24, 36, 66, 126, 66, 36, 24, 0  $410$ 420 DATA7232, 28, 8, 8, 8, 8, 8, 28, 8 DATA7240, 102, 36, 40, 48, 40, 36, 102, 0 430 DRTR7248,24,24,60,36,36,102,102,0<br>DRTR7256,66,102,90,66,66,66,66,0<br>DRTR7256,66,102,90,66,66,66,66,0  $440$ 450 460 470 DRTR7272, 126, 0, 36, 60, 36, 0, 126, 0 478 DRTR7288, 24, 36, 66, 66, 66, 36, 24, 8<br>498 DRTR7288, 126, 36, 36, 36, 36, 36, 36, 8 500 DATA7296, 124, 34, 34, 60, 32, 32, 112, 0 510 DATA7304, 126, 98, 48, 24, 48, 98, 126, 0 520 DATA7312,62,42,8,8,8,8,28,0 530 DATA7320, 20, 42, 8, 8, 8, 8, 28, 0<br>540 DATA7328, 8, 28, 42, 42, 28, 8, 8, 0 550 DRTR7336, 102, 66, 36, 24, 36, 66, 102, 0 560 DATA7344, 42, 42, 42, 28, 8, 8, 28, 8 570 DATA7352, 0, 24, 36, 66, 66, 36, 102, 0 580 DATA7360,0,0,0,0,0,0,0,0 590 DATA7368,0,0,0,0,0,0,0,0,0 600 DATA7376, 0, 0, 0, 0, 0, 0, 0, 0 610 DATA-1 READY.

800 GOT0260

Cwww.commodore.ca

15

# The Confusing Quote **The Confusing Quote**

Charles Brannon

 $y = y + y = y + z$ As you type in a program, you quotes. This tells the computer to quotes. This tells the computer to "take this exactly as shown," instead "take this exactly as shown," instead of interpreting it. For example, the instruction PRINT "PRINT" causes the instruction PRINT "PRINT" causes the word PRINT to be displayed on the property of the property of the property of the property of the property of the property of the property of the property of the property of the property of the property of the property of screen. The PRINT in quotes is screen. The PRINT in quotes is entirely different from the command entirely different from the command PRINT. What, however, do you do PRINT. What. however, do you do when you're typing in a line like: place where informaion is in word PRINT to be displayed on the

#### <sup>10</sup> INPUT "WHAT IS YOUR **10** INPUT " WHAT **IS YOUR**   $\sim$   $\sim$   $\sim$   $\sim$   $\sim$   $\sim$ **NAME";NS**

and you make a mistake at the beginning of the line? You just beginning of the line? Youjust cursor-left to the error, and correct it. cursor-left to the error, and correct it. Right? Nope. What you get are a These are control characters, but that These are control characters, but that explanation doesn't help you retype explanation doesn't help you retype that error. that error. bunch of reverse-field vertical lines.

When you typed that first quote When you typed that first quote you entered the twilight zone of you entered the twilight zone of quote mode, which is both one of quote mode, which is both one of the most frustrating and most useful the most frustrating and most useful features of the VIC. The trick is that features of the VIC. The trick is that cursos are not only for use in the use in the use in the use in use in the use in the use in the use in the use in the use of the use of the use of the use of the use of the use of the use of the use of the use of the use screen editing, but can also be screen editing, but can also be programmed. When the VIC comes programmed. When the VIC comes lines, it will attempt to actually move lines, it will attempt to actually *move*  the cursor left one space. This can be the cursor left one space. This can be used to produce animation. When used to produce animation. When a character is printed on the screen, character is printed on the screen, the cursor moves to the right one the cursor *moves* to the right one space, just like on a typewriter. If, however, you move it back with however, you *move* it back with a programmed cursor-left, you can programmed cursor-left, you can replace the old character with a new  $\blacksquare$ one. Try this line: cursor keys are not only for use in to one of those reverse-field vertical

#### 10FORI-1 TO20:PRINT'«||"; **10 FOR I ; 1 TO 20:PRlNT'** - II"; <u>: ---- - . .</u> **:NEXTI**

Other cursor controls can be Other cursor controls can be programmed as well. The most programmed as well. The most commonly-used one is the clear-commonly-used one is the clearscreen character. This is at the start of screen character. This is at the start of

## cursor keys are **cursor keys are**  not oniy for use **not only for use**  in screen editing, **in screen editing, The trick is that but can also be programmed.**

programmed. The control of the control of the control of the control of the control of the control of the control of the control of the control of the control of the control of the control of the control of the control of

most programs, and it appears as most programs, and it appears as a reverse-field heart. Actually, all reverse-field heart. Actually, all control characters on the VIC are in control characters on the VIC are in reverse-field. Cursor-down (Q) can reverse-field. Cursor-down (01 can be used to skip down to any line be used to skip down to any line quickly, without a having to print a blank line. Hence the line: blank line. Hence the line:

## <sup>10</sup> PRINT-.PRINT-.PRINT-.PRINT **10 PRlNT:PRINT:PRINT:PRINT**

#### can be replaced by replaced by the replaced by the replaced by the replaced by the replaced by the replaced by the replaced by the replaced by the replaced by the replaced by the replaced by the replaced by the replaced by can be replaced by 10 PRINT "0000";

10 PRINT "QQQQ"; 20 PRINT "QQQQ"; 20 PRINT "QQQQ"; 20 PRINT "QQQQ"; 20 PRINT "QQQQ"; 20 PRINT "QQQQ"; 20 PRINT Used in conjunction with the HOME Used in conjunction with the HOME character, cursos and control acts in the likely "vertical TAB statement." At the start "vertical TAB statement." At the start of your program, define CDS (or any of your program, define CD S (or any string, really] to be equal to HOME string, reallyl to be equal to HOME and <sup>21</sup> cursor-downs. Now can and 21 cursor-downs. Now can place the cursos of the cursos of the cursos of the cursos of the cursos of the cursos of the cursos of the cu PRINT LEFTS (CDS,L); where L is the screen line, from zero to 22. Reverse to 22. Reverse to 22. Reverse to 22. Reverse to 22. Reverse to 22. Reverse field on and off are also easy to use; field on and off are also easy to use; just insert the appropriate characters just insert the appropriate characters before and after the text you want before and after the text you want highlighted. The color control keys highlighted. The color control keys are used similarly, except that while are used similarly, except that while reverse-field is cancelled by reverse-field is cancelled by a carriage-return, the color command carriage-return, the color command remains in effect until changed. Has remains in effect until changed. Has your display ever disappeared? your display ever disappeared? character, cursor down can act like a place the cursor on any line with screen line, from zero to 22. Reverse

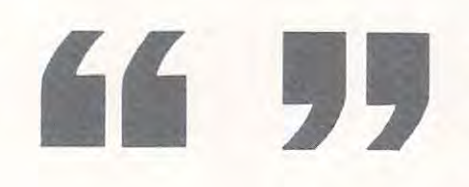

Don't despair, you probably changed Don't despair, you probably changed the text color to white [CONTROL2J, the text color to white (CONTROL2I, and if the background was white, everything wouid disappear. Just everything would disappear. Just type CTRL some other color to regain type CTRL some other color to regain it. or reset with STOP/RESTORE.

Okay, now you're using control Okay, now you're using control characters to do amazing things, but characters to do amazing things, but you may be experiencing another you may be experiencing another problem — you can't make the VIC print them. The problem here is that print them. The problem here is that you are not in quote mode. Here is you are not in quote mode. Here is exactly how quote mode works: exactly how quote mode works:

- 1. If you type an odd number of **1.** If you type an odd number of quotes, you are in quote-mode quotes, you are in quare-mode all cursor controls (except - all cursor controls (except DELete) will show up for better DELetel will show up for better or worse.
- 2. An even number of quotes, two **2.** An *even* number of quotes, two or four, or none at all, lets you be or four, or none at all, lets you be in the edit mode, where you can in the edit mode, where you can move the cursor anywhere and *move* the cursor any\lvhere and type. type.
- **3.** A special way to get into quote mode is by the INST key. When mode is by the INST key. When you insert gap in text, you are you insert a gap in text. you are temporarily in quote mode, if temporarily in quote mode. If you type any control key, it will you type any control key, it will be printed. This is useful for be printed. This is useful for placing cursor controls inside an placing cursor controls inside an already-typed line. already-typed line.

Finally, if you are going crazy Finally. if you are gOing crazy trying to figure out what :hose trying to figure out what those quotes are doing to your line, just type SHIFTED RETURN to escape to type SHIFTED RETURN to escape to the next line. SHIFTED RETURN does the next line. SHIFTED RETURN does not act like an ENTER key. It just moves to the next line, and cancels *moves* to the next line, and cancels reverse field and quote mode. You reverse field and quote mode. You can then cursor up to the mangled can then cursor up to the mangled line and fix it.

Remember, one of the VIC's Remember, one of the VIC's strengths is its ability to manipulate strengths is its ability to manipulate the cursor, colors, and even select the cursor, colors, and *even* select upper/lower or uppercase/graphics. upper/lower or uppercase/graphics. Don't neglect this feature. And you Don't neglect this feature. And you can quote me on that. can quote me on that.

Summer. <sup>1981</sup> **Summer. 198 I** 

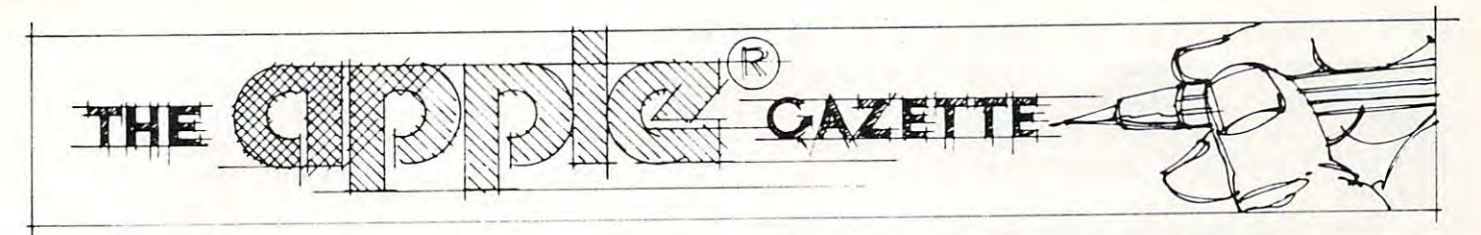

# Animating **Animating**  Integer BASIC **Integer BASIC**  Low-Resolution **Low-Resolution**  Graphics **Graphics**

#### Leslie M. Grimm  $\cdots$ Leslie M Grimm Mt. View, CA

Animated low-resolution graphics can add a lot of pizazz to your Basic program. It takes longer to pizazz to your Basic program. It takes longer to design the program, and requires the knowledge design the program, and requires the knowledge of few peeks and pokes, but is not really too of a few peeks and pokes, but is not really too difficult to learn, and the results make the effort extremely worthwhile. extremely worthwhile.

There are two basic techniques involved. The There are two basic techniques involved. The first is the design of the animated figures. This is first is the design of the animated figures. This is similar to what is done in designing cartoon figures. The second technique involves "flipping pages" on the computer while successively drawing each the computer while successively drawing each section of your animated figure to create the section of your animated figure to create the illusion of movement. Each technique will be illusion of movement. Each technique will be explained here, with a short Integer Basic program using the technique as an example. using the technique as an example.

## Designing The Figure

Before you take pencil and paper in hand it is Before you take pencil and paper in hand it is a good idea to spend some time observing or visualizing the object you wish to animate in the various izing the object you wish to animate in the various phases of its motion. For the program example phases of its motion. For the program example here, the figure to be animated was girl, who was here, the figure to be animated was a girl, who was to be shown walking from left to right across the to be shown walking from left to right across the screen. Observation of people walking was followed screen. Observation of people walking was followed by paper and pencil sketches of the various stages by pape r and pencil sketches of the various stages of the walking motion, as shown in fig. 1. In this of the wa lking motion , as shown in fig. l. In this example, the illusion of walking can be created example, the illusion of walking can be created with a succssion of four pictures, A, B, C, and D, as shown. shown.

Once you have sketch of your figure, you'll Once you have a sketch of your figure, you'll need some graph paper. Quadrille-ruled paper is fine, but the special Apple graphics paper available fine, but the special Apple graphics paper available in some computer outlets is more accurate, because in some computer outlets is more accurate, because the "squares" on the screen are really rectangles, the "squares" on the screen are really rectangles, which can throw off the proportions of your finished figure.

Each phase of the movement of the figure Each phase of the movement of the figure should be drawn on its own rectangular section of should be drawn on its own rectangular section of the graph paper. Each rectangular section should the graph paper. Each rectangular section should be the same size, and the figure should be centered be the same size, and the figure should be centered in exactly the same position in each rectangle. (See in exactly the same position in each rectangle. (See fig. 2). In the case of the girl, the rectangle had to fig. 2). In the case of the girl, the rectangle had to be wide enough to accomodate the figure, whether be wide enough to accomodate the figure, whether the leg was projected forwards or backward. An the leg was projected forwards or backward. An extra space was also allowed on either side of the extra space was also allowed on either side of the girl, but this is not essential. Each rectangle should girl, but this is not essential. Each rectangle should be numbered as shown in Fig. 2, with the upper be numbered as shown in Fig. 2, with the upper left-hand corner counted as 0,0 (just as the upper left-hand corner counted as 0,0 (just as the upper left corner of the graphics screen is 0,0). left corner of the graphics screen is 0,0).

Now you are ready to develop the subroutines Now you are ready to develop the subroutines that will draw the figure. You will need one sub that will draw the figure. You will need one subroutine for each phase of the movement, as routine for each phase of the movement, as a minimum. These subroutines should be assigned minimum. T hese subroutines should be assigned

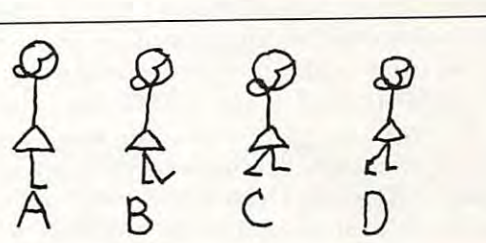

Figure Figure I

low line numbers, and as many commands as possible should be crammed into each line in order possible should be crammed into each line in order to speed up the drawing time. (The larger your LO speed up the drawing Lime. (The larger your picture is, the more critical this aspect becomes.) Use HLIN and VLIN commands wherever possible.

Since your figure is going to be moving on the Since your fi gure is going to be moving on the screen, your subroutines should not plot specific screen, your subroutines should nOt plot specific points (such as PLOT 12,21), but should be written points (such as PLOT 12,2 1), but shou ld be written instead in general terms. To do this call the 0,0 instead in general terms. To do this call the 0,0 square of each rectangle X,Y. Then write your square of each rectangle X,V. Then write your commands in terms of X and Y. For example, the girl's face is drawn with a short vertical line at column in the picture. The specific command to column 4 in the picture. The *specific* command to draw the face would be VLIN 1,2 at 4. The general draw the face would be VUN 1,2 at4. The *general*  command is VLIN  $Y + 1, Y + 2$  at  $X + 4$ . If X and Y are set to zero before the subroutine is called, the are set to zero before the subroutine is called , the face will be drawn from  $Y = 1$  to  $Y = 2$  at  $X = 4$ . It can be moved one space to the right by adding one can be moved one space to the right by adding one to before calling the subroutine. to X before calling the subroutine.

The subroutines that draw the girl in this The subroutines that draw the girl in this program are located from <sup>100</sup> to 200. Subroutine program a re located from 100 to 200. Subroutine <sup>100</sup> draws the upper half of the girl, which is the 100 draws the uppe r half of the girl, which is the same in each picture. Subroutine <sup>120</sup> draws the same in each picture. Subroutine 120 draws the lower half in the standing position (A). <sup>130</sup> draws lower half in the standing position (A). 130 draws the lower half with one foot stepping forward (B), the lower half with one foot stepping forward (B), <sup>140</sup> is mid-stride (C), and <sup>150</sup> finishes the sequence 140 is mid-stride (C), and 150 finishes the sequence (D). To make the girl "walk," the main program (0 ). To make the girl "walk," the main program calls <sup>100</sup> (top half) followed by the appropriate calls I 00 (top half) followed by the appropriate bottom half, going from A to D over and over. The value for X is incremented by one before each successive step is drawn, so that the girl moves successive step is drawn, so that the girl moves across the screen one square at <sup>a</sup> time. To prevent across the screen one square at a time. To prevent leaving a trail behind the figure, you also need an erase routine (160 in this program) to remove each erase routine (160 in this program) to remove each figure before the next one is drawn. figure before the next one is drawn.

You may wish to stop at this point and experi You may wish to stop at this point and experiment with making your figure move across the **me nt with Inaking your fig ure move across the**  screen without taking advantage of the page-screen without taking advantage of the pageflipping technique described below. This will give flipping technique described below. This will give you a chance to add additional drawings or to eliminate drawings not needed. The problem you eliminate drawings not needed. The problem you will observe is that it is distracting to see the figure will observe is that it is distracting to see the figure blinking on and off as it is erased and redrawn in blinking on and off as it is e rased and redrawn in front of you. For a very small figure this could be tolerated, but as pictures get larger or more com tolerated , but as pictures get large r or more complicated the blinking causes the animation to lose its appeal. its appeal.

The remainder of this article describes T he remainder of this article describes a technique for making your figure move smoothly across the screen without blinking on and off. One  $\,$ section will explain how to "flip pages" to prevent section will explain how to "flip pages" to prevent blinking. Another section explains how to reset LOMEM in your Integer Basic program in order LOMEM in your Integer Basic program in orde <sup>r</sup> to free the memory needed for the second page of to free the memory needed for the second page of graphics. A third section will describe the subroutine that is used to transfer the contents of page tine that is used to transfer the contents of page one to page two, and the final section will tell you one to page two, and the final section will tell you how the main program works.

#### Flipping Pages **FlIppIng Pages**

The Apple has two blocks of memory that can be used for low-resolution graphics. They are referred to as pages. Page one is the one you normally use when you enter the command GR. This page is also used for your text statements. Gaining access to page two requires a bit of trickery. One of the tricks is to prevent this page from being used to tricks is to prevent this page from being used to store the variables in your Integer program. This is performed by putting the statement LOMEM: <sup>3072</sup> as the first line of the program. Unfortunately, 3072 as the first line of the program. Un fo rtunately, you can't just type that in. (Try it and see for you can't just type that in . (Try it and sec for yourself!) But there is a way to do it, which is explained below. The second trick is to put explained below. The second trick is to put a picture on page two. But alas! there is no command picture on page two. But alas! the re is no command to draw or print text on page two. It can be done, **to draw or prinllext on page two. It ca ll be done,**  however, by making the drawing on page one, in however, by making the drawing on page one, in the usual way, and calling a special subroutine in the Apple Monitor to make a copy of page one on page two. This is also explained below. page two. This is also explained below.

### Setting LOMEM: **Sefflng LOMEM:**

There is more than one way to accomplish this task, but the method described here results in the simplest program. It requires doing some things in simplest program. It requires doing some things in the Apple Monitor, but each step will be carefully explained, so you should have no trouble. You may want to save the program you have typed so far (if) any) before you begin. If you haven't started <sup>a</sup> any) be fore you begin . If you haven't started a program yet, this will be your first line.

Enter the following as the first line of your Integer program: 0 PRINT 3072. Now type CALL-151 to get into the Monitor. (Fig. 3 shows what you will see as we go along.) You should see the  $*$ prompt. The first task is to locate the machine prompt. The first task is to locate the machine language version of the Basic program line 0 which you just typed in. This is done by looking at the you just typed in. This is done by looking at the numbers stored in two special memory locations in numbers stored in two special memory locations in the Monitor- memory locations 00CA and 00CB the Monitor - memory locations OOCA and OOCB (or CA and CB for short.) These locations are called pointers, and contain numbers representing called pointers, and contain numbe rs representing the address of the beginning of your program. the address of the beginning of your program. (Note: The letters A, B, C, D, E, and  $\tilde{F}$  are numbers (10 through 15) in machine language. The O's in (10 through 15) in machine language. The O's in machine language are all zeros, so when you see machine language are all ze ros, so when you see "0" in this part of the article, type a zero on your computer, not a letter 0.)

Type CB (return). You will see  $00CB-##$ . The actual number represented here by  $##$  will depend on the size of your program and the depend on the size of your program and the amount of memory in your computer. In Fig. 3 the number is 90. Now type CA (return). You will see  $00CA - ## ( # # = C3 in fig. 3).$  The two-digit numbers you just found are the two halves of the four digit address of line zero of your Basic pro four digit address of line zero of yo ur Basic program. The first half of the four digit number is the gram. T he first half of the four digit number is the one you found at CB, and the second half is the <sup>o</sup> ne you found at CB, and the second half is the one you found at CA. In the example in fig. 3, the one you found at CA. I n the example in fig. 3, the whole four digit number is 90C8. By typing this whole four digit number is 90C3. By typing this number (using the actual numbers you found on